# **COMPUTE!'s SECOND BOOK** OF DO  $\bullet$   $\bullet$  $\bullet$

Games, applications, utilities, tutorials, and information for users of the Commodore 64 home computer. From processing words to creating dazzling graphics, the best from COMPUTE! Publications.

A COMPUTE! Books Publication

\$12.95

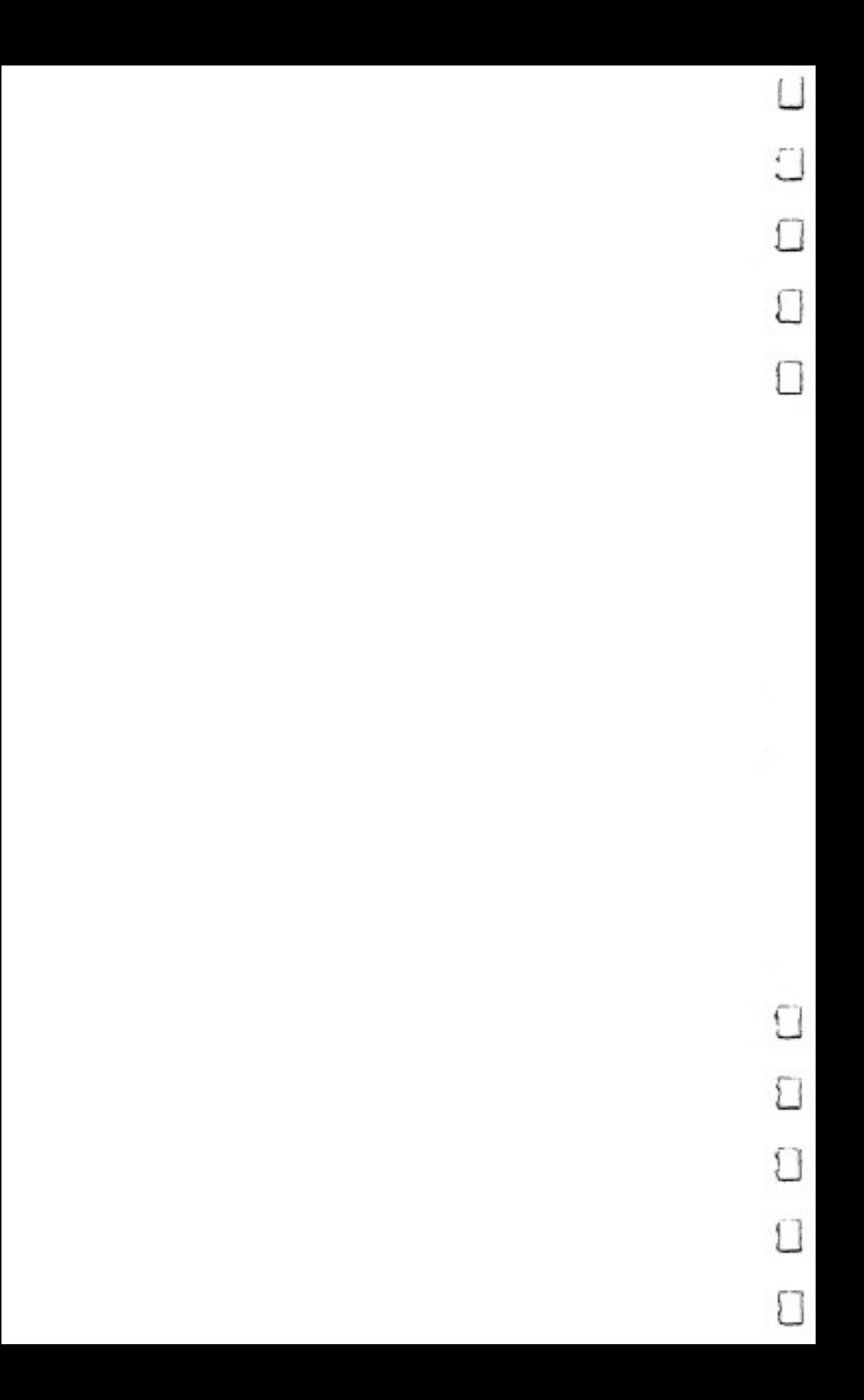

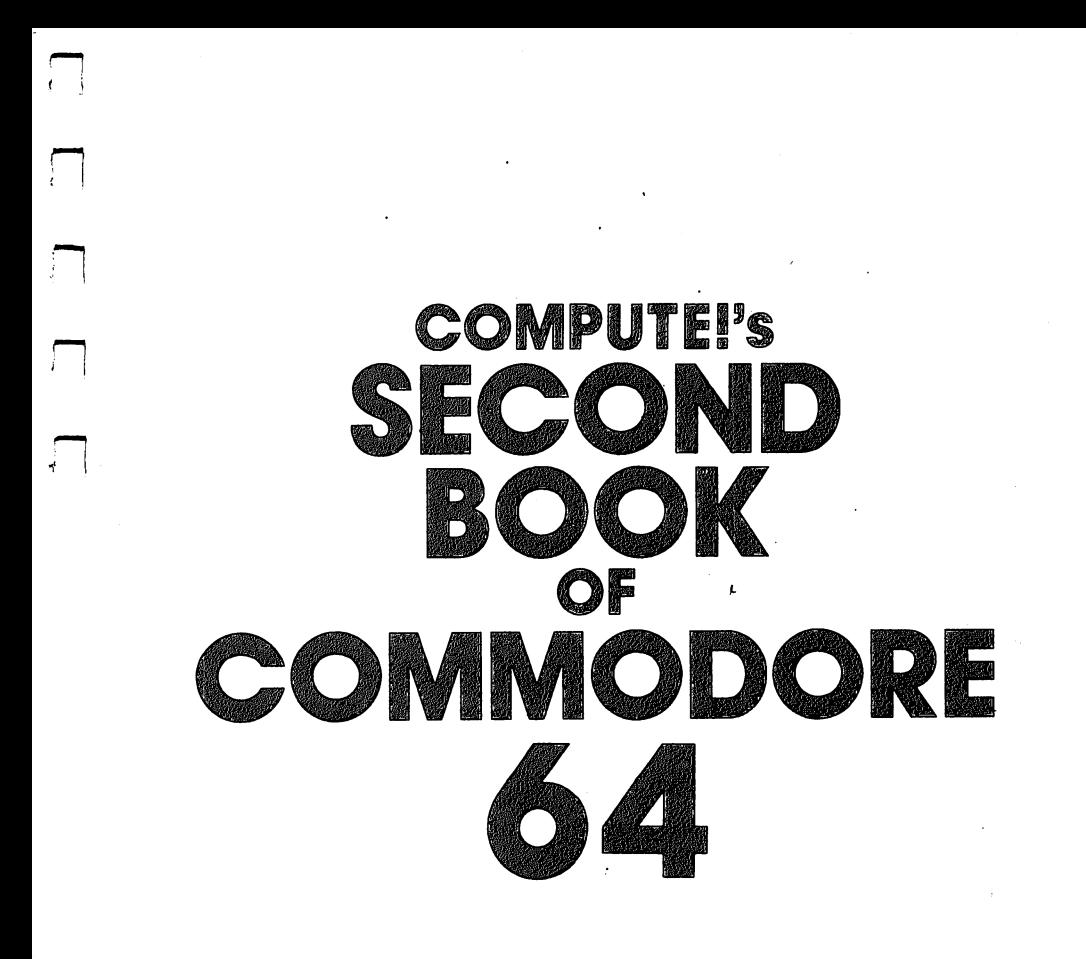

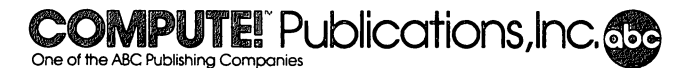

Greensboro, North Carolina

Commodore 64 is a trademark of Commodore Electronics Limited.

The following articles were originally published in COMPUTE! magazine, copyright 1983, COMPUTE! Publications, Inc.:

"Working with SID" (October).

"SuperBASIC 64" (December).

The following articles were originally published in COMPUTE!'s Gazette magazine. copyright 1983, COMPUTE! Publications, Inc.:

"VIC/64 Mailing List" (August).

"Wordspell" (August).

"Using the Function Keys" (September).

"Merging Programs on the 64" (November).

"VIC/64 Program lifesaver" (November).

"Martian Prisoner" (November).

"Munchmath" (November).

"Introduction to Custom Characters for VIC and 64" (November).

"How to Make Custom Characters on the 64" (November).

"Spike" (December).

"The Note Name Game" (December).

"Sprites Made Easy" (December).

"Educational Games: A Kid's View" (December)

"SpeedScript" January 1984).

The following article was originally published in COMPUTE!'s Gazette magazine, copyright 1984, COMPUTE! Publications, Inc.: "How to Use Arrays" (February).

Copyright 1984, COMPUTE! Publications, Inc. All rights reserved.

Reproduction or translation of any part of this work beyond that permitted by Sec tions <sup>107</sup> and <sup>108</sup> of the United States Copyright Act without the permission of the copyright owner is unlawful.

Printed in the United States of America.

ISBN 0-942386-44-2 ISBN 0-942386-44-2

10 9 8 7 6 5 4 3 2

COMPUTE! Publications, Inc., Post Office Box 5406, Greensboro, NC 27403, (919) 275-9809, is one of the ABC Publishing Companies, and is not associated with any manufacturer of personal computers. Commodore 64 is a registered trademark of Commodore Electronics Limited.

# Contents

 $\Box$ 

 $\Box$ 

 $\Box$ 

 $\Box$ 

 $\begin{array}{c} \n\end{array}$ 

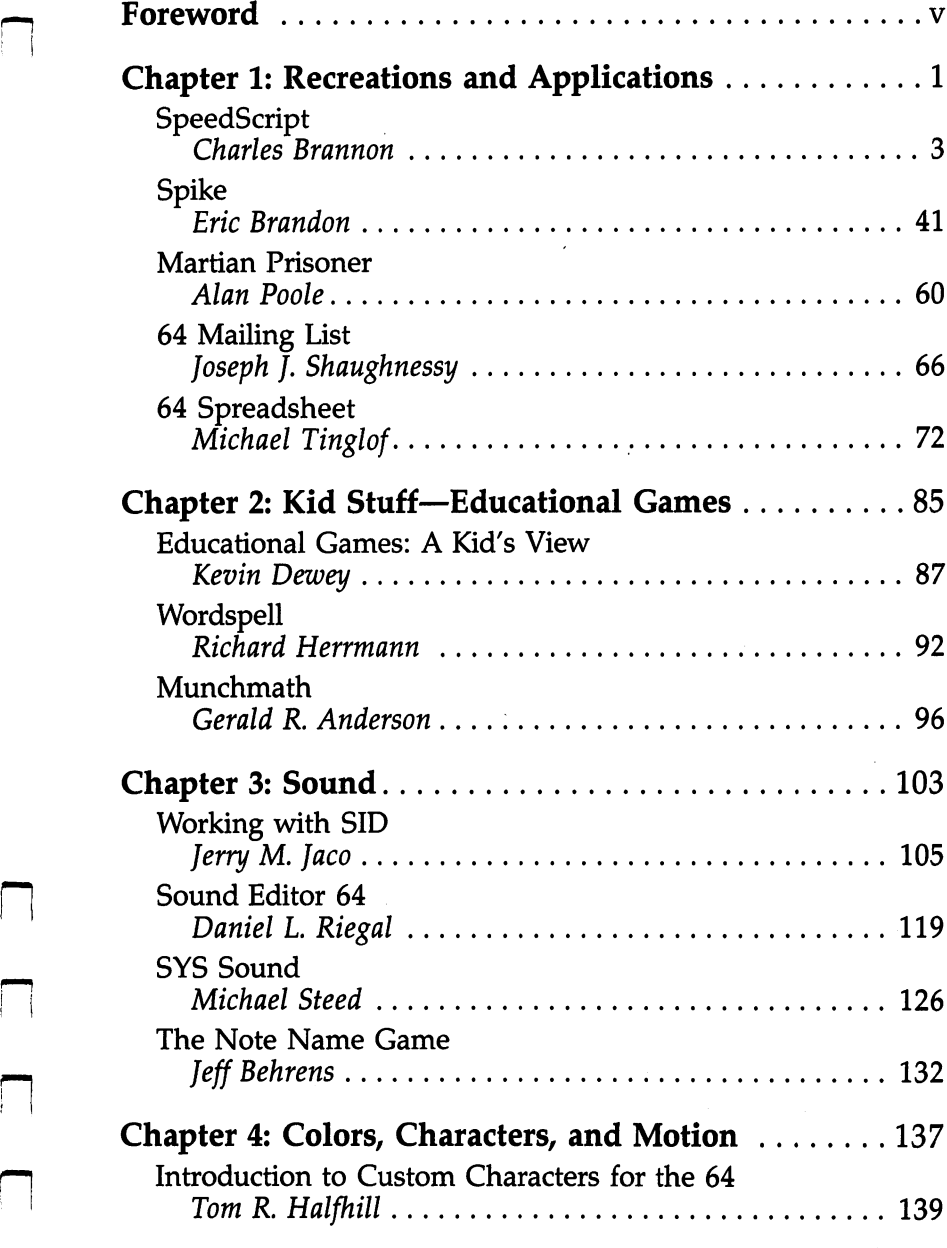

iii

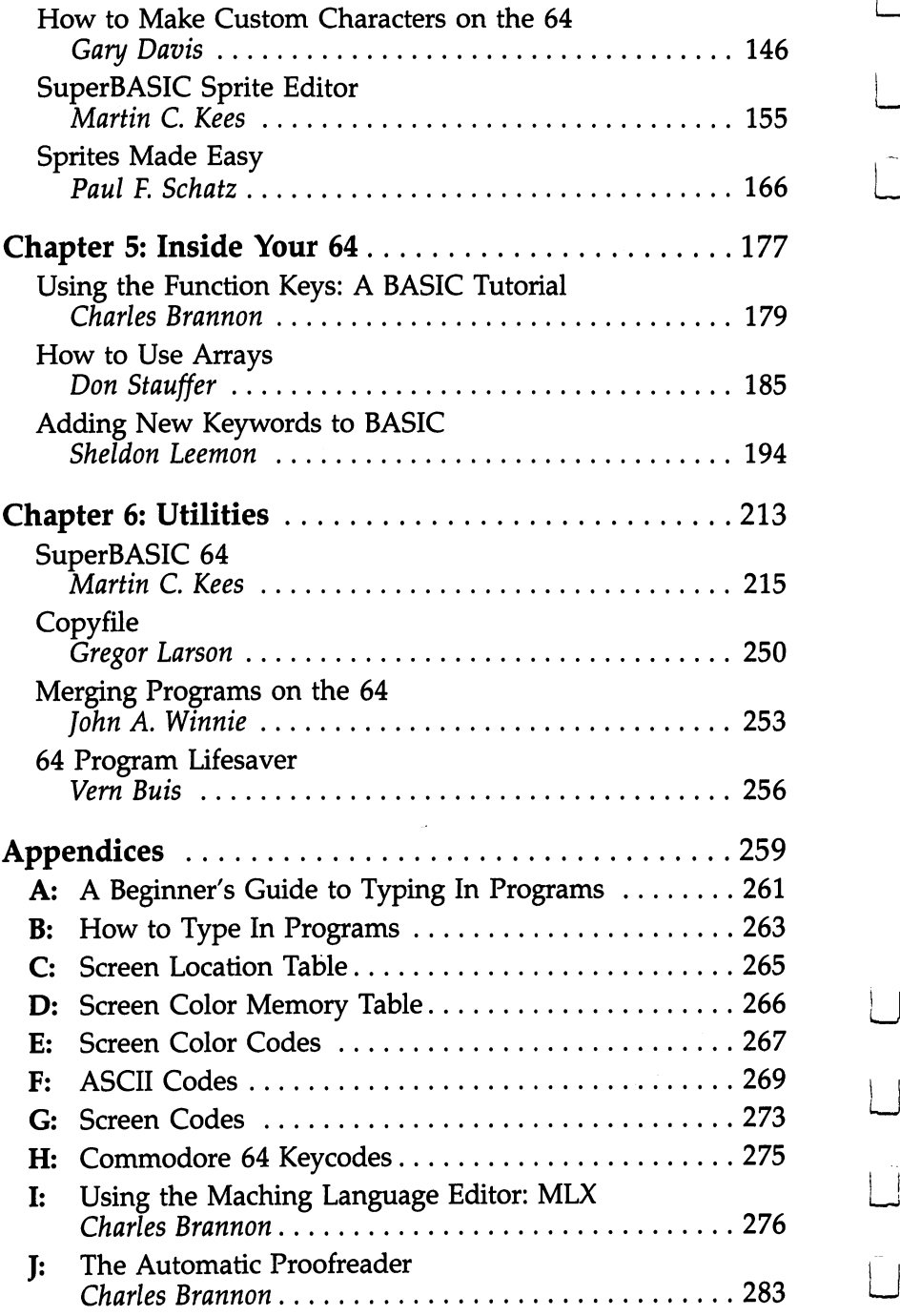

 $\vert \ \vert$ 

 $\bigcup$ 

 $\overline{\phantom{0}}$ 

 $\overline{\phantom{a}}$ 

 $\hat{\Box}$ 

 $\overline{\phantom{a}}$ 

 $\Box$ 

 $\overline{\Box}$ 

 $\sqrt{2}$ 

 $\overline{\Box}$ 

# Foreword Foreword

Since its introduction in the fall of 1982, the Commodore <sup>64</sup> computer has become one of the most popular home comput ers available. Hundreds of thousands of beginning and experi enced programmers have learned to use its remarkable graphics, sound, and game-playing capabilities. And more and more professional programmers have been writing software for the 64, giving users a wider choice of applications for their computer.

COMPUTE! Books has been active in its support of the Commodore 64. COMPUTE!'s First Book of Commodore 64 continues to be a bestseller among computer books. Maintaining this tradition of presenting high quality programs and de tailed information, COMPUTE!'s Second Book of Commodore 64 offers a wide range of games, applications, tutorials, and utilities. Of the articles and programs which originally appeared in COMPUTE! magazine or COMPUTEl's Gazette, many have been enhanced since first published. Other articles and pro grams appear here for the first time anywhere.

There's something for computer users at any level of experience in this book. If you're just starting to use custom characters, sprites, or arrays, you'll find excellent articles which will introduce you to those techniques. If you're a more experienced programmer, you'll enjoy the articles on how to create new BASIC keywords, how to best use the 64's SID chip, and how to merge, copy, or retrieve programs easily.

Do you like to write? Then "SpeedScript," a machine language word processor, is something you'll find particularly impressive. Interested in writing games on the 64? There are utilities and information here which will help you as you pro gram. From a sprite editor to a sound editor, you'll find what nyou need in Second Book of Commodore 64.

If you like to just sit back and play arcade-quality games on your computer, then you'll find "Spike," "Martian Prisoner," and others well worth the time it takes to type them in. There's even a complete section of games written especially for children. Not only are these games fun to play, but they'll teach your children something at the same time. "Wordspell"

 $\mathbf{v}$ 

offers practice in spelling, while "Munchmath" makes game out of mathematics.

No matter what your programming experience or interest, you as second to find that the commodorers for  $\mathcal{L}$ plenty to offer.

k.

# Recreations and<br>Applications

 $\overline{\phantom{0}}$ 

ست<br>أ

 $\Box$ 

 $\overline{\mathbf{C}}$ 

 $\overline{\phantom{a}}$ 

# SpeedScript

Charles Brannon

"SpeedScript," is a word processing program written entirely in machine language. Fast, powerful, and easy to use, it includes almost all the major features found in professional word processor programs for personal computers. It approaches commercial-quality programs costing \$50 or more. It runs on the Commodore 64, leaving a huge 45K free for text. SpeedScript will considerably amplify the utility of your computer.

A current advertising campaign extols the virtues of a ballpoint pen that can erase like a pencil, dubbing it the "portable, personal word processor." It can even plot graphics. Like a word processor, the pen can edit, change, and erase. It can produce flawless hard copy. And, indeed, you can draw circles, squares, and bar graphs. But can the pen move para graphs? Put a 100-page book on a  $5\frac{1}{4}$  inch disk? Turn a rough draft into final copy with only a few changes? Can it truly edit without a trace of correction and produce formatted, doublespaced, automatically page-numbered text?

Maybe we're not being fair to the erasable pen, but it should be made clear that <sup>a</sup> word processor is more than just a computerized typewriter. Such a "word processor" would be a few lines long:

- <sup>10</sup> OPEN 1,4
- <sup>20</sup> INPUT A\$
- <sup>30</sup> PRINT #1,A\$
- <sup>40</sup> GOTO <sup>20</sup>

When RUN, the program flashes the cursor and waits for a line to be typed. When you hit RETURN, the line is sent to the printer. You can move the cursor left and overstrike or use the DEL key to make changes to the line before you hit RETURN and print it out. But once it's on paper, it's committed.

١

Too late to make any changes.

With a true word processor, you type everything in first, then print the whole thing out. Before you print, you can make as many changes as you want. A good word processor lets you change any line, swap paragraphs, and manipulate your text in numerous other ways. You can buy such a word processing program for your <sup>64</sup> for \$40 to more than \$100, depending on the features.

Or you can type in "SpeedScript." Even if you already own a commercial word processor for your 64, you'll be pleasantly surprised. SpeedScript offers all the standard features, plus others you may not have seen before.

# Entering SpeedScript

First, you'll need to type in SpeedScript. Programs 1 and 2 look long, but they are only about 4.5K, shorter than most BASIC games. The mass of numbers are machine language. Only with machine language do you get such power, speed, and compactness. Unfortunately, machine language isn't as easy to enter as <sup>a</sup> BASIC program. To aid with all the typing, we've developed MLX, the machine language editor. Be sure to read and understand Appendix I before you begin typing in SpeedScript.

Type in and SAVE the MLX program. When you are ready to enter SpeedScript, turn your machine off and on (to clear it out), then enter this line before you load MLX:

# POKE 44,27:POKE 6912,0:NEW

You can then load MLX from tape or disk, and enter RUN. MLX will ask for the starting and ending addresses. The starting address is the first number in the listing, 2049. The ending address is the last number plus five, or 6860. After you enter this, follow the instructions in Appendix I to enter the listing. It takes only a few hours (you can stop, save your work, and continue typing in several sessions). No matter what your typing speed is, rest assured that it will be well worth your effort.

# Getting Started

After you enter SpeedScript with MLX, you can just LOAD it like a BASIC program. As a matter of fact, you can make copies of it with the SAVE command, as usual (SAVE "SPEEDSCRIPT" or SAVE "SPEEDSCRIPT",8 for disk). After

you LOAD, enter RUN.

The screen will be light gray or white with black (or dark gray) lettering. The top line of the screen is highlighted.

The blinking cursor shows you where text will appear when you begin typing. You cannot type on the top line of the screen. This is the command window, and is used by SpeedScript to ask questions and display messages. When a message is displayed, it will remain until you begin typing again.

To get started, just begin typing. If a word you're typing won't fit on the screen line, the word and the cursor are moved to the next line. This is called word wrap, or parsing. It makes your text much easier to read on the screen, as words are never split across the margin. Another thing to notice is that a back-arrow appears if you press RETURN. This marks the end of a paragraph or line. It is not necessary to press RETURN at the end of each screen line, as you must do when reaching the end of a line on a typewriter.

Most of us, being human, are not infallible, so you may need to correct your typing mistakes. This is a big advantage of a word processor. You fix your errors before you print, so there's no messy fluids or special ribbons. (Did you ever have to manually erase on a typewriter?—ugh!)

If you want to backspace, press the INST/DEL key in the unSHIFTed position. The cursor backs up and erases the last letter you typed. You can press it as many times as necessary to back up to the error, then retype the rest of the sentence.

But this is clearly not the best way to do things. Instead, you can move the cursor nondestructively. The cursor control keys are in the lower-right corner of the keyboard (see Figure 1: Keyboard Map). The CRSR left/right key moves the cursor to the right, and when SHIFTed moves the cursor left. Before you can correct the error, you have to move the cursor to the word in question. For example, to correct this line:

# Now is the rime for all good men $\blacksquare$

The cursor is moved to the "r" (cursor-left 21 times):

# Now is the **Wime** for all good men

The letter "t" is typed:

Now is the tQwe for all good Men

And the cursor is moved to the end:

# Now is the tine for all good

Resume typing:

## Now is the tine for all good wen to come to the aid of the aid of the aid of the aid of the aid of the aid of the aid of the aid of the aid of the

Another error! We typed "they're" instead of "their." No problem.

In the above example, of course, you don't have to press the cursor-left key <sup>21</sup> times. You can just hold down the cursor-left key. It will repeat, and keep moving until you let go. go-

# English Cursor Controls

You can also move the cursor in ways that make sense in plain English. For example, if you hold down SHIFT and press the f1 function key, (which is how you get  $f(2)$ , the cursor jumps back to the previous word. To correct the error in the first example above, just press f2 five times. You can then press f1 five times to go back to the end of the sentence and resume typing. Here is a list of what the function keys do:

£1: Move cursor to next word.

f2: Move cursor to previous word.

f3: Move cursor to start of next sentence.

f4: Move cursor to start of previous sentence.

f5: Move cursor to start of next paragraph.

£6: Move cursor to start of previous paragraph.

SpeedScript recognizes a sentence by the ending punctuation (. or ? or !), or by a RETURN mark (back-arrow). A paragraph is any sequence of characters that ends in a RETURN mark. (Refer to Figure 2, after the program listing, for a clipout function key overlay.)

Since you're working with English, the cursor up-down keys do not move up or down exactly one screen line. Instead, they act like f3 and f4. Cursor-down moves to the next sentence, and cursor-up moves to the previous sentence. This is easier to understand for many people, but it takes some get ting used to for others.

As you begin to move the cursor around, you'll notice that you cannot move the cursor past the end of text. There is an invisible marker, sometimes called End Of File (EOF) at the

end of the document. You can add text to the end of your document, but you cannot move past it, since there's nothing there. Very rarely, you may see some text past the end of file, but you can't move to it, so ignore it.

Many of the other keys behave predictably. The CLR/ HOME key in the unSHIFTed position moves the cursor to the top of the screen. If you press it twice, it brings you to the top of your document (in case the document is longer than one screen). The insert key (SHIFT-INST/DEL) inserts a space at the cursor position. You can press it as many times as nec essary to make space for inserting a word. You can also go into insert mode, where every letter you type is automatically inserted. In insert mode, it is not possible to overstrike. You enter or leave insert mode by pressing CTRL-I.

Normally when you type a key, that letter or symbol appears. Certain keys, such as CLR/HOME, however, perform function. SpeedScript extends this idea and places all the command keys in an easy-to-remember order. For example, insert mode is turned on or off by pressing CTRL-I. (To use control key, hold down CTRL while you type the other key.)

When you enter insert mode, the command window changes color to remind you. If you press CTRL-I again, you're back in normal overstrike mode, and the command window reverts to its usual color.

CTRL-Z moves you to the bottom of your document (end of file). It's useful for adding text to the end. If you want to check how much memory you have left for typing, press CTRL and the equals  $(=)$  key. You have about 45K of text memory on the 64. SpeedScript takes advantage of all the available RAM on the 64.

To accommodate personal taste and video clarity, you can change the screen and text colors to any combination you want. CTRL-B (think "background") changes the screen color. You can keep pressing it until a color you like comes up. CTRL-L ("letters") changes the text color. If you have a color monitor, you can get some really interesting combinations.

The RUN/STOP key is like a TAB key. It inserts five spaces at the cursor position. You can use it for indenting, or to add indentation to a paragraph previously typed.

If you want to change the case of a letter or word, position the cursor on the letter and press CTRL-A. It will switch from lower- to uppercase or vice versa. CTRL-A moves the

cursor to the right, so you can hold it down to change more than one letter. Another handy command is CTRL-X, or Transpose. It will switch two adjacent letters. My most common typing mistake is to wsitch (switch) two letters while I'm typing fast. With CTRL-X, it's easy to exchange the two letters without overstriking (which is useful in insert mode).

jj

### **Text Deletion**  $T$  . The details are defined as  $T$

With a typewriter, if you don't like what you've typed, you can tear the paper out, crumple it up, and dunk it into "file 13." With a word processor, this satisfying act is accomplished with but a few keystrokes.

With the DEL key, you can erase the last letter typed. If you're in the middle of text and press it, you'll notice that the character the cursor is sitting on is pulled on top of the pre vious character, and the rest of the text follows along. It sounds a little confusing, but it's easy:

# The quick brown fox juunmped over

corsor is move to be error:

# The quick brown fox juun ped over

DEL is struck twice, deleting the erroneous characters:

# The quick brown fox juuCped over

# The quick brown fox jumped over

If you don't want the text to be pulled back, you can press the back-arrow key. It will just backspace and blank out the previous character without pulling the adjacent characters backward. Another way to delete is with CTRL-back-arrow. The cursor does not move, but the following text is "sucked into" the cursor. It is like a tiny black hole.

If you want to strike out a whole word, sentence, or paragraph, it's time for a more drastic command: CTRL-E. When you press CTRL-E, the command window turns red (to instill fear and awe). You see the message:

# Erase  $(S, H, P)$ :  $H = H \cup H$  to exit

Each time you press one of the three keys, a sentence, word, or paragraph is pulled toward the cursor and deleted. You can keep pressing S, W, or P until all the text you want to

remove is gone. Then press RETURN to exit the Erase func tion and resume writing. Erase will remove text to the right of the cursor. If you are at the end of a sentence, word, or paragraph, you can use Delete (CTRL-D) to erase backward. CTRL-D displays:

# Delete CS,H,P)

and immediately returns to the normal mode after its work is done. CTRL-Delete is like the DEL key, and CTRL-Erase is like CTRL-back-arrow. like CTRL-tiack-arrow.

What if you press one key too many in the Erase com mand? What if you change your mind? Oh, no! What if you accidentally erase the wrong paragraph? On most word processors, you're out of luck. But with SpeedScript, you can retrieve the crumpled-up piece of paper and "uncrumple" it. Within certain limitations, SpeedScript remembers and stores the text you Erase or Delete. If you change your mind, just press CTRL-R.

Here's how it works. When you Erase text, the text is moved from the main screen into a *failsafe buffer*, a reserved area of memory. SpeedScript reserves 12K for the failsafe buffer.  $b = b = b$ 

There's another valuable use for the buffer, too. You can move text by putting it in the buffer and recalling it at the destination. Just Erase the paragraphs, words, or sentences you want to move, then place the cursor where you want to insert the text and press CTRL-R (think "Restore," "Retrieve," or "Recall"). In a flash, the text is inserted. If you want to copy (rather than move) a word, sentence, or paragraph, you can restore the deleted text with CTRL-R, then move the cursor and press CTRL-R to insert the deleted text again. You can retrieve the buffer contents as often as you like. For example, if you use a long word or phrase often, just type it once, Erase it, then use CTRL-R to have the computer type it out for you.

You should be a ware that CTRL-E and CTRL-E and CTRL-E and CTRL-E and CTRLthe previous buffer contents. When you move one paragraph, then go back to move another, you don't want to have both paragraphs merged together the second time. Also, if CTRL- Delete added text to the buffer instead of replacing the buffer, CTRL-R would insert the text entries out of order, since CTRL-D deletes "backward."

If you want to move two paragraphs at the same time

instead of separately, you can override the replacement and cause CTRL-Erase to add to the end of the buffer. Just hold down SHIFT with CTRL as you press E. If you want to force the buffer to be cleared, you can use CTRL-K (Kill) to clear the buffer. If you try to delete more than the length of the buffer (12K on the 64), you'll see "Buffer Full". Stop and move the text, or use CTRL-K to clear the buffer to erase some more. text, or use CTRL-K to clear the buffer to erase some more. The buffer the buffer to erase some more more more

Finally, if you really want to wipe out all your text, there is a way. (Beware: You cannot recover from a total clear.) Press SHIFT-CLR/HOME. You will see:

### ERASE ALL TEXT: Are you sure? (Y/N) ERASE ALL TEXT: Are you sure? CY/NJ

If you really want to erase all the text, press Y. Any other key, including N, will return you to your text unharmed. You should use this command only when you want to start a new document, as it is one of the few ways to lose text beyond recovery.

### **Search Feature**  $-$  second feature  $-$  second feature  $-$

When you are lost in the middle of a big document and want to find a particular word or phrase, the Hunt command comes in handy. Press CTRL-H and you'll see:

# Hunt forsl

Enter the word or phrase you want to find, then press RETURN. SpeedScript will locate the word and place the cursor on it, scrolling if necessary. If the phrase is not found, you'll see a "Not Found" message in the command window.

The first time you use Hunt, SpeedScript will search for the phrase from the top of the document. Pressing CTRL-H again will find the next occurrence of the search phrase after the cursor position. You can search for a new phrase without waiting to get "Not Found" for the previous phrase by holding down SHIFT while you press CTRL-H.

There are some tricks to using Hunt. For example, if you search for the word "if," SpeedScript will match it with the embedded "if" in a word like "specific." Should you just want to find the word "if," search for "if" followed by a space. Also, searching for "if" will not match with the capitalized . In the case of the case of the case of the case of the case of the case of the case of the case of the case o

# Saving and Loading

What makes a word processor truly great is that you can save your typing to tape or disk. Say you're writing a term paper. You type it in and save it to disk. Your teacher returns the rough draft with suggested corrections. Without retyping the entire paper, you just load the original, make some changes, and print it out. A  $5\frac{1}{4}$  inch disk can hold more writing than a briefcase! You can also write in stages: save your work as you go along, then come back to it at another time. Saving and loading alone elevates word processing far above any other means of writing.

To save your work, press f8 (SHIFT-f7). You will see:

### $save:$ 5ave:|

Enter the name you want to use for the document. Follow the standard Commodore filename rules, such as keeping the name to <sup>16</sup> characters or less. Press RETURN, then press ei ther T or D, answering the prompt TAPE OR DISK?

After the Save is completed, you'll see NO ERRORS (hopefully). If there was an error during the save, such as no disk in the drive, or <sup>a</sup> disk full error, SpeedScript will read the error channel and display the error message. You'll get the error "file exists" if you try to save using a name that's already on the disk. If you want to replace the file, prefix the name with the characters "@:", such as "@:Document". This is called "Save with Replace." You can also press CTRL-  $\hat{\parallel}$  (up arrow, explained below) and scratch the file before you save.

Press f7 to load a file. You may want to use SHIFT-CLR/ HOME to erase the current text first. The Load feature will ap pend text starting wherever the cursor is positioned. This lets you merge several files from tape or disk into memory. If the cursor is not at the top of the file, the command window will change color to warn you that you are performing an append. You should add text only to the end of the file, as the end-offile marker is put wherever the load stops. Also, beware that you can crash SpeedScript if you try to load a file and don't have enough room (a file longer than available memory). You can use CTRL-= (equals sign) to check the available memory space before merging files to avoid a crash.

You can use CTRL-V to Verify a saved file. Verify works like Load, but compares the file with what's in memory. It's most useful with tape, but you can use it with disk files, too.

### 1 Recreations and Applications Recreations and Applications

SpeedScript files appear on the directory as PRG, program files. The documents certainly aren't programs, but since the operating system has convenient Save and Load routines, the text files are just dumped from memory. This is also more reli able for tape. You can load files created on some other word processors, such as WordPro or PaperClip, but you may have to do some reformatting. If the upper- and lowercase come out reversed, you can hold down CTRL-A to transform the entire file.

# **Other Disk Commands**

Use CTRL-4 (think CTRL-\$, as in LOAD"\$",8 from BASIC) to look at the disk directory. You will not lose whatever text you have in memory. While the directory is being printed on the screen, you can press CTRL to slow down the printing, or the space bar to freeze the listing (press the space bar again to continue).

You can send any other disk command with CTRL-  $\hat{\parallel}$  (uparrow). It may not seem easy to remember, but I think of the arrow as pointing to the disk drive. The command window shows a greater-than sign  $(>)$ . Type in the disk command and press RETURN. By referring to your disk drive manual, you can do anything the commands permit, such as Initialize, New, Copy, Rename, Scratch, etc. If you press RETURN with out entering <sup>a</sup> disk command, SpeedScript displays the disk error message (if any). (Table 1, near the end of this article, is a clip-out reference card for all the editing commands.)

### **PRINT!** <u>—————————</u>

At last, we get to the whole point of word processing—the printout. Actually, you can use SpeedScript without a printer. If you and a friend each have a copy of SpeedScript, you can exchange letters on tape or disk, ready to load and view. You can get a lot of text on one tape or disk. And if you have a friend with a printer and a 64, you can bring SpeedScript and your files. It is a set of the set of the set of the set of the set of the set of the set of the set of the set

Before your text can be printed, it must be formatted. The text must be broken into lines with margins, and there has to be a way to divide the output into pages. For those with pinfeed paper, we also need to skip over the perforation. Of course, it would be nice to be able to automatically number all pages. And why not let the computer center lines for you, or block them edge right? You should be able to change the left

and right margin anytime, as well as line spacing. Headers and footers at the top and bottom of each page would add really nice touch.

SpeedScript does all that and more. But with that power comes the responsibility to learn more commands. These commands do not act directly on the text, but control how the text is printed out. Some commands do things like change the left margin, while others let you do things with the text like centering or underlining, Remember, the formatting com mands will not change how the text on the screen looks. They affect only the hard copy (what's on paper).

Thanks to several default settings, you can print right away without using any printer commands. If you press CTRL-P, SpeedScript will make several assumptions and begin to print. A few of these assumptions are: left margin of five spaces, right margin at 75 (meaning a line length of 70 characters), and double spacing. If you want to change these settings, you'll need to use the formatting commands.

# Entering Format Commands

The format commands are single letters or characters that ap pear on the screen in reverse video. To get a reverse video letter, press CTRL and the English pound sign (next to the CLR/ HOME key). The command window will prompt "Key:". Now press one of the format letters, such as "r" for right margin, or  $\tilde{C}$ " for center. That letter will appear in reverse video (within a "box," with its colors switched). SpeedScript recognizes only lowercase letters and some symbols as commands.

# Changing Printer Variables

The printer variables are values such as left margin, right mar gin, line spacing, top and bottom margins, and so on. They are called variables because they can change. For example, to quote passage within your text, you may indent it by increasing the left margin, and also change to single spacing to set it apart. You would then want to switch back to normal margins and double spacing for the rest of the paper.

To change a printer variable, just follow the reverse video letter with a number. Do not leave a space between a letter and a number. You can put the format commands anywhere in text, though I prefer to group them together on a line of their own. Here is an example setting:

# 01026081010050+

To set off these format commands, I'll show here that they are in reverse video by enclosing them in brackets. You'll enter them with CTRL-English pound sign.

[s] Spacing, default 2. Line spacing. This is set to 2 to designate double spacing. For single spacing, enter 1, for triple spacing, enter 3, and so on.

[1] Left margin, default 5. The left margin is the number of spaces to indent for each line.

[r] Right margin, default 75. This must be a number less than 80, which is the number of characters that can fit on line. Add the line length you want to the left margin to get the right margin.

[t] Top margin, default 5. How many blank lines to skip from the top of the page to the first line of printing. Should be at least 5.

[b] Bottom margin, default 58. A number less than 66, which is the number of lines on an  $8\frac{1}{2}$  inch x 11 inch sheet of paper or pinfeed paper. Do not use a bottom margin more than <sup>58</sup>

[h] Define header. The header is printed at the top of each page, if you specify one. To define the header, begin a line with [h], enter the header text, then press RETURN. Example:

# BJAccounting Procedures\*

You can embed a format  $[c]$  after the  $[h]$  to center the header, a format [e] to block the header edge right, and a format  $[#]$  any place you want a page number to appear. Examples:

A centered page number with a dash on each side:

# BQPage -D-+

The header used when this article was written:

# **RTBrannon/"SpeedScript/T+**

[f] Define footer. Just like header, but appears at the bottom of each page. A centered page number within parentheses:

# 09 C23J En 1999 En 2009 En 2009 En 2009 En 2009 En 2009 En 2009 En 2009 En 2009 En 2009 En 2009 En 2009 En 200

[n] Next page. This command forces the printer to skip to the next page, regardless of the position on the current page.

Ĥ

# **Other Commands**

These commands do not change printer variables, so they are usually embedded within a line. usually embedded with line. The contract of the contract of the contract of the contract of the contract of th

[u] Underline—place on each side of a word or phrase to underline. It works by backspacing and overstriking an underline symbol on top of each character. Some printers, including the VIC 1525, do not support the backspace command, so underlining will not work on these printers.

 $[c]$  Center—place this at the start of a line you wish to

[e] Edge right—like center, but will block the line to the edge of the right margin.

[#] Page number—When SpeedScript encounters this symbol, it prints the current page number.

### User-Definable Codes User-Definable Codes

Many printers use special so-called escape sequences to con trol printer functions such as automatic underlining, boldface, italics, super/subscripting, elongated, condensed, etc. These codes are either ASCII numbers less than <sup>32</sup> (control codes) or are triggered by an ESCape character, CHR\$(27), followed by a letter or symbol. For example, for the Epson MX-80 with Graftrax, italics is turned on with ESC 4. You should study your manuals to learn how to use these codes. Since most of the control codes and the escape character are not available from the keyboard, SpeedScript lets you define the format commands 1-9.

If you enter  $[1] = 65$ , then every time the reverse video  $[1]$ is encountered during printing, that character (65 is the letter A in ASCII) is sent to the printer. For example, SpeedScript uses the back-arrow for a carriage return mark, so you can't directly cause a back-arrow to print on the printer. Instead, you can look up the ASCII value of the back-arrow, which is 95. You would enter  $[1] = 95$ , say, at the top of your document. Then, any place you want to print a back-arrow, just embed a [1] in your text. Refer to Appendix F, "ASCII Codes", for the ASCII values of the 64's characters and graphics symbols. The first four numbers are predefined so that you don't have to set them, but you can change their definition:

 $[1]$ =27 (escape),  $[2]$ =14 (elongated, most printers),  $[3] = 15$  (elongated off),  $[4] = 18$  (condensed).

A fascinating possibility is to trigger the bit graphics

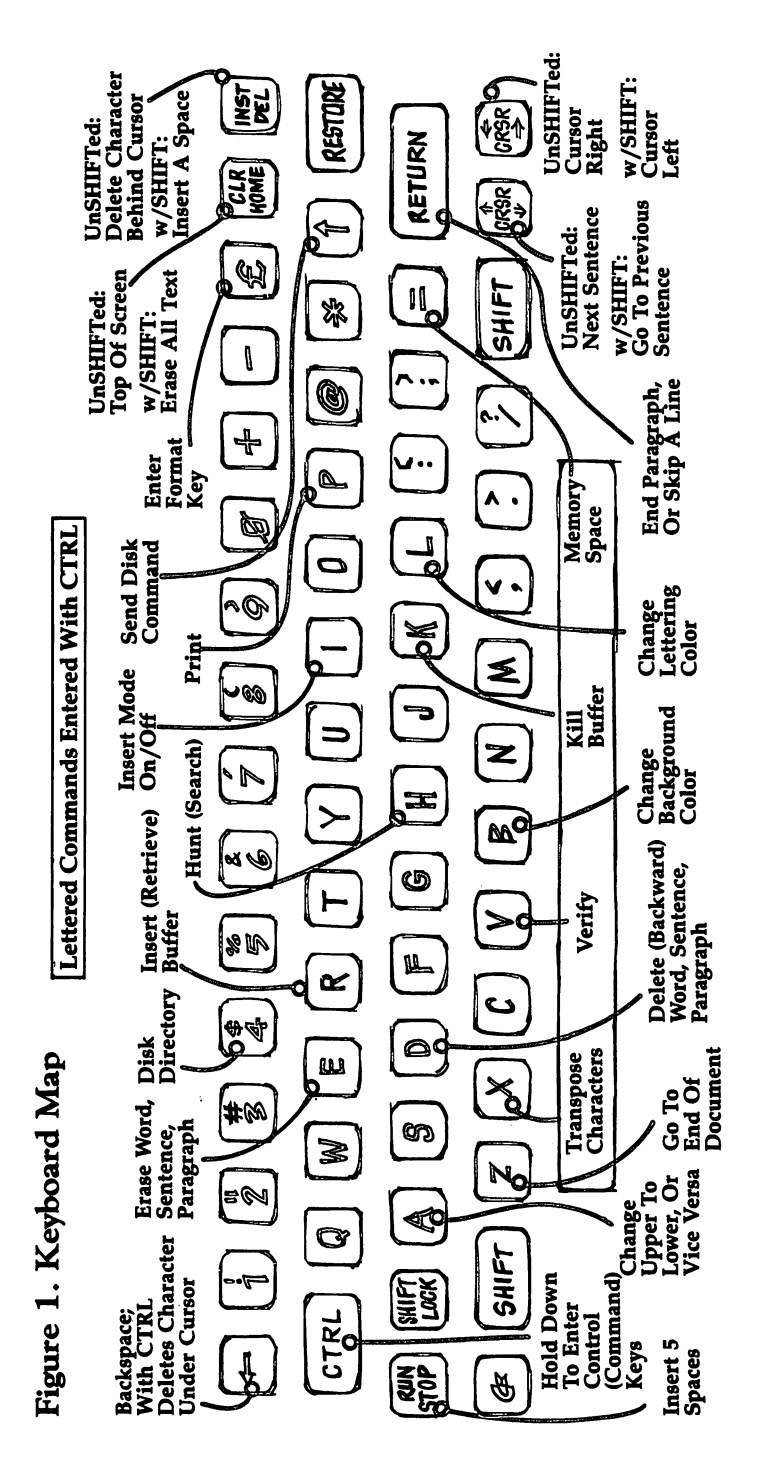

ڶ

ĨĨ

 $\tilde{\Box}$ 

 $\overline{\phantom{a}}$ 

 $\overline{\Box}$ 

 $\overline{\Box}$ 

 $\Box$ 

 $\tilde{\Box}$ 

capability of your printer. For example, you could define spe cial characters. On the VIC 1525, you could send graphic box (for a checklist perhaps) with:

# I=80=158=2550=193<br>IsraelB Toothpaste

This would appear on the printer as:

# □ Toothpaste

# Printer Compatibility

SpeedScript works best, of course, with a standard Commodore printer. However, we have used it with several other printers such as the Epson MX-80, an Okidata Microline 82A, and the Leading Edge Prowriter (NEC 8023), via an appro priate interface. The interfaces I've used are the Cardco Card/ Prinf and the Tymac Connection. Any interface that works through the Commodore serial port should be fine. SpeedScript will probably not work with an RS-232 printer attached to the modem/user port. SpeedScript may operate with some interfaces which emulate a Centronics port on the user port via software, as long as the software does not conflict with SpeedScript. If you can get your printer to work fine with CTRL-P, skip the next few paragraphs to avoid confusion.

The Commodore printers and most interfaces use a device number of 4. (Other device numbers are 1 for the tape drive and 8 for the disk drive). If you have more than one printer attached with different device numbers, you can enter this number by holding down SHIFT while you press CTRL-P. You'll be asked to enter the device number and the secondary address. Incidentally, you can get a rough idea of page breaks before printing by using <sup>a</sup> device number of 3, which causes output to go to the screen.

The secondary address is a command number for the printer. For Commodore printers or interfaces which emulate the Commodore printer, the secondary address should be 7, which signifies lowercase mode. The default device number, 4, and the default secondary address, 7, are automatic when you press CTRL-P without holding down SHIFT.

If your interface cannot even partially emulate a Commodore printer, you will have a few problems. First of all, the numbers Commodore uses to describe characters, called

PETASCII by some, do not correspond with standard ASCII, which most non-Commodore printers use. The result is usually that upper- and lowercase come out switched. SpeedScript lets you get around this if you place a format [a] at the top of your file.

You also need to use the [a] if you want to bypass the emulation offered by the interface. You may do this to be able to activate your printer's special function codes which are of ten intercepted and interpreted by the interface. You will also have to use a different secondary address. I'll have to bow out and suggest you scrutinize both your printer's manual and that of the interface. that of the interface.

# Pinfeed Versus Single Sheet

The pinfeed or tractor feed is the cheapest and most common paper delivery system for printers. Some printers, however, have a platen like a typewriter and can accept single sheets of paper, such as stationery or company letterhead paper. Nor mally, SpeedScript prints continuously, skipping over the perforation that divides continuous pinfeed paper.

If you are using single sheets of paper, you need SpeedScript to stop at the end of each page, tell you to insert a new sheet, then continue. If you place a reverse video  $[w]$ (for Wait) at the top of your file (again, use CTRL-English pound sign to do this), SpeedScript will do just that. When you get to the end of the page, insert a new sheet, then press RETURN to continue printing.

Table 2, after the program listing, provides a quickreference card for all formatting commands.

As you can tell, SpeedScript is a truly comprehensive word processor. Although it's ultimately easy to use, it may take you a while to master all the features and variations. I hope your adventure will prove to be fascinating and fruitful.

# SpeedScript

<sup>2049</sup> :011,008,010,000,158,050,238 <sup>2055</sup> 1048,054,049,000,000,000,158 2061 : 032, 103, 009, 076, 193, 009, 179 2067 : 165, 251, 141, 051, 008, 165, 032 <sup>2073</sup> :252,141,052,008,165,253,128 <sup>2079</sup> :141,054,008,165,254,141,026 2085 :055,008,166,181,240,032,207

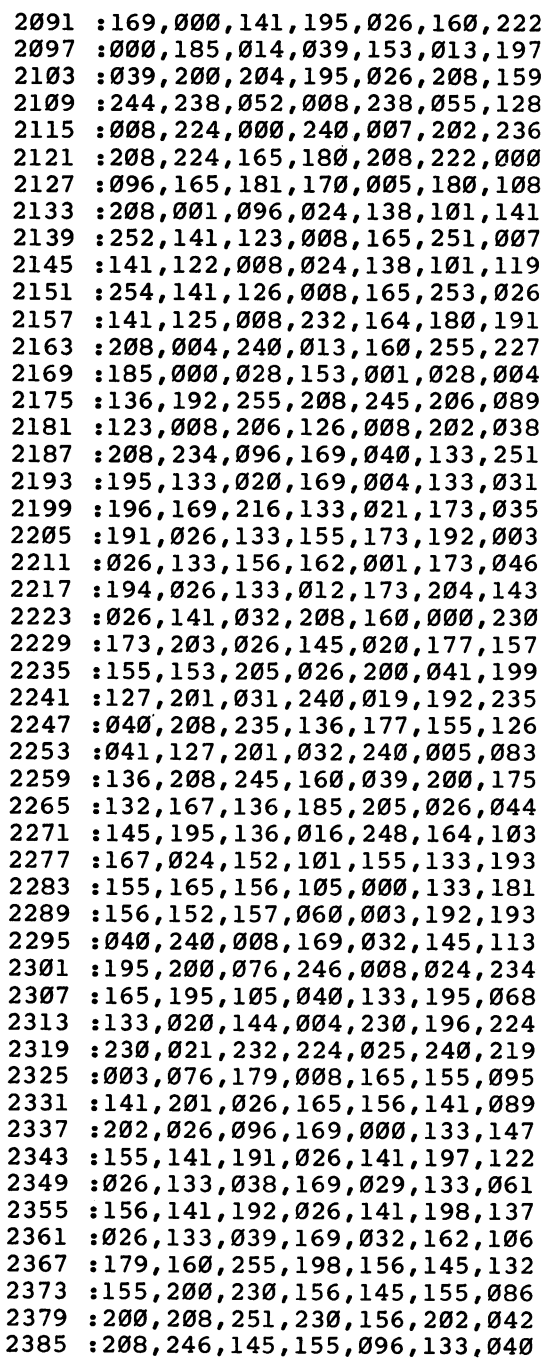

 $\Box$ 

 $\begin{picture}(20,20) \put(0,0){\line(1,0){10}} \put(15,0){\line(1,0){10}} \put(15,0){\line(1,0){10}} \put(15,0){\line(1,0){10}} \put(15,0){\line(1,0){10}} \put(15,0){\line(1,0){10}} \put(15,0){\line(1,0){10}} \put(15,0){\line(1,0){10}} \put(15,0){\line(1,0){10}} \put(15,0){\line(1,0){10}} \put(15,0){\line(1,0){10}} \put(15,0){\line(1$ 

 $\frac{1}{2}$ 

 $\Box$ 

 $\Box$ 

 $\Box$ 

 $\sqrt{2}$ 

 $\sum$ 

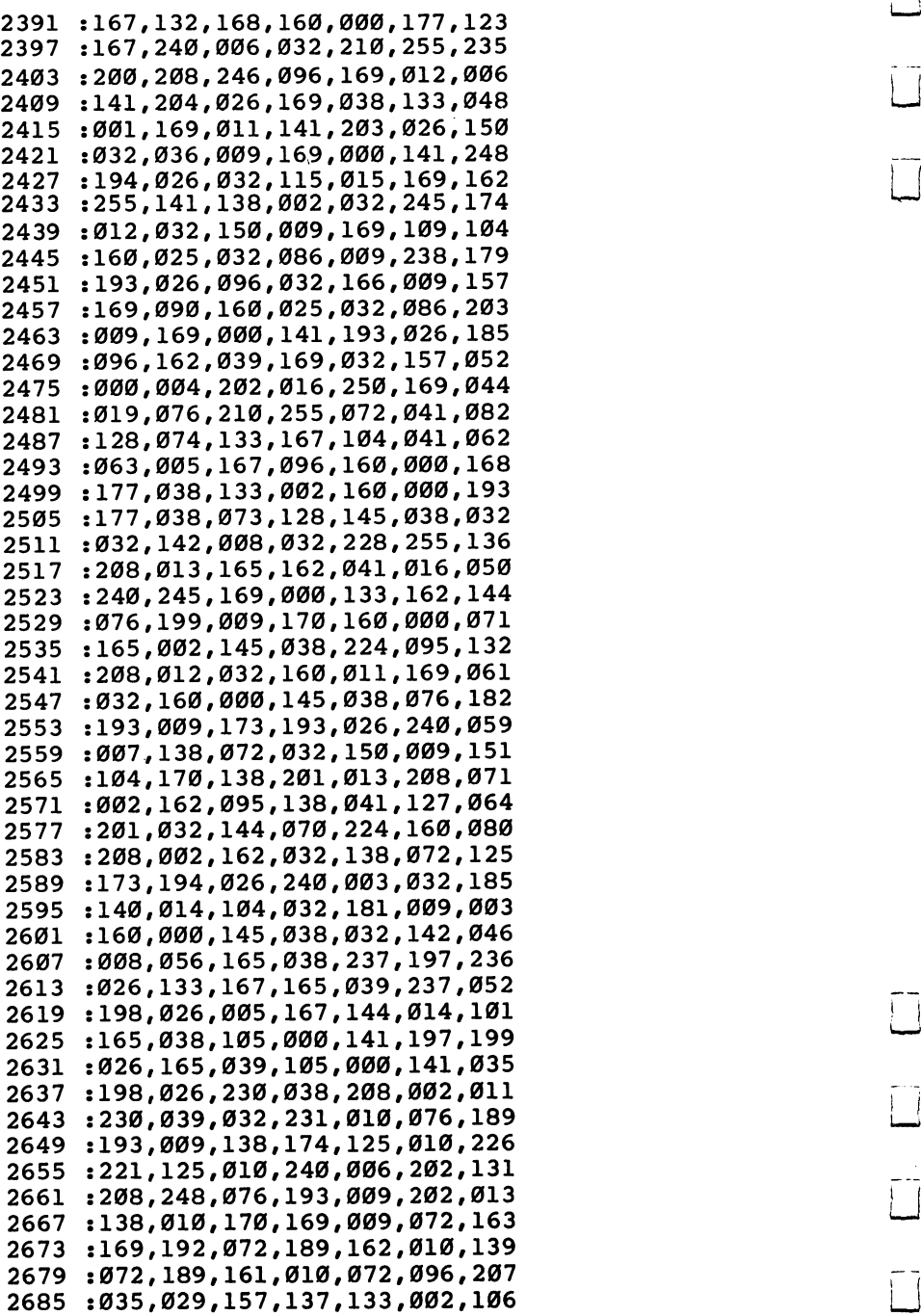

 $\overline{1}$  $\overline{\square}$  $\prod$ 

 $\overline{1}$ 

 $\overline{\square}$ Ĩ.  $\overline{1}$  $\overline{\cup}$ 

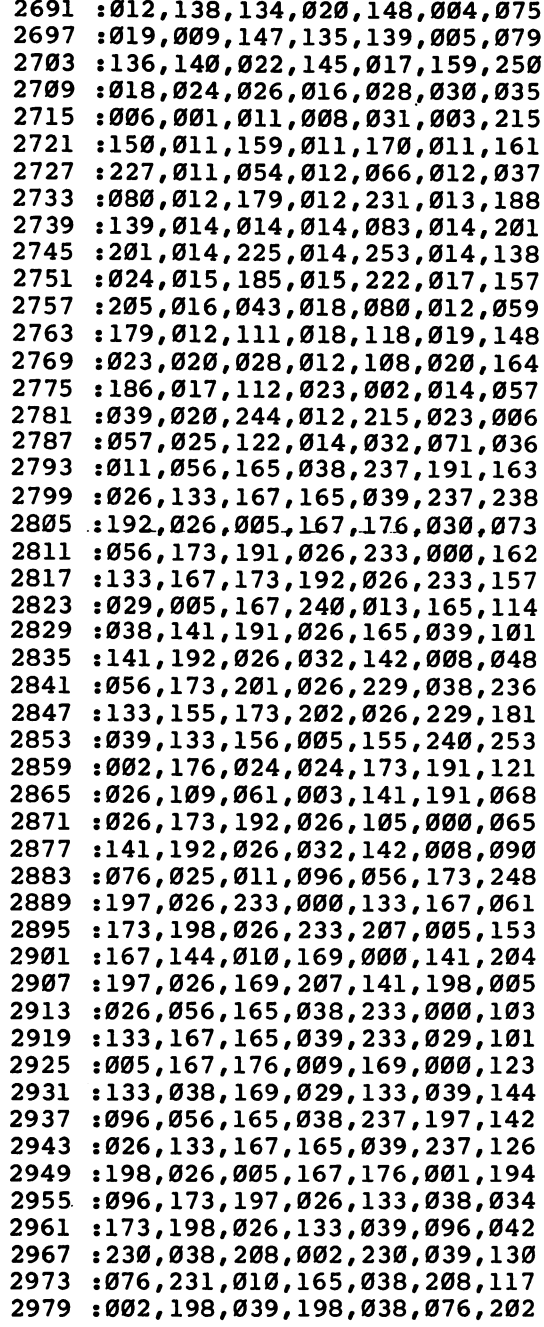

 $\Box$ 

 $\begin{picture}(20,20) \put(0,0){\line(1,0){10}} \put(15,0){\line(1,0){10}} \put(15,0){\line(1,0){10}} \put(15,0){\line(1,0){10}} \put(15,0){\line(1,0){10}} \put(15,0){\line(1,0){10}} \put(15,0){\line(1,0){10}} \put(15,0){\line(1,0){10}} \put(15,0){\line(1,0){10}} \put(15,0){\line(1,0){10}} \put(15,0){\line(1,0){10}} \put(15,0){\line(1$ 

 $\overline{\phantom{a}}$ 

 $\overline{\phantom{a}}$ 

 $\Box$ 

 $\Box$ 

 $\Box$ 

 $\Box$ 

 $\Box$ 

 $\overline{a}$  $\sim$   $-$ 

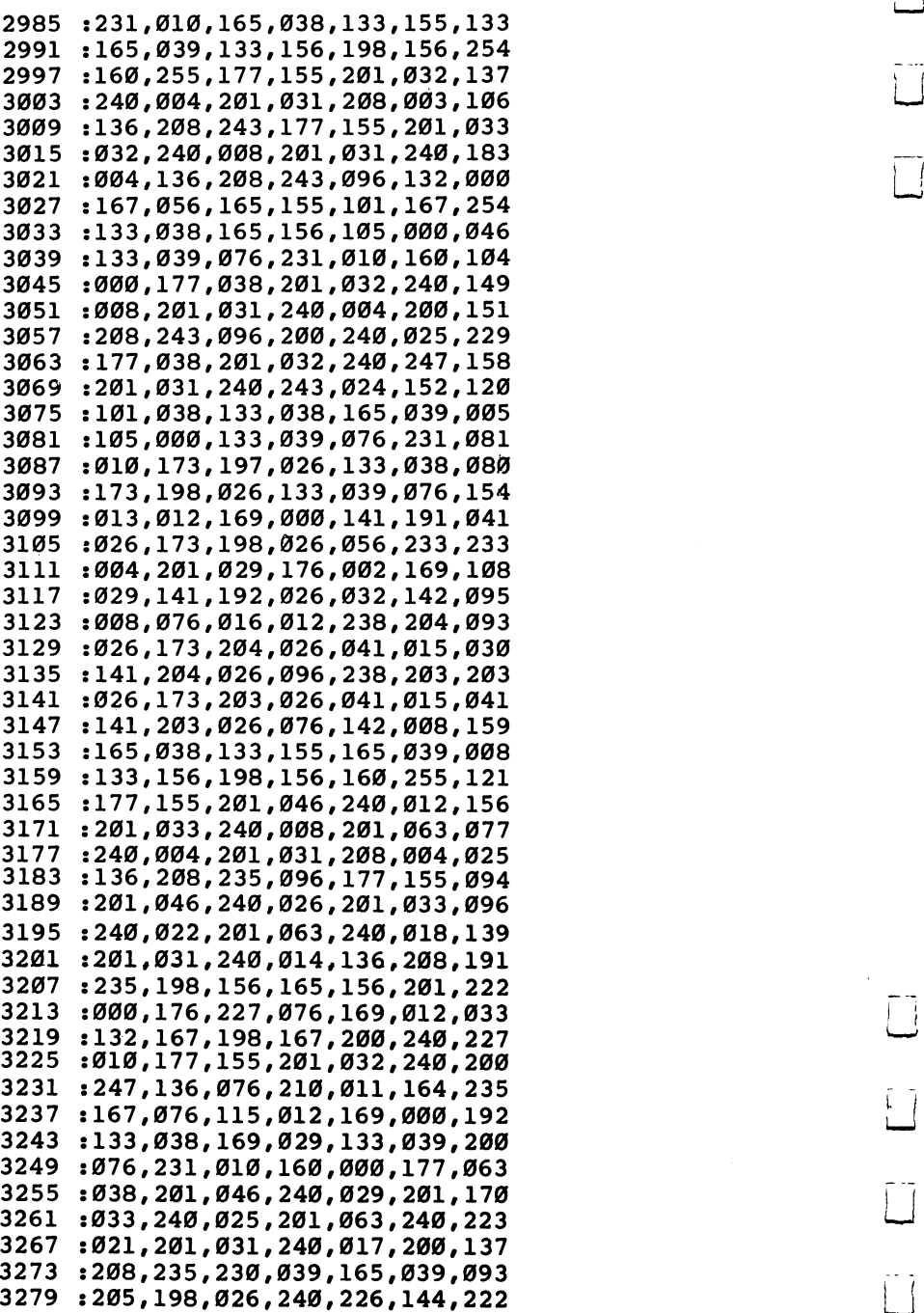

Ĵ  $\overline{\mathbb{L}}$  $\overline{\mathbb{J}}$ 

j

LJ

 $\tilde{\Box}$ 

 $\Box$ 

 $\frac{1}{2}$ 

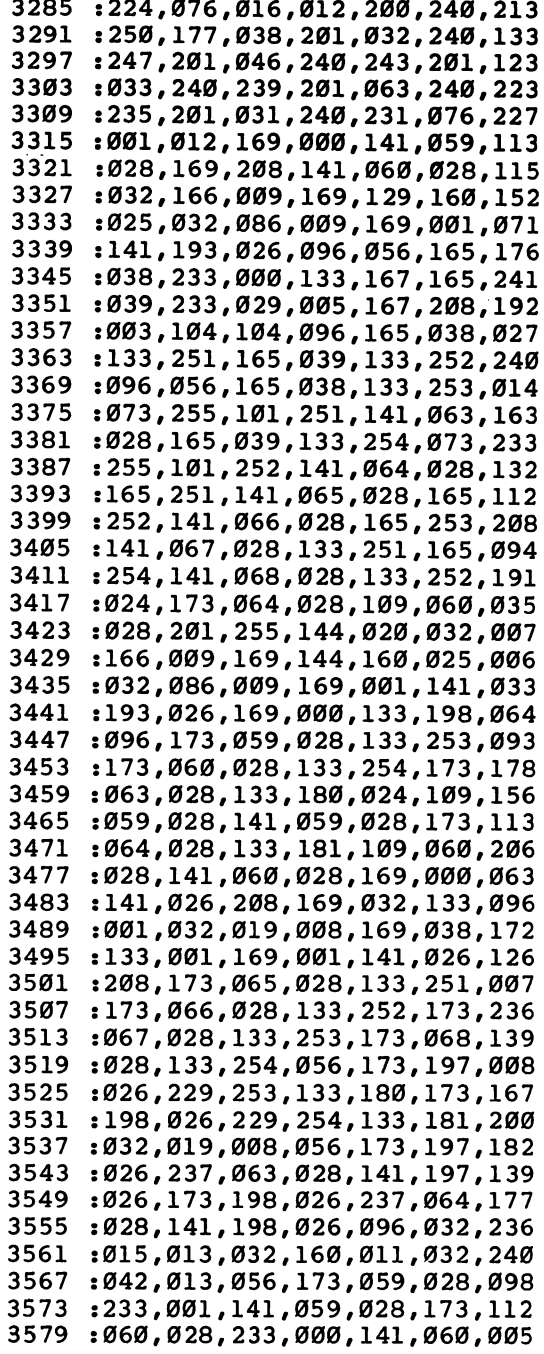

 $\Box$ 

 $\overline{\phantom{a}}$ 

 $\begin{array}{c} \hline \hline \end{array}$ 

 $\Box$ 

 $\Box$ 

 $\Box$ 

 $\Box$ 

 $\Box$ 

 $\cdot$ 

 :028,096,032,151,011,032,095 :015,013,032,160,011,076,058 :042,013,032,245,012,169,014 3603:002,133,012,032,166,009,117 :169,156,160,025,032,086,141 3615 :009,032,228,255,240,251,022 3621 : 072, 032, 150, 009, 104, 041, 189 :191,201,023,208,009,032,195 :015,013,032,171,011,076,111 :042,013,201,019,208,009,035 :032,015,013,032,081,012,246 :076,042,013,201,016,208,111 :009,032,015,013,032,025,199 :015,076,042,013,096,056,121 :165,038,237,191,026,133,107 :167,165,039,237,192,026,149 :005,167,240,011,173,191,116 :026,133,038,173,192,026,179 :133,039,096,169,000,133,167 :038,169,029,133,039,076,087 :231,010,160,005,140,085,240 :028,032,140,014,172,085,086 :028,136,208,244,076,228,029 :011,024,165,038,133,251,249 :105,001,133,253,165,039,073 :133,252,105,000,133,254,004 :056,173,197,026,229,253,067 :133,180,173,198,026,229,078 :254,133,181,201,255,208,121 :006,169,001,133,180,230,126 :181,032,080,008,160,000,130 :169,032,145,038,238,197,238 :026,208,003,238,198,026,124 :076,013,012,173,194,026,181 :073,014,141,194,026,096,237 :169,171,160,025,032,086,086 :009,032,228,255,240,251,208 :201,089,096,169,002,133,145 :012,032,166,009,169,194,043 :160,025,032,086,009,032,067 :211,014,240,003,076,150,167 3831 :009,162,255,154,076,013,148 3837:008,160,000,177,038,201,069 :031,240,015,200,208,247,176 :230,039,165,039,205,198,117 :026,144,238,076,016,012,015 :200,076,001,012,165,038,001 :133,155,165,039,133,156,040 3873 :198,156,160,255,177,155,110

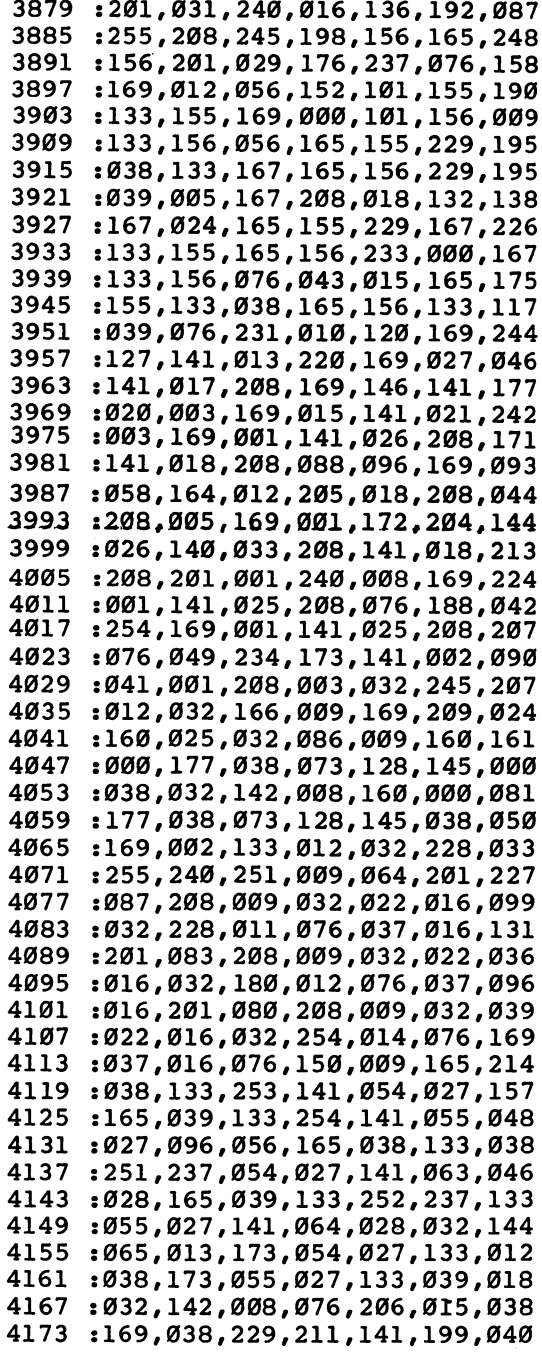

Ŷ,

 $\Box$ 

 $\Box$ 

 $\overline{\phantom{0}}$ 

 $\begin{array}{c} \hline \end{array}$ 

 $\Box$ 

 $\Box$ 

 $\Box$ 

 $\Box$ 

 $\Box$ 

 $\Box$ 

 :026,169,000,141,088,028,023 :160,000,169,156,032,210,048 :255,169,018,032,210,255,010 :169,032,032,210,255,169,200 :157,032,210,255,140,200,077 :026,032,228,255,240,251,121 :172,200,026,133,167,169,218 :146,032,210,255,169,032,201 :032,210,255,169,157,032,218 :210,255,169,155,032,210,144 :255,165,167,201,013,240,160 :046,201,020,208,015,136,007 :016,004,200,076,091,016,046 :169,157,032,210,255,076,036 :091,016,041,127,201,032,163 :144,172,204,199,026,240,134 :167,165,167,153,245,026,078 :032,210,255,169,000,133,216 :212,200,076,091,016,032,050 :210,255,169,000,153,245,205 :026,152,096,032,166,009,172 :169,246,160,025,032,086,159 :009,032,051,017,176,031,019 :169,000,133,155,169,029,108 :133,156,174,197,026,172,061 :198,026,169,155,032,216,005 :255,176,010,032,183, 255,126 :041,191,208,003,076,028,024 :018,240,039,173,050,017,020 :201,008,144,006,032,174,054 :023,076,028,017,173,050,118 :017,201,001,240,24\$,032,241 :166,009,169,252,160,025,032 :032,086,009,032,115,015,058 :169,001,141,193,026,096,145 :032,166,009,169,007,160,068 :026,032,086,009,076,028,044 :017,008,032,077,016,240,183 :024,169,038,160,026,032,248 :086,009,032,228,255,240,143 :251,162,008,201,068,240,229 :012,162,001,201,084,240,005 :006,032,150,009,104,104,228 :096,142,050,017,169,001,048 :160,000,032,186,255,160,116 :000,224,001,240,042,185,021 4455 : 245,026,201,064,208,007,086 :185,246,026,201,058,240,041 :028,169,048,141,029,027,045 4473 :169,058,141,030,027,185,219

.

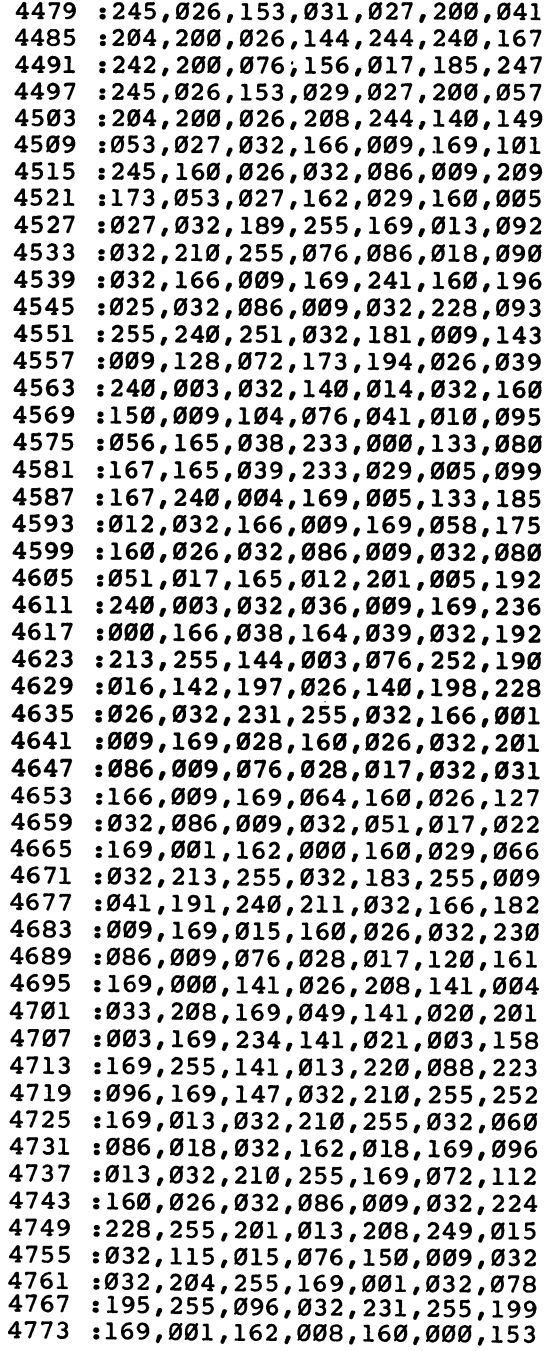

 $\overline{\phantom{a}}$ 

 $\begin{picture}(20,20) \put(0,0){\line(1,0){10}} \put(15,0){\line(1,0){10}} \put(15,0){\line(1,0){10}} \put(15,0){\line(1,0){10}} \put(15,0){\line(1,0){10}} \put(15,0){\line(1,0){10}} \put(15,0){\line(1,0){10}} \put(15,0){\line(1,0){10}} \put(15,0){\line(1,0){10}} \put(15,0){\line(1,0){10}} \put(15,0){\line(1,0){10}} \put(15,0){\line(1$ 

 $\begin{array}{c} \hline \end{array}$ 

 $\Box$ 

 $\Box$ 

 $\Box$ 

 $\Box$ 

 $\Box$ 

 $\Box$ 

 $\Box$ 

 :032,186,255,169,002,162,209 :087,160,026,032,189,255,158 :032,192,255,176,221,162,197 4797 .001,032,198,255,032,207,146 :255,032,207,255,032,207,159 :255,032,183,255,208,202,056 :032,207,255,240,197,032,146 4821 :204,255,032,228,255,201,108 :032,208,005,032,228,255,211 :240,251,162,001,032,198,085 :255,032,207,255,072,032,060 :207,255,168,104,170,152,013 :160,055,132,001,032,205,060 4857 :189,160,054,132,001,169,186 :032,032,210,255,032,207,255 :255,240,006,032,210,255,235 :076,003,019,169,013,032,067 :210,255,076,199,018,162,169 :000,142,056,027,142,057,191 :027,142,058,027,056,177,004 :155,233,048,144,042,201,090 :010,176,038,014,056,027,106 :046,057,027,014,056,027,018 :046,057,027,014,056,027,024 :046,057,027,014,056,027,030 :046,057,027,013,056,027,035 :141,056,027,200,208,212,147 -.230,156,076,033,019,248,071 :173,056,027,013,057,027,180 :240,023,056,173,056,027,152 :233,001,141,056,027,173,214 :057,027,233,000,141,057,104 :027,238,058,027,076,083,104 :019,173,058,027,216,096,190 :056,173,059,028,233,000,156 :141,061,028,173,060,028,104 :233,208,141,062,028,013,048 :061,028,208,016,032,166,136 :009,169,097,160,026,032,124 :086,009,169,001,141,193,236 :026,096,024,165,038,133,125 5025 :251,109,061,028,133,253,228 5031 :165,039,133,252,109,062,159 :028,133,254,056,173,197,246 :026,229,251,133,180,173,147 :198,026,229,252,133,181,180 :024,101,254,201,207,144,098 :016,032,166,009,169,089,166 :160,026,032,086,009,169,173 5073 :001,141,193,026,096,032,186

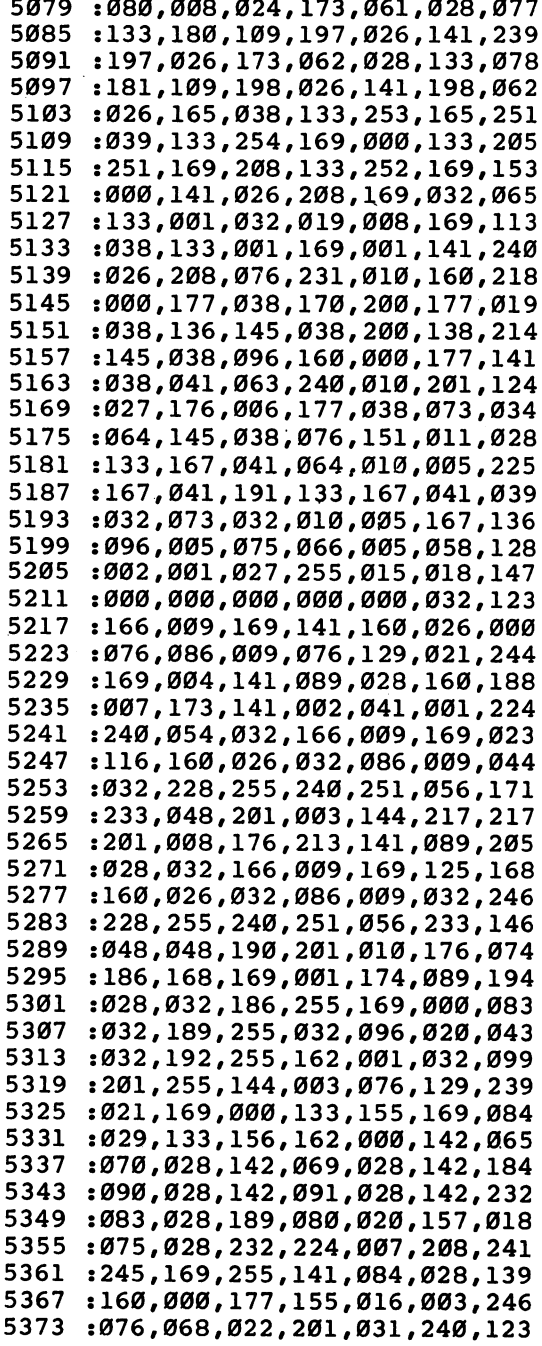

 $\Gamma$ 

 $\Box$ 

 $\Box$ 

 $\Box$ 

 $\Box$ 

 $\Box$ 

 $\sqrt{2}$
: 034.153.059.027.200.238.202 :034,153,059,027,200,238,202 :082,028,173,082,028,205,095 :076,028,144,230,136,140,001 5397:196,026,177,155,201,032,040 :240,009,206,082,028,136,216 :208,244,172,196,026,140,251 :196,026,152,056,101,155,213 5421:133,155,165,156,105,000,247 :133,156,160,000,173,084,245 ;028,201,255,208,003,032,016 :236,021,032,033,022,173,068 5445 :196,026,141,195,026,169,054 :059,133,169,169,027,133,253 :170,032,109,024,032,048,240 :022,173,084,028,205,079,166 :028,144,003,032,148,021,213 :056,165,155,237,197,026,167 :133,167,165,156,237,198,137 :026,005,167,240,029,144,210 :027,169,000,141,069,028,039 :141,078,028,032,148,021,059 :032,225,255,240,251,169,021 :001,032,195,255,032,204,086 :255,076,150,009,076,247,186 :020,056,173,077,028,237,226 :084,028,168,136,136,240,177 :010,048,008,169,013,032,183 :210,255,136,208,248,173,115 :070,028,240,019,141,195,096 :026,173,073,028,133,169,011 :173,074,028,133,170,032,025 :033,022,032,109,024,169,066 :013,032,210,255,032,210,179 :255,032,2i0,255,173,081,183 :028,208,026,032,204,255,192 5589 .032,166,009,169,150,160,131 :026,032,086,009,032,228,120 :255,240,251,032,096,020,095 :162,001,032,201,255,238,096 5613:083,028,173,069,028,240,090 :019,141,195,026,173,071,100 :028,133,169,173,072,028,084 :133,170,032,033,022,032,165 :109,024,169,013,032,210,050 :255,172,078,028,140,084,000 :028,136,136,240,010,048,103 5655 :008,169,013,032,210,255,198 :136,208,248,096,169,032,150 :172,075,028,140,082,028,048 5673 :032,210,255,136,208,250,108

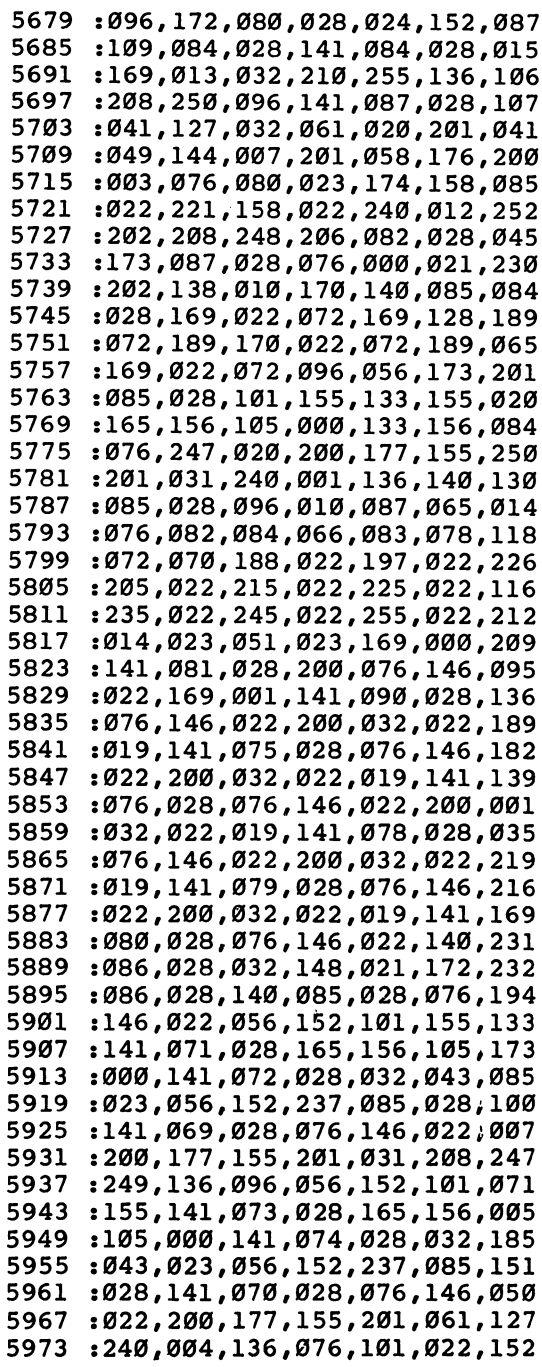

 $\Box$ 

 $\Box$ 

ŗ

 $\Box$ 

 $\Box$ 

 $\Box$ 

 $\Box$ 

 $\Box$ 

 :200,032,022,019,072,173,097 :087,028,041,015,170,202,128 :104,157,087,020,032,146,137 :022,076,129,022,032,231,109 :255,169,000,032,189,255,247 :169,015,162,008,160,015,138 6015:032,186,255,032,192,255,055 :144,001,096,032,166,009,069 :169,062,032,210,255,032,131 :077,016,240,025,162,015,168 :032,201,255,176,012,169,228 :245,160,026,032,086,009,203 :169,013,032,210,255,032,106 :231,255,076,150,009,032,154 :231,255,169,000,032,189,027 :255,169,015,162,008,160,182 :015,032,186,255,032,192,131 :255,176,228,032,166,009,035 :162,015,032,198,255,032,125 :077,016,032,231,255,169,217 :001,141,193,026,096,173,073 :141,002,201,005,240,005,043 :173,088,028,208,037,032,021 :166,009,169,171,160,026,162 :032,086,009,032,077,016,231 :208,003,076,150,009,169,088 :001,141,088,028,141,193,071 .-026,169,000,133,155,169,137 :029,133,156,076,022,024,187 :165,038,133,155,165,039,192 :133,156,160,001,076,024,053 :024,160,000,162,000,189,044 :245,026,032,181,009,209,217 :155,240,002,162,255,200,023 :208,011,230,156,165,156,197 :205,198,026,240,002,176,124 6195 :035,232,236,200,026,208,220 :224,024,152,101,155,133,078 :038,165,156,105,000,133,148 :039,056,165,038,237,200,036 :026,133,038,165,039,233,197 :000,133,039,076,231,010,058 6231:032,166,009,169,181,160,036 :026,032,086,009,169,001,160 :141,193,026,169,000,141,001 :088,028,096,096,160,000,061 6255:204,195,026,240,248,177,177

 $\ddot{\phantom{0}}$ 

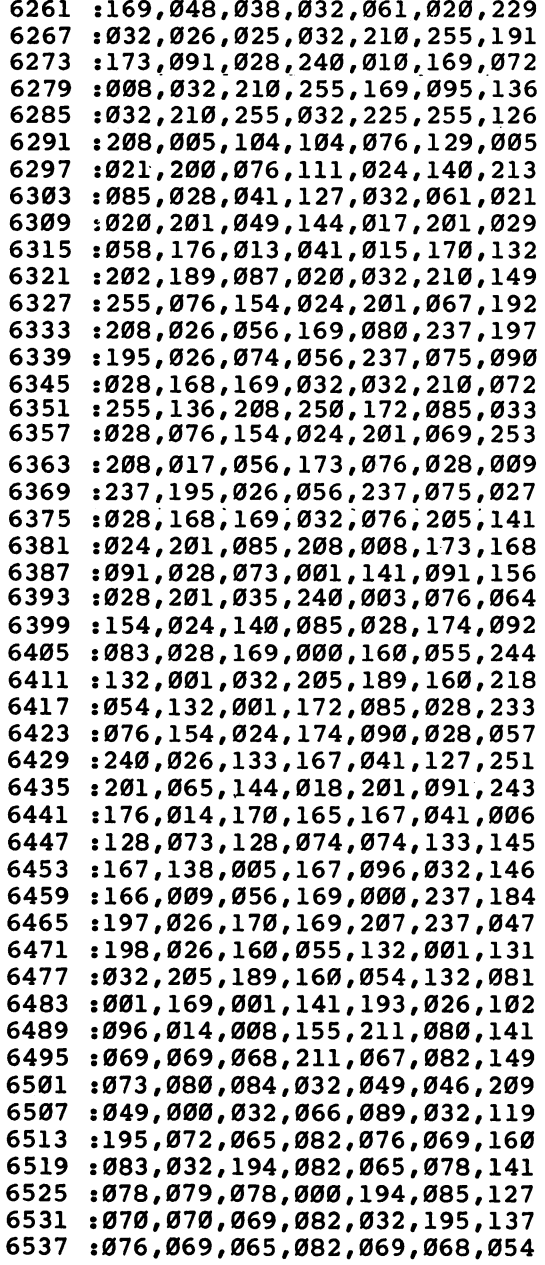

 $\Box$ 

 $\Box$ 

 $\Box$ 

 $\Box$ 

 $\ddot{\phantom{1}}$ 

 $\Box$ 

 $\Box$ 

 $\Box$ 

Г

÷ί

 $\mathbb{L}$ 

 $\overline{\mathcal{L}}$ 

 $\overline{\phantom{a}}$ 

 $\frac{1}{\sqrt{2}}$ 

 $\overline{1}$ 

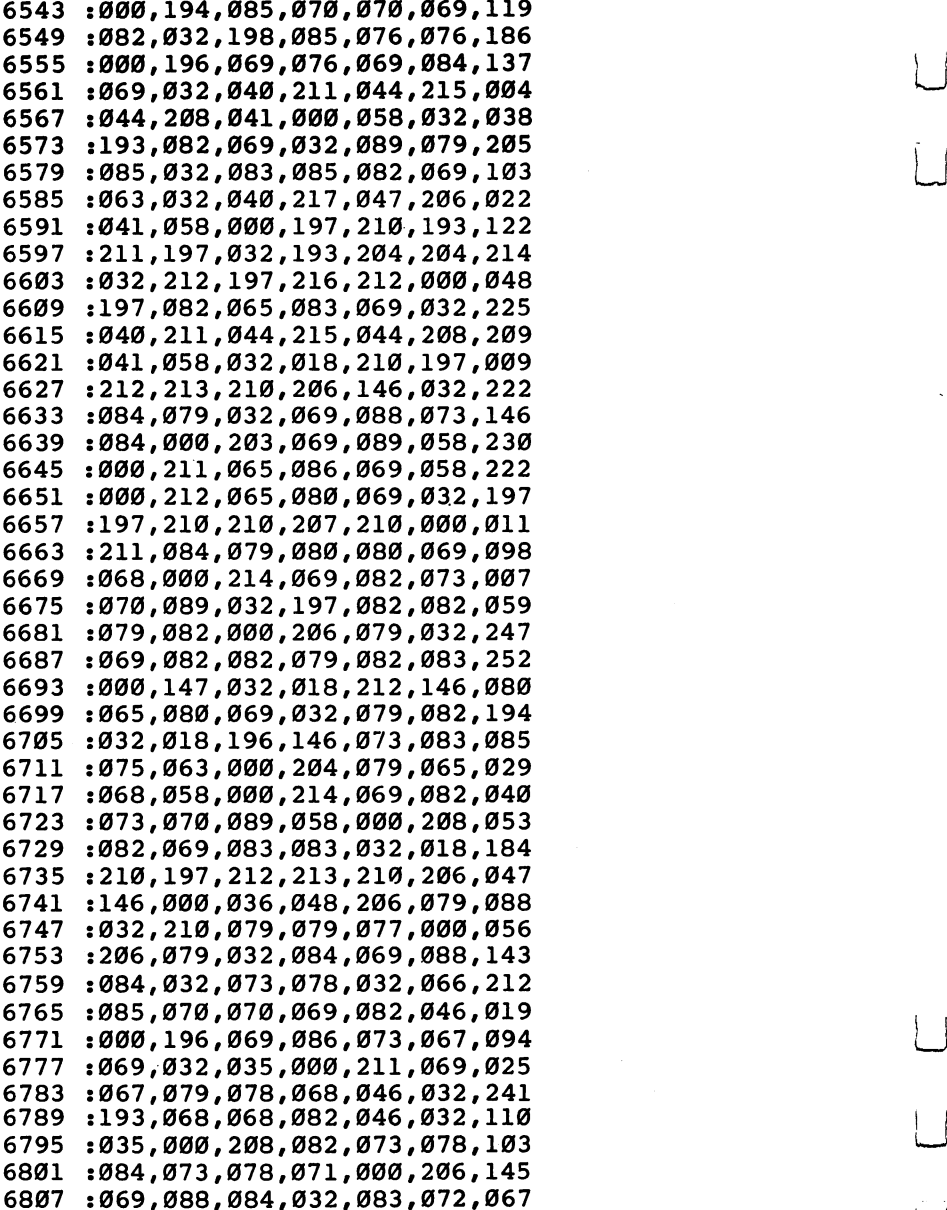

 :069,069,084,044,032,018,217 :210,197,212,213,210,206,131 :146,000,200,085,078,084,250 :032,070,079,082,058,000,240 :206,079,084,032,198,079,091 :085,078,068,000,000,029,191 :000,000,004,104,005,029,079 :036,013,192,032,011,012,239

 $\Box$ 

 $\Box$ 

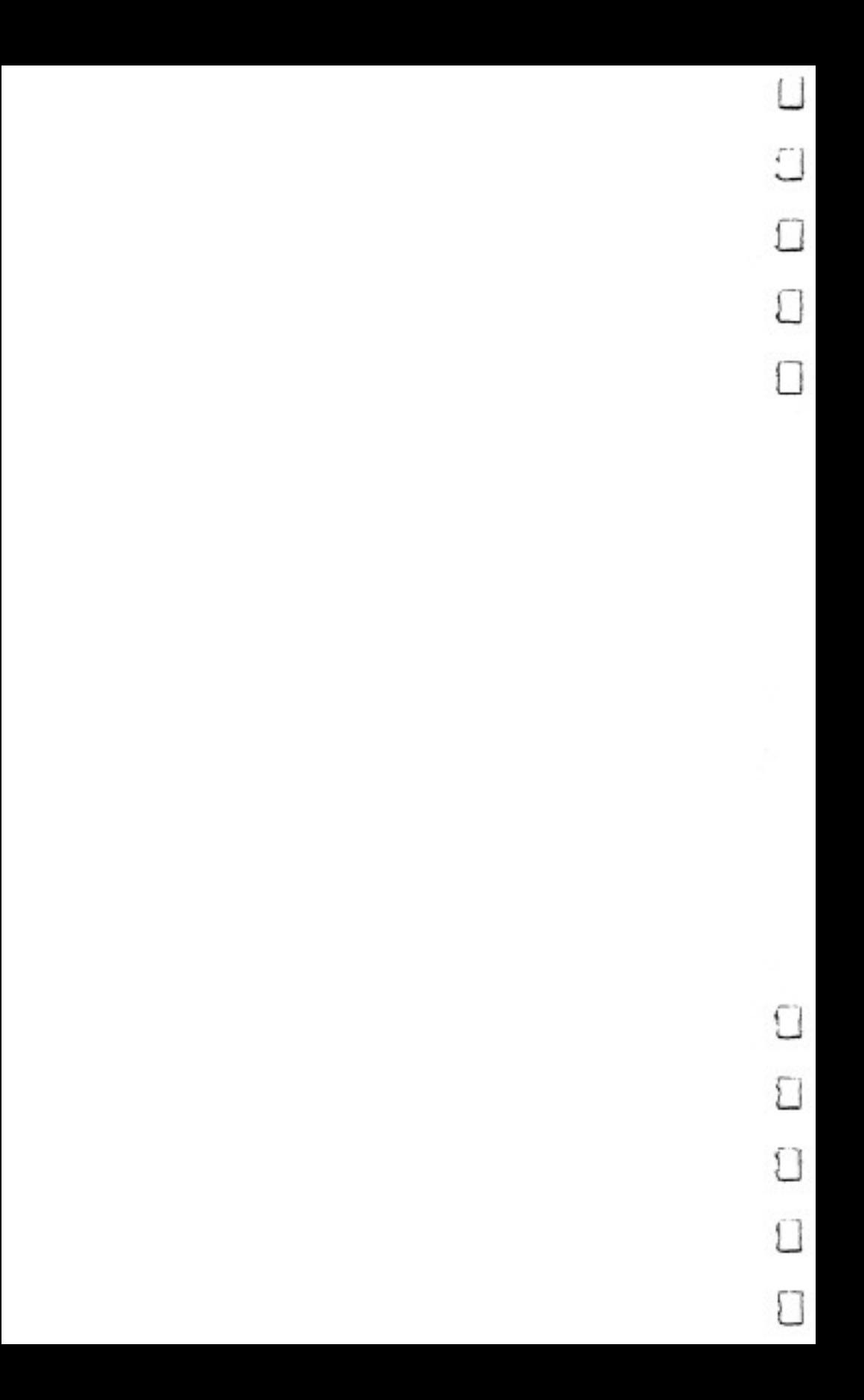

### Table 1. Clip-Out Quick Reference Card—Editing Commands

**CTRL-A: Change case** CTRL-A: Change case CTRL-B: Change background color CTRL-D: Delete **CTRL-H: Hunt** CTRL-I: Insert Mode **CTRL-K: Clear buffer** CTRL-L: Change lettering color **CTRL-P: Print** CTRL-R: Recall buffer CTRL-V: Verify CTRL-X: Transpose characters CTRL-Z: End of document CTRL-4: Disk directory CTRL-It: Send DOS command CTRL-£: Enter format key CTRL-=: Free memory f2: Previous word f3: Previous sentence f5: Next paragraph f6: Previous paragraph f8: Save . . . . . Cursor Up: Previous sentence Cursor Down: Next Sentence Cursor Left/Right: As implied SHIFT-CLR/HOME: Erase all CLR/HOME: Top of screen/top of document Back-arrow: Backspace CTRL-Back-arrow: Delete character RUN/STOP: Insert 5 spaces

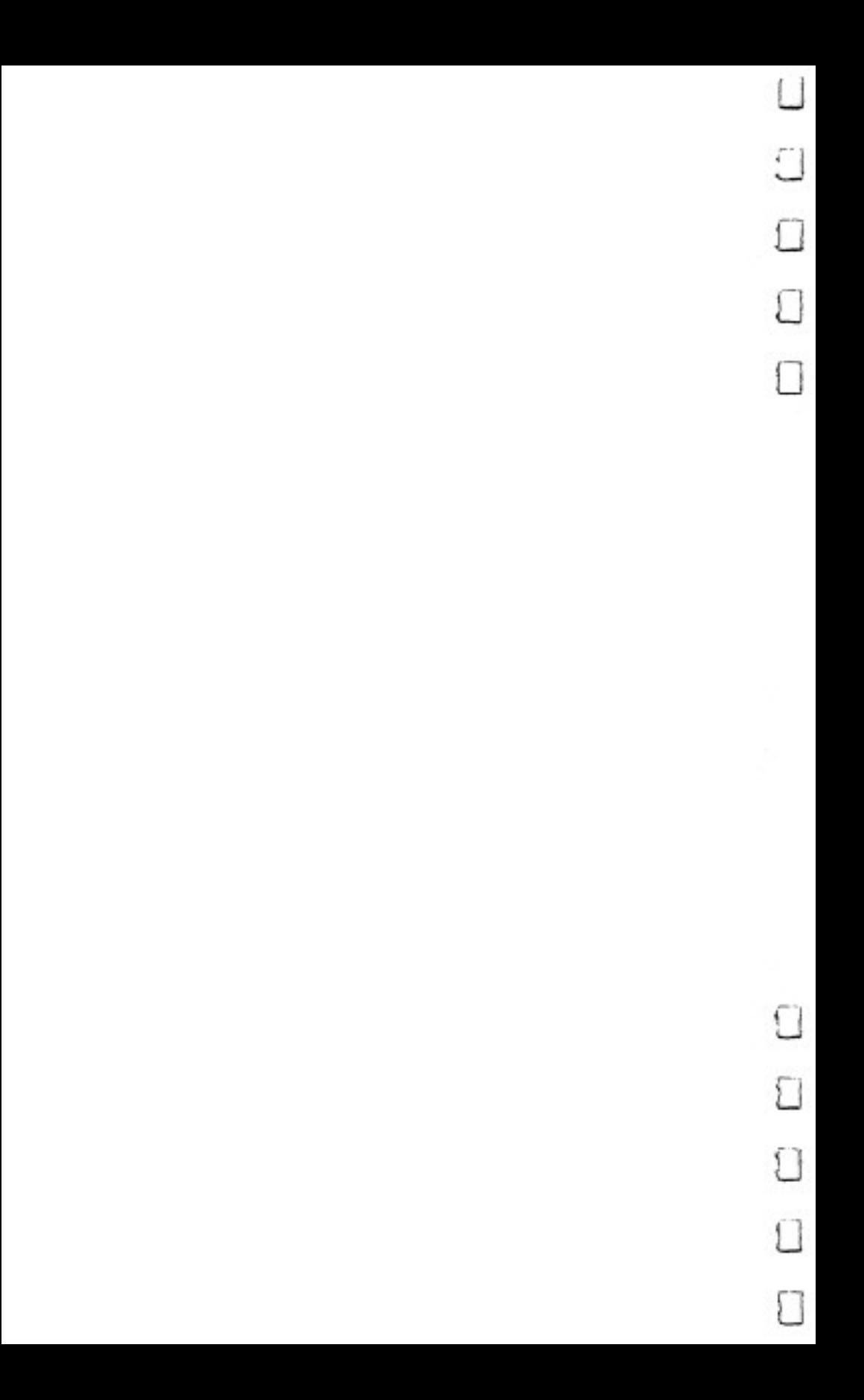

### Table 2. Clip-Out Quick Reference Card—Format Commands

Format commands in column one are entered with CTRL-£.

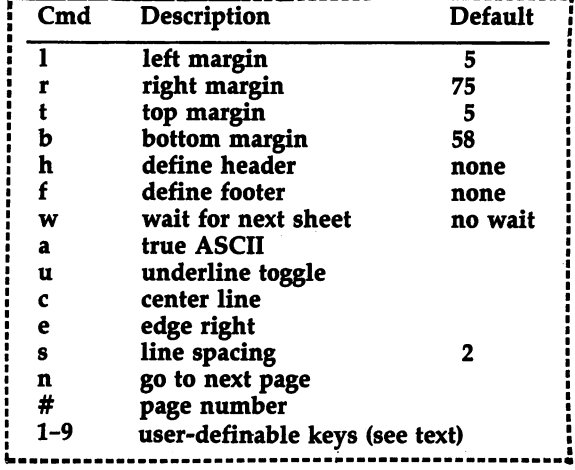

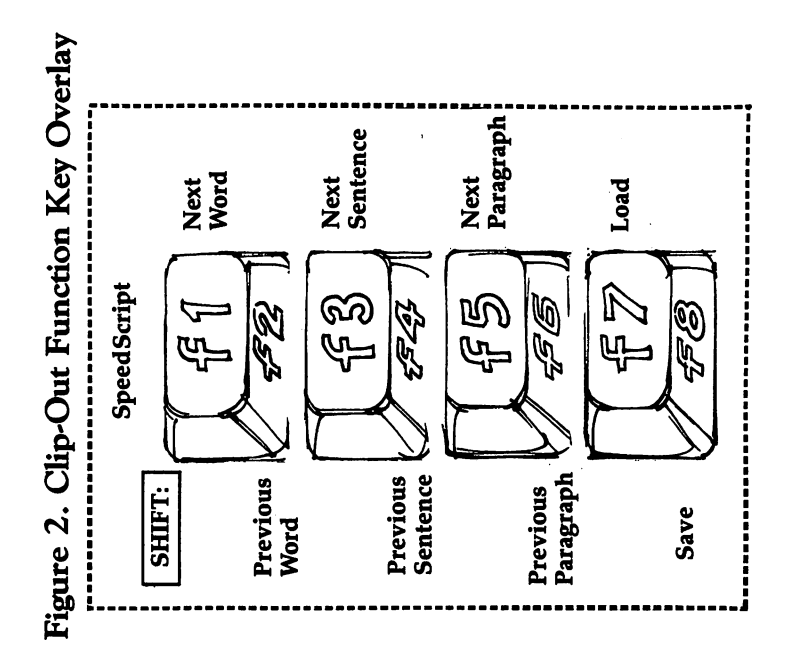

39

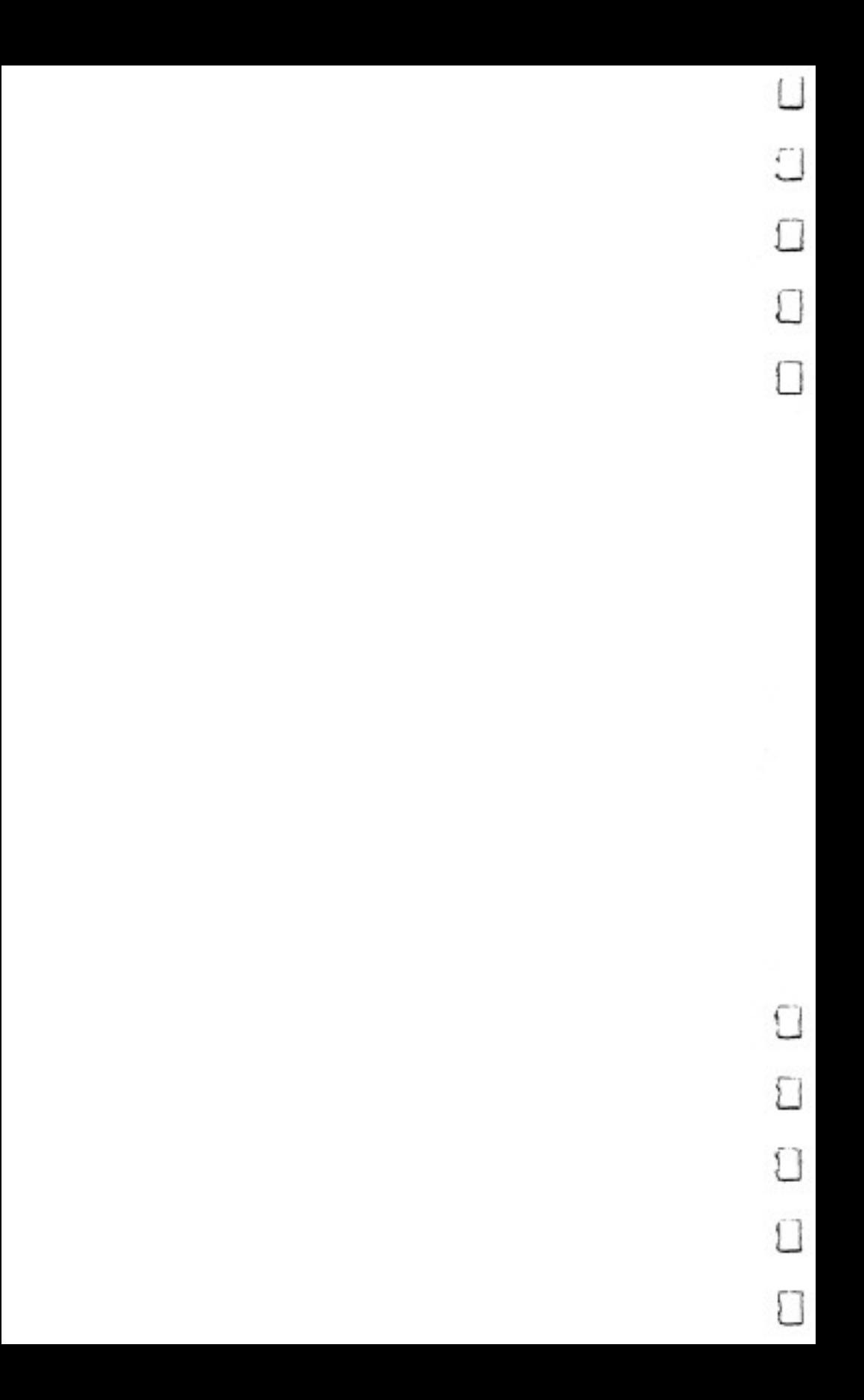

# SPIKE

#### Eric Brandon

An all-machine-language game, "Spike" pits you against deadly power spikes on the Grid as you search for your hidden Commodore 64. The game is fast-paced, and approaches commercialquality software—a game you might expect to pay \$30 or more for.

It is a dark and stormy night, and you are diligently typing games into your Commodore 64.

Suddenly, just outside, you see a dazzling flash of light and almost at once hear the deafening retort of thunder. The lights dim, flicker, and wink out. A wave of dizziness overcomes you.

When you regain consciousness, you cannot recognize your surroundings. "This isn't my computer room," you think. A thousand theories about your situation fly through your head, but none is even close to the terrible truth.

You are trapped inside the Power Grid.

To return to your own world, you must find and encircle your Commodore <sup>64</sup> computer. It's not visible from where you are, but you know it is hidden inside one of the many grid nodes. Fortunately, you are carrying your pocket sonar, which always tells you how far from the <sup>64</sup> you are. The shorter the line displayed by your sonar, the closer you are to escaping.

You soon discover that the Grid is a dangerous place to be. Deadly power spikes travel up and down the wires. Touching one of the spikes results in a terrible shock. These shocks, though powerful, are very short, so you can endure up to four collisions with the spikes and still stand a chance to make it home.

Unfortunately, should you successfully reach your 64, you will find that the magnetic disturbance which trapped you on the Grid in the first place is worse than ever. You end up on the Grid again, but now it is coursed by even more power spikes.

Is there no escape?

### Playing Spike

The recommended way to travel on the Power Grid is with a joystick in port two. The joystick may seem a bit awkward at first: Since the Grid is tilted <sup>45</sup> degrees, the four cardinal directions (up, down, left, right) are likewise tilted. To better orient yourself, it may help to turn the joystick base to the same angle.

When "Spike" first starts, you will have to make some decisions. You must decide the speed of the game and whether you want the Easy or Hard option. Pressing the RE-TURN key or the joystick button automatically chooses the Hard option and speed of 5. If you want some other option, press the number of the speed you want  $(1 \text{ to } 9)$  and the E key for an Easy game.

Another handy feature of Spike is the pause option. Pressing a SHIFT key pauses the action. Pressing SHIFT/ LOCK freezes the game until SHIFT/LOCK is released.

You start each game with five lives. An indicator at the top of the screen, labeled STAMINA, keeps track of your remaining lives, not counting the one currently in play.

Another indicator, SONAR, shows your proximity to your invisible goal, the hidden Commodore <sup>64</sup> computer. The shorter the line, the closer you are to the 64.

The LEVEL indicator displays flags to show how many times you've found the 64 and advanced to a more difficult power grid.

When you start a new game, the Grid is patrolled by two power spikes. Another spike joins them on each succeeding level, up to a maxmium of seven spikes.

To develop a winning strategy, it's vital to understand how the scoring works. The screen is divided into <sup>112</sup> grid nodes (diamond-shaped blocks). Your goal, the Commodore 64, is hidden in one of them, leaving 111 empty nodes. You gain survival points for traversing the Grid—ten points for each new side of a node you cross. If you box in a node by leaving your trail along all four of its sides, the node is colored blue. You'll want to box in as few nodes as possible, because it costs you bonus points later.

When you find the Commodore <sup>64</sup> by locating it with your sonar and encircling its node, you win bonus points and advance to the next level. The bonus is figured by multiplying current level. The bonus value starts at <sup>40</sup> for level one and increases by five for each additional level. For instance, if you find the <sup>64</sup> on level three after boxing in <sup>11</sup> nodes, you would win 5000 bonus points  $(100 \text{ unboxed nodes x}$  bonus value of  $50 = 5000$ ). This would be added to the survival points you gained while searching the Grid.

A HIGH SCORE indicator keeps track of the best game played during the current sitting.

### Typing Spike

Unavoidably, Spike is a long program—more than 4K of pure machine language. Normally, it is very difficult to type in such a program without making a mistake. Also, in the past, a machine language monitor was necessary to enter such a program from a published listing in a book or magazine.

However, to make the typing as easy and as foolproof as possible, "MLX," a machine language entry program, was written by Program Editor Charles Brannon to greatly simplify the task of typing ML programs from listings. It includes an instant checksum feature which does not let you continue un til you've typed a line correctly. It also automatically types commas and lets you break up the job into several sittings.

Please read the directions in Appendix I for using MLX. And be sure to save MLX, because it will be needed for other machine language programs in this book.

You'll need to type in a POKE statement in direct mode (without a line number) before you begin entering Spike. This line will move down the top of memory to below the Spike program so that BASIC will not write over Spike as you type it in.

POKE 52,128:POKE 56,128:CLR

You'll use this statement *only* while you enter Spike using MLX. You don't need it when you enter other machine lan guage programs.

This line must be entered *before* you load and run MLX. Then you can begin typing in the Spike program. If you enter Spike in several sessions, turning the computer off in between, you must type in the above POKE statement each time you begin entering Spike's data.

Here is the information you'll need to enter Spike with MLX:

Starting address—32768 Ending address—37295

Once Spike is saved on disk or tape, <sup>a</sup> special procedure is required to load the program.

 $\ddot{\phantom{a}}$ 

 $\overline{\phantom{a}}$ 

For disk, enter:

LOAD"SPIKE",8,1

For tape, enter:

 $LOAD''''$ , $1,1$ 

When the program is loaded, run it by entering SYS 32768.

Spike

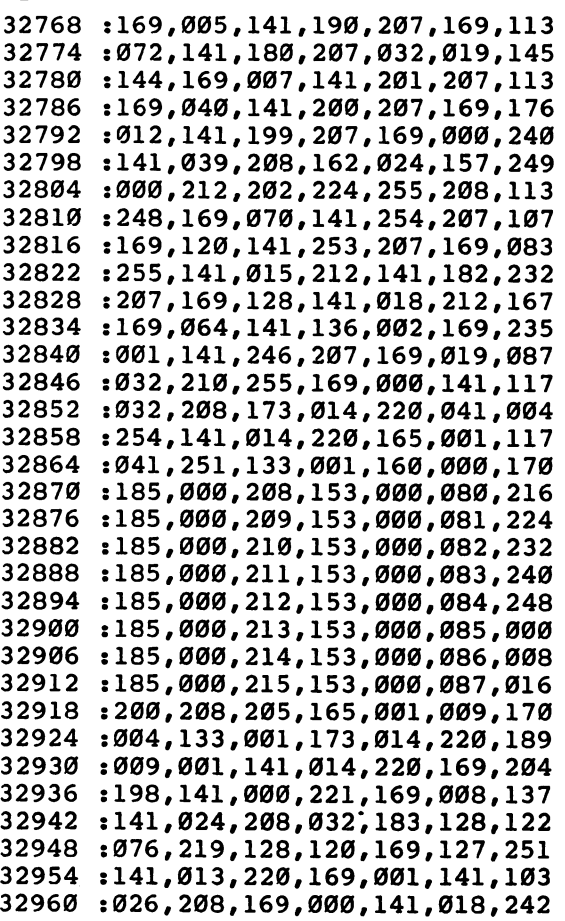

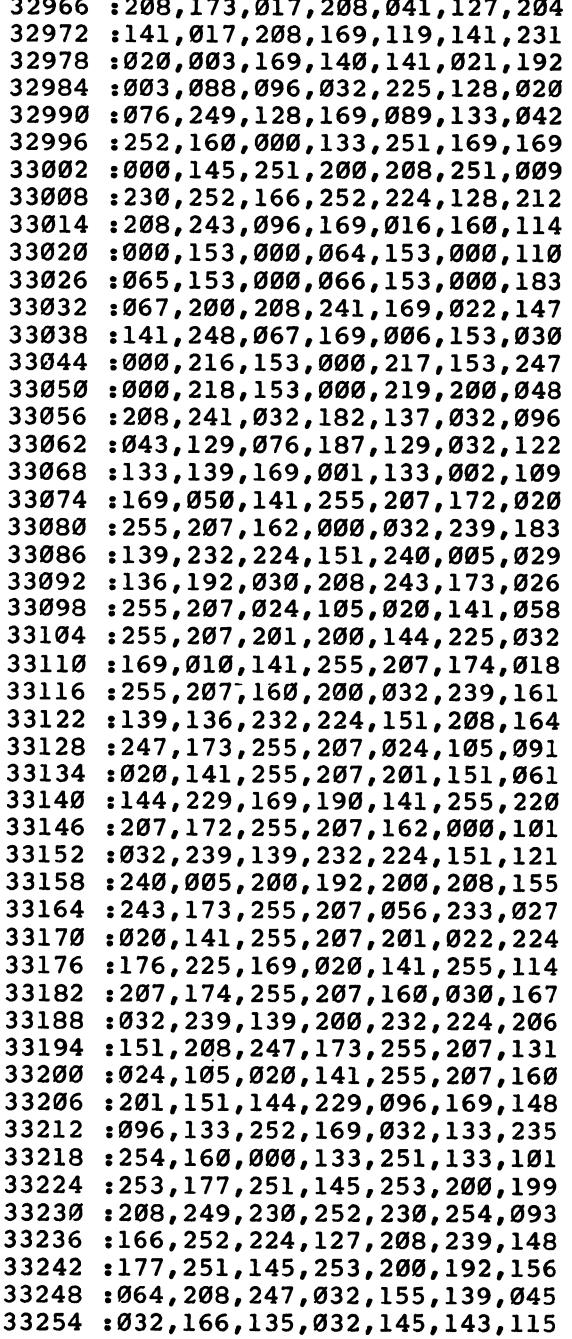

 $\Box$ 

 $\blacksquare$ 

 $\Box$ 

Л

 $\begin{tabular}{|c|c|} \hline \quad \quad & \quad \quad & \quad \quad \\ \hline \quad \quad & \quad \quad & \quad \quad \\ \hline \quad \quad & \quad \quad & \quad \quad \\ \hline \end{tabular}$ 

 $\overline{\Box}$ 

 $\tilde{\Box}$ 

 $\overline{\Box}$ 

 $\overline{\phantom{a}}$ 

 $\overline{\Box}$ 

 $\overline{\Box}$ 

 $\tilde{\mathcal{A}}$ 

 $\overline{\Box}$ 

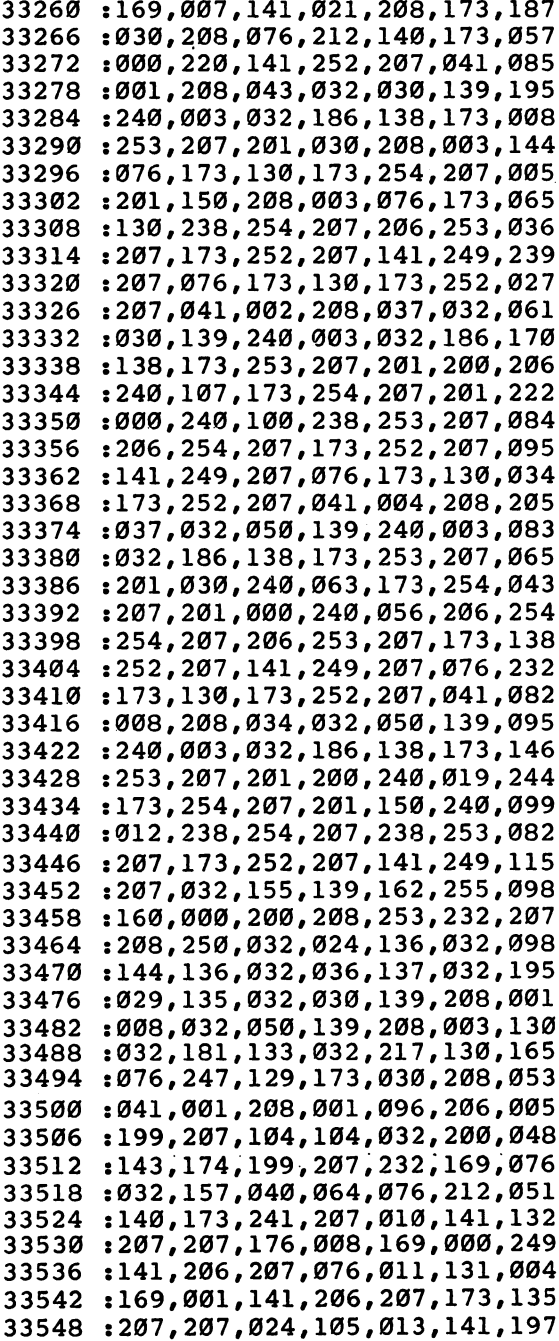

46

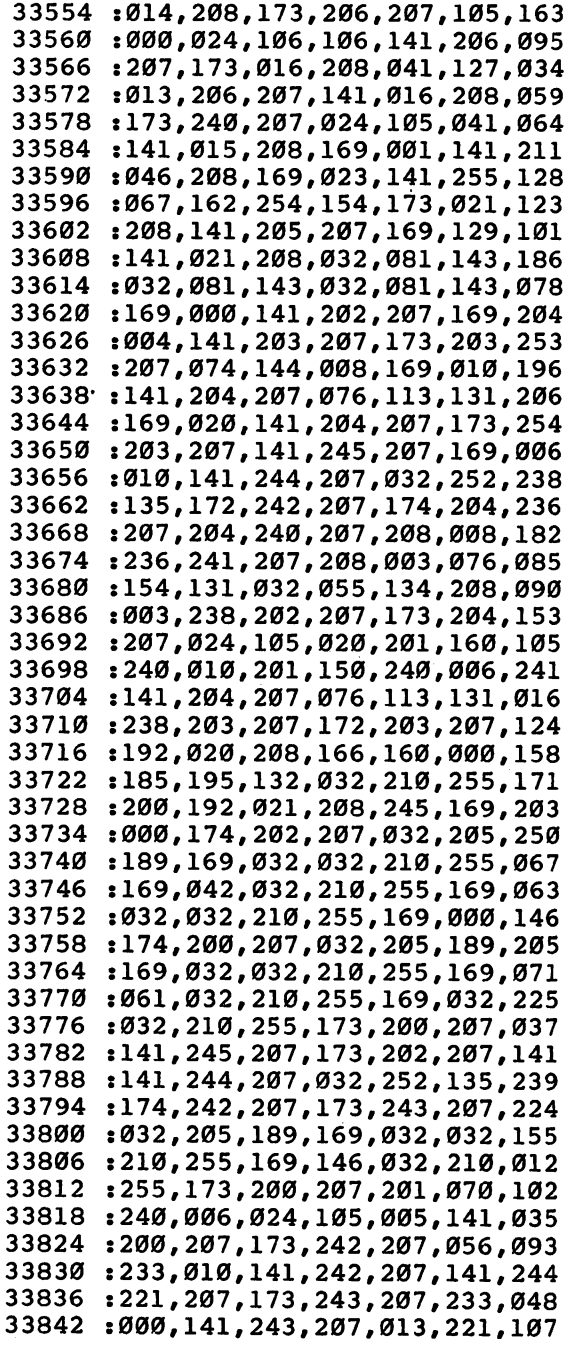

à,

 $\Box$ 

 $\Box$ 

 $\Box$ 

 $\Box$ 

#### 1 Recreations and Applications Recreations and Applications

33848 240,020 ,144,018,162,079 . . . ,200,208,253,112 33854 . . . . -----33860 . . . . 208,250 ,162,011,032,195 33866 . . . . ----,034,132,234,207 33872 000,141 ,021,208,169,020 :169, ,096,133,252,169,032,133,133 33878 . . . . -----<sup>33884</sup> : 201 ; 202 ; 202 ; 202 ; 202 — ; 203 ; 203 ; 204 ; 204 ; 204 ; 205 ; 205 ; 205 ; 205 ; 205 ; 205 ; 205 ; 205 :253, 177,253 ,145,251,200,097 33896 :208, ,252,230,254,247 249,230 33902 252,224 ,127,208,239,046 . . . . 33908 :177, 253,145 ,251,200,192,054 <sup>33914</sup> :064, 208,247 ,169,007,141,190 33920 . . . . 208,173 ,254,067,141,249 33926 :255, 067,162 1,039,169,032,090 :157, 120,064 ,202,224,007,146 <sup>33938</sup> :208, 248,160 ,006,185,216,145 ,138,185,223,014 33944 . . . . 153,055 33950 . . . . 153,062 ,138,136,192,203 , \_ \_ \_ *, \_ \_ , \_ \_ , \_ . \_ , \_ . . . . \_* . \_ \_ <sup>33962</sup> :173, 205,207 ,056,042,141,226 33968 :021, 208,032 ,166,135,169,139 33974 :000, 174,201 ,207,157,080,233 33980 :064, ,207,076,212,162 238,201 :140, 159,019 ,017,017,017,051 <sup>33992</sup> :029, 029,029 ,029,029,029,118 33998 :029, 029,029 ,018,066,079,200 34004 :078, 085,083 ,032,010,030,018 :040, 060,080 ,110,130,040,166 <sup>34016</sup> :080, 170,050 1,090,140,160,146 34022 :142, 217,207 ,140,216,207,079 <sup>34028</sup> :200, 032,055 ,134,201,003,093 <sup>34034</sup> :240, 093,232 ,032,055,134,004 34040 , \_\_\_ , .\_\_ , \_\_ , . \_ , \_ . \_ , \_ . \_ , . . . 002,208 <sup>34046</sup> :032, 055,134 ,201,002,208,118 :076, 173,216 ,207,024,105,037 ,055,134,201,107 34058 . . . . -----<sup>34064</sup> :002, 208,062 ,232,232,032,016 34070 134,201 ,002,208,053,163 - - - - -. . . . . 34076 , \_ , \_ *\_ \_ , \_ \_ , \_ . . . . . . . . . . .* . . . . <sup>34082</sup> sl70, 173,216 ,207,024,105,161 ,055,134,201,127 34088 009, -----<sup>34094</sup> S002, 208,032 ,200,200,032,208 <sup>34100</sup> \$055, 134,201 ,002,208,023,163 34106 ----:173, 217,207 ,056,233,009,185 sl70, 032,055 ,134,201,002,146 <sup>34118</sup> :208, 009,136 ,136,032,055,134 <sup>34124</sup> :134, 201,002 ,240,001,096,238 <sup>34130</sup> , \_ , \_ , \_ , *, \_ , , \_ , \_ , \_ , \_ .* . . \_ *,* \_ . \_ :236, 241,207 -208,012,152,120 ---

÷

 $\frac{1}{2}$ 

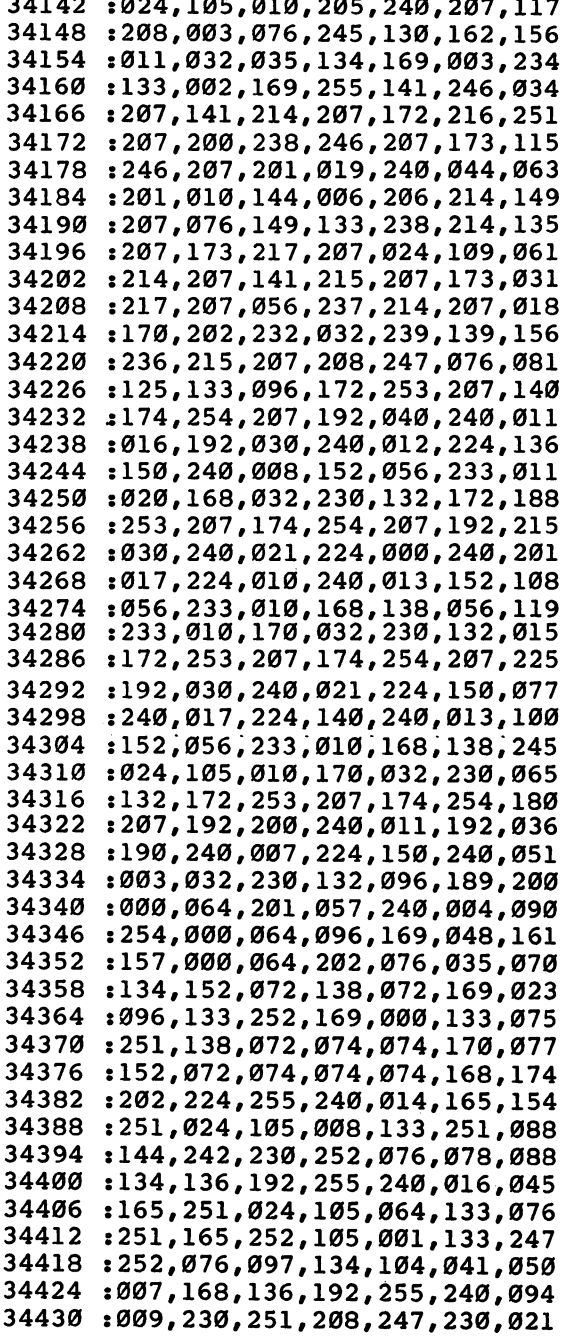

 $\overline{\phantom{0}}$ 

 $\overline{\phantom{a}}$ 

 $\sqrt{ }$ 

Γ

 $\Box$ 

 $\Box$ 

 $\Box$ 

 $\begin{picture}(20,20) \put(0,0){\line(1,0){10}} \put(15,0){\line(1,0){10}} \put(15,0){\line(1,0){10}} \put(15,0){\line(1,0){10}} \put(15,0){\line(1,0){10}} \put(15,0){\line(1,0){10}} \put(15,0){\line(1,0){10}} \put(15,0){\line(1,0){10}} \put(15,0){\line(1,0){10}} \put(15,0){\line(1,0){10}} \put(15,0){\line(1,0){10}} \put(15,0){\line(1$ 

 $\sqrt{2}$ 

 $\Box$ 

l,

 $\mathbb{R}^2$ 

34436 ----:252,076, 122,134,104, 041,093 34442 ---:003,170, 169,192,141, 247,036 34448 :207,202, 224,255,240, 009,001 <sup>34454</sup> :078,247, 207,078,247, 207,190 <sup>34460</sup> :076,145, 134,200,173, 247,107 34466 :207,049, 251,141,221, 207,214 <sup>34472</sup> :173,247, 207,041,001, 208,021 :015,078, 247,207,078, 247,022 <sup>34484</sup> :207,078, 221,207,078, 221,168 34490 ----:207,076, 168,134,104, 170,021 <sup>34496</sup> :104,168, 173,221,207, 096,137 <sup>34502</sup> :169,000, 141,220,207, 169,080 <sup>34508</sup> :255,141, 219,207,174, 220,140 <sup>34514</sup> :207,232, 236,219,207, 240,015 <sup>34520</sup> :061,173, 220,207,024, 109,242 34526 34526 :219,207, 106,141,218, 207,040 <sup>34532</sup> . \_ . \_ , \_ . \_ , \_ . \_ , \_ . \_ , \_ . . , \_ . . <sup>34538</sup> :032,252, 135,173,242, 207,251 <sup>34544</sup> :056,237, 222,207,141, 221,044 <sup>34550</sup> :207,173, 243,207,237, 223,000 <sup>34556</sup> :207,013, 221,207,240, 026,142 34562 ---:144,009, 173,218,207, 141,126 <sup>34568</sup> :219,207, 076,208,134, 173,001 <sup>34574</sup> :218,207, 141,220,207, 076,059 <sup>34580</sup> :208,134, 173,220,207, 141,079 :218,207, 096,173,241, 207,144 <sup>34592</sup> :056,237, 254,207,144, 003,165 <sup>34598</sup> :076,048, 135,173,254, 207,163 <sup>34604</sup> :056,237, 241,207,141, 245,147 <sup>34610</sup> . \_ \_ . *. \_ .* . . . *. \_ .* . . . . . . . . . . . . . . <sup>34616</sup> :135,173, 242,207,141, 236,166 <sup>34622</sup> . \_ \_ . *\_* \_ . \_ *,* \_ . \_ *,* \_ . \_ *,* \_ . . *,* \_ . . <sup>34628</sup> :207,173, 240,207,056, 237,164 <sup>34634</sup> . 253,207, 254, 255, 275, 275, 276, 276 <sup>34640</sup> :135,173, 253,207,056, 237,117 34646 . \_ . \_ , \_ . \_ . \_ , \_ . \_ , \_ . \_ , \_ . \_ , \_ . \_ 34646 <sup>34652</sup> . \_ . . *,* \_ . *,* \_ . \_ *,* \_ . . *,* \_ . . *,* \_ . <sup>34658</sup> :242,207, 024,109,236, 207,099 <sup>34664</sup> -.141,222, 207,173,243, 207,017 :109,237, 207,141,223, 207,210 - - - - -<sup>34676</sup> :032,198, 134,173,218, 207,054 <sup>34682</sup> :074,074, 074,170,168, 169,083 <sup>34688</sup> :160,157, 127,064,202, 224,038 34694 :255,208, 248,173,218, 207,163 ---<sup>34700</sup> **. . . , . . . , . . . . . . .** . . . :041,007, 34706 . 153,128,03.,129,000,000,000 <sup>34706</sup> <sup>34712</sup> . 123, 133, 133, 133, 133, 134, 134, 135 <sup>34718</sup> :101116 117,097,246, 234,045 <sup>34724</sup> :231,160, 173,027,212, 041,240

 $\blacksquare$ 

50

 $\overline{\phantom{a}}$ 

 $\overline{\phantom{a}}$ 

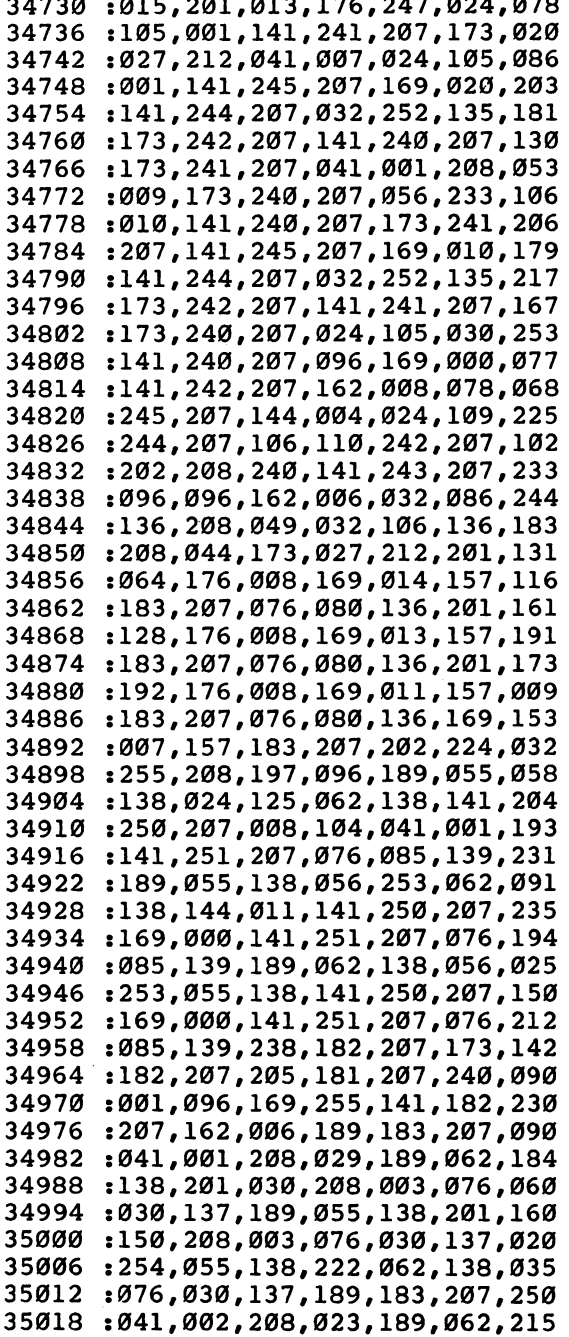

 $\Box$ 

 $\vert \vert$ 

 $\Box$ 

 $\Box$ 

 $\Box$ 

 $\Box$ 

 $\Box$ 

 $\Box$ 

 $\sim$   $\sim$   $\sim$ 

 $\sim$   $\sim$ 

 $\sim$   $\sim$   $\sim$ 

 $-$ 

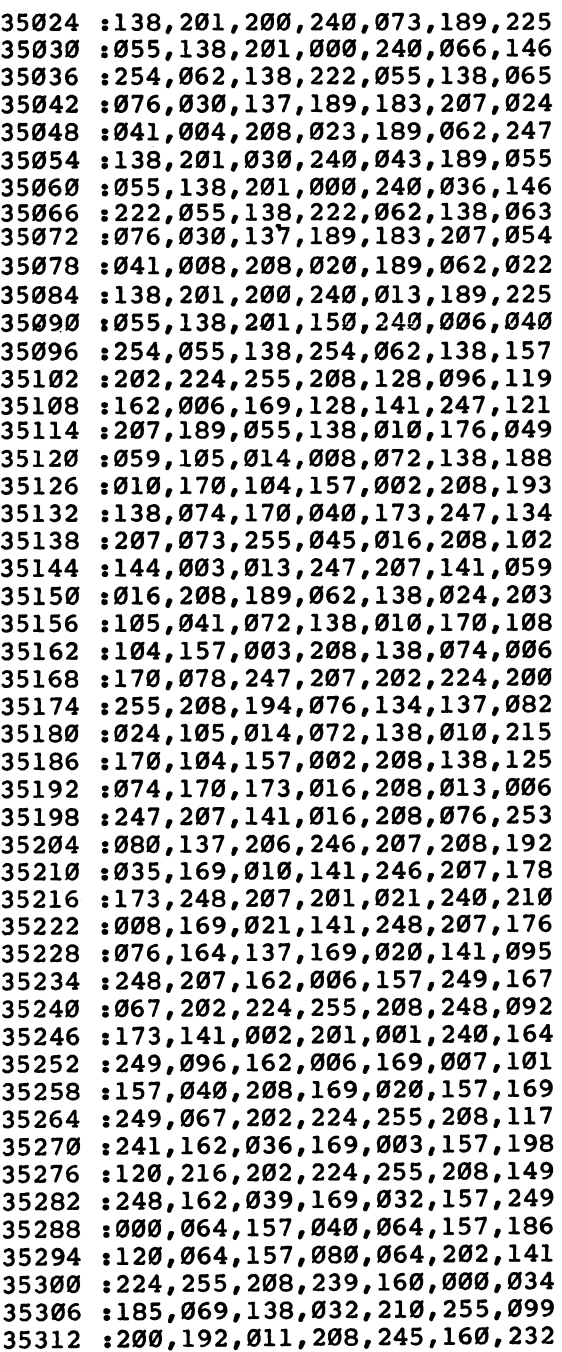

 $\tilde{\mathbf{J}}$  $\tilde{\mathcal{A}}$  $\tilde{ }$ Ī

٦

 $\overline{\mathcal{A}}$ 

 $\overline{\mathcal{L}}$ 

 $\overline{1}$ 

 $\bigcup$ 

 $\overline{1}$ 

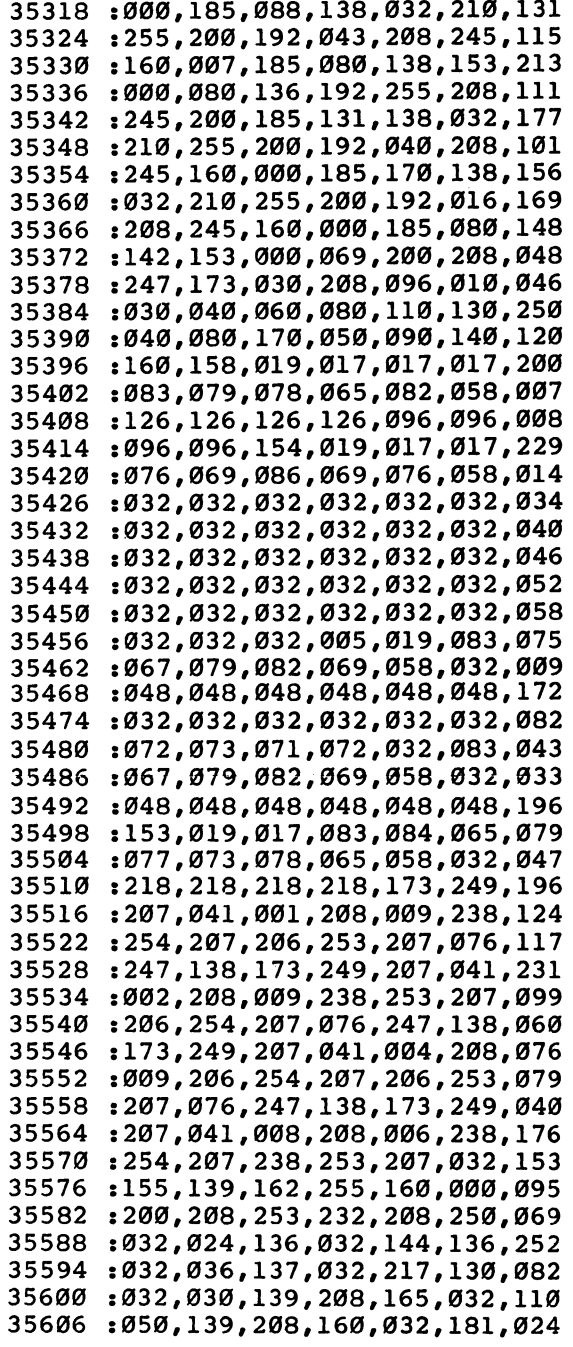

 $\Box$ 

 $\begin{picture}(20,20) \put(0,0){\line(1,0){10}} \put(15,0){\line(1,0){10}} \put(15,0){\line(1,0){10}} \put(15,0){\line(1,0){10}} \put(15,0){\line(1,0){10}} \put(15,0){\line(1,0){10}} \put(15,0){\line(1,0){10}} \put(15,0){\line(1,0){10}} \put(15,0){\line(1,0){10}} \put(15,0){\line(1,0){10}} \put(15,0){\line(1,0){10}} \put(15,0){\line(1$ 

 $\Box$ 

 $\Box$ 

 $\Box$ 

 $\Box$ 

 $\Box$ 

 $\Box$ 

 $\overline{\mathcal{L}}$ 

 $\ddot{\phantom{0}}$ 

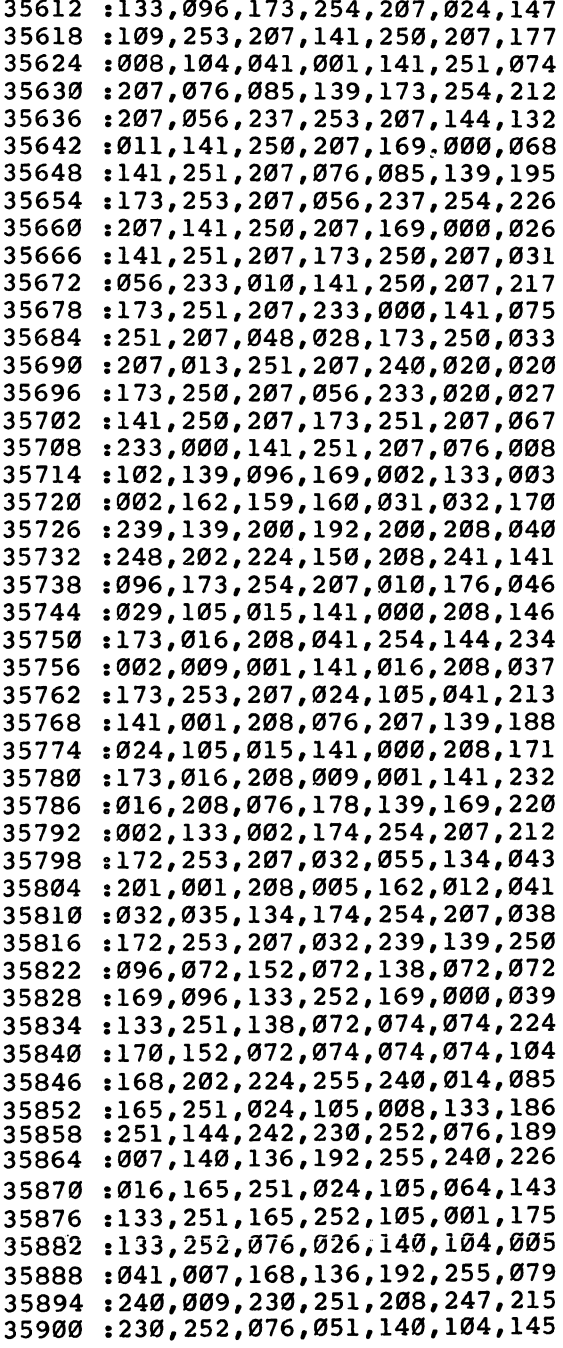

Ü  $\overline{\bigcup}$  $\overline{\Box}$  $\overline{\Box}$  $\overline{\prod}$ 

 $\begin{bmatrix} \phantom{-} \\ \phantom{-} \\ \phantom{-} \\ \phantom{-} \end{bmatrix}$ 

 $\overline{\Box}$ 

 $\Box$ 

 $\sqrt{1}$ 

 $\vec{\cup}$ 

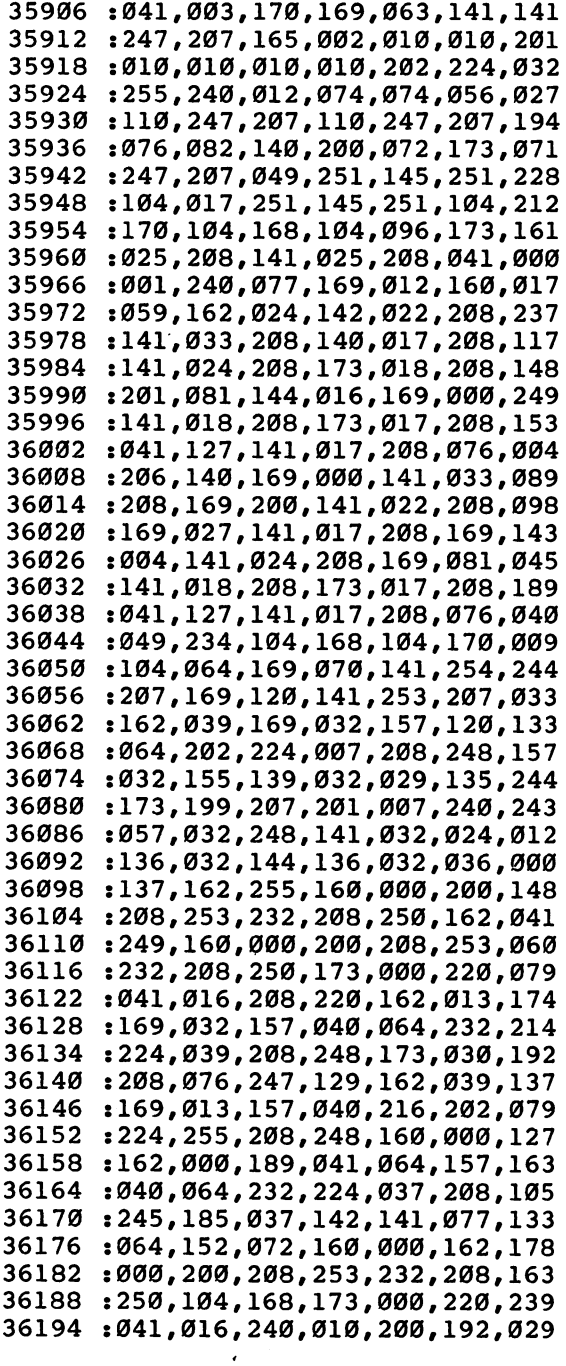

 $\Box$ 

 $\overline{\phantom{0}}$ 

 $\begin{array}{c} \overline{1} \\ \overline{1} \end{array}$ 

 $\begin{picture}(220,20) \put(0,0){\line(1,0){10}} \put(15,0){\line(1,0){10}} \put(15,0){\line(1,0){10}} \put(15,0){\line(1,0){10}} \put(15,0){\line(1,0){10}} \put(15,0){\line(1,0){10}} \put(15,0){\line(1,0){10}} \put(15,0){\line(1,0){10}} \put(15,0){\line(1,0){10}} \put(15,0){\line(1,0){10}} \put(15,0){\line(1,0){10}} \put(15,0){\line($ 

 $\Box$ 

 $\Box$ 

 $\Box$ 

 $\Box$ 

 $\sqrt{2}$ 

 $\Box$ 

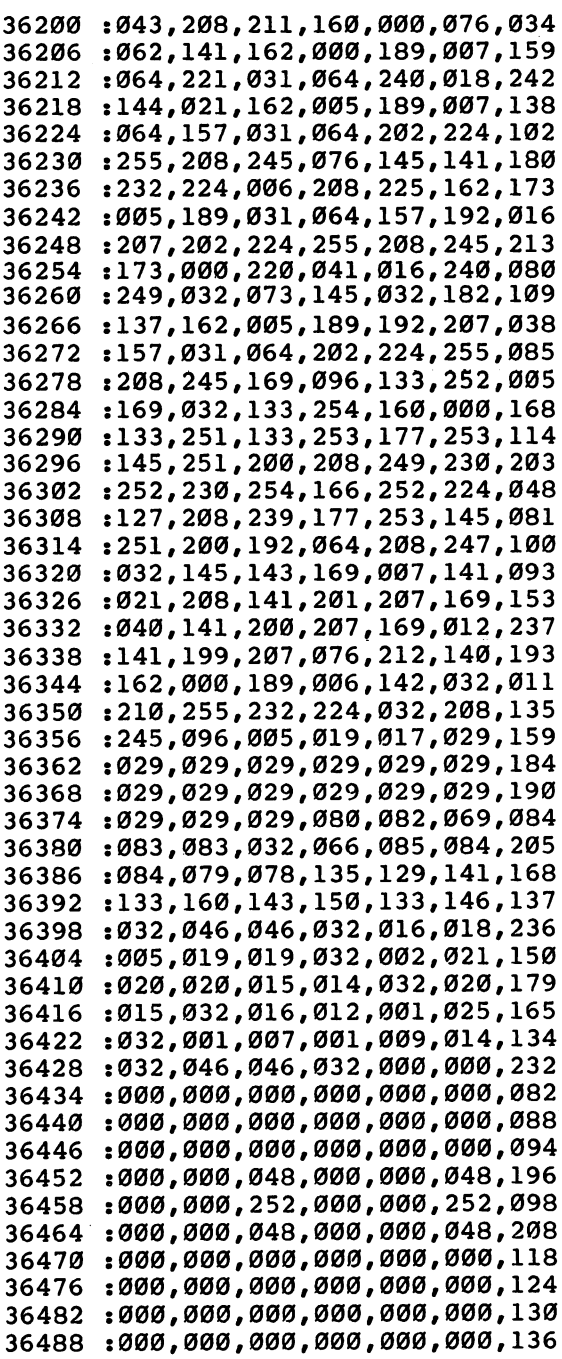

 $\overline{1}$  $\overline{\bigcup}$  $\overline{\Box}$  $\overline{\Box}$  $\overline{1}$ 

 $\Box$ 

 $\mathbb{I}$ 

 $\overline{\phantom{a}}$ 

 $\overline{\phantom{a}}$ 

 $\overline{\Box}$ 

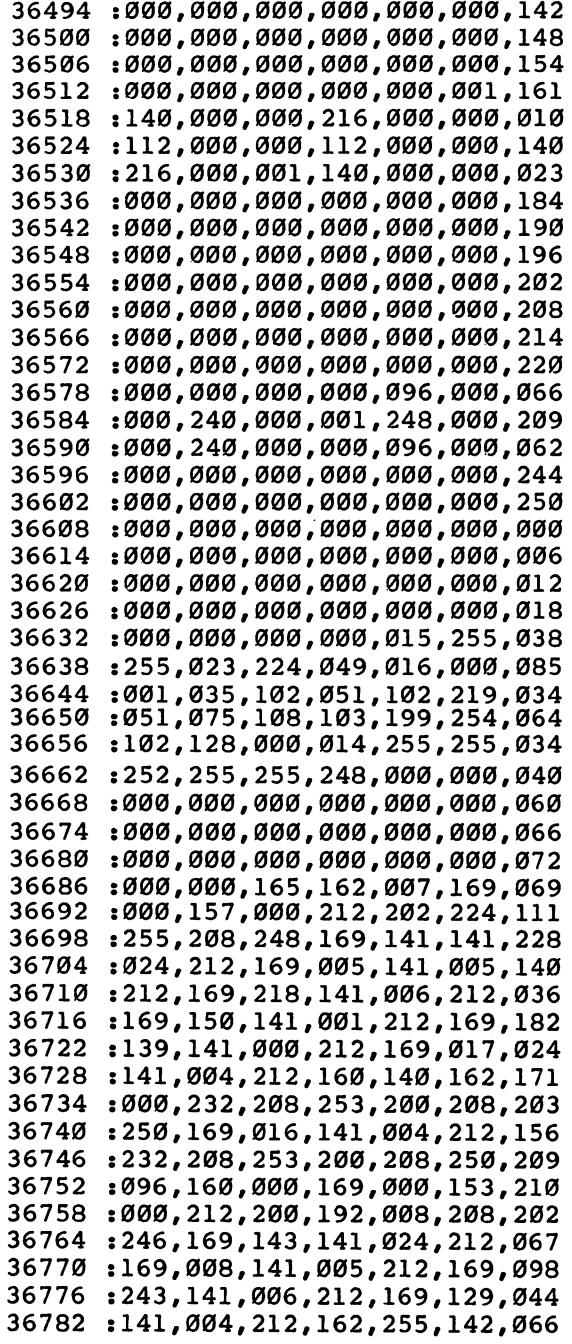

 $\Box$ 

 $\overline{\Box}$ 

 $\Box$ 

 $\Box$ 

 $\begin{array}{c} \hline \end{array}$ 

 $\Box$ 

 $\Box$ 

 $\overline{1}$ 

 $\overline{a}$ 

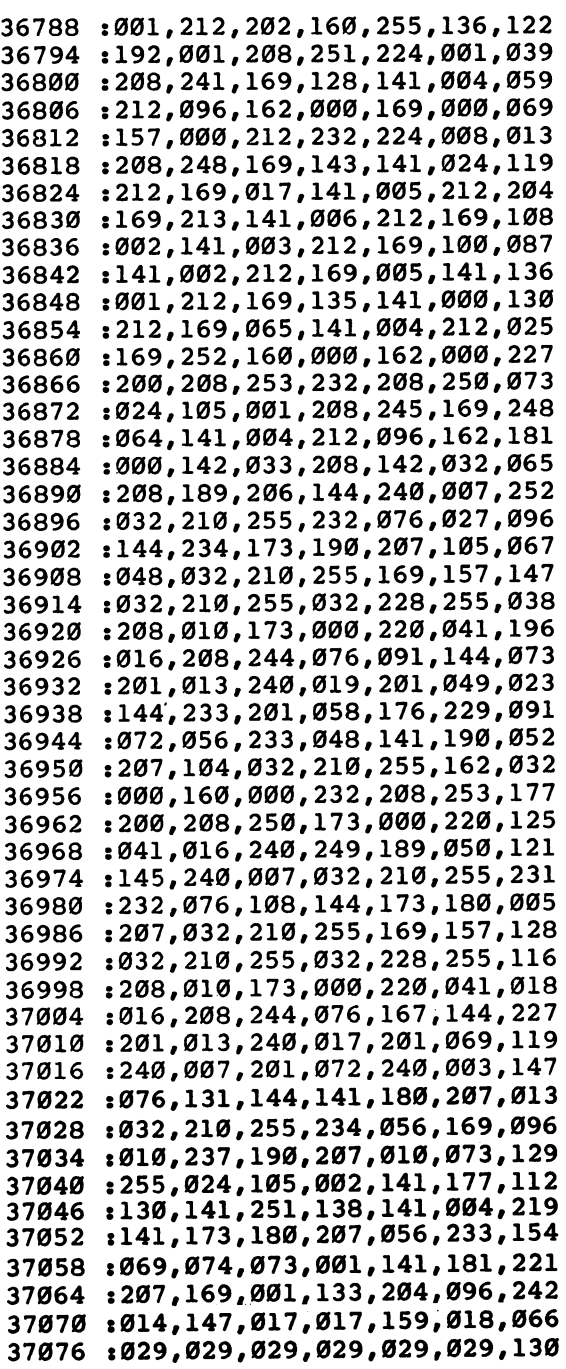

 $\begin{bmatrix} 1 \end{bmatrix}$  $\overline{\Box}$  $\overline{\bigcup}%{\widetilde{\bigcup}}%{\widetilde{\bigcup}}%{\widetilde{\bigcup}}%{\widetilde{\bigcup}}%{\widetilde{\bigcup}}%{\widetilde{\bigcup}}%{\widetilde{\bigcap}}%{\widetilde{\bigcap}}%{\widetilde{\big$  $\overline{\Box}$ 

 $\bar{z}$ 

 $\overline{1}$  1

 $\bar{\square}$  $\left[\begin{array}{c} 1 \ 1 \end{array}\right]$  $\begin{bmatrix} 1 \\ 2 \end{bmatrix}$  $\tilde{\Box}$  $\overline{\mathbf{r}}$ 

37082 : 029, 032, 032, 032, 032, 032, 151 37088 :032,032,017,157,157,157,008 :157,157,157,157,032,211,077 37094 37100 : 208, 201, 203, 197, 032, 146, 199 37106 :032,045,032,005,032,194,070 37112 :089,032,197,082,073,067,020 37118 :032,194,082,065,078,068,005 37124 : 079, 078, 013, 029, 029, 029, 005 37130 : 029, 029, 029, 029, 159, 018, 047 37136 : 032, 032, 032, 032, 032, 032, 208 37142 : Ø32, Ø13, Ø13, Ø13, Ø13, Ø13, 119 37148 :029,029,029,029,029,029,202 37154 :158,211,080,069,069,068,177 37160 :032,040,049,045,057,041,048 37166 : 063, 032, 159, 000, 013, 013, 070 : 013, 029, 029, 029, 029, 029, 210 37172 37178 :029,158,197,065,083,089,167 37184 : 047, 200, 065, 082, 068, 063, 077 :032,159,000,120,173,013,055 37190 37196 :220,009,129,141,013,220,040 37202 :169,000,141,026,208,169,027 37208 : 234, 141, 021, 003, 169, 049, 193 37214 :141,020,003,088,169,021,024 :141, 024, 208, 169, 027, 141, 042 37220 37226 :017,208,169,199,141,000,072 37232 :221,169,004,141,136,002,017 37238 :169,000,141,021,208,032,177 37244 :019, 144, 169, 064, 141, 136, 029 :002,169,198,141,000,221,093 37250 37256 :169,008,141,024,208,169,087 37262 : 216, 133, 252, 160, 000, 132, 011 : 251, 169, 006, 145, 251, 200, 146 37268 37274 : 208, 251, 230, 252, 166, 252, 233 : 224, 220, 208, 243, 032, 183, 246 37280 :128, 169, 255, 141, 182, 207, 224 37286 37292 :096,000,255,013,013,013,050

 $\Box$ 

### Martian Prisoner Martian Prisoner

Alan Poole Alan Poole

"Martian Prisoner" is a mini-adventure game for the Commodore 64. If you've never played an adventure game before, this is a good introduction. Unlike most computer games, text adventures have no graphics and do not require fast reflexes—instead, they test the player's patience and cunning.

Without warning, the Martians have suddenly started a devastating war against Earth. They have captured you and are holding you prisoner in a cell on a Martian space cruiser headed toward Earth. The cruiser also carries a secret weapon that can neutralize all of Earth's defenses. Your task is to destroy the Martian ship and escape in a lifecraft before the Martians can complete their sinister mission.

#### Like Radio Dramas

"Martian Prisoner" is a mini-adventure game, using only a little more than 3K of memory. Adventure games require you to solve puzzles and explore a simulated world inside the computer. The computer will describe what you see and what happens, and you tell the computer what you want to do. Instead of using screen graphics, adventure games rely on text descriptions and your imagination. It's like the difference between old-time radio dramas and television; despite the visual impact of video, the mind can still imagine a scene more exciting than a camera can picture.

In Martian Prisoner, you start off in the prison cell of the Martian space cruiser. Besides the cell, the cruiser contains several other rooms. It's up to you to explore the rooms and find a way to destroy the ship. In each room, the computer will describe your surroundings and list the objects in the room. The computer then waits for you to type a command, consisting of one or two words.

For example, you would type GO NORTH to move north.

 $\bigcup$ 

If there is book in the room, you would type GET BOOK to pick it up. Type INVENTORY at any time to see a list of the objects you are carrying. All commands and nouns can be abbreviated to the first three letters. You can list your IN-VENTORY by typing INV, for instance.

The commands you can use, with the abbreviations cap italized, are:

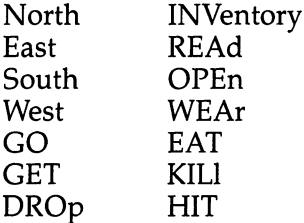

Although Martian Prisoner is a short adventure game, you must solve several puzzles to win. It's a good way to prepare for the more elaborate adventure games available commer cially for Commodore 64s.

If you haven't played a text-adventure game before, it may be a good idea to draw a map of the cruiser as you explore its rooms. Using the map, you can easily backtrack if you run into a dead end or want to explore a side passage you earlier passed by.

Martian Prisoner doesn't award points for accomplishing tasks, as some other adventure games do. Because of its short length, you simply win by destroying the cruiser and escaping, or lose by getting your character killed. Of course, you can always try again!

#### Typing In

Take a look at the program listing for Martian Prisoner. You'll notice the characters :rem xxx on the far right of each line. These are not characters you will type in. They have to do with "Automatic Proofreader," in Appendix J, and are in effect checksums. Be sure to read Appendix  $J$  before you begin to type in Martian Prisoner. The Automatic Proofreader program will make mistake-proof entry a snap.

#### **Martian Prisoner** Martian Prisoner

For mistake-proof program entry, be sure to use "Automatic Proofreader," Appendix J.

10 Gospod - Roman : Roman : Roman : Roman : Roman : Roman : Roman : Roman : Roman : Roman : Roman : Roman : Ro 100 GOSUB1000:IFR=6ANDU=0THENR=1:GOTO100  $:rem$  232 :rem 155 110 GOSUB2000: PRINT <sup>120</sup> ONVGOSUB3000,3000,3000,3000,3100,3200,3300,340 0,3500,3600,3700,3800,3900  $:rem 42$  $:rem 26$ 130 GOTO100  $:rem 94$ <sup>130</sup> GOTO100 :rem <sup>94</sup> <sup>1000</sup> PRINT:ONRGOSUB1100,1200,1300,1400,1500,1600,1 700,1800 : rem 87 1003 IFW1=299THEN1010  $:rem$  173 <sup>1005</sup> IFI(4)=-lANDI(6)=-lANDWl=299THENPRINTNS\$ :rem <sup>185</sup> <sup>1010</sup> PRINT:PRINT"{CYN}{6 RIGHT}OBJECTS:{WHT}" :rem <sup>240</sup> <sup>1020</sup> FORL=1TO8:IFI(L)=RTHENPRINT"{6 RIGHT}";N\$(L) :rem <sup>117</sup> 1030 NEXT: PRINT: RETURN : rem 228 1100 PRINT"{6 RIGHT}YOU ARE IN A PRISON CELL."  $:rem 23$ 1110 IFRND(1)>.25THENRETURN : rem 154 <sup>1120</sup> G=1:PRINT"{6 RIGHTjA GUARD HAS TURNED OFF THE  $FORCE$ {8 SPACES}FIELD ";  $:rem 94$ 1125 PRINT"AND ENTERED THE CELL." :rem 163  $:rem 149$  $1130 \text{ C}(1,1)=2:$ RETURN <sup>1200</sup> PRINT"{6 RIGHT}YOU ARE IN N/S HALL.":RETURN irem <sup>40</sup> <sup>1300</sup> PRINT"{6 RIGHT}YOU ARE IN THE ENGINE ROOM.":R **ETURN**  $:rem$  203 ETURN :rem <sup>203</sup> 1400 PRINT" [6 RIGHT ] YOU ARE IN A SMALL ROOM. A LAR GE{8 SPACES}SIGN IS ON THE WALL."  $:rem$  42  $:rem 63$  $1410$  IFI(4) = -1 THENPRINTNS\$  $:rem 185$  $1420$  IFI(6) =-1THEN4500 1430 RETURN  $:rem 168$ <sup>1500</sup> PRINT"{6 RIGHT}YOU ARE IN THE SUPPLY ROOM.":R ET USE IN A RESERVE TO A RESERVE THE SERVE TO A RESERVE THAT IN A RESERVE TO A RESERVE THAT IN A RESERVE THAT IN 1600 PRINT"{6 RIGHT}YOU ARE IN THE NORTH{2 SPACES} SIDE OF THE [7 SPACES } HALL." : rem 8 <sup>1610</sup> IFU=1THENPRINT"{6 RIGHT}THE GUARDS DON'T NOTI CE YOU." :rem <sup>184</sup> 1620 IFU=ØTHENPRINT"{6 RIGHT}THE GUARDS TAKE YOU B ACK TO THE $\{9 \text{ RIGHT}\}$ CELL.": G=0  $:rem 103$ 1630 RETURN : rem 170 1700 PRINT" {6 RIGHT } YOU ARE IN A LARGE ROOM. ": RETU **RN**  $:rem$  228 requires the contract of the contract of the contract of the contract of the contract of the contract of the contract of the contract of the contract of the contract of the contract of the contract of the contract of the <sup>1800</sup> PRINT"{6 RIGHT}YOU ARE IN STRANGE GARDEN WH ERE{7 SPACES}FOOD IS "; :rem <sup>52</sup>

1805 PRINT"GROWN FOR THE CREW."  $:rem 83$  $1810$  IFI(4)=-1THENPRINTNS\$:W1=299 :rem 230 1820 RETURN  $:rem 171$ 2000 C\$="":N=0:V=0:PRINT:INPUT"{6 RIGHT}COMMAND {GRN}"; C\$: PRINT" {WHT}": IFC\$=""THEN2000  $:rem 144$ 2015 P=0:IFLEN(C\$)<2THEN2050  $:rem$  73 2020 FORL=2TOLEN(C\$)-1  $:rem 254$ 2030 IFMID\$ $(C$, L, 1) =$ " "THENP=L :rem 104 2040 NEXT rem 5 2050 IFP=0THENV\$=C\$:N\$=""  $:rem 141$ 2060 IFP>0ANDP=LEN(C\$)THENV\$=C\$:N\$="" :rem 134 2070 IFP>0ANDP<LEN(C\$)THENV\$=LEFT\$(C\$,P-1):N\$=RIGH  $TS(CS,LEN(CS)-P)$  $: \mathsf{ren} 86$ 2080 FORL=1TO14:IFLEFT\$(V\$,3)=V\$(L)THENV=L :rem 23 2100 NEXT: FORL=1TO8: IFLEFT\$(N\$, 3)=A\$(L)THENN=L  $:rem 55$ 2120 NEXT: IFN>ØANDV>ØTHENRETURN  $:rem 47$ 2130 IFN=ØANDV>ØANDN\$=""THENRETURN :rem 124 2135 IFN=ØANDV=5THENRETURN  $:rem 191$ 2140 PRINT: PRINT" {6 RIGHT } I DON'T UNDERSTAND. ": GOT  $02000$  $:rem 13$ 3000 N\$=V\$:GOTO3110  $:rem$  36 3100 N\$=LEFT\$(N\$,1)  $:rem 226$ 3110 IFR=1ANDN\$="E"ANDG=ØTHENPRINT"{6 RIGHT}THE FO RCE FIELD STOPS YOU.": RETURN<br>3120 IFR<>10RN\$<>"E"ORG=0THEN3130  $:rem 230$  $:rem 179$ 3125 PRINT" {6 RIGHT} AS YOU LEAVE THE CELL THE FORC  $E\{9$  SPACES FIELD IS ACTIVATED, "; :rem 149 3127 PRINT" TRAPPING THE {7 SPACES } GUARD." : rem 133  $IFR = 2ANDN$ = "ENDC$(2,1) = 0ANDI(8) > -1 THEN PRINT$ 3130 "{6 RIGHT}DOOR LOCKED." :rem 173 3135 IFR=2ANDN\$="E"ANDC% $(2,1)$ =ØANDI $(8)$ >-1THENRETUR :rem 255 3140 IFR<>20RN\$<>"E"ORC%(2,1)>0THEN3150 :rem 186 3145 PRINT" [6 RIGHT } YOU UNLOCK THE DOOR WITH THE K  $EY$ .": $C*(2,1)=5:N+(7)="OPEN DOOR"$  $:rem 109$ :rem 121 3150 IFN\$="N"THEND=0 :rem 114 3160 IFN\$="E"THEND=1 3165 IFN\$="S"THEND=2  $:rem 134$  $3170$  IFNS="W"THEND=3 :rem 135 3175 IFC%  $(R, D) = 0$ THENPRINTCN\$: RETURN  $:rem 210$ 3180 PRINT"{6 RIGHT}OK":R=C%(R,D):RETURN  $:rem 67$ 3200 IFN=10RN=20RN=30RN=7THENPRINT" {6 RIGHT } YOU CA N'T LIFT IT!": RETURN  $:  $rem \ 47$$ 3203 IFI(N)<>RTHENPRINT"{6 RIGHT}IT'S NOT HERE.":R **ETURN** rem 45  $:rem 20$ 3205 IFN=5THEN3720 3210 PRINT" $\{6 \text{ RIGHT}\}$ OK": I $(N)=-1$ : RETURN :rem 182

3300 PRINT" $\{6 \text{ RIGHT}\}$ OK":I(N)=R:RETURN :rem 170  $3400$  PRINT" $6$  RIGHT YOU ARE CARRYING:"  $:rem 180$  $3410$  FORL=1TO8:IFI(L)=-1THENPRINT"{6 RIGHT}";N\$(L) :rem <sup>134</sup> 3420 NEXT: RETURN  $:rem$  34 3420 NEXT:RETURN : 1999 NEXT:REM : 1999 NEXT:REM : 1999 NEXT:REM : 1999 NEXT:REM : 1999 NEXT:REM : 1999 NEXT:R 3500 IFN<>30RR<>4THENPRINTCN\$:RETURN :rem 126 3510 PRINT" [6 RIGHT ] ATOMIC FUEL NEARBY. DON'T BRIN G{9 SPACES}ANY RADIO-ACTIVE" : rem 46 <sup>3520</sup> PRINT"{6 RIGHT}MATERIALS INTO THIS ROOM.":RET URN :rem 226 URN :rem <sup>226</sup>  $3600$  IFN $\leftrightarrow$   $70$ RR $\leftrightarrow$   $20$ RI $(8)$   $\rightarrow$  -lTHENPRINTCNS: RETURN  $:rem 144$ :rem <sup>144</sup> 3610 N\$="E":GOTO3145  $:rem 66$ 3700 IFI(5)<>RTHENPRINTCNS:RETURN : rem 127 <sup>3720</sup> PRINT"{6 RIGHT}YOU ARE NOW WEARING UNIFORM.  $"I(5)=-1:U=1:RETURN$  : rem 107 3800 IFN<>6THENPRINTRI\$:RETURN  $x$ rem 237 <sup>3810</sup> PRINT"{6 RIGHT}YOU QUICKLY BECOME SICK AND DI  $:rem$  79  $E.$ ": GOTO $4600$ <sup>3900</sup> PRINT"{6 RIGHT}THE GUARD SHOOTS YOU.":GOTO460 :rem <sup>231</sup> Ø 3910 PRINTCNS: RETURN  $:rem 41$  $:rem 86$ <sup>4500</sup> PRINT :rem <sup>86</sup> <sup>4505</sup> PRINT"{6 RIGHT}THE RADIOACTIVE PLANT EMITS EN OUGH{6 SPACES}NEUTRONS TO START A" : rem 16 4510 PRINT" {6 RIGHT } CHAIN REACTION. THE SHIP EXPLO DES." :rem <sup>214</sup> 4515 PRINT" (6 RIGHT YOU ESCAPE IN A LIFE-CRAFT." <sup>4515</sup> PRINT"{6 RIGHT}YOU ESCAPE IN LIFE-CRAFT." :rem <sup>191</sup> <sup>4520</sup> PRINT:PRINT"{PUR}{6 RIGHT}YOU WIN1":GOTO4610 :rem <sup>247</sup> <sup>4600</sup> PRINT:PRINT"{PUR} {6 RIGHT}YOU LOSEl" :rem <sup>253</sup> <sup>4610</sup> PRINT:PRINT:PRINT"{6 RIGHT}{GRN}PLAY AGAIN?" :rem <sup>203</sup> 4620 GETK\$: IFK\$="Y"THENRUN  $irem<sub>81</sub>$ 4630 IFK\$="N"THENEND :rem 160 <sup>4640</sup> GOTO4620 trem <sup>211</sup> <sup>5000</sup> PRINT"{HOME}{CLR}":POKE36879,8:PRINT"{4 DOWN} \"> {10 RIGHT}{GRN}{RVS}MARTIAN PRISONER{OFF}":PR LJ In the case of the contract of the contract of the contract of the contract of the contract of the contract of <sup>5080</sup> DIMV\$(14),C%(8,3),I(8),N\$(8),A\$(8) :rem <sup>146</sup> 5090 R=1:FORL=1TO14:READV\$(L):NEXT :rem 87 <sup>5100</sup> FORL=1TO8:READC%(L,0),C%(L,1),C%(L,2),C%(L,3) : NEXT :rem 31 5110  $FORL=1TO8: READING(L), A$(L), I(L):NEXT$  :rem 97 5115  $CN$^{\text{=}}$  [6 SPACES]YOU CAN'T":RI\$="[6 SPACES]DON'  $T$  be since  $T$  and  $T$  be since  $T$  and  $T$  and  $T$  is the since  $T$  is the single single single single single single single single single single single single single single single single single single single single sin <sup>5120</sup> NS\$="{6 SPACESjGEIGER COUNTER IS CLICKING.":R **ETURN** 

ETURN ,rem |Julian ,rem |Julian ,rem |Julian ,rem |Julian ,rem |Julian ,rem |Julian ,rem |Julian ,rem |Julian ,

6000 DATAN, E, S, W, GO, GET, DRO, INV, REA, OPE, WEA, EAT, KI  $irem 217$ L, HIT

j.

Ţэ

 $\Box$ 

- 6010 DATA0, 0, 0, 0, 6, 0, 3, 0, 2, 4, 0, 0, 0, 0, 0, 3, 0, 0, 0, 2, 7  $:rem 103$ ,0,2,0,0,8,6,0,0,0,0,7
- 6020 DATAFORCE FIELD, FOR, 1, GUARDS, GUA, 6, SIGN, SIG, 4 , GEIGER COUNTER, COU, 5, UNIFORM  $:rem 13$
- 6030 DATA UNI, 5, PLANT, PLA, 8, LOCKED DOOR, DOO, 2, MAGN  $:rem 151$ ETIC KEY, KEY, 3
# 64 Mailing List

Joseph J. Shaughnessy

Keeping track of your mailing list (or other kinds of files) is simple when you use this program on your Commodore 64. One alteration lets you use tape instead of a disk drive, and you can even print labels from your list.

"64 Mailing List" is a modified and expanded version of a utility program called "Addresses" from the Toronto PET Users Group. It was originally written in Dutch by Andy Finkel. The program has been translated into English and printer option added. Using a Commodore printer, it can print the entire list or individual mailing labels.

The program is for the Commodore <sup>64</sup> and 1540/1541 disk drive, but it can easily be modified to operate with the cassette recorder by changing line <sup>500</sup> to:

<sup>500</sup> PRINT"{CLR}":SAVER\$:END

### How to Use Mailing List

Once you've typed in and SAVEd the program, RUN it. You'll see <sup>a</sup> display of eight functions. They are:

1. Add Name. For adding new names and other information to your mailing list. After pressing the 1 key, you'll see another display. It will take you through a step-by-step process of entering information you want. Enter the person's name, last name first. Don't use commas to separate last name from first name. Next you enter the street address, city, state, zip code, and telephone number. If the person has a place of business, you can enter that also, along with the work telephone number. If any information requested is unknown, enter  $\theta$  for that category.

2. Removal. You can remove all information under one **2. Removal.** You can remove all information under one name using this function. Pressing the 2 key clears the screen and then asks for the item to be removed, or erased. Enter the data item number and the name, and all i and then asks for the item to be removed, or erased. Enter the data item number and the name, and all information under

that number will disappear from your mailing list.

**3. Search.** Use this to search through your entire list, looking for a particular name, address, zip code, or phone number. The screen clears after you press this key, and asks for the information you want the computer to search for. If it's in the mailing list, it will appear on the screen. If it's not in the list, the message "Field Not Found" displays.

4. Examine. You can look at any name and its accompanying information with this function. You can't change anything (see the next function), and when you're ready to move back to the main menu, hitting any key will re turn you there. This function is best used to check that information is entered correctly.

5. Change. Perhaps the function you'll use most often, this function allows you to update any name and its informa tion, simply by specifying the item number. (You can locate the item number of the information you would like to change by first using the search function. Once the item is found, you'll see its item number at the top of the screen.) After you've specified the item number, the information will appear on the screen, in the order you entered the data. All you have to do is move down to the line you want to change by hitting the RETURN key the correct number of times. Make sure you use the RETURN key to move the cursor down, not the cursor control keys. If you use the latter, you may accidentally insert unwanted characters into the data. After making your changes, use the RETURN key to cursor down through the rest of the data. Hitting the RETURN key when the cursor is on the last line of data returns you to the main menu.

6. Save Update. When you're finished adding new data items or changing existing ones, simply press the 6 key. Make sure that you have a tape in the Datassette or a disk in the drive before you use this function, for the program will im mediately begin to save out to tape of disk. Your new information is now included in the program.

7. Print. If you have a printer connected to your 64, you can use this function to print mailing labels from your list. You'll see the screen clear after you press the 7 key, and you'll be offered five choices, ranging from printing the entire list to printing individual mailing labels. You can return to the main menu by pressing the <sup>5</sup> key from this display.

8. End. Pressing the 8 key ends the program, showing the READY message on the screen. Make sure you SAVE any new information before you use this function.

Each address field is set up to receive eight items of information, as shown in lines <sup>120</sup> and 130. These items can be changed to anything you want (for instance, to set up a filing system instead of a mailing list), but you are limited to eight items because of the size of the keyboard buffer (line 230). Also, since the DATA statements are printed on the screen as part of the procedure for adding them to the pro gram, you must be careful not to make your items of informa tion so wordy that printing eight DATA statements would cause the first few lines to scroll off the screen and thereby be lost. Also, make sure that the statement DATA"END" follows all the name and information entries. all the name and information entries.

### Search, Space, and Print

At one point, I had a version of this program that used upperand lowercase letters, but I found this too inconvenient when using the "search" function. I often forgot to use appropriate capital letters either when entering the original information or when inputting the search value.

To aid in searching, names are entered and stored last name first, but they are sent to the printer first name first. Do not use commas when entering your mailing list items.

This program will easily fit into the 64. For instance, I have <sup>65</sup> names stored, and it takes about 12K of memory. If you need space for more names just add more DATA state ments to the end of the program.

The program prints mailing labels in a single column. Further work could be done to print the labels two or three across the width of the paper, and the formatting could be changed to match the layout of adhesive labels.

I addressed my Christmas cards with this program (tape version) and found it a big timesaver, even though I had to use scissors and tape to put the labels on the envelopes.

disk drive or printer will certainly enhance the program's usefulness, but neither is essential. The program can probably be modified to run on other computers, depending on the size of the keyboard buffer.

### <sup>64</sup> Mailing List For mistake-proof program entry, be sure to use "Automatic Proofreader," Appendix J. <sup>100</sup> C=53280:REM <sup>64</sup> MAILING LIST PROGRAM-DISK VERSI  $\blacksquare$  . The set of the set of the set of the set of the set of the set of the set of the set of the set of the set of the set of the set of the set of the set of the set of the set of the set of the set of the set of the <sup>110</sup> POKEC,5:POKEC+1,5:READR\$,R:PORI=1TOR:READO\$(I) :NEXT:DATA"64{2 SPACES}MAILING{2 SPACES}LIST :rem <sup>222</sup> <sup>120</sup> DATA8,"NAME(LAST NAME FIRST)","STREET ADDRESS" , "CITY", "STATE", "ZIPCODE"  $:rem<sub>9</sub>$ <sup>130</sup> DATA"HOME PHONE NO.","COMPANY NAME","WORK PHON  $E$  NO." rem Ø no. No. 1986. In the contract of the contract of the contract of the contract of the contract of the contract o <sup>140</sup> PRINT"{CLR}{BLK}{9 RIGHT}gAJ \*\*\*\*\*\*\*\*\*\*\*\*\*\*\*\*\*  $**$  $S3"$ : PRINT" {9 SPACES }B  $"R$" - " " :rem 144"$ <sup>150</sup> PRINT"{9 RIGHT}gZ3 \*\*\*\*\*\*\*\*\*\*\*\*\*\*\*\*\*\*\*gXj :rem <sup>244</sup> <sup>160</sup> PRINT"{DOWN} 1. ADD NAME":PRINT"{DOWN} 2. REMO  $VAL{4}$  SPACES  $:rem 84$ <sup>165</sup> PRINT"{DOWN} 3. SEARCH":PRINT"{DOWN} 4. EXAMIN  $:rem 248$ E :rem <sup>248</sup> <sup>170</sup> PRINT"{DOWN}{SHIFT-SPACE}5. CHANGE":PRINT" {DOWN} 6. SAVE UPDATE" :rem <sup>149</sup> <sup>175</sup> PRINT"{DOWN} 7. PRINT OPTION":PRINT"{DOWN} 8. {SPACE}END : rem 129 <sup>180</sup> RESTORE:PRINT"{2 DOWNjWHICH DO YOU WANT?" :rem <sup>102</sup>  $190$  GETA\$: IFA\$=""THEN190  $:rem 87$ <sup>200</sup> IFA\$<"1"ORA\$>"8"THEN190 :rem <sup>192</sup> 210 READB\$:IFB\$<>"[-]"THEN210 :rem 160 <sup>220</sup> A=VAL(A\$):ONAGOTO240,290,320,420,490,500,520,5 1*0* : rem 235 <sup>230</sup> POKE198,10:FORI=0TO9:POKE631+I,13:NEXT:END :rem <sup>55</sup> 240 READA\$:IFA\$<>"[4]"THEN240 :rem 110 250 READA: PRINT" {CLR}INPUT Ø FOR UNKNOWNS {DOWN }" :rem <sup>205</sup> 260 PRINT"ITEM : "A"{DOWN}":FORI=1TOR:PRINTO\$(I):I NPUTW\$(I):PRINT:IFW\$(1)=""THEN140 :rem <sup>186</sup> <sup>270</sup> NEXT:W\$(0)="XX"+CHR\$(34)+","+STR\$(A):Z=A\*10+91  $\emptyset$ :K= $\emptyset$ :PRINT"{CLR}{2 DOWN}" :rem 172 <sup>280</sup> FORI=ZTOZ+R:PRINTI;"DATA"CHR\$(34)W\$(K):K=K+1:N EXT:PRINT"RUN{HOME}":GOTO230 :rem 81 <sup>290</sup> B\$="":PRINT"{CLR}WHICH ITEM TO REMOVE ":INPUTB  $$:IFVAL(S) = \emptyset$ THEN14 $\emptyset$  : rem 247 <sup>300</sup> PRINT"{CLR}{2 DOWN}":Z=VAL(B\$)\*10+910:PRINTZ"D  $ATA''CHR$$  $(34)''E+3''CHR$$  $(34)''$ , "VAL $(B$)$  : rem 185 <sup>310</sup> FORI=Z+1TOZ+R:PRINTI:NEXT:PRINT"RUN{HOME}":GOT

<sup>0230</sup> :rem <sup>213</sup>

```
320 INPUT"{CLR}SEARCH FOR ":BS:IFBS=""THEN140
                                              :rem 174
330 H=0: READAS
                                                rram<sub>6</sub>335 IFAS="END"THENPRINT" {CLR } {RIGHT } {DOWN }FIELD NO
    T FOUND": FORT=0TO 2000:NEXT: GOTO140
                                               irem<sub>65</sub>340 IFAS="E+3"THENREADA:GOTO330
                                               :rem 71350 READA: FORI=1TOR: READAS(I): IFLEFTS(AS(I), LEN(BS
    ) = BSTHENH=1
                                              :rem 201360 NEXT: IFH=0THEN330
                                               :rem 27370 PRINT"{CLR}ITEM:"A"{2 DOWN}":FORI=1TOR:PRINT"
    [2 SPACES] "A$(I):NEXT:IFW=1THENRETURN : rem 251
380 PRINT" (2 DOWN HIT ANY KEY TO PROCEED"
                                             :rem 233
390 GETAS: IFAS=""THEN390
                                               :rem 91400 IFO=1THENRETURN
                                              :rem 241410 GOTO140
                                               irem 99420 AS="": INPUT" {CLR WHICH ITEM": AS: A=VAL (AS): IFAS
    =""ORA<1THEN140
                                              :rem 114rrem 98
430 READAS: IFAS="END"THEN140
440 IFAS <> "XX"THEN430
                                              :rem 192:rem 253
450 READAS: IFA<>VAL(AS)THEN430
460 READAS(1): IFAS(1)="F+7"THEN140
                                              :rem 56470 FORI=2TOR:READAS(I):NEXT:O=1:GOSUB370:Q=0:IFW=
                                              :rem 223
    I THENRETHIRN
480 GOTO140
                                              :rem 106490    w=1:GOSUB420:W=0:PRINT"{HOME}{2                                 DOWN}":FORI=1T
    OR: INPUTWS (I): GOTO270
                                              :rem 168500 PRINT" {CLR}": SAVE" @0: "+R$, 8: END
                                              :rem 102:rem 109510 END
520 PRINT"{CLR}{2 DOWN}{RVS}{3 SPACES}PRINTER OPTI
    ONS [3 SPACES ] "
                                              :rem 127530 PRINT"{DOWN}{RVS}1{OFF} ENTIRE LIST"
                                               irem 82540 PRINT" [DOWN] [RVS] 2 [OFF] MAILING LABELS" : rem 5
550 PRINT"{DOWN}{RVS}3{OFF} INDIVIDUAL DATA"
                                               :rem 86560 PRINT" {DOWN} {RVS} 4 { OFF } SINGLE MAILING LABEL"
                                              :rem 120570 PRINT" [DOWN] [RVS] 5 [OFF] RETURN TO PROGRAM"
                                              :rem 242580 GETZ$: IFZ$=""THEN580
                                              :rem 143:rem 231590 Z=VAL(25):rem 32600 IFZ<10RZ>5THEN520
610 OPEN1, 4: RESTORE
                                              :rem 184
                                              :rem 179
620 ONZGOTO640,740,810,810
                                               :rem 72
630 CLOSEl:GOTO140
640 READB$: IFB$ <> "E-]"THEN640
                                              :rem 174
650 READB$:IFB$="E+3"THENCLOSE1:GOTO140 :rem 81
660 IFBS="XX"THENREADA: PRINT#1, CHR$(10)CHR$(10)"IT
    EM"; A: GOSUB690: GOTO650
                                               :rem 81irem 16670 PRINT#1, B$
```

```
irem 114680 GOTO650
                                                  |rem |690 READB$: FORI=1T050
700 IPMIDS(BS, I, 1)=" "THENX=I: I=50
                                                :rem 96
710 NEXTI
                                                r cm 32720 N2$=LEFT$(B$,X):N1$=RIGHT$(B$,LEN(B$)-X):PRINT
                                               :rem 217#1730 PRINT#1, N1$; ""; N2$: RETURN
                                               :rem 194
740 READBS: IFBS <> "E-3"THEN740
                                               irem 176750 READB$:IFB$="E+3"THENCLOSE1:GOTO140
                                                \frac{1}{2} rem 82
760 IFBS <> "XX"THEN750
                                               :rem 203
770 READA: PRINT#1, CHR$(10): GOSUB690: GOSUB780: GOTO7
                                               irem 18250
                                               irem 226
780 FORI=1TO4: READA$(I): NEXT
790 PRINT#1, A$(1): PRINT#1, A$(2); ", "; A$(3); "
                                                :rem 54{3 SPACES ";A$(4):rem 120800 RETURN
810 INPUT" {CLR} {DOWN }WHICH ITEM"; Q: RESTORE: rem 157
                                               :rem 174820 READB$: IFB$<>"E-3"THEN820
                                                irem 29
830 READ BS
840 IFB$="[+]"THENPRINT"NO SUCH ITEM ON FILE": FO
    RX=ØTO1500:NEXTX:CLOSE1:GOTO 140
                                               :rem 125850 IFB$="XX"THENREADA: IFA=QTHEN870
                                               :rem 181|rem 114860 GOTO830
870 PRINT#1.CHRS(10)CHRS(10)"ITEM";A:GOSUB690
                                                :rem 9\emptyset\frac{194}{ }880 IFZ=4THEN900
890 FORX=1TO R-1:READB$:PRINT#1,B$:NEXT:CLOSE1:GOT
                                               :rem 1100520
900 GOSUB780:CLOSEl:GOTO520
                                               :rem 163irem 212
910 DATA" K-3"
920 DATA"XX", 1
                                                  irem<sub>6</sub>921 DATA "SMYTHE RANDY
                                                irem 48
922 DATA"5000 STATE STREET
                                               rem 246
923 DATA "SOMECITY
                                                |rem 71
                                               :rem 144
924 DATA"SOMESTATE
925 DATA "00000
                                               irem 204
926 DATA"111-555-5555
                                                :rem 61927 DATA "WIDGETS INC.
                                               :rem 253
928 DATA"111-555-5551
                                                irem 59930 DATA" [+]", 2
                                               irem 254
940 DATA"E+3"
              , 3r cm \beta950 DATA" [+]", 4
                                                  : <math>rem<sub>2</sub></math>960 DATA" [+]", 5
                                                  |rem 4970 DATA" [+]", 6
                                                  r are \approx980 DATA" [+]"
              ,7:rem 8990 DATA" [+]"
               , 8
                                                 |rem 10
1000 DATA" [+]", 9
                                                 \texttt{rem } 421010 DATA" R+7", 10
                                                 irem<sub>83</sub>1020 DATA"END"
                                               :rem 248
```
# <sup>64</sup> Spreadsheet

Michael Tinglof

Ever wanted to calculate your return on various investments, each with several interest possibil ities? Or tried to figure the best way to organize your tax deductions, or even your small business operation? If so, you'll find this spreadsheet pro gram invaluable. And it's not expensive like some commercial software. Tape or disk can be used.

Spreadsheet analysis is one of the most common and useful microcomputer applications. With this powerful tool, you can easily evaluate your options and ask what if? questions. VisiCalc is one of the most widely used and well known spreadsheet programs. Many people have bought a computer just to use this kind of program.

If your budget doesn't enable you to purchase a comprehensive package like VisiCalc, but you'd like to do simple financial models, then you'll find this spreadsheet program will fit your needs. It's useful for small spreadsheet problems, such as for a small business or the home.

### Spreadsheet Analysis

What is spreadsheet analysis? Basically, it's a program that enables you to set up <sup>a</sup> financial model in which you can simulate your options. This usually involves setting up a table of numbers with defined interrelationships. Once set up, you can experiment with what if? questions by altering the given values. Based on the defined relationships, the program auto matically recalculates all the values in the table.

For example, consider this model of four different investments.

(Note that the yields of the respective options are simply approximations, and the total of the Yield column is meaningless.)

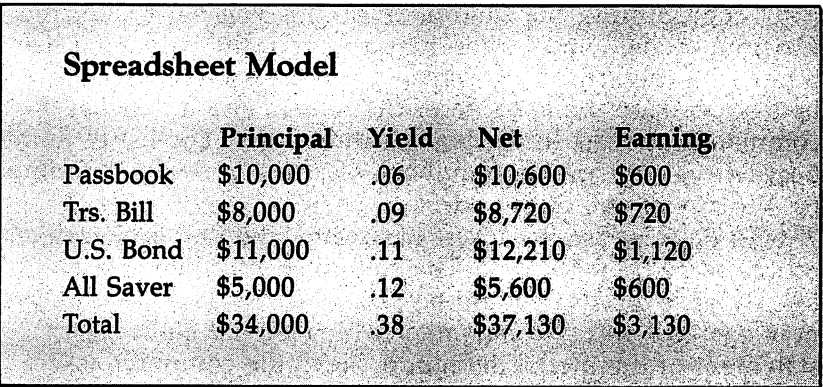

In applying this model to the spreadsheet program, four columns are defined (Principal, Yield, Net, and Earning), and five rows (Passbook, Treasury Bills, U.S. Bonds, All Saver Certificate, and Total). Several mathematical relationships are defined as well: the Net column is defined as the product of the Yield and the Principal, added to the Principal; the Earn ings column is defined as the product of the Yield and Prin cipal; and the Total row is defined as the sum of the numbers in each column.

Once these definitions are set up, you can experiment by simply changing the given values. The spreadsheet program will then automatically recalculate the other values. For in stance, if you were to change the Principal in this example, the program would then recalculate the Earnings, the Net, and the Totals.

### Operating <sup>64</sup> Spreadsheet

Using the spreadsheet program is not difficult—in most cases the program prompts you for the data it needs. The only com plicated part is setting up the model at the start. The best way to learn is by doing, so we'll demonstrate by setting up working model of the example shown in the figure.

The first step is to type in LOAD and RUN the spreadsheet program. When run, the screen clears and a list of commands appears at the bottom of the screen. This is the normal operating mode. If a model were set up, it would be displayed above the command list, and you could experiment with it by changing values. However, if you're just starting out, or beginning a new model, you need to program a model.

Programming the Model. To do this you must enter the Program mode, which is the first option in the command list. Simply hit the  $P$  key. The screen again clears, a list of numbers appears on the left side of the screen, and a new list of commands appears in the bottom three rows. The list of num bers on the side are line numbers; on these lines the definition for the model will be stored. for the model will be stored.

To do this, use the Insert command (the first option now on the screen) by typing *I*. The computer will then ask which line the inserted text should be placed before. Type 1—this line now contains an END statement which should be the last statement of the model definition. Next, the computer asks how many lines are to be inserted; in this case, enter 12.

**Row and Column.** Beginning with line 1 and continuing to line 12, the computer will prompt you for each line. In response, type the following lines, which will be explained as we go along.

### NAME RA=PASSBK

(The line numbers don't have to be typed; the program supplies them.) This line gives the first row of our example the name PASSBK, representing passbook savings, which will be displayed on the left side of the screen in the normal operat ing mode. In the designation  $RA$ , the R indicates that we are naming a row, and the  $A$  indicates the row  $A$ , or the first row. Only six characters or less are allowed for a row name. There are 20 rows, each designated by a single letter. Now enter:

```
2 NAME RB=TRSBIL
NAME RC=USBOND
4 NAME RD=ALSAV
```

```
NAME RE=TOTAL
```
These are the same as line 1, except they name rows B, C, D, and E. To name the columns, you could begin by typing: NAME C1=PRNCPL,6

This names the first column, column 1, PRNCPL. In this case, the C indicates that it's a column, and the  $1$  indicates column 1. In addition to their names, columns must also be given a width—in this example, a width of 6. If no width is given, the program defaults to five characters. Every element in the column, including the column name itself, must have a length equal to or less than the given width.

NAME C2=YIELD,5 8 NAME C3=NET, 6 9 NAME C4=EARN, 6

These are similar to line 6 except that they name columns 2, 3, and 4, respectively.

DEFINE. The next line might be hard to understand at first. It's the first mathematical expression used, and its pur pose is to set the NET column equal to the product of the PRINCIPAL column and the YIELD column added to the PRINCIPAL column. To understand the command, you must understand the designations used. Enter line <sup>10</sup> as follows:

### <sup>10</sup> DEFINE @3=@1\*@2+@1

First of all, every element in the matrix of rows and col umns has its own designation, which is simply the element's row letter followed by its column number. That is, element C2 is row C, column 2.

The DEFINE command then sets an element equal to an expression containing other elements, and possibly constants such as 2 or .56. Any of the four basic operations of addition, subtraction, multiplication, and division can be used. How ever, no hierarchy of operations is followed.

In a definition command, it might be useful to consider more than one element at a time. You can use the  $\omega$  symbol to do this. It can be used to replace either the column or row designation. For example, in the DEFINE command above, @3 indicates all rows in column 3. Note that in the use of @, each element will still be considered separately. The whole statement can thus be translated to each row in column three equals each row in column one times each row in column two, plus each row in column one. Make sure the  $\omega$  symbol precedes the column number and follows the row letter.

When this command is processed, the element to which the statement is being assigned is considered first. If an  $\omega$  sign is present, a loop is executed so that each row or column, depending on the format, is considered one at a time. For example, when executing @3, the program takes each column in turn as the current column, evaluates the expression, and assigns the value to the current column. On the other hand, when an  $\omega$  designation appears in the expression, it is replaced by the current value. For example, if @1 appeared in the expression, it would be replaced by the current column number. Although this designation might appear complicated

at first, it is really quite simple, yet allows complicated mathematical relationships to be constructed easily. If you don't understand it yet, don't worry. For now, you can make it easier by using only absolute designations, such as A2.

11 DEFINE @4 & 2010 <sup>12</sup> DEFINE E@=A@+B@+C@+D@

These follow the same rules as the first definition.

If you make a mistake, don't worry. During line entry, the delete key is functional. If you made a mistake on a previous line, use the Change command later to replace it; if you forgot a line, use Insert to put it in the program.

Note that the order in which elements are DEFINEd is important because one definition statement can involve values computed by other definitions.

To experiment with the model once it is set up, return to the normal operating mode by using the  $E$  key, for Exit option. The screen clears, the columns and rows named are displayed, and zeros are printed. The next step is, of course, to replace the zeros with applicable numbers.

Entering Data. The Change command allows you to change any value on the screen. To use it, simply type C. The program will then ask you for the row and column—use the same designations used in the program mode, such as A3, and so on. It will then ask you for the value to be entered into the matrix. matrix.

Next, the number will be displayed in the appropriate row and column. However, the other values are not recalculated. Because this spreadsheet program is written in BASIC, it is not very fast—so you can change/input as many values as nec essary. When you are finished entering numbers and wish to see the results, use the Redraw screen command by hitting the R key. The spreadsheet program will then recompute all the values, as expressed in the DEFINE commands.

The first step is to enter the yield values in column 2. Use the Change command to enter  $.06$  for row A, column 2;  $.09$ for row B, column 2; and so on until all yield values seen in the figure have been entered. Then enter trial investment val ues into the Principal column (column 1) for each row. Finally, type  *to have the computer calculate your earnings.* 

You've just created your first financial model. Experiment with it by changing values with the  $C$  command and redraw-

#### **Recreations and Applications 1** Recreations and Applications

ing the screen. Design other models, and implement them using the spreadsheet program.

Saving. There is one final step before you finish using the spreadsheet—saving it. If you wish to use it again, use the Save worksheet command to store it. At a later date you can save worksheet communities to store it. At later the store it. At later the use the Load worksheet command to restore it.

When you want to save a worksheet, just enter a filename, which can be up to ten characters long. You don't have to specify the disk drive using ,8; just the filename. If you want to load a worksheet, simply type L, and then the filename when the prompt appears.

If you want to save and load worksheets using tape in stead of disk, you will have to make a few changes in the  $64$ Spreadsheet program. Modify the following lines:

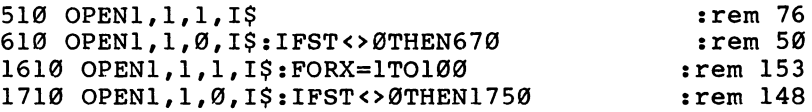

### Reference Guide

The following is a list of the instructions and a brief description for each.

Change Value. Allows you to change the value of any element of the screen. Uses the standard row/column designa tion to indicate the desired element.

Redraw Screen. Clears the screen and recalculates every value based on the DEFINE statements.

Save Worksheet. Saves the worksheet, including all en tered data and the instructions set in program mode.

Load Worksheet. Loads a worksheet saved by the above command.

Exit. Exits the program to BASIC.

Program Mode. Enters the program mode for which the following commands are used:

 $\bullet$  Insert—inserts a line(s) into the instruction list starting at the line you select.

• List—lists a specified part of the program. Accepts a line number, clears the screen, and lists from the given line to the given line plus 20.

 $\bullet$  Change—accepts a line number and allows you to reenter that program line.

• Save—saves the instruction lines, but not the numbers in the worksheet.

Read—reads an instruction set, saved as above, into memory.

● **Exit**—returns to the normal operating mode.

Instructions in Program Lines

• NAME—names a column or row, sets column length. ex: NAME  $C3 = TEST,4$ 

DEFINE—sets an element equal to an expression, ex: DEFINE  $A3 = C3 + B1$ <u>========</u>

### Plus and Minus

This spreadsheet program will probably be most useful for home and small business applications. Although limited to a table with 20 rows and, depending on column width,  $5$  or  $6$ columns, it's a powerful tool. It allows experimentation with financial models, and replaces error-prone and time-consuming paper and pencil exercises. This type of experimentation and recalculation enables you to explore various options and select the best one.

### Program Notes

This command will clear the worksheet:

```
\bullet DEFINE @@=0
```
- Remember that constants can be used in expressions, as is the zero in the above statement. the zero in the above statement. The above statement is a statement of the above statement. The above statement
- The Load command in the program mode can be used to load a program saved in the normal mode without loading the numeric data.
- If the program exits to BASIC type 'GOTO 100' to return without losing your data.

### <sup>64</sup> Spreadsheet

For mistake-proof program entry, be sure to use "Automatic Proofreader," Appendix J.

```
10 REM COMMODRE 64 SPREADSHEET : rem 61
20 REM : rem 70
30 DIMPC%(110),PC$(110),WK(20,9),RN$(20),CN$(9),CW
   (9), CP(9) : rem 43
40 X=0:SL=0:LL=0:L=0:CC=0:CR=0 : rem 10
45 R$(1) = "DEFINE":R$(2) = "NAME":R$(3) = "END":PC$(1) =:rem 210: . . . . . . .
50 S$="{39 SPACES}"
                                           :rem<sub>93</sub>50 SPACES 11 \pm SPACES 11 \pm SPACES 11 \pm SPACES 11 \pm SPACES 11 \pm SPACES 11 \pm SPACES 11 \pm SPACES 11 \pm
```
60  $CS = "{HOME}{?3}$  DOWN $}'$  $:rem 232$ 65 POKE53280, 15: POKE53281, 1: PRINT" [5]" :rem 154 <sup>70</sup> PRINT"{CLR}"LEFT\$(C\$,8)TAB(10)"SPREADSHEET ANAL YSIS" : rem 1599 : rem 1599 : rem 1599 : rem 1599 : rem 1599 : rem 1599 : rem 1599 : rem 1599 : rem 1599 : rem 80 REM : rem 76 <sup>90</sup> PRINTLEFT\$(C\$,24)TAB(8)"HIT RETURN TO CONTINUE {SPACE}";:GOSUB10000 :rem <sup>230</sup>  $:rem 214$ 105 GOSUB6000  $:rem 220$ <sup>110</sup> PRINT"{RVS}P{OFF}ROGRAM MODE {RVS}C{OFF}HANGE  ${Space}$ VALUE  ${RVS}$ R ${OFF}$ EDRAW SCREEN"  $:rem 52$ <sup>120</sup> PRINT"{RVS}S{OFF}AVE WORKSHEET {RVS}L{OFF}OAD  ${Space}$   $WORKSHEET$   ${RVS}E{OFF}XIT"$  $:rem 81$ 130 GOSUB10000  $:$ rem  $5$ 160 IFX\$="R"THEN100 :rem 53  $170$  IFXS="E"THENPRINT" {CLR }": END: GOTO100  $:$ rem  $17$ 180 IFX\$="S"THEN500 rem 60 190 IFXS="L"THEN600 rem 55 200 IFX\$="P"THEN1000 :rem 94 210 IFX\$="C"THEN400 : rem 37 220 GOTO105 rem 99: 220 Goto 200 Goto 200 Goto 200 Goto 200 Goto 200 Goto 200 Goto 200 Goto 200 Goto 200 Goto 200 Goto 200 Goto 20 <sup>400</sup> GOSUB6000:PRINT"CHANGE WHICH ROW:";:GOSUB10000 :PRINT :rem <sup>221</sup> 410  $CR = ASC(X$)-64:IFCR<1ORCR>20THEN105$ rem 8: <sup>415</sup> PRINT"CHANGE WHICH COLUMN:";:GOSUB10000:PRINT :rem <sup>57</sup> 420 CC=VAL(X\$):IFCC=0THEN105 : rem 138 <sup>430</sup> PRINT"INPUT VALUE:";:I=20:GOSUB9000:WK(CR,CC)= VAL(I\$) : rem 225 440 GOSUB5700:GOTO105  $:rem 237$ <sup>500</sup> GOSUB6000:PRINT"SAVE WORKSHEET AS:";:I=10:GOSU B9000:IFI\$=""THEN105 : rem 250 <sup>510</sup> OPEN1,8,2,I\$+",S,W" :rem <sup>197</sup> <sup>515</sup> FORX=1TO100:PRINT#1,PC%(X)CHR\$(13)CHR\$(34)PC\$(  $X)$ CHR\$ $(13)$ ;  $x = x \cdot 28$  $520$  IFPC $8(X)$ <>3THENNEXT :rem 162 <sup>530</sup> FORCR=1TO20:FORCC=1TO9:PRINT#1,WK(CR,CC)CHR\$(1  $3$ );:NEXT:NEXT  $:rem$  220 540 PRINT#1, CHR\$(13);: CLOSE1: GOTO100 : rem 124 <sup>600</sup> GOSUB6000:PRINT"LOAD WORKSHEET:";:I=10:GOSUB90 00:IFI\$=""THEN105 : rem 88 610 OPEN1,8,2, I\$+", S, R": IFST <> 0THEN670 :rem 167 <sup>620</sup> FORX=1TO100:INPUT#1,X\$,PC\$(X):T=ST:PC%(X)=VAL( X\$):IFT<>0THEN670 :rem <sup>88</sup> rem 164: 630  $I$  FPC% $(X)$  <>3THENNEXT <sup>640</sup> FORCR=1TO20:FORCC=1TO9:INPUT\*1,X\$:T=ST:WK(CR,C  $C$ )=VAL(X\$):IFST<>ØTHEN670 :rem 249 650 NEXT:NEXT:CLOSE1:RC=1:GOTO100 :rem 117 <sup>670</sup> PRINT"TAPE ERROR.":PRINT"HIT ANY KEY TO CONTIN UE ";:GOSUB10000 :rem 255

```
680 CLOSEl:RC=1:GOTO 100
                                              :rem 134:rem 193
1000 FL=1
1010 PRINT"{HOME}"::FORX=FLTOFL+20:PRINTS$:PRINT"
     \{UP\}"X; R$(PC\$(X))" "PC$(X):NEXT
                                              :rem 1571020 GOSUB6000
                                                rem 9
1030 PRINT"{RVS}I{OFF}NSERT {RVS}L{OFF}IST {RVS}D
     {OFF}ELETE {RVS}C{OFF}HANGE {RVS}S{@FF}AVE
     [\text{RVS}]\text{R}[\text{OFF}]\text{EAD}"
                                               :rem 341035 PRINT"{RVS}E{OFF}XIT"
                                              :rem 120:rem 541040 GOSUB10000
                                              :rem 205
1050 IFX$="E"THENRC=1:GOTO100
                                              :rem 1421060 IFX$="I"THEN1200
                                              :rem 1471070 IFXS="L"THEN1300
1080 IFX$="D"THEN1400
                                              :rem 141
1090 IFX$="C"THEN1500
                                              :rem 1421100 IFX$="S"THEN1600
                                              :rem 151
1110 IFXS="R"THEN1700
                                              :rem 1521120 GOTO1020
                                              :rem 1921200 GOSUB6000: PRINT"INSERT BEFORE LINE: "; : GOSUB89
     90:SL=VAL(15):rem 1321210 IFSL=0THEN1020
                                               :rem 811220 PRINT"NUMBER OF LINES: ";: GOSUB8990: N=VAL(I$):
     N1 = 100 - N : IFN = 0THEN1020
                                               :rem 861230 FORX=N1TOSLSTEP-1: PC% (X+N)=PC% (X): PC$ (X+N)=PC
                                              :rem 120S(X): NEXT
1235 N=N-1:FORL=SLTOSL+N:GOSUB8000:NEXT
                                                : <math>\mathbb{R}^n</math>1240 GOTO1010
                                              :rem 194
1300 GOSUB6000: PRINT"START AT WHICH LINE: ";: GOSUB8
     990
                                              :rem 220132Q IFVAL(I$)=ØORVAL(I$)>8ØTHEN1020
                                               :rem 611330 FL=VAL(I$):GOTO1010
                                              :rem 1081400 GOSUB6000: PRINT "DELETE FROM LINE: "; : GOSUB8990
     : SL=VAL(I$): IFSL=ØTHEN1020
                                              :rem 1721410 PRINT"TO LINE: ";: GOSUB8990: LL=VAL(I$): IFLL=0T
     HEN1020
                                              :rem 2191420 N=LL-SL+1:FORX=SLTO100-N:PC%(X)=PC%(X+N):PC$(
     X)=PC$ (X+N) : NEXT
                                              :rem 241:rem 195
1430 GOTO1010
1500 GOSUB6000: PRINT "CHANGE LINE NUMBER: "; : GOSUB89
     90: L=VAL(15):rem 271510 GOSUB8000: GOTO1010
                                               :rem 68
1600 GOSUB6000: PRINT "SAVE PROGRAM AS: ";: I=10: GOSUB
     9000:IFIS=""THEN1020
                                              :rem 1811610 OPEN1, 8, 2, 1$+", S, W": FORX=1TO100
                                               :rem 181620 PRINT#1, PC% (X) CHR$ (13) CHR$ (34) PC$ (X) CHR$ (13);
                                              :rem 2471630 IFPC% (X) <> 3THENNEXT
                                              :rem 213
1640 CLOSE1:GOTO1000
                                              :rem 166
```
1700 GOSUB6000: PRINT"LOAD PROGRAM: ":: I=10: GOSUB900  $0:IFIS="THEN1020$  $:rem 19$ 1710 OPEN1, 8, 2, 1\$+", S, R": IFST<> ØTHEN1750  $:rem<sub>9</sub>$ 1720  $FORX = 1TO100: INFOUT#1, X$, PCs(X): PC$ (X) = VAL(X$)$  $:rem 133$ 1730 IFPC%(X) <> 3THENNEXT :rem 214 1740 CLOSE1:GOTO1000  $:rem 167$ 1750 PRINT"TAPE ERROR": PRINT"HIT ANY KEY TO CONTIN UE ":: GOSUB10000  $:  $rem \ 1$$ 1760 CLOSE1:GOTO1000 :rem 169 4999 END :rem 182 5000 IFRC=0THEN5400  $:rem$  78 5005 FORX=1TO9; RN\$(X)="":CN\$(X)="":CW(X)=0:CP(X)=0 : NEXT  $:rem$  218 5007  $FORX = 10TO20 : RNS(X) = " " : NEXT$  $:rem$  79 5010 RC=0:FORL=1TO100:IFPC%(L)=3THEN5310  $:rem 93$ 5020 IFPC%(L) <> 2THEN5300  $:rem$  78 5030 X\$=LEFT\$(PC\$(L), 1): N\$=MID\$(PC\$(L), 2, 1): rem 25 5040 IFXS="C"THEN5100  $:rem 141$ 5050 IFX\$="R"THEN5200  $irem 158$ 5060 GOTO5900  $:rem 210$ 5100 FORX=4TOLEN(PC\$(L)): IFMID\$(PC\$(L), X, 1) <> ", "TH ENNEXT: LN=5: GOTO5120 :rem 195 5110  $LN=VAL(MID\xi(PC\xi(L),X+1))$  $:rem 85$ 5120 N=VAL(N\$): IFN=0THEN5900  $:rem 122$ 5130  $CN\$ (N)=MID $\zeta$ (PC $\zeta$ (L), 4, X-4): CW(N)=LN :rem 140 5140 GOTO5300  $:rem 203$ 5200 N=ASC(N\$)-64: IFN<10RN>20THEN5900  $:rem 147$ 5210  $RN$(N) = MID$(PC$(L), 4)$  $:rem 107$ 5300 NEXTL  $:rem 83$ 5310  $CP(1) = 0$ : FORX=2TO9: CP(X)=CP(X-1)+CW(X-1)+ABS(C  $W(X) > 0$ ) : NEXT  $:rem 164$ 5400 PRINT" {CLR} {RVS}"; : FORX=1TO9: PRINTTAB(CP(X)+8  $RIGHTS(S$+CNS(X),CW(X));$  $:rem 104$ 5410 NEXT: PRINT  $:rem 208$ 5420 FORX=1TO20: PRINT" {RVS} "LEFT\$ (RN\$ (X), 6): NEXT  $:rem 130$ 5450 FORL=1TO100:IFPC%(L)=3THEN5700  $:rem 44$ 5460 IFPC%(L) <> 1THEN5690  $:rem 97$ 5470  $X\$  = LEFT\$ (PC\$(L), 2): AC=VAL (RIGHT\$ (X\$, 1)): IFAC< 10RAC>9THENAC=0  $:rem$  76 :rem 168 5480  $AR = ASC(X$) - 64 : IFAR < 10RAR > 20THENAR = 0$ 5490 CC=AC: IFAC=0THENRC=1: FORCC=1TO9 :rem 246 5495 CR=AR: IFAR=ØTHENRR=1: FORCR=1TO20  $:rem 111$ 5500 IFMID\$(PC\$(L), 3, 1) <> "="THEN5900 :rem 176  $5510$   $X\$  = MID\$ (PC\$(L), 4): OP\$ = "+": S = 1: T = 0 :rem 38 5520 FORX=STOLEN(X\$):N\$=MID\$(X\$,X,1):IFN\$="+"ORN\$= "-"ORN\$="/"ORN\$="\*"THEN5550  $:rem 166$ 5540 NEXTX  $:rem 101$ 

```
5550 NS=MIDS(XS,S,X-S) : S=X+1:rem 74
5560 IFNS="0"ORVAL(NS)<>0THENV=VAL(NS):GOTO5610
                                               :rem<sub>26</sub>:rem 175
5565 IFLEN(NS)<>2THEN5900
5570 TRS=LEFTS(NS.1):TCS=RIGHTS(NS.1)
                                               :rem 595580 TR=ASC(TRS)-64: IFTR<10RTR>20THENTR=CR: rem 168
5590 TC=VAL(TCS): IFTC<10RTC>9THENTC=CC
                                             :rem 1555600 V=WK(TR, TC)
                                              :rem 186
5610 IPOPS = "+"THENT = T+V:rem 955620 IFOPS = " - "THENT = T - V:rem 100
5630 IPOPS = " / "THENT = T / V:rem 1055640 IFOPS="*"THENT=T*V
                                               :rem<sub>96</sub>5650 IFX<LEN(X$)THENOPS=MID$(X$.X.1):GOTO5520
                                              :rem 185
5660 WK(CR.CC)=T:rem 1565670 IFRR=1THENNEXTCR
                                              :rem 118:rem 89
5680 IFRC=1THENNEXTCC
5690 RR=0:RC=0:NEXTL
                                              :rem 2305700 PRINT"{HOME}{DOWN}";:FORCR=1TO20:IFRN$(CR)=""
     THEN5795
                                               :rem 345710 \texttt{FORCC}=1\texttt{TO9}: \texttt{PRINTTABLE}(\texttt{CP}(\texttt{CC})+8);:rem 1235720 XS=MIDS(STRS(WK(CR.CC)).2)
                                              :rem 220
5730 IFLEN(X$) <= CW(CC) THEN5790
                                              :rem 2485740 FORX =1TOLEN(XS):IFMIDS(XS,X,1) <> ". "THENNEXT: G
                                              :rem 227OT05790
                                              :rem 1265750 NS=LEFTS(XS,X-1)
5760 IFLEN(N$)<CW(CC)THENN$=N$+MID$(X$,X,CW(CC)-LE
                                              :rem 230N(NS):rem 255
5780 XS=NS
5790 PRINTRIGHT$(S$+X$,CW(CC));:NEXTCC
                                               :rem 74
                                              :rem 1175795 PRINT: NEXTCR
                                              :rem 173
5800 RETURN
5900 GOSUB6000: PRINT"SYNTAX ERROR IN LINE"L
                                              :rem 1555910 PRINT"HIT ANY KEY TO CONTINUE ":: GOSUB10000
                                               :rem 68:rem 1765920 RETURN
6000 PRINTLEFT$(C$, 22)S$: PRINTS$: PRINTS$: PRINTLEFT
                                              :rem 118$ (C$, 22);:rem 1676010 RETURN
8000 GOSUB6000: PRINTL;
                                               :rem 928010 I=35: GOSUB9000: IFIS=""THEN8000
                                              :rem 232
8020 FORX=1TOLEN(I$):IFMID$(I$,X,1)<>" "THENNEXT
                                               :rem 73
8030 PC$(L)=MID$(I$,X+1):PC%(L)=0
                                              :rem 244
8040 X$=LEFT$(I$, X-1): FORX=1TO3: IFX$=R$(X)THENPC%(
     L) = X:rem 235
8050 NEXT: RETURN
                                               :rem 38:rem 228990 I=3:GOSUB9000
```
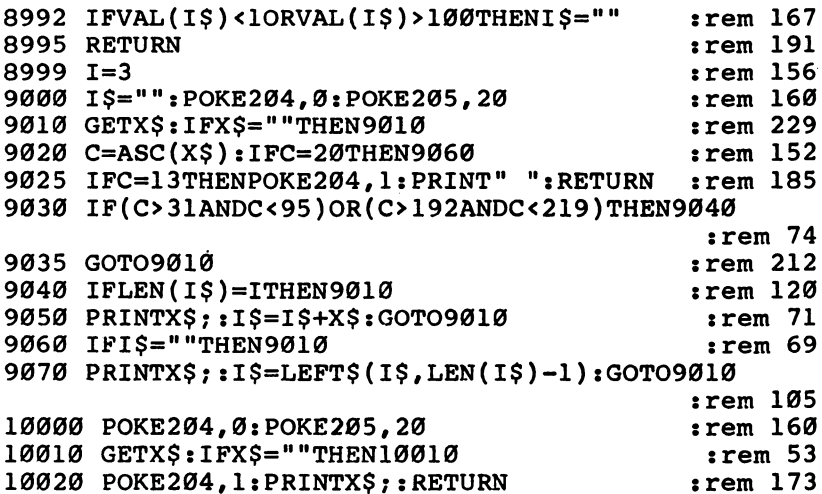

 $\Box$ 

 $\Box$ 

 $\Box$ 

 $\Box$ 

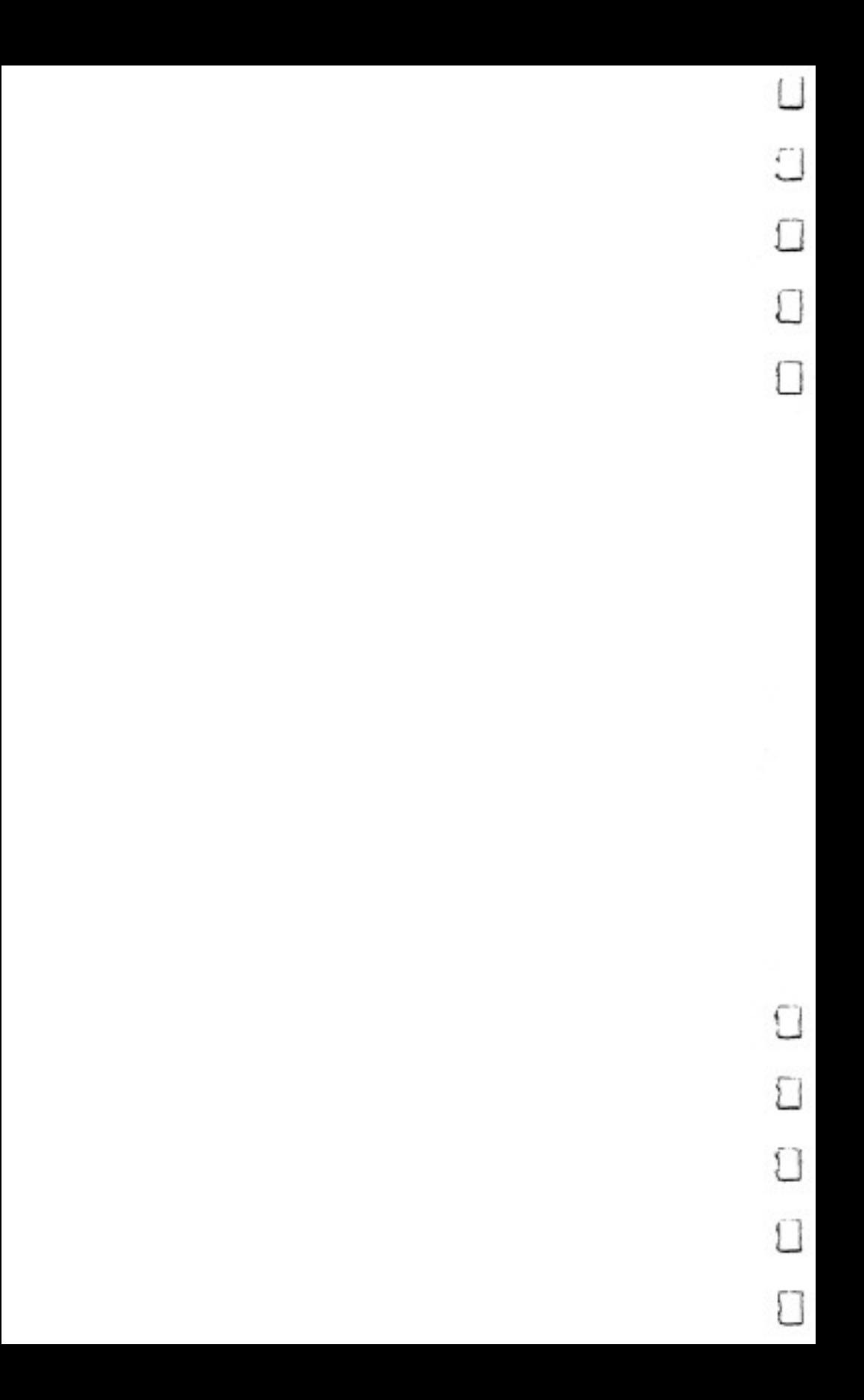

 $\mathcal{D}$ 

# Kid Stuff

J

e

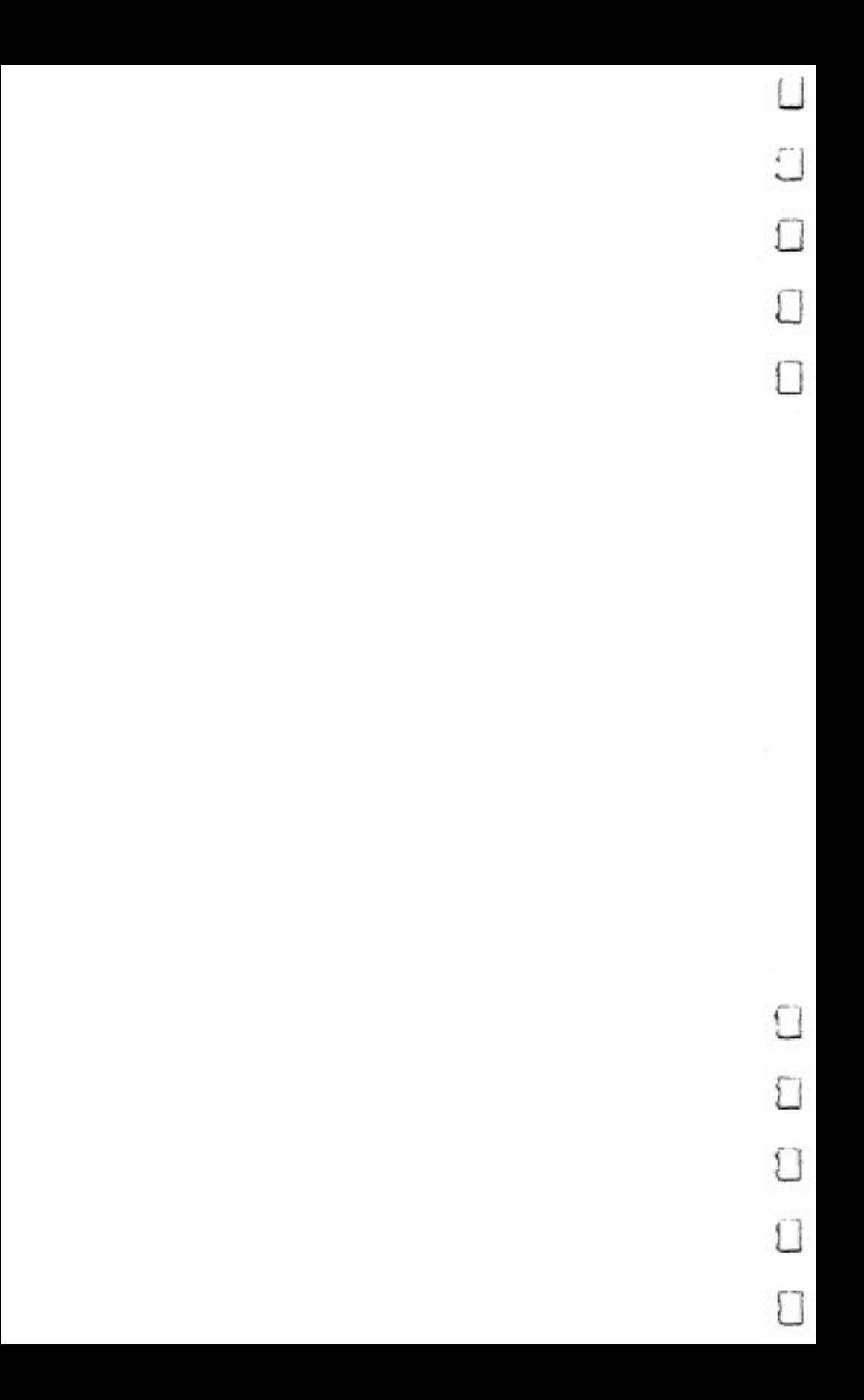

# Educational Games: A Kid's View Kidt van die 19de eeu n.C. Soos ander die 19de eeu n.C. Soos ander die 19de eeu n.C. Soos ander die 19de eeu n.C. So

Kevin Dewey

Here's a kid's-eye view of educational computer games—what they should do, how they should teach, and why they should entertain. The writer concludes his article by presenting "BLAMl," game for the Commodore <sup>64</sup> that demonstrates his concepts. A joystick is required.

Have you ever tried to write an educational game? If you have, chances are you found it pretty hard. Sure, it's easy to make a simple addition and subtraction program, but education doesn't stop there.

There are many other areas to cover. I know. I'm only 12 and in the seventh grade. We have computers in our school and a variety of educational games. But, unfortunately, some of the games aren't too good. The main flaw that I see in them, and a lot of my classmates agree, is that they are too easy.

Take, for instance, a math program we had last year. There was only one skill level, and it was just basic multiplication with zeros on the end of the numbers to make it seem harder. The game itself had a very good concept but didn't teach you a thing (unless you're in the third grade, and the game was supposed to be sixth-grade level).

### Educational Guidelines

Now, if that is what comes from experts, how are ordinary people supposed to write good educational games? Pro grammers should keep in mind the following things:

1. You should make your game one that teaches someone

something. After you've thought of your idea, ask yourself, "Is this truly educational or just a near miss?" This will help very much. much.

2. Your game should have varying skill levels. It should have levels to challenge the slowest to the fastest student.

3. Use good graphics so your game will be appealing to look at. look at.

4. Have good sound effects. It's good for the player to get a rewarding sound or song if he or she is correct.

5. Most of all, make your game interesting and fun. How many kids want to sit and play a boring game, no matter how educational it is? Not many. It's good, in some cases, to make your game half-arcade and half-educational.

Those are the five essential elements of good educational games. Try to include them when writing one.

Now, here's a game I've made. I call it "BLAM!" It's educational and fun, and I hope you enjoy it.

### Game Description

BLAM! is a half-arcade and half-educational game. You must maneuver your player around a building filled with bombs, while trying to disarm all the explosives. You move your player with the joystick and, once you've run into <sup>a</sup> bomb, disarm it with the keyboard.

You disarm bombs as follows: there is a number at the top of the screen next to the time clock. When you run into bomb, another number appears at the bottom of the screen, under the blue line. You subtract this number from the one at the top and type your answer. If you're correct, the bomb dis appears and you have one less bomb to disconnect. But if you subtract wrong, the bomb explodes! You can survive the explosions, but after three, the whole place falls apart. When you give a wrong answer, the correct answer appears at the top of the screen.

You get only five minutes to clear each story of bombs, because they are time bombs. When you clear a story, you go on to the next, which has ten more bombs than the one before. There are six stories in the building and, if you clear them all, you win the game.

There are also variable skill levels. At the beginning of the game, you choose a skill level from 1 to 100. Skill level 1 uses only numbers through 100, level 2 uses numbers through 200, and so on. Only very, very smart people should play on level 100. level 100.

### Ways to Change BLAM!

You can raise the possible skill levels by changing the 100's in lines 5 and 6. You can vary the number of stories in the building by changing the <sup>70</sup> in line <sup>131</sup> to the number of stories you want multiplied by ten, plus ten. For example, to make four-story building, change the <sup>70</sup> to 50.

### Blam!

 $\overline{\phantom{a}}$ 

 $\begin{array}{c} \hline \end{array}$ 

For mistake-proof program entry, be sure to use "Automatic Proofreader," Appendix J.

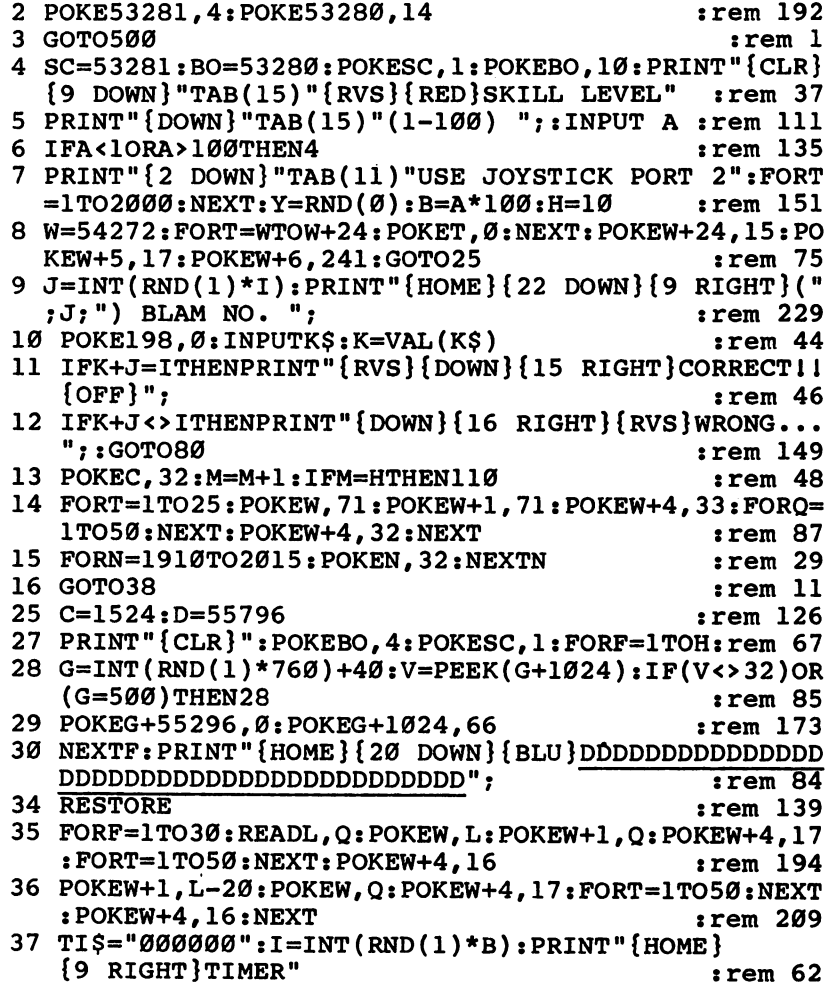

```
38 POKED, 4: POKEC, 65
                                              :rem 129
40 JS=PEEK(56320): JS=15-(JSAND15): JS=JS+1: REM READ
    JOYSTK
                                              :rem 173
41 KD=C:ONJSGOTO51, 42, 43, 51, 44, 45, 46, 51, 47, 48, 49
                                               :rem 8742 POKEKD, 32:C=C-40:D=D-40:GOTO51:REM NORTH:rem 85
43 POKEKD, 32: C=C+4Ø: D=D+4Ø: GOTO51: REM SOUTH: rem 90
44 POKEKD, 32:C=C-1:D=D-1:GOTO51:REM WEST
                                              :rem 169
45 POKEKD, 32: C=C-41: D=D-41: GOTO51: REM NW
                                              :rem 11646 POKEKD. 32:C=C+39:D=D+39:GOTO51:REM SW
                                              :rem 13247 POKEKD, 32: C=C+1: D=D+1: GOTO51: REM EAST
                                              :rem 14648 POKEKD, 32: C=C-39: D=D-39: GOTO51: REM NE
                                              :rem 115
49 POKEKD, 32: C=C+41: D=D+41: GOTO51: REM SE
                                              :rem 10350 POKEKD, 32:C=C-40:D=D-40:REM NORTH
                                              :rem 12351 DV=DV+1:IFDV=10THENPOKEW+4,129:POKEW+4,128:DV=0
                                               :rem 5552 IFPEEK(C)=68THENC=C-160:D=D-160
                                              :rem 21153 IF C<1064 THEN C=C+40:D=D+40
                                               :rem 8054 IFPEEK(C)=66THEN9
                                              :rem 194
55 T$=RIGHT$(TI$, 3): PRINT" {HOME} {15 RIGHT }"; T$; "
   {10 RIGHT }: I
                                              :rem 219
56 IFT$>"500"THEN200
                                               :rem 74
60 GOTO38
                                               :rem 1080 POKEC, 67: FORT=100TO1STEP-2: POKEW+1, T: POKEW+4, 12
   9:POKED, 2
                                              :rem 179
81 POKED, 5: NEXTT: FORTT=1TO50: NEXTTT: PRINT" {HOME }
   [\text{RVS}]\ 2 RIGHT CORRECT [OFF ] BLAMI [\text{RVS}]\ NO.="; I-J
   :NN=NN+1:rem 21382 POKEW+4, 128: IFNN=3THEN200
                                              :rem 17283 FORT=1TO4000:NEXTT:PRINT"{HOME}{31 SPACES}"
                                              :rem 102:rem 251
84 M=M+1:IFM=HTHEN110
85 FORN=1910TO2015: POKEN. 32: NEXTN: GOTO37
                                                :rem 1
110 PRINT"{CLR}{DOWN}{14 RIGHT}GOOD WORK!!":M=0
                                               :rem 63119 ER=28
                                              :rem 217120 FORU=0TO3: POKEW+1, ER*U: POKEW, 49: POKEW+4, 17: FOR
    T=1TO1000: NEXT: NEXT
                                              :rem 181:rem 159
130 POKEW+4, 16: H=H+10
131 IFH=7ØTHEN600
                                              :rem 213132 PRINT" {6 DOWN} {3 RIGHT } YOU GOT ALL THE BOMBS O
    UT OF THAT"
                                              :rem 246133 PRINT"STORY, BUT THE TERRORISTS PUT EVEN MORE"
                                              :rem 124135 PRINT"IN THE NEXT. ": PRINT" {4 DOWN} {13 RIGHT } SE
    E YA AGAIN!"
                                               rem 15
139 ER=28
                                              :rem 219
140 FORU=0TO3:POKEW+1, ER*U: POKEW, 49: POKEW+4, 17: FOR
    T=1TO1000:NEXT:NEXT
                                              :rem 183145 POKEW+4, 16
                                               rem 18
```
 $:rem$  237 <sup>150</sup> FORI=1TO3000:NEXT:GOTO25 :rem <sup>237</sup> <sup>200</sup> FORT=100TO0STEP-2:POKEW+1,T:POKEW+4,129  $:rem 140$ <sup>202</sup> POKESC,INT(RND(l)\*16):POKEBO,INT(RND(l)\*16)tPR  $INT"$   $[CLR]$ "  $:rem$  175 204 NEXT: POKEW+4, 128  $:rem 187$ 204 NEXT:POKEWHEN, POKES III (1979) 2002 12:20 20:20 20:20 20:20 20:20 20:20 20:20 20:20 20:20 20:20 20:20 20:20 20:20 20:20 20:20 20:20 20:20 20:20 20:20 20:20 20:20 20:20 20:20 20:20 20:20 20:20 20:20 20:20 20:20 20:20 2 <sup>210</sup> PRINT"{CLR}M:POKEBO,0:POKESC,0:PRINT"{5 DOWN}  ${11}$  RIGHT  ${WHT}$ THE PLACE BLEW UP!"  $:rem 130$  $:rem 142$ 215 PRINT ABOVE OVERLIGHT AND A CHARGE OF THE CONTRACT OF THE CONTRACT OF THE CONTRACT OF THE CONTRACT OF THE CONTRACT OF THE CONTRACT OF THE CONTRACT OF THE CONTRACT OF THE CONTRACT OF THE CONTRACT OF THE CONTRACT OF THE <sup>218</sup> PRINT"{7 DOWN}"TAB(11)"PLAY AGAIN (Y/N)?" :rem <sup>173</sup>  $220$  GETA\$:IFA\$=""THEN220  $:rem$  75 225 IF  $A$= "Y"$  THEN  $M=Ø: GOTO4$ :rem 247  $:rem 98$ <sup>400</sup> DATA50, 50, 50, 50, 50, 50, 50, 50, 50, 50, 50,50, 50, 50, 50,50,50,50,50,50,50,50 :rem <sup>248</sup> 403 DATA50,50,50,50,50,50,50,50  $:rem 13$ <sup>404</sup> DATA70, 70, 70, 70, 70, 70, 70, 70, 70, 70, 70, 70, 70, 70, 68,66,64,62,60,58,56,54 :rem <sup>67</sup>  $:rem$  38 <sup>405</sup> DATA52,50,48,46,44,42,40,38 :rem <sup>38</sup> <sup>500</sup> PRINT"{CLR}{11 DOWN}"TAB(11)"{WHT}A FEW MOMENT  $S......$ <sup>505</sup> POKE52,48:POKE56,48:CLR:POKE56334,PEEK(56334)A ND254 :rem <sup>210</sup> <sup>506</sup> POKE1,PEEK(1)AND251:FORN=0TO2047:POKEN+12288,P  $EEK(N+53248):NEXTN$  $:rem 84$ <sup>510</sup> FORF=1TO60:READX:NEXT:FORF=0TO31:READX:POKEF+1 2808,XtNEXT trem <sup>196</sup> <sup>520</sup> POKE 1,PEEK(1)OR4:POKE56334,PEEK(56334)OR1 trem <sup>134</sup> 523 POKE 53272, (PEEK(53272)AND240)+12  $:rem$  185 <sup>525</sup> DATA56,56,144,254,58,56,40,108,28,16,56,124,25  $\blacksquare$ <sup>535</sup> DATA215,254,124,255,255,223,147,161 trem <sup>184</sup> <sup>540</sup> DATA255,255,255,255,255,255,0,0 trem <sup>239</sup> <sup>560</sup> GOTO4 :rem 600 REM YOU WINI trem 134 <sup>605</sup> PRINT"{6 DOWN}{3 RIGHT}YOU CLEARED THE BUILDIN G OF BOMBS." of Bombs. "In the second contract of the second contract of the second contract of the second contract of the s  $\mathbf{S} = \mathbf{S} \mathbf{S}$  . The set of  $\mathbf{S} = \mathbf{S} \mathbf{S}$  are very great person of  $\mathbf{S}$ ON.": PRINT" {3 DOWN } "TAB(13) "PLAY AGAIN?" trem <sup>135</sup> 612 GETAS: IFAS=""THEN612  $irem<sub>85</sub>$ 620 IF  $A$ \$="Y" THEN PRINT"{CLR}":M=0:GOTO4 :rem 148 630 SYS 2048  $:rem$  102

# Wordspell

With your own list of words, you can use "Wordspell" to help your children practice spelling. This educational program for grades through 9 can be used with tape or disk.

"Wordspell" makes good use of what is called the "dynamic keyboard" technique. This allows a program to modify itself as it is running. In Wordspell, the practice spelling words you enter become part of the program. At the beginning of the program, you are prompted to enter <sup>20</sup> words. After the words are entered, the dynamic keyboard routine merges them into the program as line-numbered DATA statements. This permits you to SAVE the program with the words included so they will not have to be reentered for the next practice session.

Once the spelling list is entered, it is presented one word at a time. The words are quickly spelled letter by letter and then disappear. You then type in the word, and you are told if it is correct—or you're shown the correct spelling if it is wrong. At the end of the program, a score is displayed, as well as <sup>a</sup> list of the misspelled words. The user now has the option of quitting the program, running the same words, or entering new words. new words.

### Notes on the Program

REM statements point out major routines.

DATA statements are created as lines  $1, 5, 9, 13$ , and  $17$ . Main variables are: Main variables are:

A\$() - DATA array **B\$()** - Create word list array W\$() - Misspelled words array A\$ - INPUT of user spelling

With a little work, the program could be modified to accept more or fewer than <sup>20</sup> words.

Timing loops (lines <sup>37</sup> and 46) for viewing letters and |\_J

responses may be easily altered to adapt Wordspell to different age groups. My nine-year-old son finds the default values suitable.

### words produced by the second second second the second second second second second second second second second second second second second second second second second second second second second second second second second

ìĺ

П

ïЧ

iΙ

 $\Box$ 

 $\Box$ 

 $\Box$ 

 $\frac{1}{2}$ 

 $\Box$ 

For mistake-proof program entry, be sure to use "Automatic Proofreader," Appendix J.

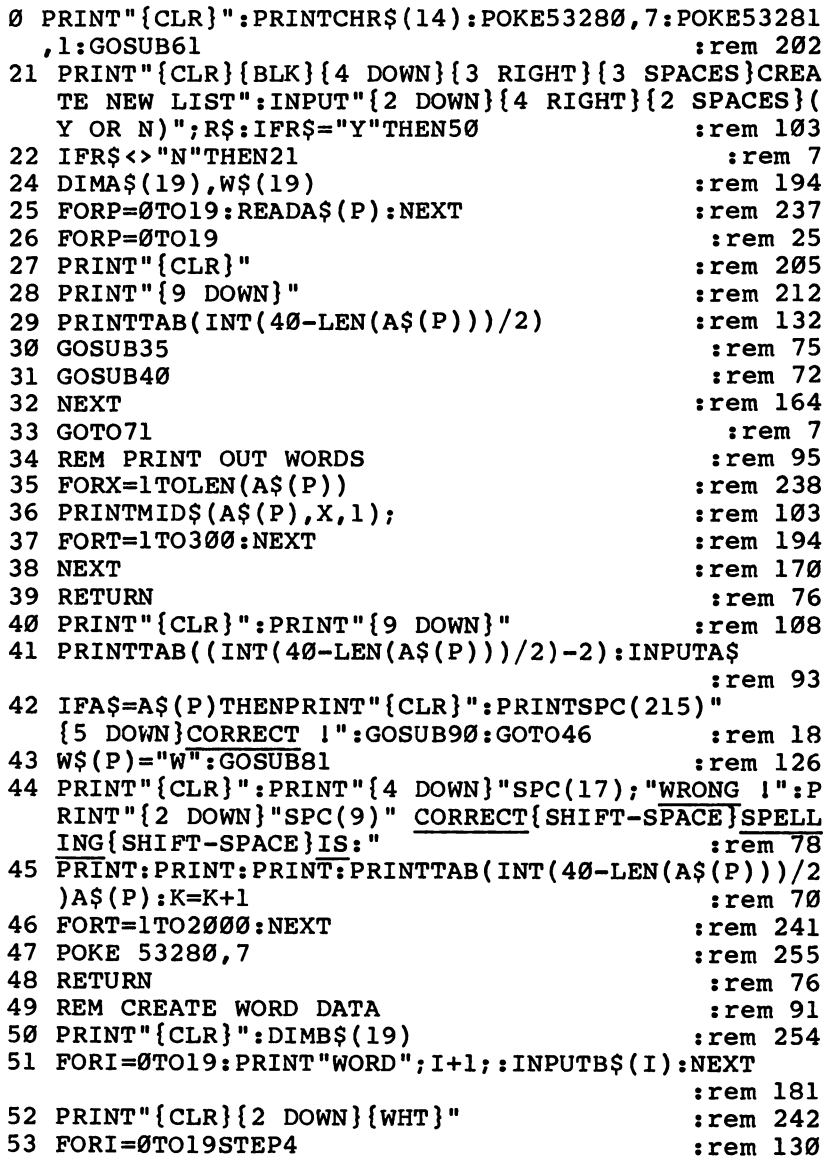

<sup>54</sup> PRINT1+I;"DA"CHR\$(34)B\$(I)CHR\$(34);","CHR\$(34)B  $$(I+1)CHRS(\overline{3}4);$  $:rem 69$  $\ddotsc$  , and  $\ddotsc$  , and  $\ddotsc$  such that  $\ddotsc$ <sup>55</sup> PRINT","CHR\$(34)B\$(I+2)CHR\$(34);","CHR\$(34)B\$(I  $56.66$  Print  $76.66$  Print  $76.66$  Print  $76.66$  Print  $76.66$  Print  $76.66$  Print  $76.66$  Print  $76.66$  Print  $76.66$  Print  $76.66$  Print  $76.66$  Print  $76.66$  Print  $76.66$  Print  $76.66$  Print  $76.66$  Print  $76.66$  Pri  $:rem$  98  $58.81 \pm 0.000$ <sup>59</sup> END :rem <sup>69</sup> fo REM INSTRUCTIONS : rem 255<br>61 PRINT"{BLK}{3 DOWN}{6 SPACES}USE THIS PROGRAM F <sup>61</sup> PRINT"{BLK}{3 DOWN}{6 SPACES}USE THIS PROGRAM OR SPELLING": PRINT "PRINT" PRACTICE.  $\mathop{\mathsf{rcm}}$  110 <sup>62</sup> PRINT" REQUESTED, ENTER THE":PRINT" SPELLING WO RDS AND {RVS}PRESS RETURN{OFF}.{2 SPACES}WHEN"  $:\overline{r}$ em 50 {SPACE}ENTERED, THEY WILL BE PLACED"; :rem 36 <sup>63</sup> PRINT" ALL (20) OF THE WORDS HAVE BEEN":PRINT" <sup>64</sup> PRINT" INTO THE":PRINT" PROGRAM AS DATA STATEME  $NTS.$  [2 SPACES  $RE-SAVE-"$  $:rem$  253 <sup>65</sup> PRINT" ING THE PROGRAM AT THE END OF THE":PRINT " SESSION WILL SAVE THE": SESSION WILL SAVE THE SAVE THE WILL SAVE THE WILL SAVE THE WILL SAVE THE WILL SAVE THE WILL SAVE THE WILL SAVE THE WILL SAVE THE WILL SAVE THE WILL SAVE THE WILL SAVE THE WILL SAVE THAT A REPORT OF THE WILL SAVE THE WILL S <sup>66</sup> PRINT" ENTERED":PRINT" WORDS FOR USE AT THE NEX T PRACTICE."  $:rem$  224 67 PRINT"{5 DOWN}{12 RIGHT}{RVS}PRESS RETURN{OFF}"  $\mathbf{S} = \mathbf{S} = \mathbf{S} = \mathbf{S} = \mathbf{S}$  $|$ rem  $\emptyset$ 68 GETRS: IFRS=""THEN68  $:rem$  33  $\mathbf{c} = \mathbf{c} \cdot \mathbf{c} \cdot \mathbf{c}$  , where  $\mathbf{c} = \mathbf{c} \cdot \mathbf{c} \cdot \mathbf{c}$  is the set of  $\mathbf{c} = \mathbf{c} \cdot \mathbf{c} \cdot \mathbf{c}$ 69 IFR\$=CHR\$(13)THENRETURN  $:rem 118$ <sup>69</sup> IFR\$=CHR\$(13)THENRETURN :rem <sup>118</sup>  $:rem 14$  $70$  Group  $70$  Group  $70$  Group  $70$  Group  $70$ <sup>71</sup> PRINT:PRINT"{CLR}{RVS}MISSPELLED WORDS:{OFF}":P RINT:REM PRINT OUT MISSPELLED WORDS, SCORE: rem 5 <sup>72</sup> FORP=0TO19:IFW\$(P)="W"THENPRINTTAB(4)A\$(P) 73 NEXT  $:rem 169$  $7.7$  Next  $\sim$   $7.7$  Next  $\sim$   $7.7$  Next  $\sim$   $7.7$  Next  $\sim$   $7.7$  Next  $\sim$   $7.7$  Next  $\sim$   $7.7$  Next  $\sim$   $7.7$  Next  $\sim$   $7.7$  Next  $\sim$   $7.7$  Next  $\sim$   $7.7$  Next  $\sim$   $7.7$  Next  $\sim$   $7.7$  Next  $\sim$   $7.7$  Next  $\$ <sup>74</sup> PRINT"{HOME}{19 DOWN}{RVS}SCORE ="100-K\*5 :rem <sup>69</sup> <sup>75</sup> PRINT:PRINT"{3 SPACES}AGAIN (Y OR N) :rem <sup>154</sup> 76 GETR\$:IFR\$=""THENGOTO76 :rem 88 77 IFRS="Y"THENRUN1  $:rem 162$ 77 IFR\$="Y"THENRUN" : "YES"THE REPORT IN THE REPORT IN THE REPORT IN THE REPORT IN THE REPORT IN THE REPORT IN 78 IFRS<>"N"THEN76 78 IFR\$O"N"THE ISLAMIC ISLAMIC INTERFERING TO A REPORT OF THE USE OF THE USE OF THE USE OF THE USE OF THE USE O <sup>79</sup> POKE36869,240:POKEV,0:POKES,0 :rem <sup>164</sup> 80 GOTO59 80 Gotoff : Republic Property in the second contract of the second contract of the second contract of the second contract of the second contract of the second contract of the second contract of the second contract of the s 81 PRINT"{CLR}":POKE53280,2:S=54272:FORE=STOS+28:P okee, which is a set of the contract of the contract of the contract of the contract of the contract of the contract of the contract of the contract of the contract of the contract of the contract of the contract of the co 83 POKESH POKESH 23 :POKESH 2427 POKESH 2427 POKESH 242 :POKESH 242 85 POKE 54276, 33 : POKE 54273, 4 : POKE54272, 48 :rem 87 FORT=1TO 300 :NEXT:POKE54276, 32:FORT=1TO 400 : **NEXT**  $\overline{\phantom{a}}$  . The set of the set of the set of the set of the set of the set of the set of the set of the set of the set of the set of the set of the set of the set of the set of the set of the set of the set of the set o

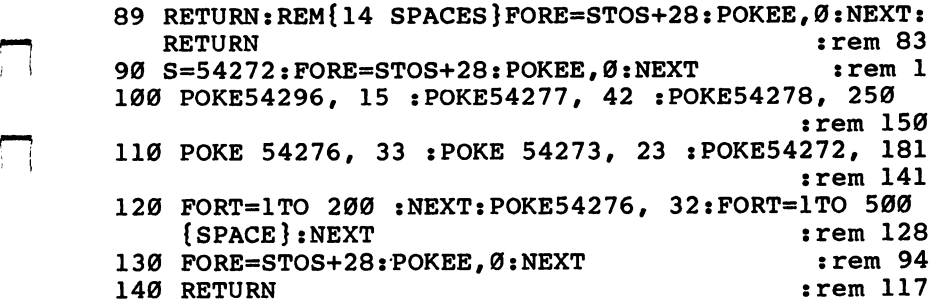

 $\Box$ 

 $\begin{array}{c} \hline \hline \end{array}$ 

 $\overline{\mathbf{r}}$ 

 $\Box$ 

 $\sqrt{2}$ 

 $\overline{\Box}$ 

 $\Box$ 

Г

ţ.

 $\mathbb{R}^2$ 

#### 2 Kid Stuff--Educational Games Kid Stuff—Educational Games and Games and Games and Games and Games and Games and Games and Games and Games and

# Munchmath Munchmath

Gerald R. Anderson Gerald R. Anderson

"Munchmath" is a math drill program that entertains as it teaches. Because of its multiple difficulty levels, it is suitable for a wide range of ages.

"Munchmath" presents an arcade-style character that relies on the player's correct answers to math problems to stay ahead of a ghost that is trying to gobble him up.

The program begins by asking for the player's name, the type of problems wanted (addition, subtraction, multiplication, or division), and the starting level of difficulty. Problems are then presented on the screen for the player to answer. Each correct answer scores ten points and moves "Munchie" one step closer to the power prize. The ghost, however, stays in hot pursuit only three steps behind. After <sup>15</sup> correct responses, Munchie eats the power prize and the tables are turned. Munchie chases the ghost across the screen, eventually catch ing him and scoring a bonus of 100 points. The difficulty level then advances one notch higher and new problems are presented.

The ghost moves into action when the player gives wrong answer. First, the correct answer is displayed for the player to study. Then the ghost advances one step closer to Munchie. Three incorrect answers and the ghost catches poor Munchie and gobbles him up. This results in a loss of 50 points and a return to the next lowest level of difficulty.

If a  $Q$  is typed in response to a problem instead of a number, the game stops. A scoreboard is printed which shows the number of problems the player has been given, the number answered correctly, the number answered incorrectly, and the percentage of correct answers. The player may then choose to resume the game or to end play.

The program has been extensively tested by my six- and eight-year-old daughters, as well as the neighborhood children, and its appeal holds up very nicely.

### Program Description

Here's a breakdown of the program:

Lines 100-170: Initialization and delay subroutines.

Lines 190-240: Answer-checking.

Lines 260-270: Print titles computer-style.

Lines 290-460: Generate problem and print it in proper format.

Lines 480-540: Ghost catches Munchie. Generate sound effects, subtract <sup>50</sup> points, and reduce difficulty level.

Lines 560-690: Munchie reaches the power prize and chases the ghost. Bonus of <sup>100</sup> points, advance to next level.

Lines 700-730: Move Munchie and ghost.

Lines 740-780: Print level and score. Clear old answer from screen.

Lines 800-880: Print scoreboard at end of game. Restart or end program.

Lines 900-910: Special characters created.

Lines 930-1070: Titles

Lines 1080-1280: Get player's name, choice, and level.

Lines 1300-1410: DATA statements for custom characters.

### Munchmath

For mistake-proof entry, be sure to use "Automatic Proofreader," Appendix J.

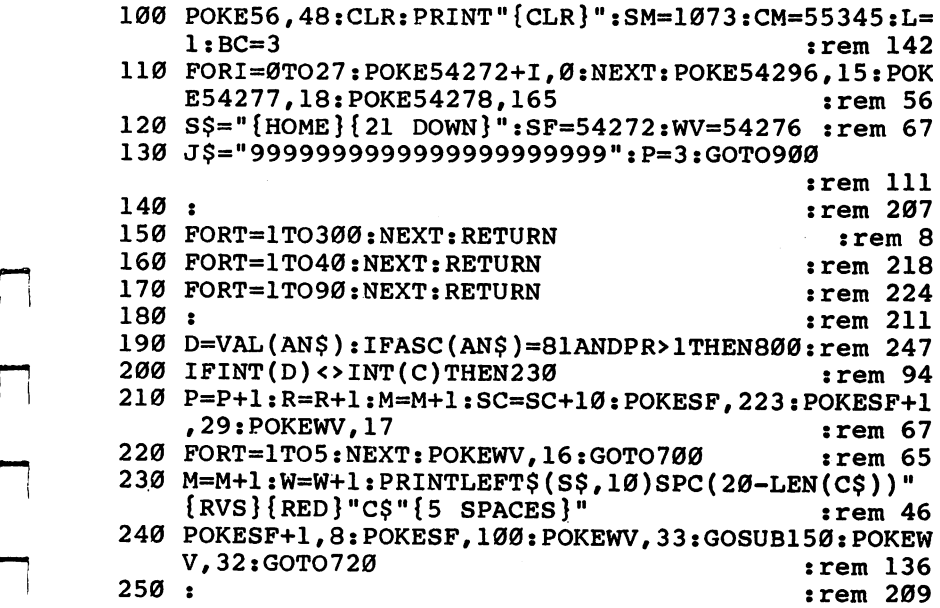

#### 2 Kid Stuff-Educational Games Kid Stuffe — Kida Stuffe — Cameron — Cameron — Cameron — Cameron — Cameron — Cameron — Cameron — Cameron — Cameron — Cameron — Cameron — Cameron — Cameron — Cameron — Cameron — Cameron — Cameron — Cameron — Cameron — Camer

```
260 POKESF+1,40:POKEWV,17 :rem 246
270 GOSUB160:POKEWV, 16: GOSUB160: RETURN : rem 196
280:290 PR=PR+1:A=INT(RND(1)*5*L)+1 :rem
300 B=INT(RND(1)*5*L)+1:IFB>ATHENA=A+B :rem 202
310 E=INT(A*B):A$=STR$(A):B$=STR$(B)
                                          :rem 23
320 IFQ=1THENC=A+B:X=43:GOTO360
32.22\pm3.0 is a set of the set of the set of the set of the set of the set of the set of the set of the set of the set of the set of the set of the set of the set of the set of the set of the set of the set of the set o
330 IFQ=2THENC=A-B:X=45:GOTO360
                                         :rem 13633.5\pm3.5340 IFQ=3THENC=Assessed in the state of the state of the state of the state of the state of the state of the s
350 C=E: X=88
                                         :rem 156
360 C$=STR$(C):PRINTLEFT$(S$,7)SPC(20-LEN(A$))"
    \{RVS\}"A
                                          :rem 33
370 PRINTLEFT$(S$,8)SPC(18-LEN(B$))"{RVS} "CHR$(X)
   B" {OFF} {DOWN} {3 LEFT} 999" : rem 176
380 PRINTLEFT$(S$,10)SPC(19-LEN(C$)):GOSUB1230:IFA
   NS=""THEN380
    N = "The name is the set of the set of the set of the set of the set of the set of the set of the set of the s
390 D=VAL(AN$):GOTO190 :rem 17
400:
400 :rem 206
410 PRINTLEFT$(S$,12)SPC(16)"{9 SPACES}" :rem 170
420 PRINTLEFT$(S$,10)SPC(18)"{8 SPACES}" :rem 171
430 PRINTLEFT$(S$,11)SPC(19)"7777":PRINTSPC(18)"8"
                                         :rem 109
440 PRINTLEFT$(S$,12)SPC(18-LEN(B$))"{RVS}"B;E
                                          :rem 70
450 PRINTLEFT$(S$,10)SPC(19-LEN(C$)):GOSUB1230:IFA
   N$=""THEN450 : rem 116
460 GOTO190 :rem 109
470 :rem 213
480 POKEWV,17:FORI=4TO33:POKESF+1,I:GOSUB160:NEXT:
   POKEWV, 16 : rem 54
490 POKECM+P,2:GOSUB160:POKECM+P,5:GOSUB160
                                         :rem 172
500 POKESF+1,14:POKEWV,33:POKESM+P,69:FORI=1TO230:
    \blacksquare510 POKESM+P, 64: FORI=1TO250: NEXT : rem 1
520 POKESM+P,32:POKEWV,32:SC=SC-50:IFSC<0THENSC=0
                                          :rem 75
                                          :rem 54530 L=L-1:IFL=0THENL=1
540 P=3:M=0:PRINT"{CLR}":GOTO1210 :rem 34
                                         :rem 212550 :rem 212
560 POKESM+M-1,32:FORI=1TO6:POKECM+M,3:POKESM+M,60
    : POKECM+P, 5 : rem 58
                                          :rem 47570 POKESF+1, 14: POKEWV, 129
580 POKESM+P,62:GOSUB160:POKESM+P,58:POKECM+M,6:PO
    KESM+M, 61: GOSUB16Ø
                                          : <math>\text{rem } 33590 POKESM+M,32:POKESM+P,32:POKEWV,128:P=P-1:M=M-1 ^^
    : NEXT :rem 197600 FORI=12TO9STEP-1:POKECM+I,5:POKESM+I,62:POKECM
    +9,6:POKESM+9,60:GOSUB160 :rem 202
```
#### Kid Stuff—Educational Games 2 Kid Stuff—Educational Games

<sup>610</sup> POKESF+1,14:POKEWV,129:POKECM+9,3:POKESM+I,58 620 GOSUB160: POKEWV, 128: POKESM+I, 32: NEXT : rem 19 <sup>630</sup> FORI=1TO5:PRINT"{HOME}{RVS}{DOWN}{RED}"TAB(15) "\*\* 100 \*\*":POKESF+1,15:POKEWV,33 : rem 15 640 GOSUB150: POKEWV.32  $:rem 87$ <sup>640</sup> GOSUB150:POKEWV,32 :rem <sup>87</sup> <sup>650</sup> PRINT"{HOME}{DOWN}{RVS}"TAB(15)"{9 SPACES}":GO :rem 168  $SUB150: NEXT: L=L+1$ <sup>660</sup> SC=SC+100:P=3:M=0:BC=BC+1:IFBO 31THENBC=7  $:rem 164$ :rem <sup>164</sup> rem 18 <sup>670</sup> REM SETUP :rem <sup>18</sup> <sup>680</sup> POKE53280,BC:POKE53281,1:PRINT"{CLR}{BLU}":PRI  $:rem$  33 NTLEFT\$(S\$,3)SPC(9)J\$ :rem <sup>33</sup> <sup>690</sup> POKE53272#28:PRINT"{HOME}"SPC(13)"{DOWN}{PUR}? ?????????????{RVS}{RED}S"  $:rem 132$ <sup>700</sup> POKESM+P-1,32:POKECM+P,5:POKESM+P,59:GOSUB150:  $:rem 48$ POKESM+P, 58 710 IFSM+P=SM+18THEN560 :rem 125 <sup>720</sup> POKESM+M-1, 32:POKECM+M,2:POKESM+M, 61:GOSUB150: POKECM+M, 6: POKESM+M, 60  $:rem 232$ 730 IFPEEK(SM+M)=PEEK(SM+P)THEN480  $:rem 80$  $740$  PRINTLEFT\$ $(S$, 16)$ SPC $(16)$ " $\{RVS\}$  $[CYN]$ LEVEL:"L"  ${BLU}$  " rem 198 750 PRINTLEFT\$(S\$,17)SPC(9)J\$  $:rem$  178 760 PRINTLEFT\$(S\$,19)"{RVS}"SPC(12)N\$"'S SCORE: "SC :rem <sup>67</sup> <sup>770</sup> PRINTLEFT\$(S\$,7)SPC(17)"{4 SPACES}":PRINTSPC(1 7)"{4 SPACES}":PRINTSPC(13)"{DOWN}{8 SPACES}" :rem <sup>233</sup> 780 GOTO290 <sup>780</sup> GOTO290 :rem <sup>115</sup>  $790:$ :rem 218 800 POKE53272, 21: POKE53280, 6: POKE53281, 7 : rem 245 810 PRINT" ${CLR}{Down}{RVS}$ "SPC $(13-LEN(N$)/2)$ N\$"'S {SPACE}SCOREBOARD" :rem <sup>255</sup> 820 PRINTSPC(14)"{2 DOWN}PROBLEMS: "PR-1 :rem 199 <sup>830</sup> PRINTSPC(12)"{2 DOWN}{GRN}RIGHT ANSWERS:"R:PRI NTSPC(12)"{2 DOWN}{RED}WRONG ANSWERS:"W :rem <sup>151</sup> 835 RP=PR-1: $QQ = ABS(R/RP * 100)$ : $QL = INT(QQ + .5)$  : rem 2 <sup>840</sup> PRINTSPC(14)"{2 DOWN}{BLK}GRADE:"Ql"%" :rem <sup>67</sup> <sup>850</sup> PRINTSPC(12)"{2 DOWNjPLAY AGAIN (Y/N)?":POKE19 8,0  $:rem 141$ <sup>860</sup> GETA\$:IFA\$<>"Y"ANDA?<>"N"THEN860 :rem <sup>57</sup> 870 IFA = 10:00 IFA = 10:00 IFA = 10:00 IFA = 10:00 IFA = 10:00 IFA = 10:00 IFA = 10:00 IFA = 10:00 IFA = 10:0 880 END :rem 119  $890:$  $\mathbf{S}=\mathbf{S}=\mathbf{$ <sup>900</sup> FORF=55TO63:FORI=0TO7:READA:POKEF\*8+I+12288#A: NEXT: NEXT  $:rem$  213 910 FORI=0TO7:POKE32\*8+I+12288,0:NEXT :rem 186

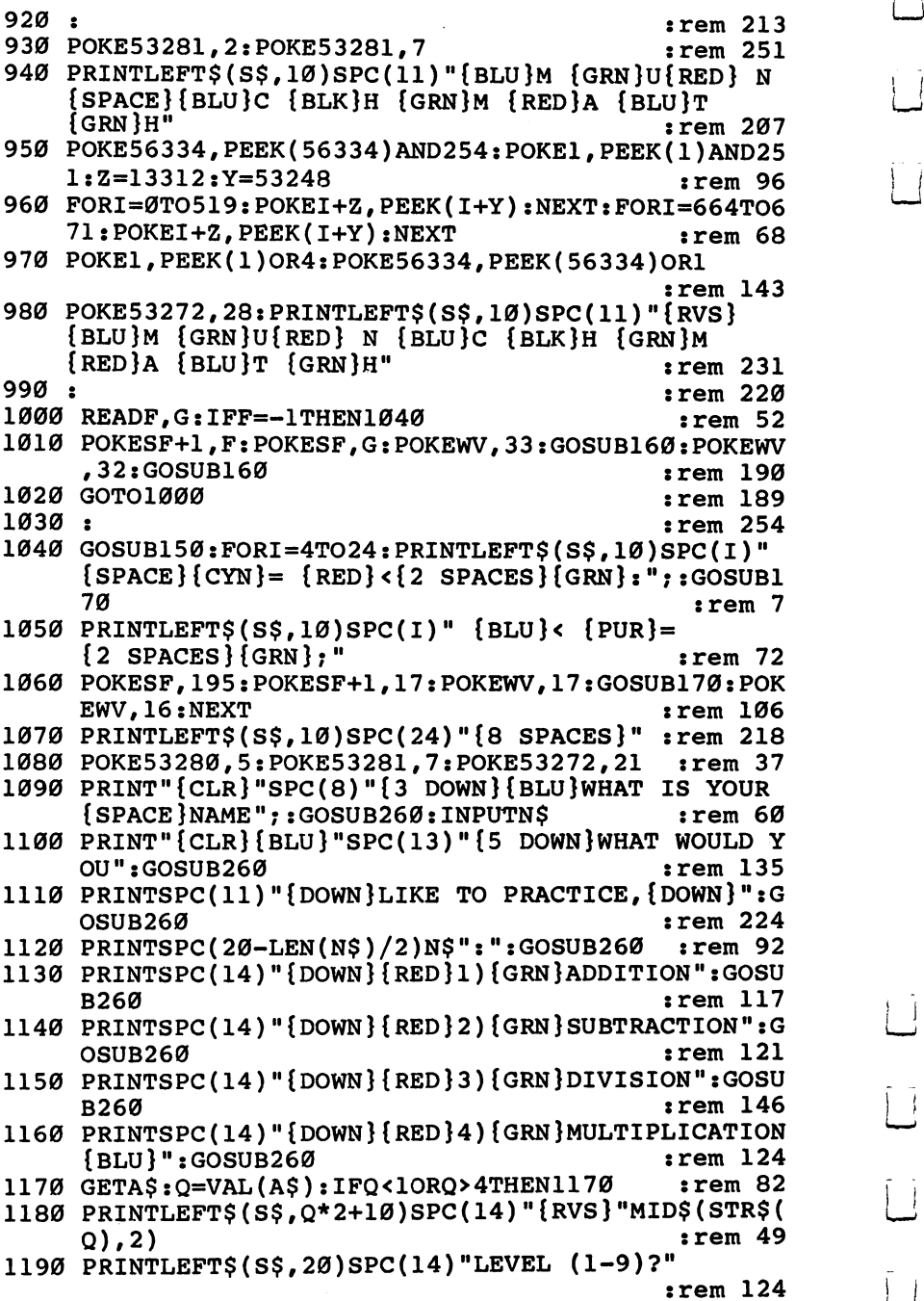

 $\overline{1}$  i

 $\bar{L}$ 

 $\overline{\phantom{a}}$ 

 $\overline{\phantom{a}}$ 

 $\tilde{\mathbb{L}}$ 

 $\bigcup$ 

 $\mathbb{Z}$ 

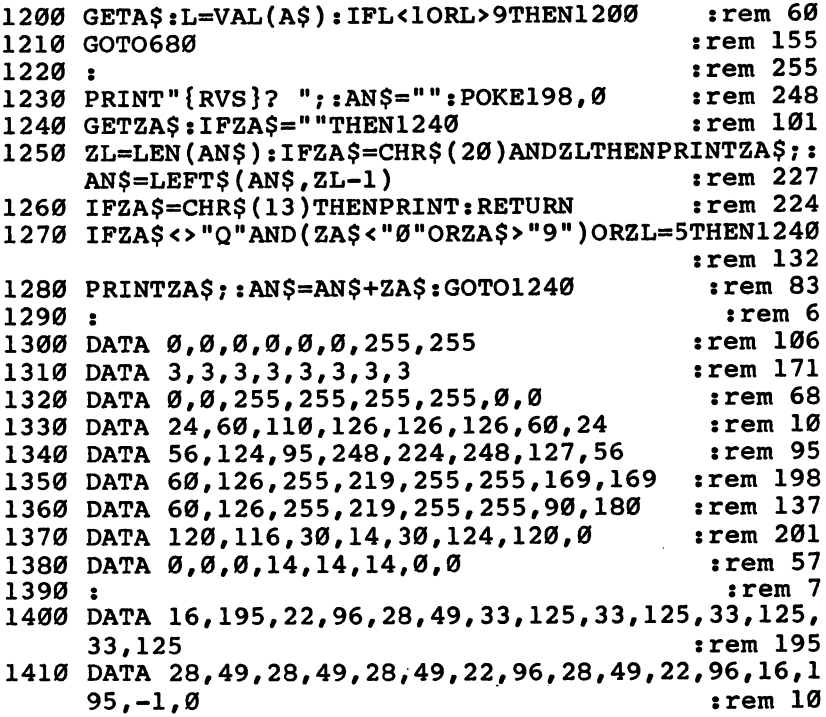

 $\bar{z}$ 

 $\Box$ 

 $\Box$ 

 $\Box$ 

 $\begin{array}{c} \n\hline \n\end{array}$ 

 $\Box$  $\sim$  .  $\Box$ 

 $\Box$ 

 $\Box$
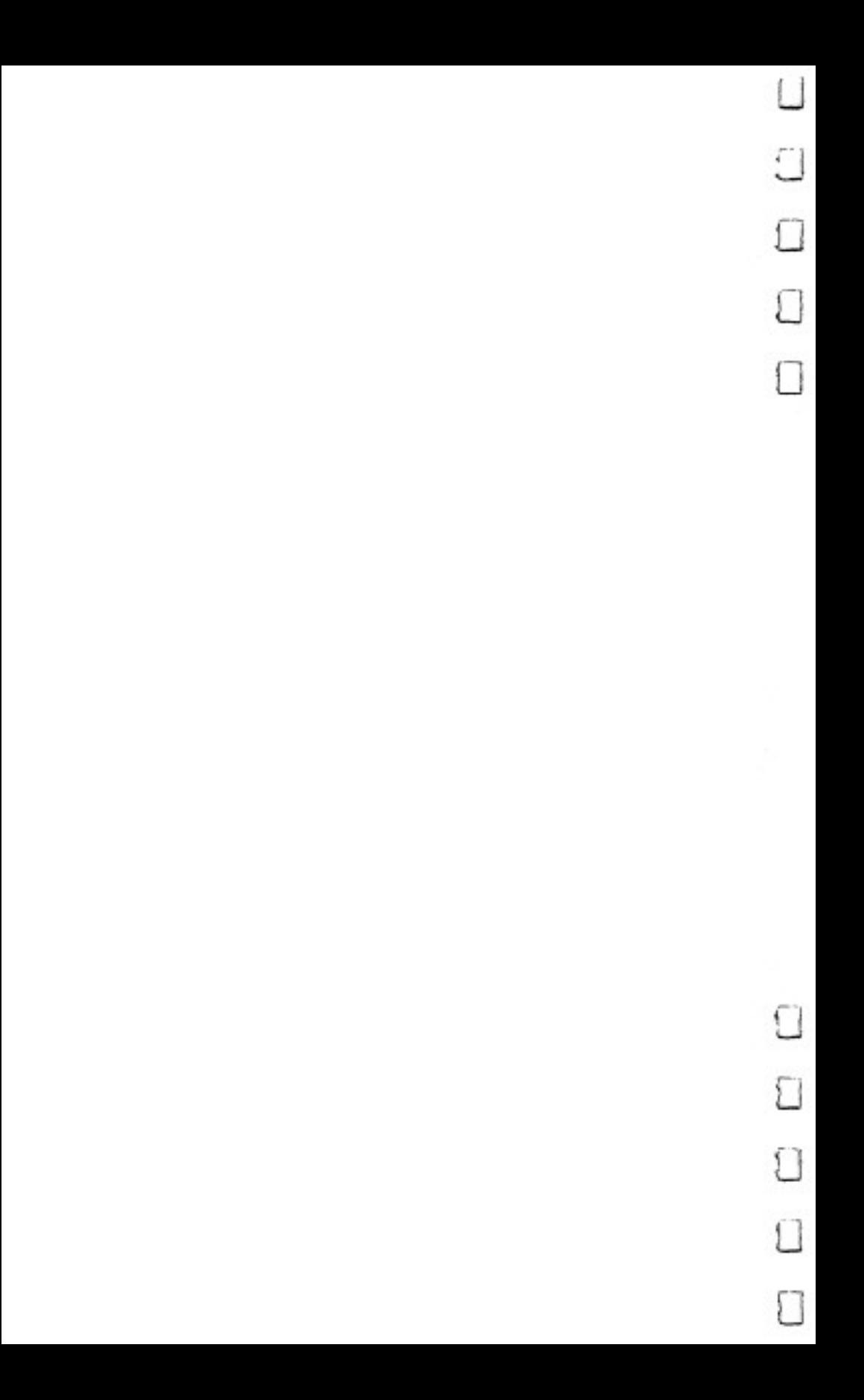

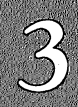

B

š

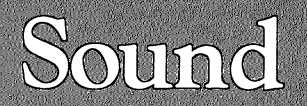

 $\Box$ 

 $\Box$ 

 $\Box$ 

 $\mathcal{L}$ 

 $\lambda$ 

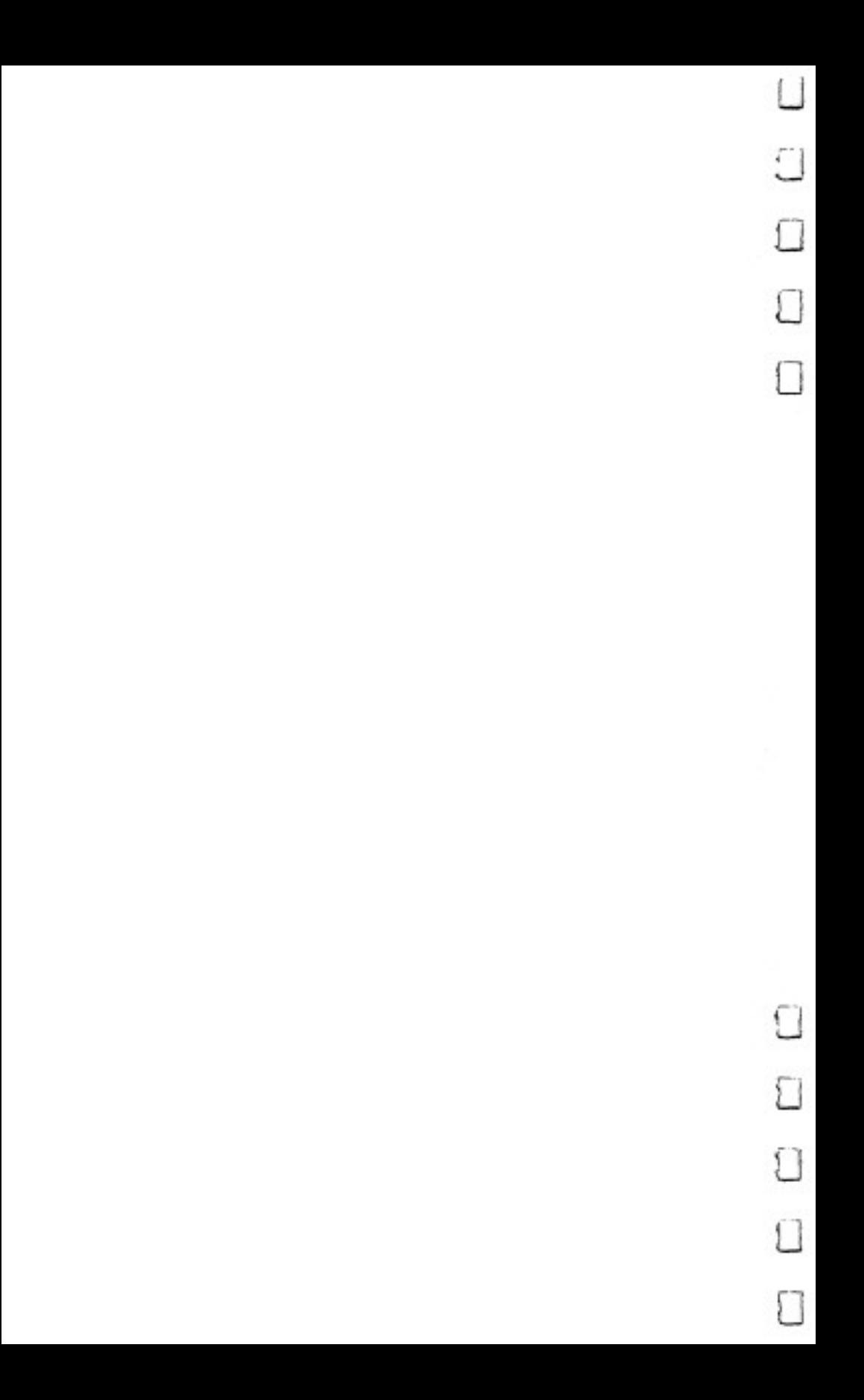

# Working with SID

Jerry M. Jaco

In this unique approach to the Commodore 64's SID chip, the author discusses the SID chip's anatomy and capabilities in the context of its essential similarity to the design of music synthesizers.

If you've decided you want to make music on your Com modore 64, but don't know where to begin, perhaps a look at how an analog synthesizer is used in an electronic music stu dio will clarify many aspects of the 64's amazing sound capabilities. Once we have covered the physical aspects of synthesizer, we can begin to understand some of the tech niques used to create sounds artificially.

Electronic music studios usually have at least one analog synthesizer. Most synthesizers have a modular design which allows the synthesizer to be built and expanded according to the dictates of budget, space, and ability. Each module on the synthesizer has a different function and the builder-user is free to duplicate or omit any of them.

Each module on the synthesizer is independent of all others. The only way to connect them is either by a panel of fancy selector switches or via the more common *patch cords*. Patch cords are simply pieces of electrical cable of varying lengths which have standard plugs attached on each end. Plugging one end of patch cord into the output socket of one module and the other end of the patch cord into the input socket of another module creates an electrical pathway called a *patch*.

If a patch leads from a source module, such as an oscillator, to an output module, such as a mixer, the resulting sound will be audible to the outside world. (See Figure 1.) The term *signal* is used to describe the electrical current being passed from one module to another. A source signal is one that will eventually be heard as a real sound. A control signal is a varying voltage used to electronically control another module. It does not contain sound information per se.

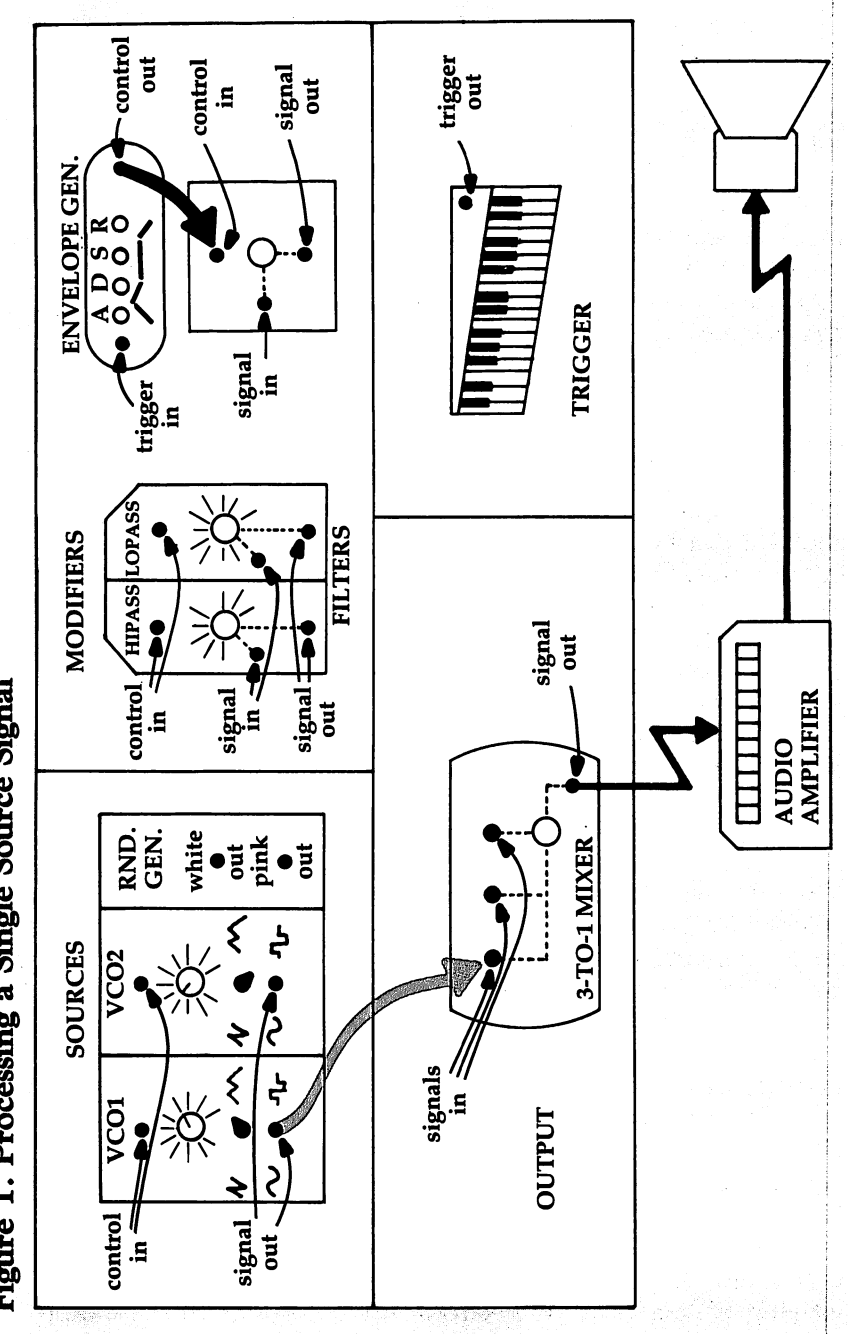

 $\vert \ \vert$ 

 $\frac{1}{2}$ 

 $\overline{\phantom{a}}$ 

 $\overline{\phantom{0}}$ 

 $\vert \ \vert$ 

 $\overline{\Box}$ 

Figure 1. Processing a Single Source Signal

106

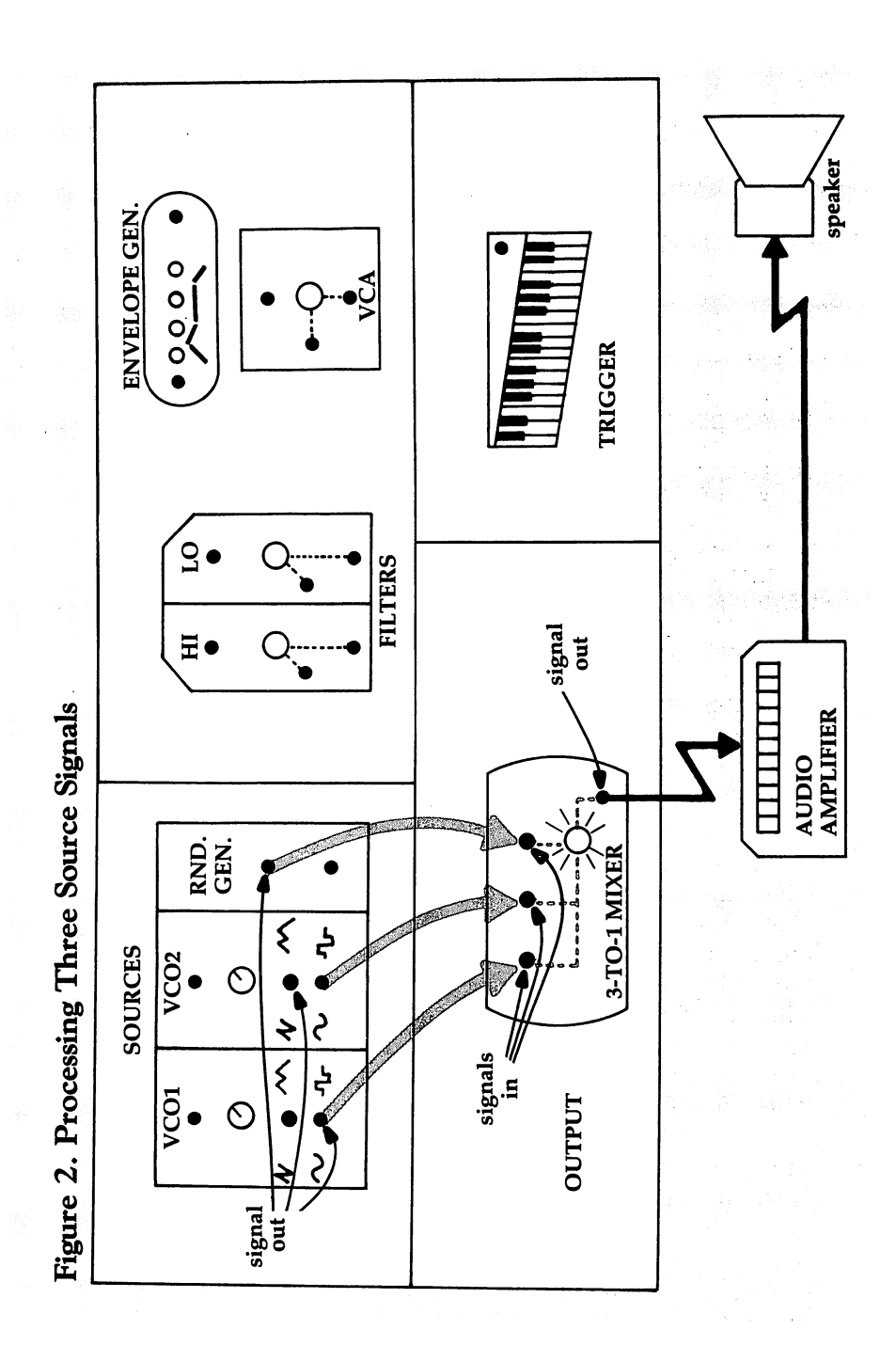

Ì.

 $\Box$ 

i.

107

### Patch for the SID Chip

In Figure 1, there is only one source signal being processed by the mixer. A mixer can handle up to three source signals on our hypothetical system, which it combines into one compos ite signal that gets sent on to the speakers, and so to your ears. (See Figure 2.) On the 64, Program 1 accomplishes exactly what the analog synthesizer does in Figure 2.

#### Program 1. Three Voices—or a Chord

For mistake-proof program entry, be sure to use "Automatic Proofreader," Appendix J.

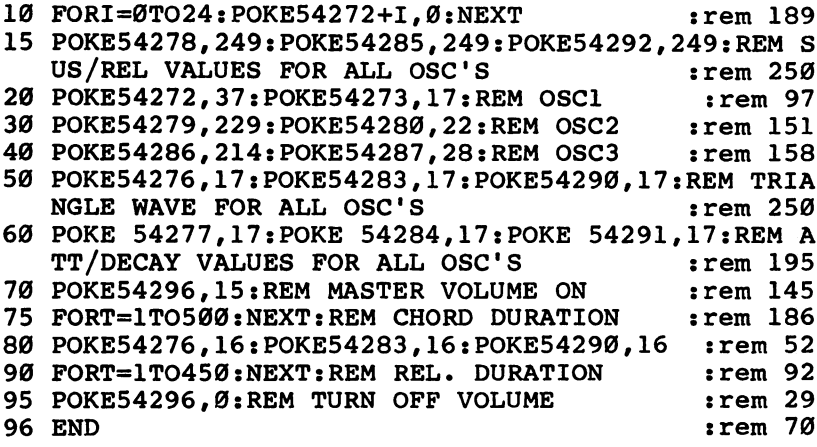

This is a very basic patch for the Sound Interface Device (SID) chip on the 64. Lines 20, 30, and <sup>40</sup> set the frequencies of the three oscillators. Line <sup>20</sup> POKEs the values for middle into voice 1. Line 30 POKEs the values for F into voice 2, and line 40 POKEs the values for A into voice 3. This gives us a "chord," which is simply three notes (voices) sounding simultaneously. Line 50 selects a triangle wave output for all three voices. Line 70 is the mixer volume control. When the value <sup>15</sup> is POKEd into this location, the master volume con trol is turned all the way up. When 0 is POKEd, the volume control is turned off, as in line 95. The other lines will become clearer as we go along.

On an analog synthesizer, pots (potentiometers) are controls that do things such as raise and lower the volume of a sound signal or change the frequency (pitch) of an oscillator. Pots are also the main components of game paddles and TV

volume controls. To make new sounds on an analog syn thesizer, the user twists pots on each module and listens for the resulting effect. When the desired sound is found, it can be recorded on tape or the patch written down on a patch chart, marking the pathways made by the patch cords and the po sitions of the pots for future reference. Analog synthesizers are very useful in this way because drastic changes in <sup>a</sup> sound can be quickly made by simply twisting a knob or plugging a patch cord into something else.

#### Turning Knobs with POKEs

A digitally-controlled synthesizer, such as our SID chip, uses numbers POKEd into control registers to accomplish the same things that knob-twisting and patch-cord-plugging do on an analog synthesizer. For example, if you POKE a 16-bit value into the first two registers of the SID chip (54272 and 54273), you've set the frequency value for oscillator 1. POKE a four-bit number into the high nybble of the sixth register on the chip, and you've set the attack value of the envelope for oscillator 1. POKEing different values into other registers will activate them in the same way that turning the pots or setting switches will activate the analog synthesizer modules.

#### Envelope Generation

Look at Figure 1 again. It shows a direct path from a voltagecontrolled oscillator (VCO1) to the mixer. If we were to break that path, sending the output of VCO1 to the input of the am plifier module (VGA), we would then need to send the output of VCA to the mixer so that the sound from VCO1 could still be heard. The patch shown in Figure 3 would be the result. Now we can make VCO1 signal even louder by adjusting the pot on VCA or on the mixer. The real reason for taking this route is that the envelope generator can be brought into play, since it directly controls the VCA.

There are four pots on the envelope generator module. The first controls the attack time; the second, the decay time. The third sets the sustain level, and the fourth controls the re lease time. On the SID, two registers in high-low nybble for mat control these functions. Perhaps the most important function is the sustain level. It's not a timing value, but rather the level at which the amplifier's volume control is set while the note is being sounded. If the sustain level is zero, no

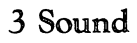

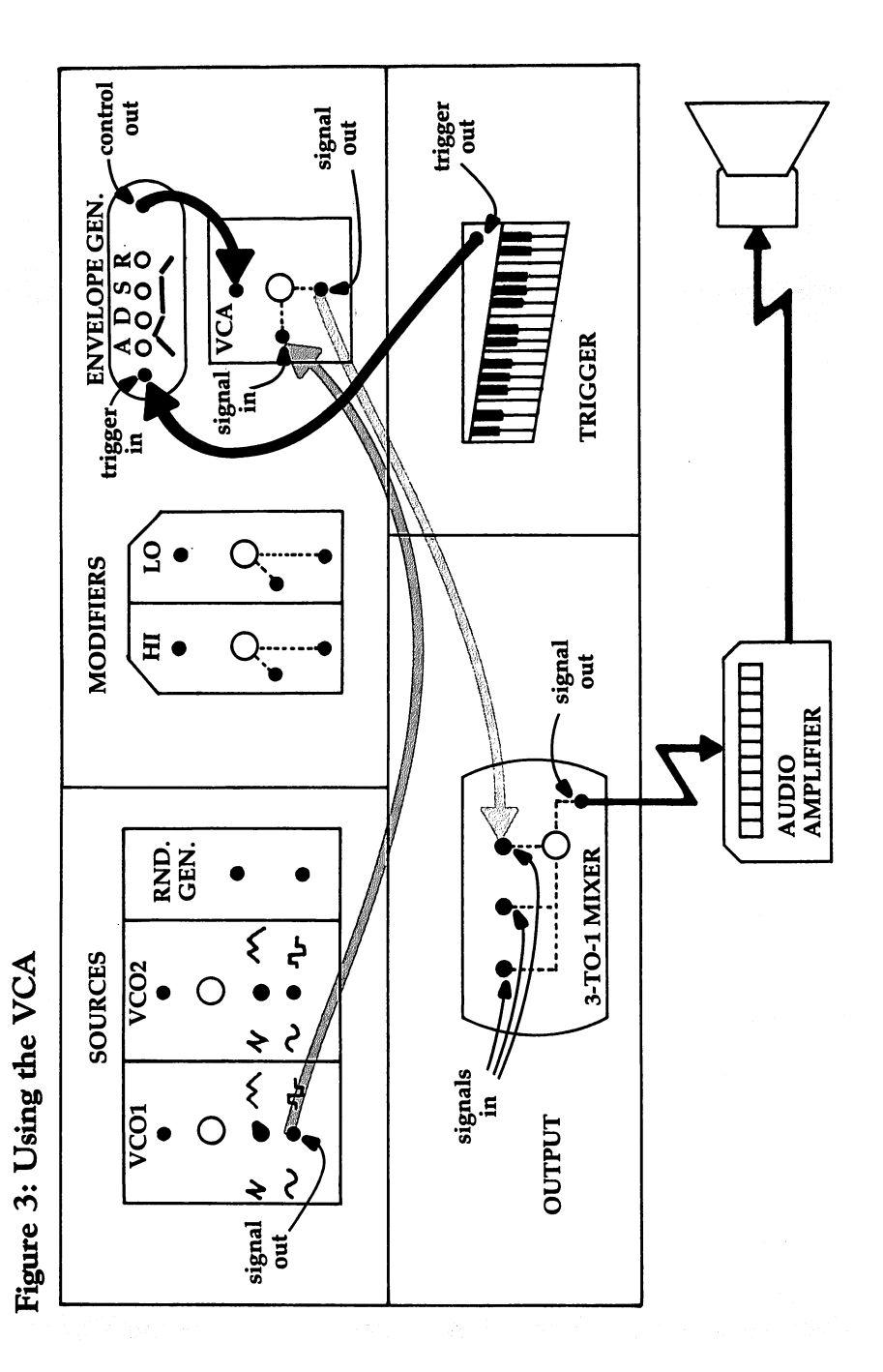

 $\vert \ \ \vert$ 

 $\overline{\phantom{a}}$ 

 $\overline{\phantom{a}}$ 

 $\overline{\phantom{0}}$ 

 $\overline{1}$ 

 $\overline{\phantom{a}}$ 

 $\overline{\phantom{a}}$ 

 $\tilde{\Box}$ 

110

sound will be heard after the attack and decay phases have

The envelope generator puts out an electrical signal which tells the amplifier when to turn up the volume and how long it should take, as well as how high to set the volume, and when to turn it all the way off again. This is why the amplifier module in the diagrams is called "VCA." This stands for Volt age Controlled Amplifier and means that the amplifier can be controlled by an incoming variable voltage, such as the one supplied by the envelope generator.

#### ADSR Values

On the SID chip, each voice has its own envelope generator. Within the group of seven registers (0-6) that control the three oscillators, register 5 contains the attack and decay values in high-low nybble format, and register 6 contains the sustain/ release values. All values are four-bit numbers (nybbles). The attack value determines how long the amplifier should take to reach peak amplitude (maximum volume).

The decay value determines how long the amplifier should take to go from peak amplitude to the level specified by the sustain value. The release value is the time the am plifier will use to return to the lowest amplitude level ("off") from the sustain level.

Remember, though, that on the analog synthesizer as well as on the SID chip, the envelope will not go into effect until it is "triggered." The lowest order bit (bit 0), the gate bit, trig gers each envelope on the SID chip. On the analog syn thesizer, triggering of the envelope is accomplished through the use of an attached keyboard module. When a key is pushed down (and as long as it is held down), the attack, decay, and sustain values will go into effect in order. When the key is released, the release phase is triggered, and the VCA will close down the volume of the signal it is operating on over the length of time specified by the release value.

Program 2 demonstrates the effect of the various ADSR  $\cdots$ 

#### Program 2. Effects of the ADSR Values

100 FORI=0TO24: POKE54272+I, 0:NEXT :rem 237 <sup>130</sup> POKE54277,240:REM SLOW ATTACK/FASTEST DECAY RA TE P| TE :rem <sup>132</sup>

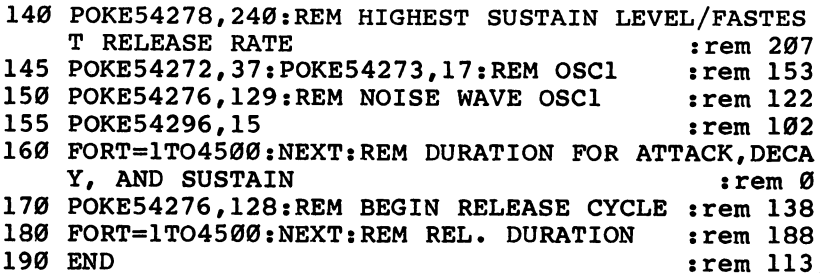

In line 130, the attack value is all the way on, and the decay value is all the way off. In line 140, the sustain value is all the way on, and the release value is off. Each value is a four-bit number,  $\theta$  to 15. With the attack and sustain setting, the actual POKE value is shifted to the high nybble; thus, <sup>240</sup> is actually the attack value equal to <sup>15</sup> (for slowest attack) multiplied by 16. The sound generated is a random noise that gradually gets louder and then suddenly stops. It stops suddenly because we have set the release value to 0, allowing no time for a gradual decrease in volume.

Change the value <sup>240</sup> in line <sup>140</sup> to <sup>255</sup> and run the pro gram again. The sound should slowly fade away. The high nybble of <sup>54278</sup> (sustain) is now <sup>240</sup> and the low nybble (re lease) 15, making a total of 255, the value we just POKEd into 54278. Try lowering the sustain value by two or three (2\*16 or 3\*16); that is, POKE <sup>54278</sup> with either <sup>223</sup> or <sup>207</sup> and see what happens. The sound should build up as before but should then fall off markedly. Change the decay value from in line 130 to about 8 (POKE 54277,248) and hear how the drop-off is now smoothed out. Similarly, shorten the attack time to vary the start of the sound the same way the sustain value was altered. The results should be vastly different from those we started with, and we've been working with only two registers!

Look now at line 170. Notice that we subtracted one from the value we originally POKEd into  $54276$  in line 150. This zeros the gate bit in 54276, and it is the same as taking your finger off the keyboard on the analog synthesizer: the release cycle gets triggered. Of course, it works only if the VCA sustain level has been previously raised high enough to hear the tone. The delay loop in line <sup>180</sup> is also necessary to allow the release cycle to reach its lowest level.

112

For more explanation about the ADSR values, as well as <sup>a</sup> sound editor program that lets you alter the values and immediately hear the result, take a look at "Sound Editor 64." l| mediately hear the result, take <sup>a</sup> look at "Sound Editor 64," another article in this book.

#### Using Filters to Color Sound

Let's add a filter to the path in Figure 3. The path from the VCA to the mixer is broken so that filtering the modulated sig nal will be more easily heard. In our diagram, we have a strong contract of the state of choice of a high-pass or low-pass filter. On the SID chip, we can also utilize a band-pass filter.

The pot on each filter is used to adjust the cutoff fre quency, which is the frequency above which a high-pass filter allows frequencies in the sound spectrum to be heard and be low which the filter suppresses them. The low-pass filter is the opposite of the high-pass filter in that it suppresses the fre quencies above the cutoff value and allows those below it to sound. A band-pass filter allows frequencies to be heard within a narrow band surrounding the cutoff frequency (called a center frequency in this case), while suppressing all the rest. Use of filters constitutes a technique called *subtractive syn*thesis, which selectively eliminates available frequencies of the sound spectrum, producing widely varying sound colors.

Figure 4 indicates that we've decided to filter VCO1 through a high-pass filter. VCO1 is set to produce a sawtooth wave. The path of the patch runs out of VCO1 into the VCA, and from the VCA into the high-pass filter. From there, the signal heads to the mixer and out to the speaker. Program  $3$  is a routine that does the same thing.

#### Program 3. Filtered Sound

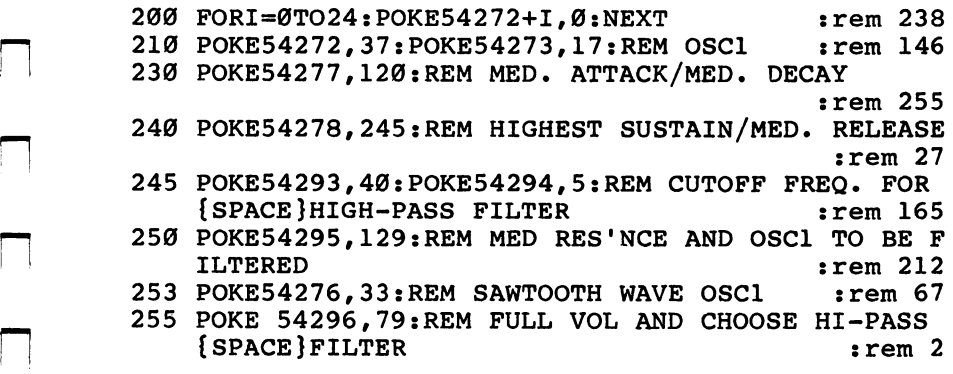

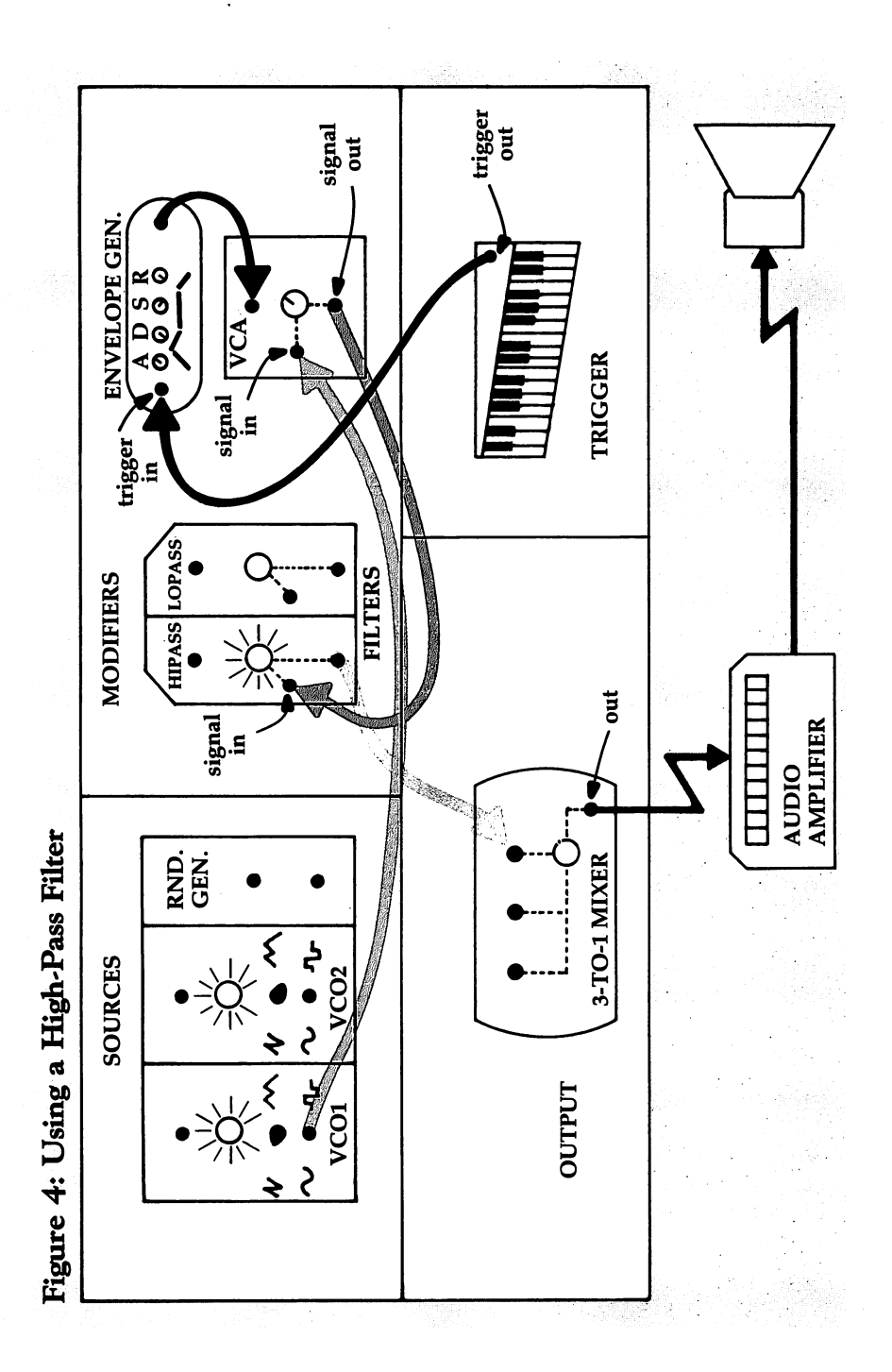

 $\overline{\phantom{a}}$ 

 $\frac{1}{\sqrt{2}}$ 

 $\mathbf{C}^{\mathbf{r}}$ 

 $\tilde{\Box}$ 

 $\hat{\mathbb{E}}$ 

 $\frac{1}{\sqrt{2}}$ 

 $\Box$ 

```
260 FORJ=1TO250:POKE54294,J:NEXT:REM SWEEP CUTOFF
   {SPACE}FREQ. UPWARDS :rem 188
270 POKE54276,32:REM{2 SPACES}BEGIN RELEASE CYCLE
                                    :rem 85
280 FORT=1TO500:NEXT:REM REL. DURATION :rem 137
290 POKE54296.0:REM TURN OFF VOLUME : rem 74
295 END
                                   :rem 119295 END :rem 119
```
To hear the effect of the filter, we will sweep the value of the cutoff frequency in line <sup>260</sup> from low to high. This will allow less and less of the available sound spectrum to be passed by the filter. Listen carefully to the richness of the tone as it is diminished. Switch the wave form to noise in line <sup>253</sup> by POKEing 129, instead of 33, into 54276 to hear a different version of the effect. Many effects are possible using filters.

#### Frequency Modulation

Figure 5 introduces another technique called frequency modulation. Notice now that the signal from VCO1 is entering the control input of VCO2, and that the signal from VCO2 is going through the VCA and on to the mixer. The frequency of VCO2 is now being controlled automatically by the output voltage of VCO1 instead of manually by the pot. This is an other example of voltage control. The envelope generator con trolled the VCA before and an oscillator now controls a VCO (Voltage Controlled Oscillator).

Frequency Modulation (FM), along with filtering and en velope control, is one of the most significant techniques of sound synthesis. Using one signal source to alter the sound quality of another provides incredibly powerful and varied tools for sound manipulation. Program 4 is one simple example of the FM technique.

#### Program 4. Siren

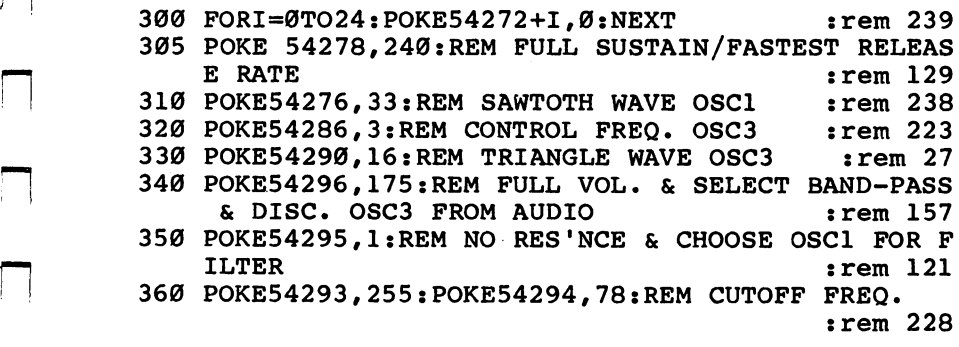

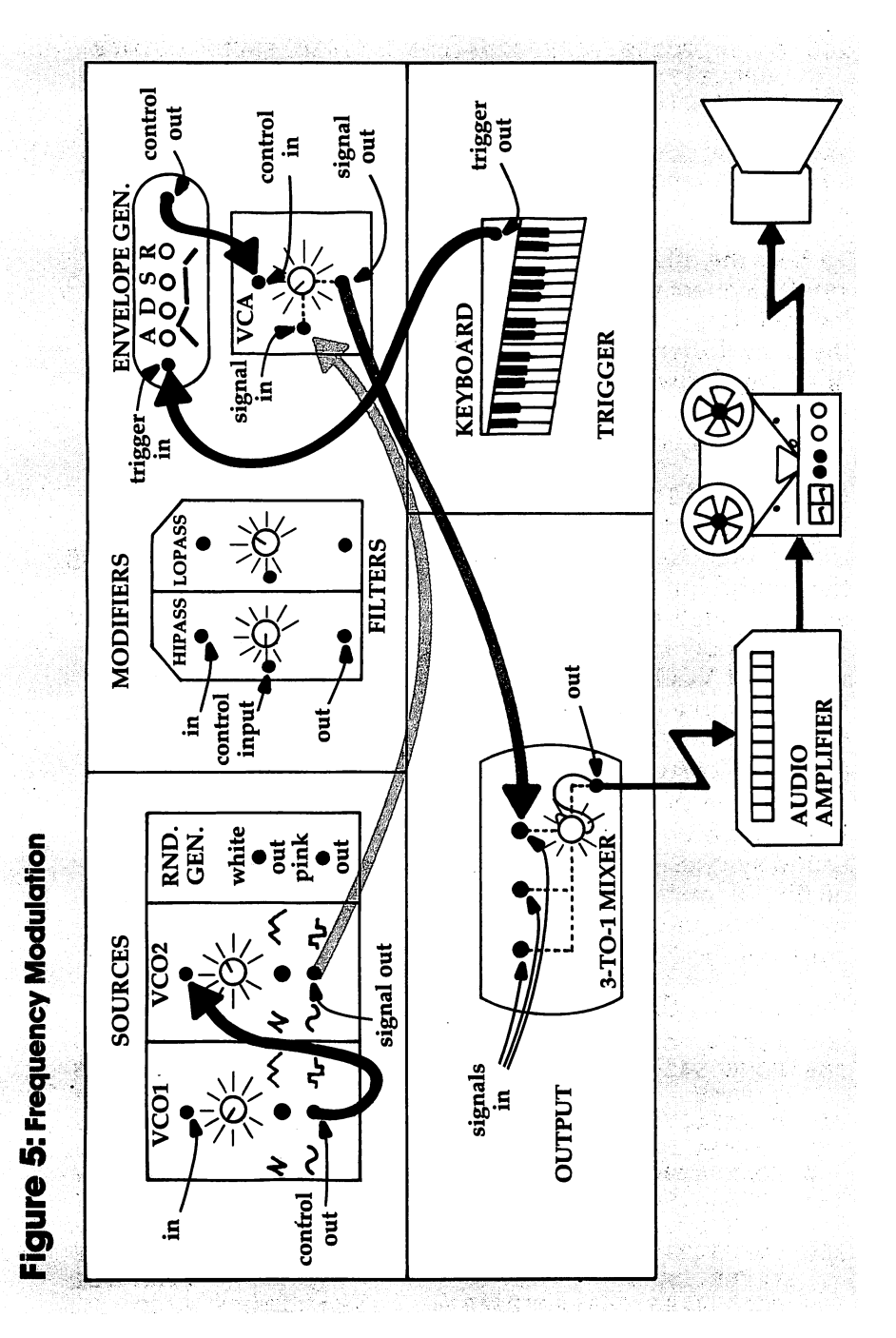

 $\Box$ 

Ĩ,

 $\tilde{\mathbb{I}}$ 

٦

116

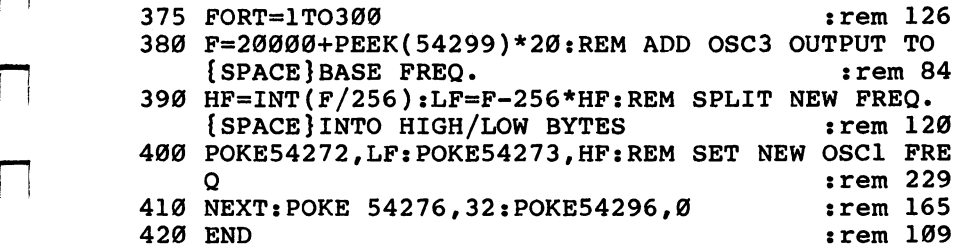

The third oscillator on the SID chip is our control os  $cillator$ , as VCO1 is in Figure 5. We get access to a value corresponding to the wave shape of oscillator  $3$  in register  $27$  $(54299)$ . If oscillator 3 is set to a triangle wave, the value in register 27 will go up from 0 to 255 and then down from 255 to 0 in a symmetrical rhythm.

This is a nice shape for a siren sound, which is what Program 4 creates. Notice that the frequency of oscillator 3 in line <sup>320</sup> is very low. This value allows the tracing of the waveform to be heard as siren. The range of frequencies under approxi mately <sup>32</sup> hertz is called the subaudio range and refers to the fact that the actual waveform at these frequencies is discern ible as individual pulses instead of as continuous tone. When oscillator 3's frequency is increased into the audio range (above about 29), the quality of the resulting tone becomes enjoyably less predictable.

Try POKEing <sup>220</sup> into <sup>54286</sup> at line <sup>320</sup> and running the routine. Note how the information in register <sup>27</sup> (54299) is uti lized in line 380. It is increased by a factor of 20 and then added to the base frequency of  $20000$ . Program 4 also uses a band pass filter, but for no particular reason other than simply to stick one in. Try a different value for the waveform in line 330. If you use  $64$  as your value, be sure to add a line to set oscillator 3's pulse width.

#### Synthesized 64

The techniques of sound manipulation described above, as used with an analog synthesizer, have perhaps given you better picture of the working of the SID chip. As you learn more about the internal registers which control other func tions, you'll discover others just as interesting as those r-i discussed here.

Get a copy of the Commodore 64 Programmer's Reference Guide and read about ring modulation, filtering, and other advanced techniques. Sound effects are the most directly useful sound patches to work with at the start. Program 5 is an example of one I used for a Hangman program: it's the sound of nails being driven into wood. Imagine the other sound effects you can create for new game ideas.

The User's Guide and Programmer's Reference Guide have suggested patches for you to try out. Put some FOR-NEXT loops in, as we did in line <sup>260</sup> of Program 3, to have the com puter "adjust the pots" for you, as it alters individual registers. Once you've found a patch you like, save the register values for future reference. As you become more acquainted with the way that sounds can be altered, you will find yourself noticing the subtler shades of sound color. You'll also begin to under stand how the sounds on a TV commercial, videogame, or science fiction movie are created.

#### Program 5, Driving Nails into Wood

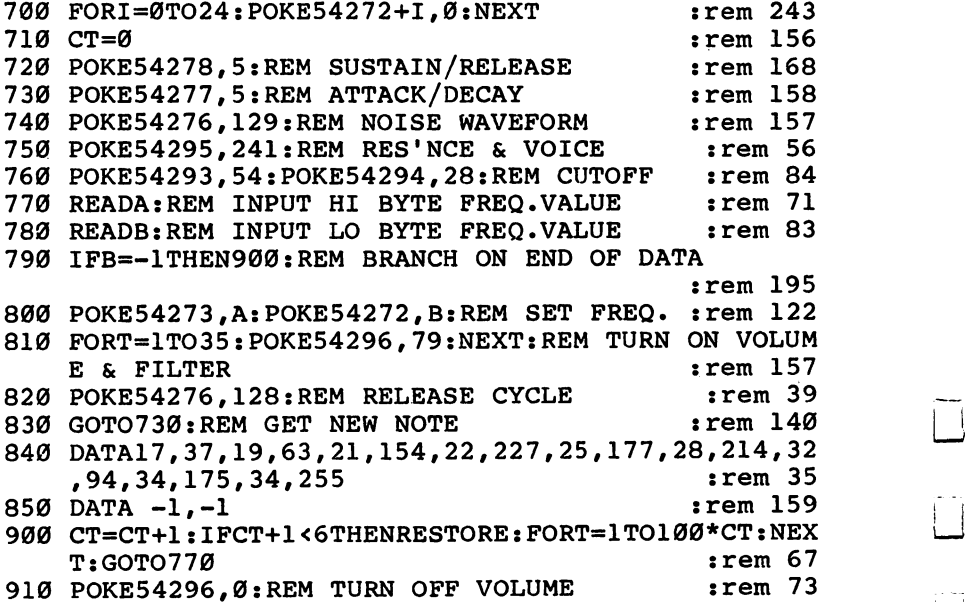

# Sound Editor 64

Daniel L. Riegal

 $\vert$   $\vert$ 

The SID chip in the Commodore <sup>64</sup> is certainly versatile, but it can be confusing and difficult to use. Here's a program that will help-"Sound Editor 64." With it, you can experiment with sound on the <sup>64</sup> and even have it write BASIC sound routines for you.

Perhaps the most outstanding, and confusing, feature of the Commodore <sup>64</sup> is the Sound Interface Device (SID). Many sounds can be produced by the SID chip that are not possible on other home computers, with <sup>a</sup> quality that is truly amazing. However, it takes understanding and patience to coax just the right sounds from the SID.

While other home computers only require settings of fre quency and duration to produce sound or music, the Com modore <sup>64</sup> has several parameters used to shape, modulate, and filter the sound. Unless you understand the basics in volved in setting these parameters, you can expect little more than pops, clicks, or beeps. "Sound Editor 64" allows input of the various parameters in a straight-forward manner so that you will not only become familiar with them, but will also be able to try various combinations to see the impact that each has on the sound.

#### Attack, Decay, Sustain, and Release

The SID chip has three voices which can act independently or in combination. Sound Editor 64 uses voice 1 as its primary sound source. There is one register, at location 54296, which controls the volume of all three voices. It must be set with a value from 1 to 15 for sound to occur. This program uses the maximum volume setting, 15.

The volume of a sound passes through four phases, called

the envelope. These phases consist of Attack, Decay, Sustain, and Release (ADSR). Each voice has a gate, or switch, that is used to initiate the attack phase when set to 1, or initiate the release phase when reset to 0. The attack rate specifies the time allowed to reach maximum volume, as determined by the setting at location 54296. An attack value of  $0$  is very short, and <sup>15</sup> is very long. Explosions and percussion instruments have a low Attack value.

The *decay* rate is the time allowed for the volume to fall from the maximum to the *sustain* volume. As in attack, a value of  $\theta$  is short, and 15 is long. The sustain parameter determines the volume at which the sound is maintained until the voice gate is reset to 0, when the *release* phase begins. A sustain value of  $\theta$  is minimum volume,  $\theta$  is half of maximum volume, and <sup>15</sup> is the maximum volume attained during the attack phase. The release rate determines how fast the volume falls to  $\theta$  from the sustain volume after the voice gate is reset to  $\theta$ . A value of 0 is fast, while a value of 15 is slow. value of is faster, while is valued to the value of  $\sim$ 

#### Duration ----------

Duration, another parameter used with the SID chip registers, is the amount of time between turning the voice gate on and resetting it to 0. The values for duration used by Sound Editor 64 are intervals of 60 per second. Thus a value of 60 is 1 second and a value of  $6$  is .1 second (or  $100$  milliseconds). As you can see, the envelope is closely related to time. Each phase takes an amount of time as specified for each parameter. The duration time must be long enough to allow attack and decay to complete before the voice gate is reset. Otherwise sound distortions may occur. For this reason, very short sounds usually require ADSR values of attack 0, decay 0, sus tain 15, release 0, as well as a small duration.

The SID chip can produce eight octaves  $(0-7)$  of tones. Sound Editor 64 dynamically generates and stores the tone settings of octave  $\overline{7}$  using the highest note, B, as a base. The octave is divided into 12 tones, where each tone's frequency is  $2 \text{ } \text{ } \text{ } \text{ } (1/12)$  lower than the next higher tone (A#=B/2  $\text{ } \text{ } \text{ } (1/12)$ ). The frequency of a tone is also half that of the same note in the next higher octave (octave  $6=$  octave  $7/2$ ). Therefore, the program can generate the scale for any octave  $N$  (where  $N$  is  $\overline{0}$ -7) by using the formula OCTAVE N=OCTAVE 7/2  $\hat{\parallel}$  (7-N). This saves memory by eliminating the need for an array of 96

frequency settings to define eight octaves of <sup>12</sup> tones each; in stead, it uses one octave and an array of <sup>12</sup> tones to calculate the settings.

#### Waveform wave constructions and the construction of the construction of the construction of the construction of the construction of the construction of the construction of the construction of the construction of the construction of

A sound's waveform determines its harmonic content, or "color." The SID chip provides triangle (17), sawtooth (33), pulse (65), and noise  $(129)$  waveforms. These can produce sounds of many different qualities, and the best way to learn about them is to just experiment with Sound Editor 64. When the Pulse waveform is selected, you also have to provide value for the Pulse Width (0-4095). A value of  $2048$  produces a square wave, which creates a clear, hollow sound. Other values produce varying degrees of "body." Waveform values 19 and  $21$  combine the frequencies of voices 1 and 3 to produce more complex sounds. Value <sup>19</sup> synchronizes the two fre quencies to produce complex harmonic structures, while value  $21$  modulates voice 1 with voice 3 to produce ringing sounds such as bells or gongs. Sound Editor 64 uses note C for voice 3's frequency, one octave lower than that specified for voice 1.

#### Sound Experimentation

Sound Editor <sup>64</sup> operates very simply. After you've typed it in and SAVEd it, RUN it. You'll see a title, and then the first prompt will appear. As each parameter prompt shows on the screen, enter the *a* value which falls in its range, then press RETURN. The parameters you'll need to fill, and the range of possible values listed in parentheses are:

Attack value (0-15) Decay value  $(0-15)$ Sustain value (0-15) Release value (0-15) Octave value  $(0-7)$ Duration loop value (0 on up) Waveform (17,19,21,33,65, or 129) Pulse width value (0-4095) (Only used when waveform value <sup>65</sup> is entered.)

When you're entering values, make sure that you only use numerals. If you use any other characters, such as letters or other symbols on the keyboard, you'll have to start over again. Each parameter must have a value from the stated range entered when the prompt appears.

3 Sound Sound

The duration loop value changes the speed at which the tones are played. If you want to hear each note more clearly, increase this value. The waveforms and their values are: Triangle (17) Synchronized voices 1 and  $3(19)$ Modulated voices 1 and 3  $(21)$ Sawtooth (33) Pulse (65) Noise (129)

After you've entered the various parameter values, you can choose one of the four options using the appropriate func tion key. The functions, and the appropriate keys, are:

BASIC (fl). This option will list the BASIC program lines you would add to a program of your own to produce the sound for note C of the octave you selected.

Change (f3). You can modify the existing parameters with this option. After pressing f3, use the RETURN key to move to the line you want to change. Enter the modification, making sure you erase any unwanted numerals that may extend beyond the value you now desire, and hit RETURN.

Scale (f5). This option plays the <sup>12</sup> tones of the octave you've specified. Use this to hear what the sound is like.

Quit (f7). This terminates the program.

#### Sound Starts

Sound Editor <sup>64</sup> is best used to experiment with the various parameters of the SID chip's registers. To begin with, try out some of the following values. Varying the duration and octave values will change the sound you hear, making it more or less like the instrument listed. like the instrument listed.

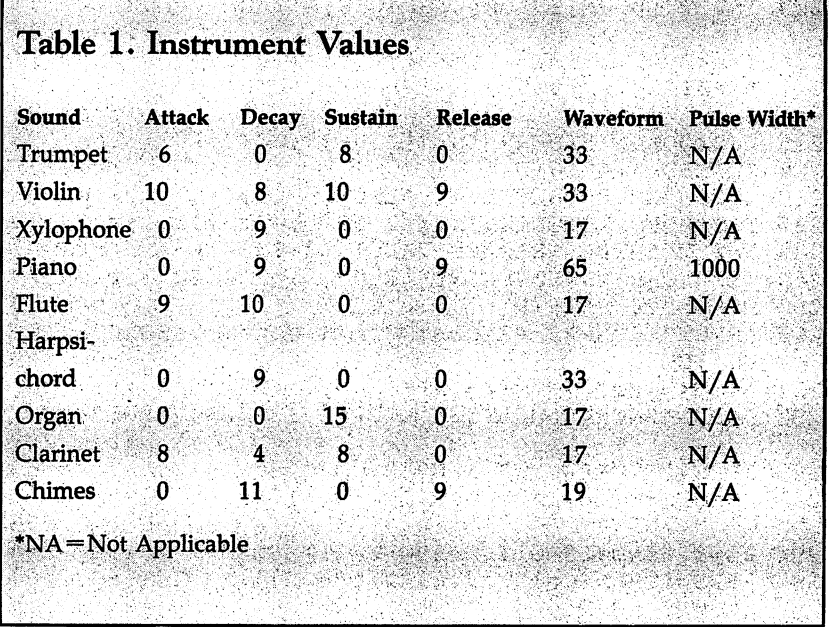

#### Sound Editor 64 Sound Editor 64, 1990, 1991, 1992, 1992, 1992, 1992, 1992, 1992, 1992, 1992, 1992, 1992, 1992, 1992, 1992, 199

For mistake-proof program entry, be sure to use "Automatic Proofreader," Appendix J.

```
100 REM SOUND EDITOR
                                        :rem 197
110 PRINT"{CLR}", "SOUND EDITOR{3} DOWN}" : rem 233
115 DIMF(11):F(11)=64814:FORF=10TO0STEP-1:F(F)=INT
    (1/2+F(F+1)/2(1/12)): NEXT
                                         :rem 37
120 SD=54272:V=SD+24:FORI=SDTOV:POKEI,0:NEXT:POKEV
   ,15 :rem 111
130 DIMN$(11):N$(0)="C ":N$(1)="C#":N$(2)="D ":N$(
   3) = "D#" : N\$(4) = "E" : N\$(5) = "F" \ : rem 149
140 N$(6)="F#":N$(7)="G ":N$(8)="G#":N$(9)="A ":N$
   (10)="A#":N$(11)="B":GOTO200 :rem 246
150 PRINT"{HOME}{2 DOWN}ENTER OPTION [Fl] BASIC
   {2 SPACES}[F3] CHANGE" :rem 91
152 PRINTTAB(13)"[F5] SCALE{2 SPACES}[F7] QUIT"
                                          :rem
153 GETOPS: IFOPS=""THEN153
153 GeTop 153 GeTop 153 if 153 if 153 if 153 if 153 if 153 if 153 if 153 if 153155 IFOP$="{F7}"THENPRINT"{CLR}";:POKEV,0:END
                                        :rem 240
160 IFOP$="{F3}"THEN200
                                        :rem 177
165 IFOP$="{F1}"THEN500 :rem 184
168 IFOP$="{F5}"THEN400 :rem 188
170 GOTO150
                                        :rem 103
```
200 INPUT"{DOWN}ENTER{2 SPACES}ATTACK VALUE (0-15)<br>286 rem 186 :rem 186  $:rem 17$  $205$  IFA $\sim$  15Then  $\sim$  15Then 17Then  $\sim$ <sup>210</sup> INPUT"ENTER{3 SPACES}DECAY VALUE (0-15)";D  $:rem 91$ 215 IFD<ØORD>15THENPRINT"{2 UP}":GOTO210 215 IFD 215 IFD 215 IFD 215 IFD 215 IFD 215 IFD 215 IFD 215 IFD 215 IFD 215 IFD 215 IFD 215 IFD 215 IFD 215 IF 220 POKESH POKESH POKESH POKESH POKESH POKESH POKESH POKESH POKESH POKESH POKESH POKESH POKESH POKESH POKESH PO 230 INPUT "ENTER SUSTAIN VALUE (0-15)":S 230 INPUT "ENTER SUSTAIN VALUE (1-15)"; S :rem 450 INPUT (1-15)"; S :rem 450 INPUT (1-15) in the sustainable o 240 INPUT"ENTER RELEASE VALUE (0-15)"; R :rem 7 <sup>235</sup> IFS<0ORS>15THENPRINT"{2 UP}":GOTO230 :rem <sup>170</sup> 245 IFR<ØORR>15THENPRINT"{2 UP}":GOTO240  $:rem 170$ 250 POKESD+6, S\*16+R 250 POKES DHA 250 POKES DHA 250 POKES DHA 250 POKES DHA 250 POKES DHA 250 POKES DHA 250 POKES DHA 250 POKES DH <sup>260</sup> INPUT"ENTER{2 SPACES}OCTAVE VALUE{2 SPACES}(0-  $7)$  " ; OC :rem 219 261 IFOC<ØOROC>7THENPRINT"{2 UP}":GOTO260 :rem 251 <sup>261</sup> IFOC<0OROO7THENPRINT"{2 UP}":GOTO260 :rem <sup>251</sup> <sup>280</sup> INPUT"ENTER DURATION LOOP{2 SPACES}VALUE"?DU :rem <sup>221</sup> 285 IFDU<1THENPRINT"{2 UP}":GOTO280 :rem 99 <sup>290</sup> INPUT"ENTER WAVEFORM <sup>17</sup> <sup>19</sup> <sup>21</sup> <sup>33</sup> <sup>65</sup> 129";W  $:rem 136$ 294 RS=0:H3=0:L3=0:IFW=190RW=21THENRS=1 <sup>294</sup> RS=0:H3=0:L3=0:IFW=19ORW=21THENRS=1 :rem <sup>154</sup> 295 IFRS=1THENSC=INT(F(Ø)/2↑(8-OC)):H3=INT(SC/256)  $295$  if the local contract  $25$  $: L3 = SC - H3 * 256$  $\ldots$  . The set of  $\ldots$  set of  $\ldots$  set of  $\ldots$  . The set of  $\ldots$ 296 POKESD+15, H3: POKESD+14, L3  $:$ rem 218 303 PRINT" {38 SPACES } ": GOTO150 303 PRINT "STATES": GOTOTOIS : GOTOIS : GOTOIS : GOTOIS : GOTOIS : GOTOIS : GOTOIS : GOTOIS : GOTOIS : GOTOIS 32.0 International public public public public public international public public public public public public <sup>315</sup> IFPW<0ORPW>4095THENPRINT"{2 UP}":GOTO310 :rem <sup>188</sup>  $32\%$  PH=INT(PW/256):PL=PW-PH\*256 : rem 95 330 POKESD+2, PL: POKESD+3, PH: GOTO150  $:rem$  172 <sup>400</sup> FORF=0TOll:SC=INT(F(F)/2t(7-OC)):X=INT(SC/256) :POKESD+1, X: POKESD, SC-256\*X : rem 186 <sup>410</sup> TD=TI+DU:POKE53280,F:PRINT"{HOME}{23 DOWN}  ${3 \ RIGHT}$ ";N\$ $(F)$ :POKESD+4,W :rem 202 420 IFTI<TDTHEN420 420 IFTKTD THE STREET IS A 200 IFTKT DIRECT IN THE USE IS A 200 IFTKT DIRECT INTO A 200 IFTKT DIRECT INTO A 20 430 POKESD+4, W-1:NEXT: POKESD+4, 0: POKE53280, 14: PRIN T"{UP}{5 SPACES}":GOTO150 : rem 114 <sup>500</sup> PRINT"{HOME}{14 DOWN}10 SD=54272:V=SD+24" :rem <sup>149</sup> <sup>502</sup> PRINT"15 FORI=SDTOV:POKEI,0:NEXT:POKEV,15" :rem <sup>163</sup> 504 SC=INT(F(0)/2†(7-OC)) : rem 117  $505$  H=INT(SC/256):L=SC-256\*H : rem 82 <sup>510</sup> PRINT"20 POKESD,";MID\$(STR\$(L),2);":POKESD+1," LJ :MID\$(STR\$(H),2);"{4 SPACES}" :rem 129 <sup>520</sup> PRINT"30 POKESD+5,";MID\$(STR\$(16\*A+D),2);  $:rem$  239

 $\ddot{\phantom{0}}$ 

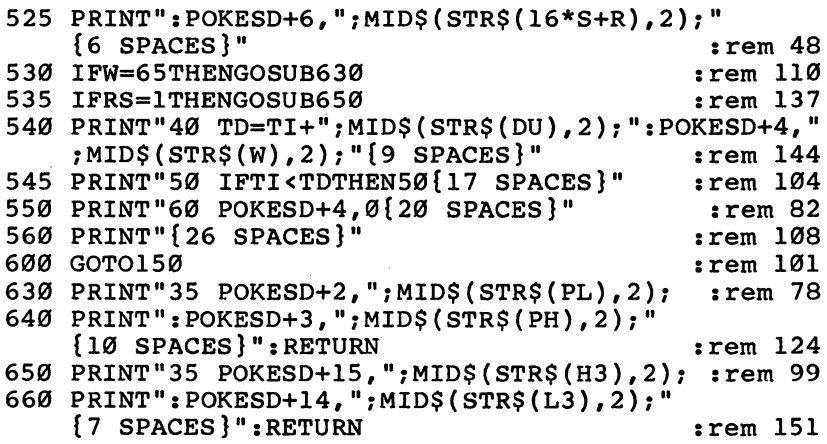

 $\Box$ 

 $\begin{array}{c} \hline \overline{1} \end{array}$ 

 $\Box$ 

 $\Box$ 

 $\Box$ 

# **SYS Sound**

Michael Steed \_\_

POKEing the SID chip's registers produces sounds on the 64. But that can become com plicated and discouraging, especially to the beginning programmer. "SYS Sound" is machine language program that will help you create sound in your own programs, without using those cumbersome POKEs.

The Commodore <sup>64</sup> has an amazing sound chip, as you've probably already discovered. However, to really make the SID chip sing, you've got to go through the laborious process of POKEing in values to various registers. If you've tried to use sound in your own programs, you know how difficult this can be. That is, until now. "SYS Sound" will make creating sound much easier, and you won't have to use a single POKE.

#### Careful Entering

Type in Program 1, SYS Sound, taking special care as you enter the DATA statements. It's a good idea to save a copy before you run the program, for one error can cause it to crash. SYS Sound includes a total checksum, which will tell you if you've entered all the DATA correctly, as well as in dividual line checksums if you use "Automatic Proofreader," found in Appendix J. You can even SAVE this program on machine language monitor such as "Supermon." Other monitors, such as "Micromon," will not work, however, because both the program and monitor will try to use location 49152. The program displays the directions to save it with a monitor.

After you've got a working copy of SYS Sound, type RUN. You'll have to wait for a moment while the DATA is loaded into the computer's memory. Now you're ready to use SYS Sound in your own programming.

#### SYSing Sounds

To use SYS Sound, all you need to do is type SYS 49152, followed by any of several possible parameters. The parameters must be separated by commas. The number <sup>49152</sup> could (and probably should) be defined as a variable, such as S or SOUND. You can then call SYS Sound directly from your own program, as long as it's still in memory. Once you've turned the computer off, however, SYS Sound disappears. You'd have to load it again to use it.

The parameters used in SYS Sound, and their meanings are:

 $\bullet$  Vx, where x is the voice number used for the note (1, 2, or 3). More than one voice may be used at the same time (see Program 2).

 $\bullet$  Ax, where x is the attack rate of the note. This is the time it takes the sound to reach its highest volume. The larger the number, the longer it takes. (See the figure for a graphic description of attack, decay, sustain, and release.)

 $\bullet$  Dx, where x is the decay rate of the note. This is the time it takes the sound to soften to the sustain volume.

 $\bullet$  Sx, where x is the sustain level of the note. The sound remains at this volume until the release starts.

 $\bullet$  Rx, where x is the release rate of the note. The release rate is the time it takes the sound to drop from the sustain volume to silence.

 $\bullet$  Wx[y], where x is the letter representing the waveform used for the sound. This can be N (noise), S (sawtooth), T (triangle), or  $P$  (pulse). If the chosen waveform is pulse, then a pulse rate (0 to 4095) must be entered after the waveform let ter, such as WP2048 for a square wave.

• Fx, where x is the frequency of the note (0 to 65535). Higher frequencies produce higher notes.

 $\bullet$  Lx, where x is the volume (loudness) of the note (0 to 15). Note that this is the overall volume, so all the voices will be affected by it.

 $\bullet$  C clears the sound chip. This is equivalent to the following in BASIC:

10 S=54272:FOR I=0 TO 24:POKE S+I, 0:NEXT

### ADSR Envelope

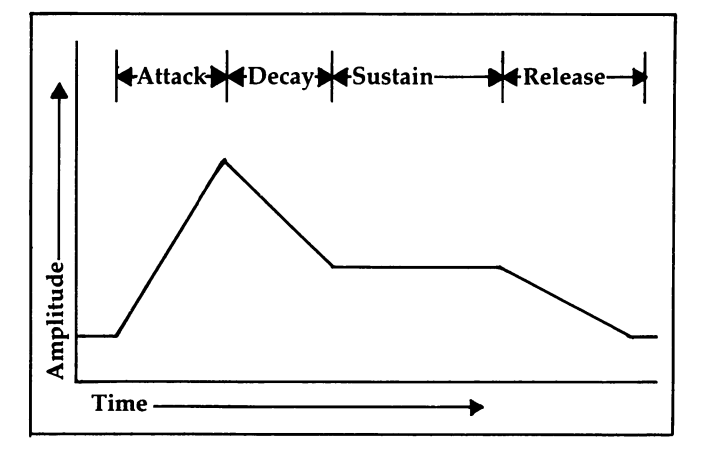

Once certain parameters have been set, they need not be en tered the next time the routine is used. For example, if all your sound effects were going to be done with voice 1, at volume 15, with the sawtooth waveform, attack 0, decay 9, and sus tain and release 0, you could set all these at the beginning of your program by:

#### <sup>10</sup> S=49152:SYS S,C,VI,L15,WS,D9

All parameters default to  $0$  initially, so A, S, and R needn't be entered. Then all that would need to be done to play a note would be:

#### <sup>20</sup> SYS S,F5000

Any valid numeric expression may be used after the parameter letter. Also, if a parameter is entered more than once, only the last case will be considered. For example, SYS S,WS,WT, A0,A6 is effectively the same as SYS S,WT,A6.

To clear up any possible confusion, Program 2, "Circus Sounds," provides a simple example of a sound created with SYS Sound and its various parameters.

#### Program 1. SYS Sound

For mistake-proof program entry, be sure to use "Automatic Proofreader," Appendix J. 100 DATA 32,121,0,208,3,76,241,192,201 :rem 52 110 DATA 44, 240, 3, 76, 67, 193, 32, 115, 0 : rem 224 120 DATA 162,8,221,76,193,240,6,202,16 :rem 68

130 DATA 248,76,67,193,138,10,170,189 :rem 46 140 DATA 85,193,133,251,189,86,193,133 :rem 96 <sup>150</sup> DATA 252,32,50,192,76,0,192,108,251 :rem <sup>121</sup> 160 DATA 0,32,55,193,201,1,144,4,201 :rem 209 170 DATA 4, 144, 3, 76, 72, 193, 202, 142, 114 : rem 70 180 DATA 193,96,32,55,193,10,10,10,10 rem 15 190 DATA 141,123,193,173,120,193,41,15 :rem 71 <sup>200</sup> DATA 13,123,193,141,120,193,96,32 :rem <sup>17</sup> <sup>210</sup> DATA 55,193,141,123,193,173,120,193 :rem <sup>124</sup> 220 DATA 41,240,13,123,193,141,120,193 :rem 58 230 DATA 96, 32, 55, 193, 10, 10, 10, 10, 141  $:rem<sub>4</sub>$ 240 DATA 123,193,173,121,193,41,15,13 rem 18 250 DATA 123,193,141,121,193,96,32,55 :rem 29 260 DATA 193,141,123,193,173,121,193 :rem 236 270 DATA 41,240,13,123,193,141,121,193 :rem 64 280 DATA 96,32,115,0,162,3,221,103,193 :rem 65 <sup>290</sup> DATA 240,6,202,16,248,76,67,193,224 :rem <sup>137</sup> <sup>300</sup> DATA 1,240,6,32,115,0,76,196,192 :rem <sup>223</sup> <sup>310</sup> DATA 32,44,193,192,16,144,3,76,72 :rem <sup>29</sup> <sup>320</sup> DATA 193,142,117,193,140,118,193 :rem <sup>237</sup> <sup>330</sup> DATA 162,1,189,107,193,141,119,193 :rem <sup>83</sup> 340 DATA 96,32,44,193,142,115,193,140 :rem 30 350 DATA 116,193,96,32,55,193,141,122 :rem 33 360 DATA 193,96,169,0,162,24,157,0,212 :rem 80 370 DATA 202,16,250,169,0,141,115,193 rem 20 380 DATA 141, 116, 193, 76, 115, 0, 173, 115 : rem 26 390 DATA 193,208,5,173,116,193,240,37 :rem 38 400 DATA 174,114,193,189,111,193,133 :rem 238 410 DATA 251,169,212,133,252,160,6,185 :rem 75 <sup>420</sup> DATA 115,193,145,251,136,16,248,160 :rem <sup>128</sup> <sup>430</sup> DATA 4,173,119,193,9,1,145,251,173 :rem <sup>79</sup> <sup>440</sup> DATA 122,193,141,24,212,96,165,122 :rem <sup>73</sup> 450 DATA 208, 2, 198, 123, 198, 122, 76, 121 : rem 35 460 DATA 0,32,166,173,32,247,183,166 :rem 240 <sup>470</sup> DATA 20,164,21,96,32,44,193,152,208 :rem <sup>128</sup> 480 DATA 11,224,16,176,7,138,96,162,11 :rem 82 490 DATA 76,58,164,162,14,208,249,86 :rem 5 <sup>500</sup> DATA 65,68,83,82,87,70,76,67,53,192 :rem <sup>157</sup> <sup>510</sup> DATA 72,192,94,192,112,192,134,192 :rem <sup>86</sup> 520 DATA 152,192,203,192,213,192,220 :rem 228 530 DATA 192,78,80,83,84,128,64,32,16 :rem 45 540 DATA 0,7,14,0,0,0,0,0,0,0,0,0,0,0 :rem 111 550 PRINT"{CLR}{DOWN}PLEASE WAIT..." :rem 136 <sup>560</sup> FORI=49152TO49531:READJ:POKEI,J:K=K+J:PRINT"  ${HOME}$ ";SPC(54);J:NEXT : rem 247 <sup>570</sup> IFK<>44621THENPRINT"ERROR IN DATA STATEMENTS":  $S$  . The state is the state in the state in the state in the state in the state in the state in the state in the state in the state in the state in the state in the state in the state in the state in the state in the sta <sup>580</sup> PRINT"{CLR}{3 DOWNjSYS SOUND"SPC(31) "g9 T5|":  $Q\$  = CHR\ $(34)$  : rem 251

590 PRINT"TO SAVE IN MONITOR: ": PRINT" {DOWN}.S "Q\$" SYS SOUND"Q\$", Ø1, CØØØ, C17C<br>600 PRINTSPC(15)"|1": PRINTSPC(15)"|DOWN}Ø1 FOR TAP E. ": PRINTSPC(15) "Ø8 FOR DISK  $:rem 23$ 

#### Program 2. Circus Sounds

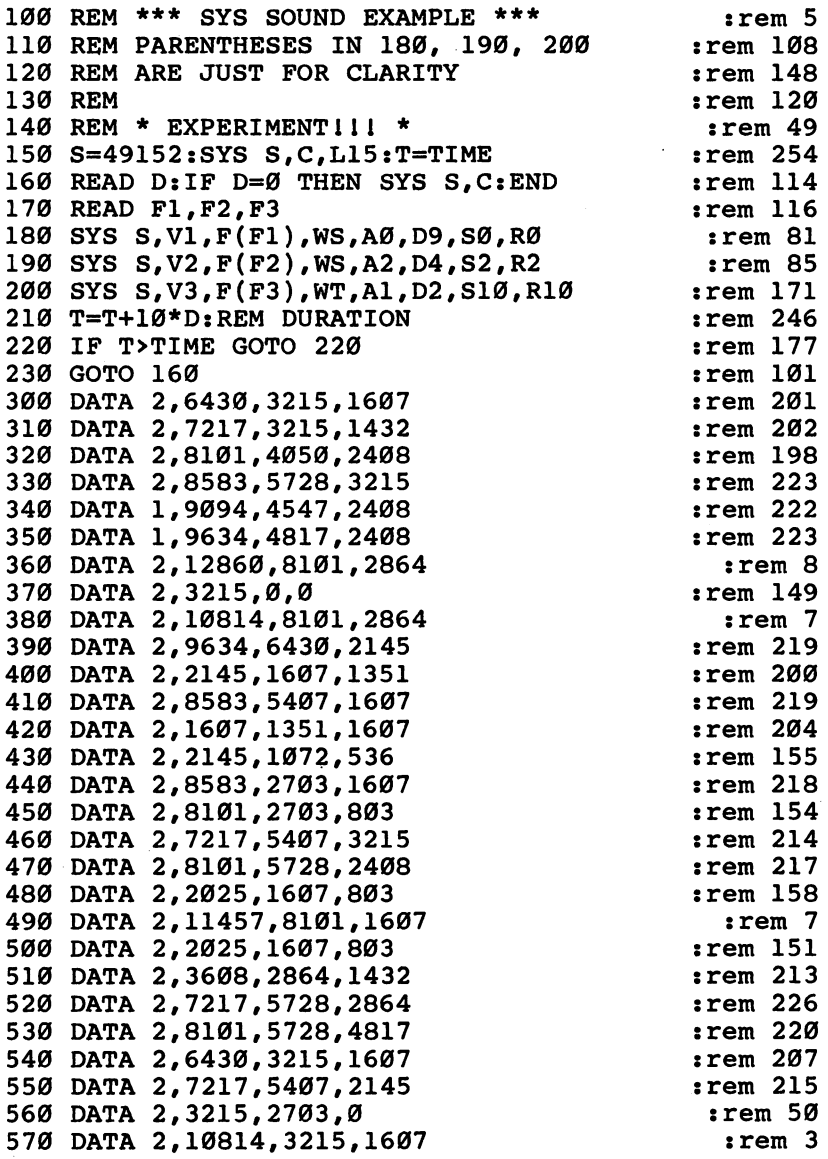

T)

 $\overline{1}$ 

 $\mathbb{R}$ 

 $\mathbb{R}^2$ 

- 1

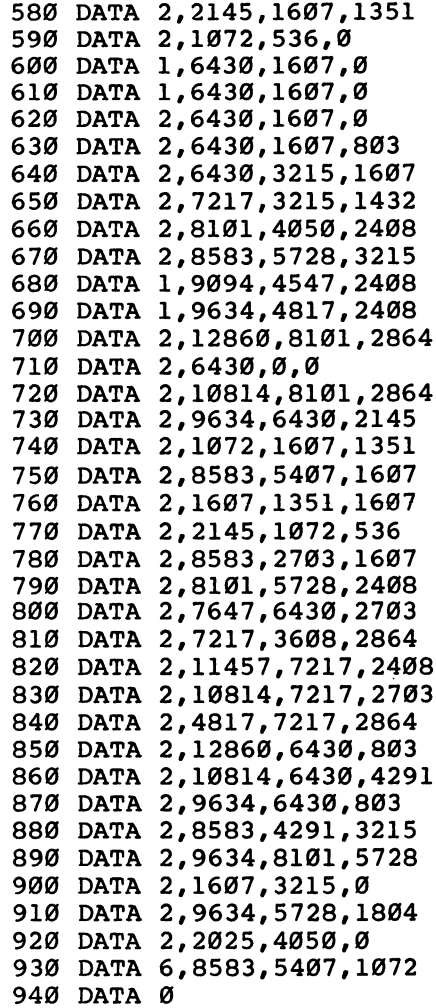

 $\Box$ 

 $\overline{\phantom{a}}$ 

 $\overline{\overline{r}}$ 

 $\Box$ 

 $\Box$ 

 $\Box$ 

 $\Box$ 

 $\Box$ 

 $\Box$ 

:rem <sup>209</sup> :rem :rem <sup>48</sup> :rem <sup>49</sup> :rem <sup>51</sup> :rem <sup>159</sup> :rem <sup>208</sup> :rem <sup>209</sup> :rem <sup>205</sup> :rem <sup>230</sup> :rem <sup>229</sup> :rem <sup>230</sup> :rem 6 :rem <sup>149</sup>  $:$ rem  $5$ . . . . . . :rem <sup>217</sup> :rem <sup>205</sup> :rem <sup>226</sup> :rem <sup>211</sup> irem <sup>162</sup> :rem <sup>225</sup> :rem <sup>222</sup> :rem <sup>217</sup> :rem <sup>223</sup> :rem <sup>11</sup> :rem :rem <sup>229</sup> :rem <sup>214</sup> :rem :rem <sup>173</sup> :rem <sup>227</sup> :rem <sup>231</sup> :rem <sup>50</sup> :rem <sup>227</sup> :rem <sup>45</sup> :rem <sup>226</sup> :rem <sup>231</sup>

## The Note Name Game

#### Jeff Behrens

'The Note Name Game" is an educational pro gram which makes learning the notes of the musical scale easy and fun.

Musical notation is like anything else—it's easy once you learn it, but learning it is not always easy.

Sight-reading of notes is vital for anyone who wants to play musical instrument, because instant note recognition is must. That's the idea behind "The Note Name Game." My daughters, who are taking piano lessons, love playing it. Al though it does not teach everything about musical notation, it does help students to practice quick recognition of notes in the treble and bass clefs.

■■■■■■■■ ^.^. .^\_.. :::.: -;■:: .1

#### Treble or Bass  $T = T$

The program begins by asking whether you want to practice notes on the treble clef (enter a T), the bass clef (B), or a mixture of both  $(M)$ . The program then selects a note at random and places it on the appropriate clef.

Next, the program asks for the letter name of the note displayed. If your response is correct, you are told so, and the next note is displayed. If your response is wrong, the correct answer is highlighted on the screen and the next note is shown. The program constantly updates your score and dis plays it on the screen.

 $\frac{1}{2}$ 

Notes are shown in sets of ten. If you wish to quit before finishing a set, type Q instead of the answer. Whether you finish or not, the score is printed and you are asked if you want to play again.

#### Customizing the Program

Depending on personal preference, there are some changes you might want to make. I find the TV picture is sharpest

when the screen and border are black and the cursor blue during the game. You may, of course, specify any screen/border combination by substituting the appropriate number for the in the POKE statement on line <sup>185</sup> for the background and the value in the POKE  $V+32$  statement in line 5 for the border color. You can even change the background color for the title screen by altering the POKE V $+33$  statement in lines 5 and 325. (See Appendix E for possible combinations).

The variables R and  $\bar{W}$ , respectively, are the number of right and wrong answers. The string variable N\$(2,24) is string array containing the note names and the POKE values for the sound registers.

#### The Note Name Game

For mistake-proof program entry, be sure to use "Automatic Proofreader," Appendix J.

```
PRINT"{CLR}":V=53248:SD=54272:POKE646,14:POKEV+3
 2,0:POKEV+33,7:DIM N$(2,24):SC=0 :rem 78
6 NOS = 25: POKEV + 21.0:rem 698 FORI=SDTOSD+28: POKEI, Ø: NEXTI : rem 219
10 FOR I=0TO24:READN$(0,1):NEXTI :rem 135
15 FOR I=0TO24:READN$(1,I):NEXTI :rem 141
20 FOR I=0TO24:READN$(2,I):NEXTI : rem 138
25 :::REM READ SPRITE DATA :rem
30 FOR I=OTO62: READQ: POKE832+I,Q: NEXTI :rem 138
35 FOR I=OTO62: READQ: POKE896+I,Q: NEXTI :rem 153
40 FOR I=OTO62: READQ: POKE960+I,Q: NEXTI :rem 141
45 :::REM TELL COMPUTER WHERE SPRITE IS :rem 137
50 POKE2042,13:POKE2043,14:POKE2044,15 :rem 116
55 :::REM POSITION SPRITE ON SCREEN : rem 165
60 POKEV+4, 160: POKEV+5, 70 : rem 191
65 POKEV+6,158:POKEV+7,110 :rem 250
70 POKEV+8,158:POKEV+9,171 :rem 1
75 :::REM COLOR SPRITES :rem 167
78 POKEV+41,l:POKEV+42,l:POKEV+43,1 :rem 60
80 :::REM EXPAND SPRITES :rem 228
85 POKEV+29,28:POKEV+23,28 : rem 3
90 :::REM SET SOUND PARAMETERS : : : : : : : 100
95 POKESD+24,15:POKESD+5,4:POKESD+6,170:POKESD+2
  :POKESD+3,9:POKESD+12,2 :rem 164
96 POKESD+13,243:POKESD+19,0:POKESD+20,245:rem 206
100 PRINT"{CLR}{2 DOWN}";TAB(11);"{RVS}THE NOTE NA
   ME GAME{OFF}" : rem 81
105 PRINT"{5 DOWN}{6 RIGHT}I WILL PLAY A NOTE FOR
   {SPACE}YOU AND" :rem 79
110 PRINT"{DOWN}{3 RIGHT}THEN SHOW YOU A NOTE ON A
    STAFF." :rem 47
```
115 PRINT" [DOWN] [3 RIGHT] I WANT YOU TO TELL ME THE NAME OF": PRINT" {DOWN} {3 RIGHT } THE NOTE."  $: **rem** 5$ 120 PRINT" [3 DOWN] [4 RIGHT] INPUT [2 SPACES] [RED] {RVS}B{OFF} FOR BASS, {RVS}T{OFF} FOR TREBLE,"  $:rem 162$ 125 PRINTTAB(13); "{DOWN}OR{2 SPACES}{RVS}M{OFF} FO R MIXED."  $:rem$  95 128 POKE198,0  $:rem$  200 130 GETES: IFES=""THEN130  $:rem 83$ 135 IFES<>"T"ANDES<>"B"ANDES<>"M"THEN130  $:rem$  233 185 POKE V+33,0 rem 16 190 FOR L=1TO10  $:rem 63$ 200 POKEV+21, Ø: PRINT" {CLR } [7] [2 DOWN } { RIGHT } WHAT  ${2$  SPACES MOTE": PRINT"  ${Down}$   ${2}$  RIGHT  ${1}$  IS THIS?  ${HOME}$ !  $:$ rem 94 205 M=25: S=0: IFE\$="B"THENM=13  $:rem 148$  $210$  IFES="T"THENM=13:S=12  $:rem 170$ 215 RN\%=INT(RND( $\emptyset$ )\*M+S)  $:rem$  48 217 IFRN%=NO%THEN215 :rem 180 218 NO%=RN%  $:rem$  95 220 GOSUB4500  $:rem 221$ 225 POKEV+21, 28: PRINT" {HOME} {DOWN}": GOSUB750  $:rem 199$ 230 FORZ=1TO2: PRINT"{16 RIGHT}{24 SPACES}";: NEXTZ  $:rem<sub>2</sub>$  $:rem 212$ 235 GOSUB750: PRINT" {HOME }" 245 IFRN%=24THENPRINT"{HOME}{29 SPACES}\*\*\*  ${HOME}$  "  $:rem$  248 250 IFRN&=12THENPRINT"{HOME}{12 DOWN}{29 SPACES} \*\*\*{HOME}" :rem 189 255 TFRN&=ØTHENPRINT"{HOME}{23 DOWN}{30 SPACES} \*\*\* {HOME } rem 40 260 POKE2014+54272-RN%\*40, 1: POKE2014-RN%\*40, 81  $:rem 223$ 265 PRINT"{HOME}{20 DOWN}('Q' TO QUIT){HOME}" **:rem 190** 268 PRINT"{HOME}{18 DOWN}{RVS}SCORE{OFF} :";SC;"  ${LEFT}$   ${2}$   $S$  PACES  ${HOME}$  "  $:rem 53$ 270 PRINT"{7 DOWN}{2 RIGHT}> "; :rem 148 :rem 201 273 POKE198,0 275 GETGUS: IFGUS=""THEN275  $:rem 21$ 280 IF(ASC(GU\$)<65 OR ASC(GU\$)>71)AND ASC(GU\$)<>81 THENPRINT" {8 UP}": GOTO270  $:$ rem 106  $:rem$  236 285 PRINTGUS  $:$ rem 127 290 IFGU\$="Q"THEN 310 295 IFGU\$=N\$(Ø,RN%)THENGOSUB400 rem 83 :rem 132 300 IFGU\$ <> N\$(0, RN%)THENGOSUB500

```
305 IFR+W<>0THENSC=INT((R/(R+W))*100+.5):NEXT
                                             :rem 156310 POKEV+21, Ø: PRINT" {CLR } "
                                             :rem 161315 PRINT" [7 DOWN] [9 RIGHT] YOUR SCORE WAS"; SC; "
    {LEFT} ":rem 174318 POKE198,0
                                             :rem 201320 PRINT" {5 DOWN} {4 RIGHT } WOULD YOU LIKE TO PLAY
    {SPACE} AGAIN"; : INPUTY$
                                             :rem 151325 IFLEFT$(Y$,1)="Y"THENR=0:W=0:SC=0:POKE V+33.7:
    GOTO100
                                              :rem 93
330 SYS2048:REM END OF PROGRAM
                                               :rem 5:rem 56400 ::: REM CORRECT
410 POKESD+11,129
                                             :rem 176
420 FORI=536TO9094STEP256: PRINT" {3 DOWN} {RIGHT }
    {WHT} {RVS} CORRECT {OFF} {WHT} " :H = INT(I/256) :L:rem 71O=I-HI*256430 PRINT" {UP} {2 SPACES } CORRECT {4 UP } [7]" : POKES
    D+8, HI: POKESD+7, LO: NEXTI
                                             :rem 244440 FORT=1TO10:NEXT:POKESD+11,128:FORT=1TO900:NEXT
                                              :rem 59: R = R + 1 : RETURN500 ::: REM INCORRECT
                                             :rem 208505 POKESD+18, 33: POKESD+16, Ø: POKESD+15, 6
                                             :rem 103510 PRINT"{DOWN}SORRY, THAT'S": PRINT"{DOWN}INCORRE
                                             :rem 225
    CT."
515 PRINT" {Down} IT WAS: "; N$(0, RN )
                                              :rem 94520 FORT=1TO1000:NEXT:POKESD+18,32:FORT=1TO900:NEX
                                             :rem 117T:W=W+1:RETURN:rem 33
750 FORX=1TO5
755 PRINT TAB(16);:FORI=1TO24:PRINT CHR$(99);:NEXT
                                              :rem 24760 PRINT" [16 RIGHT ] [24 SPACES ] "; : NEXTX : RETURN
                                             :rem 100
                                             :rem 203780 PRINT"THE NOTE WAS:"; N$(0, RN%)
                                               :rem<sub>5</sub>785 W=W+1:RETURN
1000 ::: REM TELL COMPUTER WHERE SPRITE IS : rem 225
1005 POKE2042, 13: POKE2043, 14: POKE2044, 15
                                             :rem 213:rem 253
1010 :::REM POSITION SPRITE ON SCREEN
                                              :rem 321015 POKEV+4, 160: POKEV+5, 70
1020 POKEV+6, 158: POKEV+7, 110
                                              :rem 82:rem 981025 POKEV+8, 158: POKEV+9, 171
                                             :rem 255
1030 ::: REM COLOR SPRITES
1035 POKEV+41.1:POKEV+42.1:POKEV+43.1
                                             :rem 1501040 ::: REM EXPAND SPRITES IN BOTH DIRECTIONS
                                             :rem 249
                                              :rem 961045 POKEV+29, 28: POKEV+23, 28
1050 ::: REM TURN ON SPRITES
                                             :rem 104:rem 1161055 POKEV+21,28
                                             :rem 179
1999 END
                                             :rem 2212000 PRINT: GOSUB 4970
```
2005 FORZ=1TO2: PRINT" {16 RIGHT } {24 SPACES }"; : NEXTZ  $:rem 52$ 2010 GOSUB4970: PRINT" {HOME }"  $:rem 53$ 4500 POKE SD+1, VAL(N\$(2, RN%)): POKESD, VAL(N\$(1, RN%)  $\text{POKESD+4, 65}$  $:rem 108$ 4510 FORT=1TO 600 :NEXT: POKESD+4, 64  $:rem 26$ 4520 RETURN  $:rem 171$  $:rem 89$ 4970 FORX=1TO5 4980 PRINT TAB(16);: FORZ=1TO24: PRINT CHR\$(99); :N  $:rem 183$ **EXTZ** 4990 PRINT" {16 RIGHT} {24 SPACES}"; : NEXTX : RETURN :rem 157  $:rem 68$ 5000 DATAE, F, G, A, B, C, D, E, F, G, A, B, C, D, E 5010 DATAF, G, A, B, C, D, E, F, G, A  $:rem 22$ 5020 DATA71, 152, 71, 12  $:rem 48$  $:rem 155$ 5030 DATA233,97,104,143 5040 DATA48, 143, 24, 210  $:rem 100$ 5050 DATA195,209,31,96  $irem 117$ 5060 DATA30, 49, 165, 135  $:rem 110$ 5070 DATA162,62,193,60,99  $:rem 12$ :rem 165 5080 DATA5, 5, 6, 7, 7 5090 DATA8, 9, 10, 11, 12  $:rem$  47  $:rem 142$ 5100 DATA14, 15, 16, 18, 21  $:rem 144$ 5110 DATA22, 25, 28, 31, 33 5120 DATA37, 42, 44, 50, 56  $:rem 154$ 5140 DATA0, 224, 0, 0, 208, 0, 0, 216, 0, 0, 204, 0, 0  $:rem<sub>5</sub>$ 5145 DATA206,0,0,199,0,0,199,0,0,199,0,0,206,0 :rem 238 5150 DATA0, 204, 0, 0, 216, 0, 0, 240, 0, 0, 224, 0, 1 rem 3: 5155 DATA192, Ø, 3, 192, Ø, 6, 192, Ø, 12, 192, Ø, 24, 192 :rem 248 5160 DATA0, 48, 192, 0, 96, 192, 0, 224, 192, 0  $:rem 121$ 5170 DATA48.111.128.97.248.192.195.96.96.198.96.48 , 195, 104, 48, 193  $:rem 246$ 5175 DATA232,48,96,248,96  $:rem 27$ 5180 DATA112, 96, 224, 56, 96, 192, 28, 99, 192, 7  $:rem 52$ 5185 DATA111, 0, 1, 248, 0, 0, 96, 0, 0, 0, 0, 0, 0, 0, 0, 0, 0  $:rem$  238 5190 DATA0,0,0,0,0,0,0,0,0,0,0,0,0,0,0  $:rem$  33 5200 DATA 0,248,0,3,6,0,6,3,128,6,0,198,3,192,198,  $3,192,192,8,8,198,8,1,134,8,1$ :rem 8 5210 DATA128, 0, 3, 0, 0, 3, 0, 0, 6, 0, 0, 12, 0, 0, 24, 0, 0, 112 , 0, 1, 192, 0, 3, 0, 0, 0, 0, 0, 0, 0, 0 **:rem 142** 5220 DATA0, 0, 0, 0, 0, 0  $:rem 223$ 

# Colors, Characters, and<br>Motion

 $\Box$ 

 $\Box$ 

٦

 $\angle$
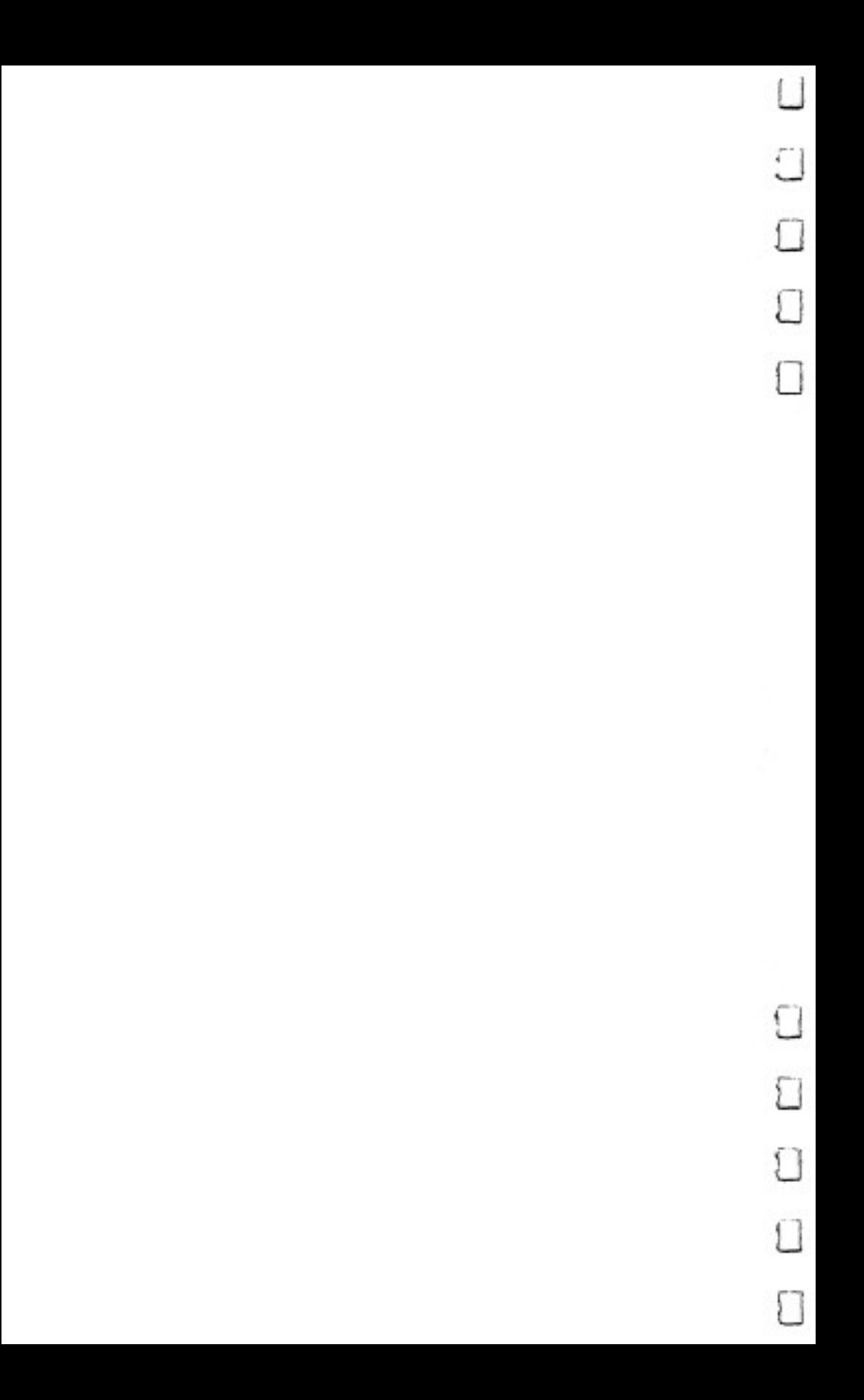

# Introduction to **Custom Characters** for the 64

Tom R. Halfhill

Г

 $\vert \ \ \vert$ 

What are "custom characters'? Why might you want them? Are they hard to program? How do they work? This introduction to the concept of custom characters answers all these questions and more. Another article in this book, "How to Make Custom Characters on the 64," shows you exactly how to program custom characters. <u> 1977 - Johann Barnett, markat eta monte</u>

Perhaps you've admired the screen graphics of a favorite arcade-style game, or the Old English letters of <sup>a</sup> Gothic text adventure. These kinds of shapes and special characters are not built into the computer itself. Maybe you've wondered how these effects are achieved and if they are difficult to program.

The secret is a technique called *custom characters*, also known as redefined characters or programmable characters. The terms are almost self-explanatory—with programming, you can design your own shapes and special characters to display on the TV screen. They can be almost any shapes you want: spaceships, aliens, animals, human figures, Old English letters, anything. In effect, you are customizing or redefining the characters already built into the computer.

For instance, if you redefine the letter A to look like an alien creature, every time you PRINT A on the screen you'll get the alien instead of the letter. Animation is as easy as eras ing the character—by PRINTing over it with a blank space and then PRINTing it in the next position. When this process is repeated rapidly, the alien seems to move across the screen.

### 4 Colors, Characters, and Motion Colors, Characters, and Motion

Custom characters are especially useful to game pro grammers, but also are fun to experiment with for anyone interested in programming.

# **Character Sets**

First, let's clarify exactly what a character set is. Briefly, it is the complete set or collection of characters that a particular computer can display on its video screen. Characters include letters of the alphabet (both upper- and lowercase), numbers, punctuation marks, symbols, and—on the Commodore 64 the <sup>64</sup> special graphics characters that are pictured on the front of the keys. In all, your 64 has a standard character set of <sup>256</sup> characters. This is the total set of characters which the computer is capable of displaying.

The character set is built into the computer, permanently stored in Read Only Memory (ROM). ROMs are memory chips that retain important information even when power is turned off between sessions. The character set is stored in ROM as a off between sessions. The character set is stored in ROM as list of numbers. The numbers describe to the computer how each character is formed from a pattern of tiny dots.

You may be able to see these dots if you look very closely at your computer screen. (The dots might be too small to dis cern on some ordinary TV sets, but they are much more vis ible on a monitor.) All the characters in the character set are made up of these dots. The dots for each character are part of an 8-by-8 grid, for a total of  $64$  dots per grid. This method of forming characters is familiar to anyone who has seen the large time/temperature clocks on banks, or the scoreboards in sports stadiums. A computer displays characters the same way, except instead of light bulbs, the dots are very small pin points of glowing phosphor on the TV picture tube. (Figure shows the dot pattern for the letter A on a Commodore  $64$ .)

# Figure 1. Dot Pattern for Character A

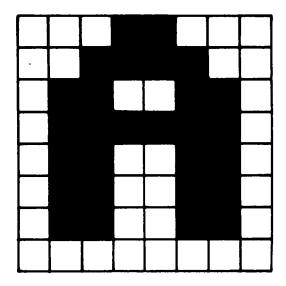

The character set is always kept in ROM, ready for the computer to use. Let's say you display a character on the screen—for instance, the uppercase letter A. The computer refers to the character set in ROM to see how it should display the A on the screen, much as you would refer to a dictionary to see how to spell a word. Once it looks up the dot pattern for an A, the computer displays the character. The whole proc ess takes only a few microseconds, and happens every time a character is displayed, either by typing on the keyboard or using a PRINT statement in BASIC.

When the computer's ROM chips are preprogrammed for you at the factory, these dot patterns for each character are permanently burned into the chips so the computer will al ways display the same character set. Short of replacing the ROM chips themselves, there is nothing you can do to change this preprogramming. Normally, this would limit you to the built-in character set. Indeed, on some computers there is no alternative. alternative.

# Fooling the Computer

However, on the 64—and on many other home computers there is a way to modify the character set to suit your own needs. The technique requires fooling the computer.

Here's how it's done. The first obstacle to overcome is the preprogrammed ROM chips. It's not possible to erase or change information in ROM. But remember, there are two types of memory chips in computers: ROM and RAM.

RAM (Random Access Memory) is temporary memory that can be erased and changed. Programs loaded from disk or tape, or which you write yourself, are stored in RAM while they run. They can be changed at any time from the keyboard, or even erased altogether by typing NEW or switching off the computer. RAM is the computer's workspace.

So, the first step toward custom characters is to copy the list of numbers representing the character set from ROM into RAM. -----

This is a relatively simple programming task. You find out exactly where in ROM the character set is stored by looking at a memory map, a list of memory addresses inside the computer. (Memory maps are often found in reference or owner's man uals or magazine articles.) Once you know the beginning memory address of the ROM character set, you can write a

short routine which reads the list of numbers in ROM and then copies it into RAM. In BASIC, this is done with PEEKs and POKEs within a FOR-NEXT loop. One or two program lines are all it takes.

Now there's a copied image of the ROM character set in RAM. Again using POKEs, you can freely change the list of numbers to customize the characters any way you want (we'll cover this in detail in a moment).

OK so far, but there's one catch. The computer doesn't know you've relocated the character set. It still expects to find the character set where it always has, in ROM. It will continue to refer to ROM and will ignore your customized set in RAM.

That's why you have to "fool" the computer. The <sup>64</sup> con tains a memory location, called a *pointer*, which points to the character set in ROM. Luckily, the pointer itself is in RAM. With a single POKE statement, you can change the number in this location to point to your custom character set in RAM, thereby fooling the computer into referring there for its information instead of ROM. The computer goes through its usual process of looking up the dot pattern for each character and displaying it on the screen, except it looks up your modified pattern instead of the pattern preprogrammed at the factory.

Clever, eh?

#### **Character Patterns** <u>------------------------</u>

Basically, if you've made it this far, you've got the picture. But there are still a few details to clean up.

For example, exactly how are characters customized?

Recall that the character set is defined by a list of numbers which describes the dot patterns for each character, and that each character is formed by dots within an 8-by-8 grid. By changing these numbers, you change the shape of the dot pattern, and therefore the shape of the character.

It helps at this point to know something about the binary number system. Each byte of memory in your <sup>64</sup> is made up of eight bits. These bits can be set to  $1$  or  $0$ , hence the term binary. A bit that is set to 1 is often referred to as being  $\omega n$ , while a bit set to  $0$  is said to be off. The pattern of on and off bits in a byte creates a particular value, ranging from  $0$  to 255.

Within a byte, each bit has an individual value assigned to it. The bit on the far right represents a value of  $1$  when it is

on. The bit next to it, to the left, represents a value of 2 when it is on. This pattern continues, each bit to the left represent ing a value *double* that of the previous bit. Look at Figure 2 for moment to see this pattern.

# Figure 2. Binary Number Values

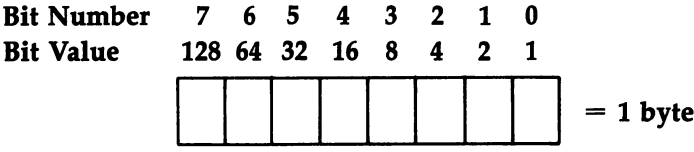

For instance, if the left-most and right-most bits were both on, while all the rest were off, the byte's total value would be 129. You arrive at that value by simply adding to gether the on bits' values.  $128 + 1 = 129$ . To show the pattern of a character, whether it's a standard character or a custom character, binary values have to be added together. It's not difficult. Figure  $3$  shows the standard character  $A$  as an example.

The eight numbers running vertically along the right side of Figure 3 are the numbers which define the dot pattern for an A on a Commodore 64. These are the same eight numbers which the computer refers to when it looks up  $A$  in the character set. They are also the numbers you must change to customize the character. These numbers are decimal versions of the binary dot patterns.

# Figure 3. Dot Pattern for A

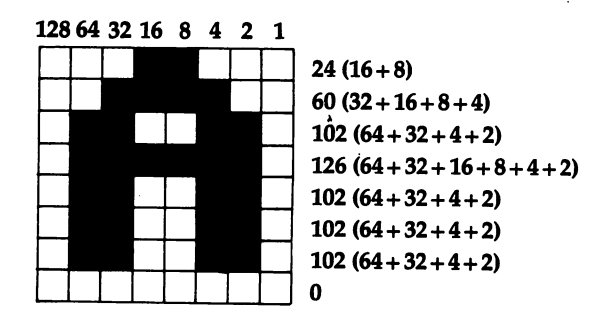

Along the top of Figure 3, running horizontally from right to left, are the bit values.

Now, this is important: to understand how the numbers in the vertical column were determined, simply add up the numbers in the *horizontal row* which correspond to colored dots in the 8-by-8 grid. For example, the top row of the grid has two colored dots which form the peak of the A. (These are the same dots which will be lit up when the letter is displayed on the TV screen.) These two dots fall beneath the  $8$  and  $16$  of the top row of numbers. Because  $8+16=24$ , the number in the right-hand column for that row is 24.

Likewise, the next number in the right-hand column is 60, because the colored dots in the second row of the grid fall be neath the 4, 8, 16, and 32, which add up to 60. And so on down to the very last row, which has no colored dots. This is represented by a 0 in the right-hand column. When the A is displayed on the screen, no dots will be lit up on this row of the grid. (All patterns for letters and numbers allow a blank line for the last row, and for the extreme right and left-hand columns, in order to keep the characters from running into each other on the screen.)

# Customizing Characters

Once you understand how character patterns work, it's easy to customize them at will.

First, take some graph paper and mark off an 8-by-8 grid, or draw your own grid on a blank sheet. Along the top, write down the horizontal row of numbers as seen in Figure 3: 1, 2, 4, 8, 16, 32, 64, and 128. Be sure to list them from right to left.

Second, design your custom character by coloring in dots on the grid. Figure 4 shows a sample design for a Space Invaders-type creature.

Third, add up the colored dots in each row, starting from the top. Write down each sum in a vertical column along the right, as seen in the figures.

You have now designed your own custom character. You can design as many of these as you'll need—up to the limit of <sup>256</sup> characters in the character set.

The only remaining step is to take the new series of eight numbers for each custom character and substitute them for the numbers in the standard character set. Remember, that's why you relocated the character set from ROM to RAM. Now that

# Figure 4. Dot Pattern for a Customized Character (Space Invaders-Type Alien)

### <sup>128</sup> <sup>64</sup> <sup>32</sup> <sup>16</sup>

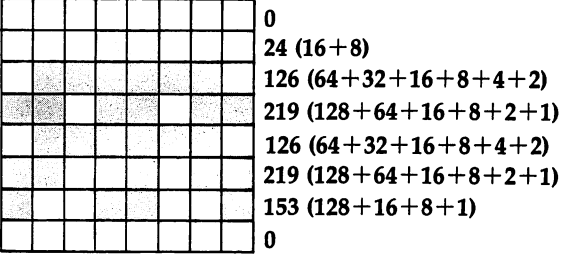

the list of numbers spelling out the patterns for the standard character set is in RAM, it can be changed to use your own numbers with POKE statements. numbers with POKE states with POKE states with POKE states with POKE states with POKE states with POKE states with POKE states with POKE states with POKE states with POKE states with POKE states with POKE states with POKE

### Specific Details

Up to now, this article has been fairly general in its explanations. The basic technique for customizing characters is the same for almost any computer on which the character set can be relocated and redefined. But the specific details vary for each computer: the character set's memory address in ROM, how to safely copy it to RAM, the memory address of the character set pointer, the order of characters within the charac ter set, and so on.

For these details, as well as example programs and util ities, turn to the next article "How to Make Custom Characters on the 64."

# How to Make **Custom Characters** on the 64

Gary Davis

Before reading this, be sure to see "Introduction to Custom Characters for the 64" in this book, especially if you're unfamiliar with the concepts of redefined characters. The following article in cludes "Chred 64," a character-editing utility that makes the task of customizing characters easy and fun.

The Commodore <sup>64</sup> allows you to change any character in the character set to suit your own needs. In order to understand how this is done, it is first necessary to understand how the <sup>64</sup> (and most other computers) store the character set.

If you look closely at the letters the computer puts on the screen, you'll notice that each character is made up of little dots in an  $8 \times 8$  grid (see the figure).

Since there are <sup>64</sup> possible dots, or pixels, that can be either on or off, we need <sup>64</sup> "switches" for each character. This is done by using eight memory locations for each character. Since one memory location, or byte, is divided into eight bits, using eight bytes gives us the <sup>64</sup> switches we need for each character. '—'

The bytes for each character are stored consecutively, with the first byte for each character representing the top row of dots in the character, the second byte the second row of dots, and so on. For a pixel to be on, the bit at its location must be set; for a pixel to be off, the bit must be clear. This is not as complicated as it sounds. The figure shows how the bit patterns of sets and clears are converted into the numbers that represent the character. When you make a series of bytes for

every character and store them in a computer, you have what is known as character generator.

# Relocating the Character Set

The character generator in most computers, including the Commodore 64, is stored in Read Only Memory (ROM). This way the computer is ready to display characters on the screen as soon as it is turned on.

Unfortunately, when the character generator is in ROM, you can't change the characters to suit your needs. When you can't change the existing character set, the simplest way to customize a new character set is to move it to Random Access Memory (RAM), and then tell the computer to use your character set rather than the one it has in ROM. character set rather than the one it has it has in Roma in Roma

# Pixel Pattern for Letter A

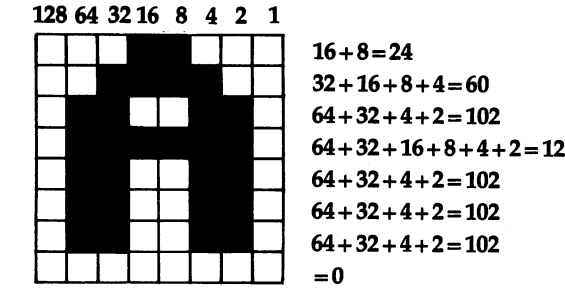

Telling the Commodore <sup>64</sup> where the new character set is located is relatively simple to do. Within the video controller chip (sometimes known as the VIC-II chip) is a special memory location that allows you to set a new character pointer (the location of the first byte of your character set).

Now let's try an experiment. Type POKE 53272,19 and press RETURN. Your screen will be filled with strange charac ters, but don't worry. You have told the <sup>64</sup> to use RAM character generator, but you haven't supplied one yet. To re turn your screen to normal type POKE 53272,21 and press RE TURN. You won't be able to read what you are typing until you press RETURN, but the computer understands. If this doesn't work, you can always restore the screen by pressing the RESTORE and RUN/STOP keys at the same time.

When you are designing a new character set, it is nice to have the normal one loaded into RAM to start with. Then you can make changes to it. Program 1 copies the 64's character set from ROM to RAM.

Before you type in this program, you must enter:

#### POKE 8192.0: POKE 44.32: NEW POKE 8192, POKE 44,32: POKE 44,32: NEW LIFE 81,32: NEW LIFE 81,32: NEW LIFE 81,32: NEW LIFE 81,32: NEW LIFE 81,32: N

This saves <sup>a</sup> place in RAM memory for your new charac ter set and protects it from being overwritten by a BASIC program.

Now, type in the program and RUN it. After about <sup>45</sup> seconds the computer will come back and say READY. Now type POKE 53272,19 and press RETURN. Nothing appears to happen, but the characters you are now seeing on your screen are coming from your RAM character generator, not from ROM as usual. ROM as usual.

To test this, type POKE 2056,255. The top of all the letter A's on the screen should now be a solid line. Try POKEing different numbers into memory locations between <sup>2048</sup> and 6143 and watch the results on the characters. <sup>6143</sup> and watch the results on the characters.

# Using a Character Editor

By sketching an  $8 \times 8$  grid as seen in the figure, it's possible to map out the entire character set on graph paper and convert your new characters to numbers to POKE into memory.

This method, however can be both time-consuming and frustrating. A far better way is to create your new characters on the screen and let the computer do all the calculations. With this thought in mind, I wrote a character editor called "Chred 64." With this utility (Program 2), you can redefine any of the text or graphics symbols and save them on tape or disk. This can then be loaded and used with any program.

In order to reserve memory for the alternate character set, it is necessary to set the start of BASIC pointer to 8192. This will leave you with 32K of RAM free for your BASIC program. To do this, you must type in the following:

POKE 8192,0 POKE 44,32 NEW I,

Now the memory from <sup>2048</sup> to <sup>8191</sup> is free to hold your new character set. You may type in or load Chred 64. After typing Chred <sup>64</sup> for the first time, be sure to save it on tape or

disk before you run it. If you have made a typing error, it is possible that the computer will "crash" and you'll have to type it all over again if you haven't saved a copy.

When you run Chred 64, the program first copies the res ident character set from ROM to RAM and resets the character base to point to the RAM character set. The program then expands the current character being edited to eight times its nor mal size.

To edit the current character being displayed, you may use the cursor control keys, the asterisk, and the space bar.

To turn on a pixel, position the cursor and press the asterisk. To turn off a pixel, press the space bar. To clear the entire character, press CLR.

To edit a different character, press f1. You will be asked to supply a row and column. This refers to the block of characters displayed on the lower right corner of the screen. Just type a row number followed by the column number or letter. The character you selected will now be displayed, ready for you to edit.

## More Editing Features

An interesting feature of the <sup>64</sup> is that, unlike the Commodore PET, the reverse-field (inverse video) characters are stored as part of the character set. This allows <sup>256</sup> redefined characters. To edit a character not being displayed, press f3. This will select and display the next block of <sup>64</sup> characters. Rest assured that you may mix characters from any of the blocks; only <sup>64</sup> characters are shown at a time for the purpose of editing.

Sometimes you may wish to edit more than one character at a time to make a larger shape. This can be easily accomplished by pressing f5. Instead of <sup>a</sup> single character, you will be able to edit a block of four characters. To go back to single character mode, just press f5 again.

After you have redefined several characters, the text on the screen may become unreadable as your new characters re place the existing ones. To restore the character set to normal, without destroying your new character set, press f7. To return to your new character set, press f7 again.

When you are done working with a character set, you can restore the font to the normal character set by pressing R. You will be asked "Are you sure?" Now is your last chance to save your character set. If you are really done, press  $Y$ ; otherwise, press N.

# Saving and Loading

After you have gone to the effort of creating a new character set, you will probably want to save it on disk or tape for use in other programs. To save your character set, press S. Follow the directions given on the screen. After the character set is saved, you will be returned to the editor. (When typing Chred 64, omit line <sup>225</sup> for use with tape.)

Sometimes you may wish to alter a character set that you have already created and saved. To load another character set, press <sup>L</sup> and follow the directions given on the screen. Be care ful—the new character set is loaded on top of the current character set, so be sure to save it if you want to use it later.

OK, you've developed your new character set. To use it with another program, you will have to type POKE 8192, 0:POKE 44, 32: NEW, just as you do when you load Chred 64. To load in the character set, place the cassette containing your new character set in the recorder, or the disk in the drive. For tape, type LOAD " filename", 1,1 where "filename" is the name you gave when you saved the character set. For disk, type LOAD "filename", 8,1. To use the new character set, POKE 53272, 19. To return to the normal character set, POKE 53272,21.

I hope you have as much fun using this program as I had writing it.

# Program 1. Character Set Transfer to RAM

For mistake-proof program entry, be sure to use "Automatic Proofreader," Appendix J.

```
10 POKE 56334, Ø:REM TURN OFF INTERRUPTS : rem 83
20 POKE 1,51:REM TURN OFF VIDEO CHIP TO EXPOSE CHA
  RACTER GENERATOR
                                    rem 220
  RACTER GENERATOR :rem 220
30 FOR ADDRESS = 2048 TO 6143 : rem 204
40 POKE ADDRESS, PEEK (ADDRESS + 51200): {3 SPACES}
  REM COPY CHARACTERS TO RAM
                                     :rem 32
50 NEXT ADDRESS
                                    :rem 170
60 POKE 1,55:REM TURN ON VIDEO CHIP : rem 251
70 POKE 56334,129:REM TURN ON INTERRUPTS : rem 135
80 END
                                     :rem 6380 END :rem 63
```
# Program 2. Chred <sup>64</sup>

```
100 REM "CHRED 64" :rem 137
120 POKE53280, 11: POKE53281, Ø: PRINT"E53" : rem 189
120 POKESS282 POKESS282 is provided a positive policy in the policy in the policy is provided a policy in the policy in the policy in the policy in the policy in the policy in the policy in the policy in the policy in the 
130 V=53248:SC=1024:CB=2048:CC=SC+40*21+9 :rem 222
140 SZ=7:FP=0:FO=0:TP=0:TY=0:SL=0:R$="0":C$="0M
                                                                     :rem 199
```
150 COS="\* {RIGHT}{LEFT}{DOWN}{UP}{HOME}{CLR}{F1}  $[F3]\{F5\}$ [F7]SLRQ"  $:rem 85$ 160 DN\$="{HOME}{17 DOWN}"  $irem<sub>2</sub>$ 170 BL\$="{18 SPACES}"  $:rem 203$ 180 NU\$="0123456789ABCDEF"  $:rem 131$ 190 DEFFNA(F)=SC+62+40\*CY+CX rem 86: 200 DEFFNB(F)=CB+((FO+TP)\*8)+TY  $:rem 251$ 210 PRINT"{CLR}{5 DOWN}{9 SPACES}{YEL}CHARACTER SE T LOADING"  $:rem$  97 220 GOSUB1500 :rem 218 225 POKE 49276,8:REM ENTER THIS LINE FOR DISK ONLY -- OMIT FOR CASSETTE  $irem<sub>94</sub>$ 230 SYS49152: POKEV+24, 19  $:rem 127$ 240 POKE 53281, 1: PRINT" {CLR}": POKE 53281, Ø: GOSUB10 60  $:rem 12$  $250$   $CY = 0: CX = 0$  $:rem$  226 260 POKEFNA(0), PEEK(FNA(0)) OR128  $:rem 81$ 270 POKE198,0 :rem 198 280 GETCH\$: IFCH\$=""THEN280  $:rem$  235 290 FORCH=1TOLEN(CO\$): IFMID\$(CO\$, CH, 1)=CH\$THEN310  $:rem 149$ 300 NEXTCH: GOTO270  $:rem$  105 310 POKEFNA( $\emptyset$ ), PEEK(FNA( $\emptyset$ )) ANDNOT128 : rem 112 320 ONCHGOTO330, 370, 410, 430, 450, 470, 490, 500, 590, 77 0,800,1040,910,900,840,1020  $:rem 119$ 330 POKEFNA(Ø), 42 :rem 173 340 GOSUB550  $:rem$  177 350 POKEFNB(Ø), PEEK(FNB(Ø))OR2↑(ABS(TX-7)): rem 208 360 GOTO260 :rem 106  $:rem 176$ 370 POKEFNA(Ø), 32 380 GOSUB550  $:rem 181$ 390 POKEFNB(Ø), PEEK(FNB(Ø))ANDNOT2<sup>†</sup>(ABS(TX-7)) :rem 247  $:rem 101$ 400 GOTO260 410 CX=CX+1: IFCX>SZTHENCX=0 :rem 234  $:rem 103$ 420 GOTO260  $:rem$  236 430 CX=CX-1:IFCX<ØTHENCX=SZ  $:rem$  105 440 GOTO260  $:rem 242$ 450 CY=CY+1:IFCY>SZTHENCY=0  $:rem 107$ 460 GOTO260 :rem 244 470 CY=CY-1:IFCY<ØTHENCY=SZ 480 GOTO260  $:rem 109$  $:rem 109$ 490 GOTO250 500 FORCY=0TOSZ:FORCX=0TOSZ:POKEFNA(0),32 :rem 158 :rem 176 510 GOSUB550  $:rem 121$ 520 POKEFNB(Ø),Ø  $:rem 58$ 530 NEXTCX, CY  $:rem 105$ 540 GOTO250 550 TP=FP:TX=CX:TY=CY:IFTX>7ANDTY<8THENTP=TP+1:TX=  $:rem 177$  $TX-8$ 

```
560 TFTX<RANDTY>7THENTP=TP+2:TY=TY-8
                                          :rem 134
570 IFTY>7ANDTX>7THENTP=TP+3:TY=TY-8:TX=TX-8
                                           :rem 189:rem 125580 RETURN
590 PRINTDN$"{RVS}{YEL}ROW, COLUMN?{OFF}[53 ";
                                           :rem 107600 POKE198,0
                                           :rem 195
                                           :rem 115610 GETRS: IFRS=""THEN610
620 IFVAL(R$)<>ØANDVAL(R$)<4ORR$="Ø"THENR=VAL(R$):
                                           :rem 165
    GOTO640
                                           :rem 104630 GOTO600
640 PRINTR$", ";
                                            :rem 72
                                           :rem 200
650 POKE198.0
660 GETCS: IFCS=""THEN660
                                            :rem 95
670 IFC$=CHR$(20)THENPRINT"{2 LEFT}{2 SPACES}";:GO
                                            :rem 10TO59Ø
680 IFASC(C$)>64THENC=ASC(C$)-55:IFC>15THEN600
                                           :rem 174
690 IFVAL(C$)<>00RC$="0"THENC=VAL(C$)
                                           :rem 118700 IFC>15THEN650
                                           :rem 215
                                           :rem 140710 PRINTCS
                                           :rem 189720 FP=R*16+C
730 IFSZ=15ANDFP>60THENFP=60:C$="C":C=12
                                           :rem 112740 GOSUB1290
                                           :rem 231750 PRINTDN$; BL$
                                           :rem 204760 GOTO250
                                           :rem 109770 IFFO<191THENFO=FO+64:GOTO790
                                           :rem 215
780 FO=0
                                           :rem 161790 FP=0:RS="0":CS="0":GOSUB1240:GOTO250 :rem 225
800 IFSZ=15THENSZ=7:GOTO830
                                          :rem 213810 IFFP>60THENFP=60:C$="C":C=12
                                            :rem 76
820 SZ=15
                                           :rem 234830 POKE 53281, 1: PRINT" {CLR}": POKE 53281, 0: CX=0: CY
    =0:60SUB1060:60TO250:rem 160840 PRINTDN$; "{RVS}{YEL}ARE YOU SURE? "; : rem 156
850 POKE198,0
                                           :rem 202860 GETCHS: IFCHS="N"THENPRINTDNS; "{OFF}}53"; BLS:
    GOTO250
                                            :rem 134
870 IFCHS <> "Y"THEN860
                                           :rem 193880 PRINT"YES {OFF } [5]"
                                         :rem 140890 SYS49152: GOSUB1310: PRINTDN$; BL$: GOTO250
                                           :rem 152900 SL=1
                                            :rem 166910 PRINTDN$;:INPUT"{RVS}{YEL}FILE NAME";NA$:rem 5
920 POKE253, LEN(NA$)
                                           :rem 115930 IFLEN(NA$)=0THEN970
                                            :rem 74
940 FORL=1TOLEN(NA$)
                                           :rem 196950 POKE49359+L, ASC(MID$(NA$, L, 1))
                                           :rem 125960 NEXT
                                           :rem 222
```
970 SYS49269 :rem 173 980 PRINTDN\$; BL\$; DN\$; "{6 UP}" : rem 167 990 IFSL=0THENSYS49292:GOTO1010  $:$ rem 170 1000 SYS49310 :rem 193 <sup>1010</sup> POKE 53281,1:PRINT"{CLR}g53":POKE 53281,0:G OSUB1060:SL=0:GOTO250 :rem <sup>32</sup> |j <sup>1020</sup> POKEV+24,21 :rem <sup>104</sup> 1030 PRINT" [CLR] [3 DOWN] ": END : rem 108 <sup>1040</sup> IFPEEK(V+24)=19 THEN POKEV+24,21:GOTO260 :rem <sup>55</sup> <sup>1050</sup> POKEV+24,19:GOTO260 :rem <sup>125</sup> <sup>1060</sup> PRINT"{HOME}{RVS}{YEL}CHARACTER EDITOR{OFF}" :rem <sup>65</sup> 1070 PRINT"{DOWN}{RVS}{YEL}F1{OFF}F53 EDIT NEW C HAR." :rem 87 1080 PRINT"{RVS}{YEL}F3{OFF}R53 NEXT CHAR. BLOCK :rem <sup>227</sup> 1090 PRINT"{RVS}{YEL}F5{OFF}}53 BLOCK SIZE" :rem <sup>150</sup> 1100 PRINT" {RVS} {YEL}F7{OFF}}53 FLIP CHARACTER S ET" ET" :rem <sup>142</sup> 1110 PRINT"{RVS}{YEL} R{OFF}}57 RESTORE FONT": rem27 <sup>1120</sup> PRINT"{RVS}{YEL} S{OFF}g53 SAVE CHAR. SET" :rem <sup>41</sup> 1130 PRINT" {RVS} {YEL} L{OFF}R57 LOAD CHAR. SET" :rem <sup>20</sup>  $1140$  PRINT"{RVS}{YEL} Q{OFF} $5\frac{1}{2}$  QUIT" :rem 5 <sup>1150</sup> PRINT"{HOME}{19 DOWN}{RVS}"TAB(21);" ";NU\$;"  ${SPACE}$  ${OFF}$ " :rem 29 <sup>1160</sup> FORL=1TO4:PRINTTAB(21)"{RVS}"MID\$(NU\$,L,1);SP  $C(16); " "!NEXT"$  : rem 164 <sup>1170</sup> PRINTTAB(21)"{RVS}{18 SPACES}{OFF}{2 UP}" :rem <sup>235</sup> 1180 PRINT"{HOME}"TAB(21); : : : rem 116 <sup>1190</sup> PRINT"{RVS} ";MID\$(NU\$,1,SZ+1);:PRINT" {OFF}" :rem <sup>105</sup> 1200 FORL=1TOSZ+1 : rem 16 1210 PRINTTAB(21)"{RVS}"MID\$(NU\$,L,1);SPC(SZ+1) ;" {OFF}" :rem <sup>169</sup>  $:rem 80$ <sup>1220</sup> NEXTL :rem <sup>80</sup> <sup>1230</sup> PRINTTAB(21)"{RVS}";:FORL=0TOSZ+2:PRINT" "7:N EXT: PRINT" {OFF}" : rem 82  $1240$  CH=FO  $:$   $\mathsf{rem} \quad 36$  $:rem$  77  $1250$  FORY=1TO4 1260 FORX=1TO16 : rem 128 1270 POKESC+781+X+Y\*40, CH: CH=CH+1 :rem 143 <sup>1280</sup> NEXTX,Y :rem <sup>231</sup> <sup>1290</sup> PRINT"{HOME}{19 DOWN}{5 SPACES}{RVS}EDITING  $;R$"$ , "C\$" ${OFF}$ ": POKECC, FP+FO  $:rem 216$ 

1300 IFSZ=15THENPOKECC+1, FP+FO+1; POKECC+40, FP+FO+2  $:rem 125$  $:$  POKECC+41, FP+FO+3  $:rem 15$ 1310  $X = \emptyset : Y = \emptyset : CX = \emptyset : CY = \emptyset$  $:rem 19$ 1320 GOSUB1390 1330 IFSZ <> 15THEN1380  $:rem 222$  $1340 X=8:Y=0:FP=FP+1:GOSUB1390$  $:rem 27$  $:rem 28$ 1350  $X = 0: Y = 8: FP = FP + 1: GOSUB1390$ 1360 X=8:Y=8:FP=FP+1:GOSUB1390  $:rem$  37 :rem 148  $1370$  FP=FP-3 1380 RETURN  $:rem 172$ 1390 TP=FP:TX=CX:TY=CY:IFTX>7ANDTY<8THENTP=TP+1:TX :rem 228  $=TX-8$ 1400 IFTX<8ANDTY>7THENTP=TP+2:TY=TY-8  $:rem$  176 1410 IFTY>7ANDTX>7THENTP=TP+3:TY=TY-8:TX=TX-8  $:rem 231$ 1420 TE=8\*(FO+TP)+CB:REM CHAR. POINTER  $:rem$  239 1430 POKE251, TE-INT (TE/256)\*256  $:rem$  233 1440 POKE252, INT (TE/256)  $:rem 94$ 1450 TE=FNA(Ø)+X+40\*Y:REM SCREEN LOC. :rem 117 :rem 238 1460 POKE253, TE-INT(TE/256)\*256 1470 POKE254, INT (TE/256)  $:rem$  99 1480 SYS49209  $:rem 212$ 1490 RETURN  $:rem 174$ 1500 FORL=49152T049319  $:rem$  232  $:rem 197$ 1510 READD: POKEL, D: NEXT 1520 RETURN  $:rem 168$ 1530 REM FONT COPIER ROUTINE  $irem 204$ 1540 DATA120, 169, 51, 133, 1, 169, 1, 141, 13, 220, 169, 0, 1 33, 251, 133, 253, 169, 208, 133 :rem 189 1550 DATA252,169,8,133,254,160,0,177,251,145,253,2 30, 251, 230, 253, 208, 246, 230 :rem 205 1560 DATA252, 230, 254, 165, 252, 201, 225, 208, 236, 169, 1 29, 141, 13, 220, 169, 55, 133, 1  $:rem$  205 1570 DATA88,96  $:rem 242$ 1580 REM CHAR EXPAND AND DISPLAY  $:rem 121$ 1590 DATA160,0,162,0,169,128,133,250,177,251,37,25 0,208,4,169,32,208,2,169,42  $:  $\mathbb{R}^3$$ 1600 DATA145, 253, 24, 102, 250, 240, 8, 230, 253, 208, 2, 23 0, 254, 208, 229, 230, 251, 208, 2  $:rem 230$ 1610 DATA230, 252, 165, 253, 24, 105, 33, 133, 253, 165, 254 , 105, 0, 133, 254, 232, 224, 8, 208 rem 33: 1620 DATA201,96  $:rem 17$ 1630 REM SAVE AND LOAD ROUTINES  $:rem$  73 1640 DATA169, 128, 133, 157, 169, 1, 162, 1, 160, 1, 32, 186, 255, 165, 253, 162, 208, 160, 192 :rem 11 1650 DATA32, 189, 255, 96, 169, 0, 133, 251, 169, 8, 133, 252 , 169, 251, 162, 16, 160, 25 rem 33: 1660 DATA32, 216, 255, 96 **:rem 116** 1670 DATA169,0,162,0,160,8,32,213,255,96 :rem 226

 $\overline{\mathcal{L}}$ 

# >uperBASIC Sprite Editor

Martin C. Kees

Adding sprites to your programs, especially to games, can make them graphically impressive. But designing the sprites and creating the nec essary DATA statements is time-consuming if you have to do it on graph paper. "SuperBASIC Sprite Editor" makes designing sprites easy and fun. Using SuperBASIC, a powerful program that adds <sup>41</sup> new commands to your 64's BASIC, this sprite editor is versatile, yet simple to use. SuperBASIC is necessary to run this program.

Sprites, those graphics blocks that you can sculpt into any shape you want, are a powerful feature on the Commodore 64. They're very useful when you're designing games, for they move quickly and smoothly. It's even quite easy to create animation using sprites. However, drawing sprite patterns on graph paper and then calculating the DATA statements to place in your program can be tiresome, especially when you have several sprite patterns to create.

That's where a sprite editor comes in handy. A good editor should make it easy and fun to design sprites. It should allow you to change colors at will, create multicolored or single colored sprites, show the sprites' final shape, and create the DATA values you'll need later. If it's even more powerful, it should let you move the sprites on the screen, animate them, and store and load them to and from tape or disk.

"SuperBASIC Sprite Editor" gives you all these functions, and more. It's easy to use, fast in its execution, and includes a variety of commands.

## Sprite Creation

Maybe you've already designed your own sprites. In that case,

you can type in SuperBASIC Sprite Editor and use it immedi ately. If you're just starting to learn about sprites, however, it's a good idea to first read another article in this book, "Sprites Made Easy." Included in that article is a section called "Sprite" Creation," which will explain the rudiments of sprite design. After reading through that, you should have a good idea of what a sprite is, and how its DATA numbers are calculated. You'll be relieved to know that you won't have to calculate those values yourself if you use SuperBASIC Sprite Editor. The program can do that for you. All you'll have to do is type those values into your own program.

# SuperBASIC

SuperBASIC Sprite Editor is written in SuperBASIC, a powerful addition to the BASIC in your <sup>64</sup> which adds <sup>41</sup> new com mands and enhances 8 existing commands. You type it in and save it as you would any other BASIC program. However to use this editor, you first need to have a copy of SuperBASIC loaded into your computer. SuperBASIC makes writing pro grams like Sprite Editor easier, and makes such programs much more powerful. If you haven't already, read the article on SuperBASIC and type in the program before you begin entering SuperBASIC Sprite Editor. Remember that you can't use this program unless you've got SuperBASIC LOADed and RUN on your 64.

As you type in SuperBASIC Sprite Editor, you'll come across strange-looking commands, such as [DLCS or [FCOL. Don't worry, the program listing is correct; this is how SuperBASIC notes its new commands. Every time you see the symbol in the program, just press the SHIFT and colon keys together. This will give you the bracket symbol on the screen. Type in the rest of the command (DLCS, for instance) as you would any other command on the 64. Typing in SuperBASIC Sprite Editor will take some time, but it will be worth the effort. Once you've entered it, SAVE it to be safe. You're now ready to design up to 127 sprite patterns.

# Functions and Command Keys

Although the program is for the most part self-explanatory, especially if you've used or seen other sprite editors at work, a few details may be helpful to you. Once the program is run, it will take a few moments to set up. A menu display then

appears, showing you all the functions and command keys that SuperBASIC Sprite Editor uses. Briefly, they are:

fl Selects the background color that shows on the screen. Pressing the fl key repeatedly will cycle through all <sup>16</sup> colors available on the 64. .—i available on the 64.

f2 Selects the border color of the screen. Works just as the background color selection does.

 $f3$  Selects the color for multicolor 0 when you're designing a multicolor sprite. As with the previous commands, pressing this key will cycle through all the available colors.

f4 Selects text color.

f5 Selects sprite color, either in multicolor, or normal mode. f<sub>7</sub> Selects multicolor 1 when the editor is in multicolor mode. 1, 2, These keys set the pixel the cursor is presently on when you're using the single-color mode. It's like setting that bit on. When you're using the multicolor mode, the keys work a bit differently. The 1 key sets pixels on for multicolor 0, the 2 key sets pixels on in the sprite color, and the 3 key turns on pixels for multicolor 1.

SPACE The space bar turns off any pixel(s) at the present cursor position.

Cursor Keys The normal cursor keys move the blinking cursor around the sprite pattern so that you can set and clear indivi dual pixels. Remember that you have to use SHIFT/CRSR

DOWN to move up, and SHIFT/CRSR RIGHT to move left. CLR/HOME You can clear an entire sprite display pattern by pressing the SHIFT key along with this key. It's a handy command if you decide to start over as you're designing a sprite pattern.

R This key shifts the sprite pattern one pixel horizontally. You can only move in one direction (towards the left), but it will wrap around if you press the key several times.

This key will shift the sprite pattern one pixel vertically. It moves upward, but will wrap around.

<sup>L</sup> You can flip the sprite pattern laterally using this key. If the sprite points towards the right, for instance, using this key will make it point to the left.

F Similar to the previous key, this flips the pattern vertically. What once pointed up will now point down.

C This key toggles the multicolor mode. Press it once, and you're in single-color mode; press it again, and you can design multicolored sprites.

**S** You have a choice of storing an edited sprite in any of 127 blocks. Once you've created a sprite to your satisfaction, you can store it by pressing this key. The program will ask for the block to assign the sprite to, and you should enter a number from 1 to 127. Note that this does not permanently store the sprite pattern. If you turn your computer off, then on again, the pattern will disappear. You need to use the  $O$  key command to store a pattern to disk or tape. However, if you're editing more than one pattern in a session, the S key command is quite useful.

jj

You can recall any sprite pattern with this key. Again, the program will ask for the block number; respond with a number from 1 to 127. That sprite will then display on the screen. P Using the Preview command, you can look at all the sprite pattern blocks, one at a time, at your own leisure. Pressing the key displays the next sprite pattern.

**O** Stores the sprite pattern information permanently. You'll be asked from which block you want to save and to which block, the filename you'd like to call that pattern, and the device number (1 for tape, 8 for disk). The sprite pattern will then SAVE out to tape or disk, with your selected filename.

Loads previously created sprite pattern files from tape or disk.

M This is perhaps the handiest command key, for as you learn to use the sprite editor, you'll find yourself constantly wanting to look at the list of command key options.

A Sprite animation is also handled by this editor. When you use this key, you'll be asked to provide several parameters. Start block asks for the sprite pattern block number you'd like to begin the animation with. End block asks the last block to animate. If you've designed three sprites to show a human figure in motion, for example, you could designate Block 1 as the starting block, and Block 3 as the ending block. As the sprite is animated, then, it will cycle through all three patterns.

Horizontal and vertical shift refer to the speed you want the sprite to move in those directions. If you want the sprite to move only horizontally, for instance, enter a value in the third parameter, and then hit RETURN for the fourth. Placing values in both shift parameters will move the sprite diagonally on the screen. Time delay sets the speed at which the sprite is animated. Higher values increase the animation speed. You can expand the sprite in the X-direction, the Y-direction, or

both. The last two parameters ask for the starting  $X$  and  $Y$  coordinates of the sprite. Refer to the Commodore <sup>64</sup> Pro grammer's Reference Guide for the coordinates which will show on the screen.

**D** Using this command key, you can see the DATA statements you would include in your own program. The program will ask for the block to be displayed, and the beginning line num ber of the DATA statement. The computer will calculate the values you would need to create that sprite pattern. You will, however, have to type these values into your own programs yourself. SuperBASIC Sprite Editor does not allow you to merge sprite DATA files with your own programs.

# Drawing Sprites

The best way to discover how to use SuperBASIC Sprite Edi tor is to simply experiment. Use it to create as many sprites as you need, and then use the D command key to display the DATA statement values. This eliminates much of the work you would have to do with paper and pencil; all that remains for you to do is to enter those lines within your own game or program.

When you first use this program, you'll probably find that there are sprite patterns already in each block. Use the U command key to call a block, type 1 and RETURN. You're in Block 1 now. If it's filled, use SHIFT CLR/HOME to erase the sprite pattern. You've now got an empty pattern to work with.

If you switch from the sprite pattern display to the menu (by pressing the M command key), and then back again to the display (by pressing any key from the menu screen), you'll no tice that your single-colored sprite has changed colors. To get back to the original color, just hit the C toggle key twice.

You'll find SuperBASIC Sprite Editor a valuable addition to your programming library. It's a utility you'll often use as you discover the power of sprites on the 64. Moreover, it makes creating sprites fun, instead of the chore it once was.

# SuperBASIC Sprite Editor

For mistake-proof program entry, be sure to use "Automatic Proofreader," Appendix J.

- 1 REM SUPERBASIC SPRITE EDITOR  $:$   $:$   $:$   $\mathbb{R}$   $\rightarrow$   $\mathbb{R}$   $\rightarrow$   $\mathbb{R}$   $\rightarrow$   $\mathbb{R}$   $\rightarrow$   $\mathbb{R}$   $\rightarrow$   $\mathbb{R}$   $\rightarrow$   $\mathbb{R}$   $\rightarrow$   $\mathbb{R}$   $\rightarrow$   $\mathbb{R}$   $\rightarrow$   $\mathbb{R}$   $\rightarrow$   $\mathbb{R}$   $\rightarrow$   $\mathbb{R}$   $\rightarrow$   $\mathbb{R}$   $\$
- 2 REM EDIT SPRITES INTO BLOCKS 0-127{10 SPACES}IN {SPACE}BANK :rem <sup>57</sup>
- 3 REM FILES CREATED CAN BE LOADED TO [10 SPACES ] BAN K 1 BY LOAD"NAME", 8, 1 : rem 85

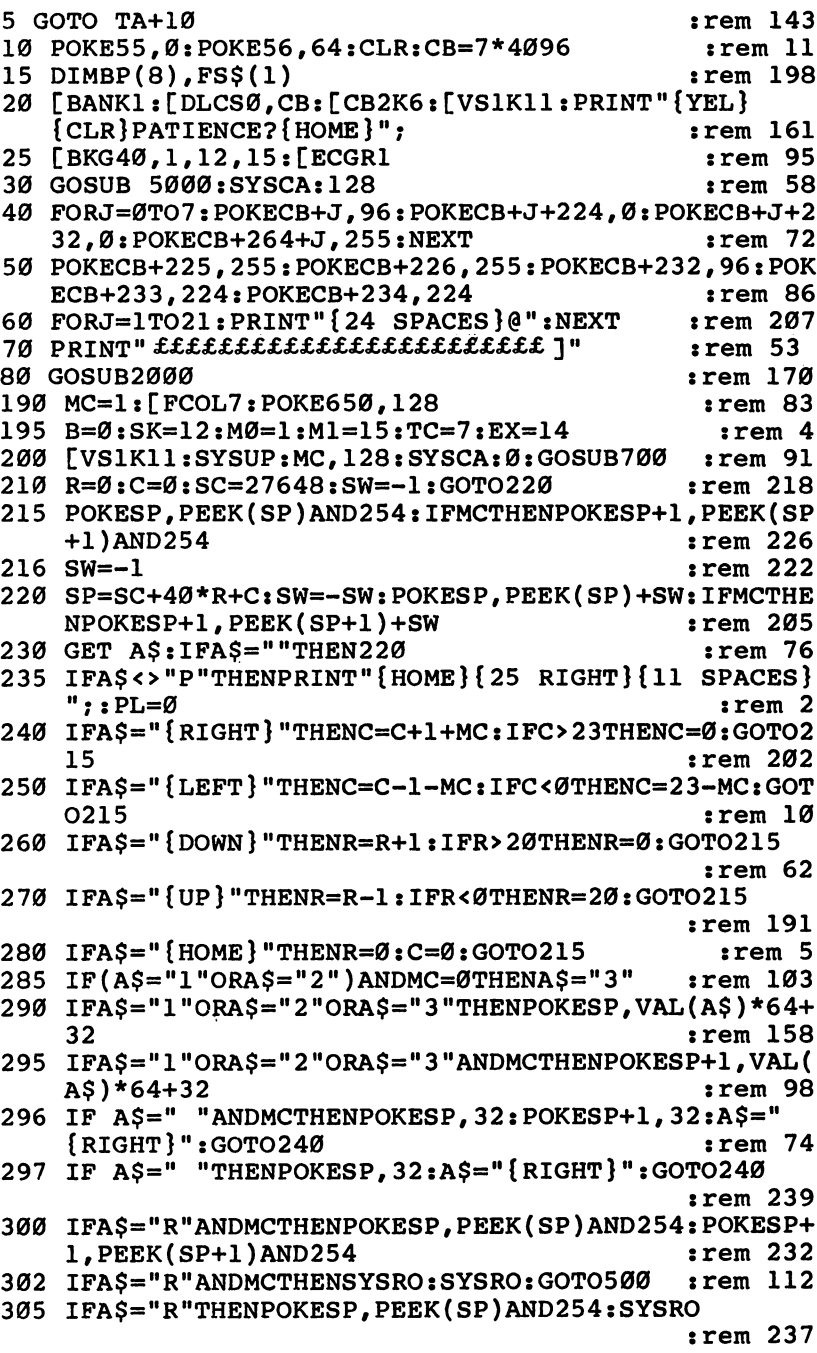

 $\dot{\bigsqcup}$ 

 $\overline{\bigcup}$ 

 $\overline{\Box}$ 

 $\overline{\Box}$ 

 $\overline{1}$ 

 $\overline{\phantom{a}}$ 

 $\hat{\mathsf{u}}$ 

 $\overline{\mathbb{J}}$ 

 $\overline{\phantom{a}}$ 

 $\vec{\cup}$ 

160

 $\mathring{\|}$ 

 $\dot{\parallel}$ 

310 IFA\$="V"ANDMCTHENPOKESP, PEEK(SP)AND254: POKESP+ :rem 237 1, PEEK(SP+1)AND254 313 IFA\$="V"ANDMCTHENSYSVR:GOTO500  $:rem 163$ 315 IFA\$="V"THENPOKESP, PEEK(SP)AND254:SYSVR :rem 249 320 IFAS="{CLR}"THENSYSUP:MC, 128  $:  $\mathbb{R}^n$$ 330 IFA\$="L"ANDMCTHENPOKESP, PEEK(SP)AND254: POKESP+ :rem 229 1, PEEK(SP+1)AND254 333 IFAS="L"ANDMCTHENSYSLA:GOTO500 :rem 128 335 IFA\$="L"THENPOKESP, PEEK(SP)AND254:SYSLA  $:rem 214$ 340 IFAS="F"ANDMCTHENPOKESP, PEEK(SP)AND254: POKESP+ 1, PEEK(SP+1)AND254  $:rem 224$ :rem 127 342 IFAS="F"ANDMCTHENSYSFL:GOTO500 345 IFA\$="F"THENPOKESP, PEEK(SP)AND254:SYSFL  $:rem 214$ 350 IFAS="{F2}"THENTC=TC+1:TC=TCAND15:[FCOLTC :rem 186 360 IFAS="{F1}"THENB=B+1:B=BAND15:[BKGDB  $:rem<sub>2</sub>$ 370 IFAS="{F3}"THENM0=M0+1:M0=M0AND15:GOTO600 rem 10 380 IFAS="{F5}"THENSK=SK+1:SK=SKAND15:GOTO600  $:rem 144$ 390 IFAS="{F7}"THENM1=M1+1:M1=M1AND15:GOTO600 :rem 18 400 IFAS="{F4}"THENEX=EX+1:EX=EXAND15:[EXTCEX :rem 229  $:rem$  37 410 IFA\$="U"THEN610  $:rem$  39 420 IFAS="S"THEN640 430 IFAS="P"THENPL=PL+1:PL=PLAND127:GOTO670  $:rem 136$ 440 IFA\$="C"THENMC=ABS(NOT(MC=1)):SYSUP:MC, Ø:C=INT  $(C/2)*2:GOTO600$ :rem 182  $:rem 164$ 450 IFA\$="O"THENGOSUB800  $:rem 162$ 460 IFA\$="I"THENGOSUB830  $:rem 83$ 470 IFA\$="M"THEN2500 480 IFA\$="A"THEN3000  $:rem 68$  $:rem$  70 490 IFA\$="D"THEN1000  $:rem 141$ 500 SYSCA: 0: GOTO215 600 IFMC=0THEN[BKG4B, SK, SK, SK: GOSUB700: GOTO500 :rem 173 :rem 182 605 [BKG4B, MØ, SK, Ml: GOSUB700: GOTO500 610 PRINT" [HOME] [22 DOWN]";: INPUT"BLOCK"; BL  $:rem 110$ 620 PRINT"{HOME}{22 DOWN}{15 SPACES}";  $:rem$  45 :rem 201 630 SYSUP:MC, BL:GOTO500 640 PRINT"{HOME}{22 DOWN}";:INPUT"BLOCK";BL  $:rem 113$ 650 PRINT" {HOME} { 22 DOWN } { 15 SPACES } " ;  $:$ rem 48

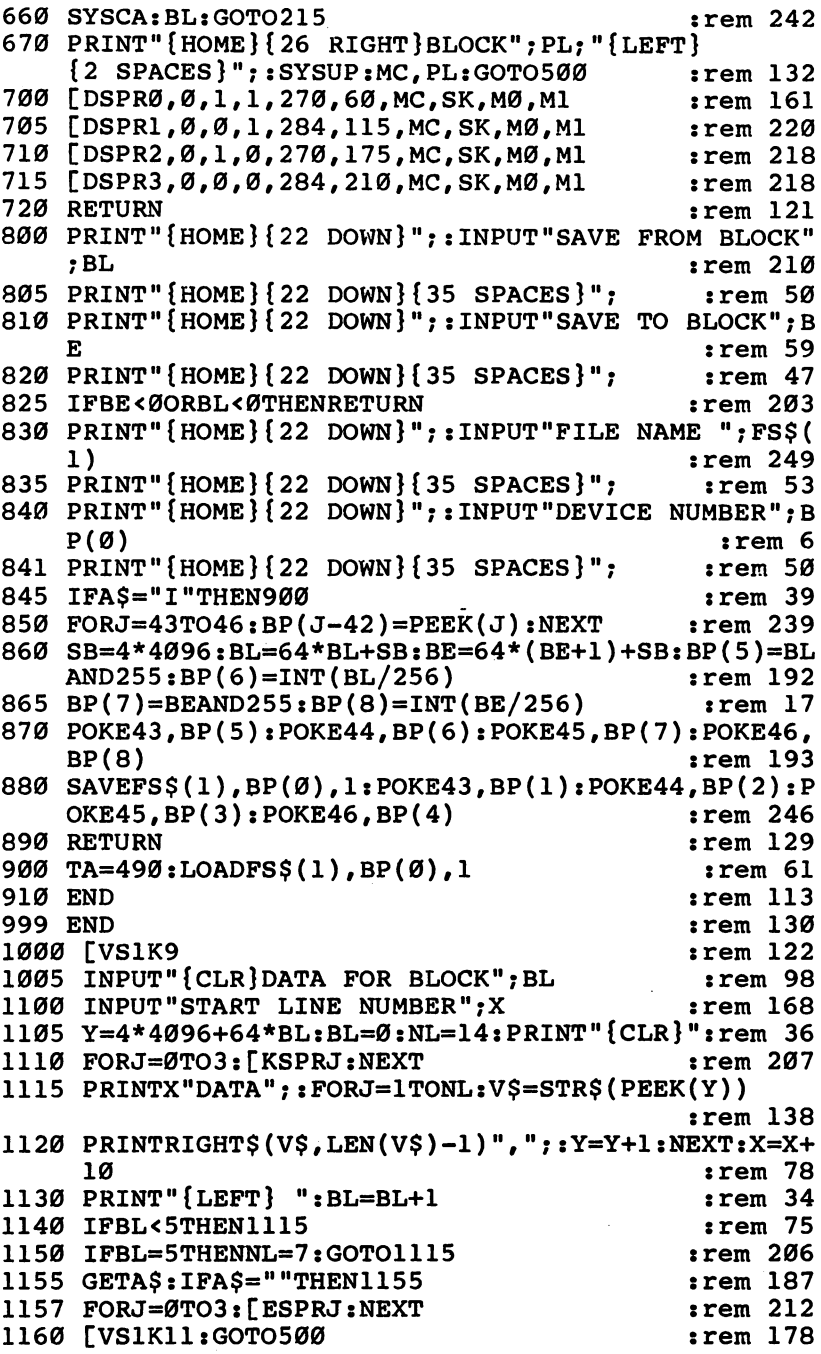

 $\begin{bmatrix} 1 \\ 2 \end{bmatrix}$ 

 $\overline{\Box}$ 

 $\overline{\Box}$ 

 $\overline{\square}$ 

 $\begin{array}{c} \boxed{\phantom{0}}\\ \boxed{\phantom{0}} \end{array}$ 

 $\overline{\Box}$ 

 $\overline{\mathsf{L}}$ 

 $\overline{\mathbf{r}}$ 

 $\tilde{\Box}$ 

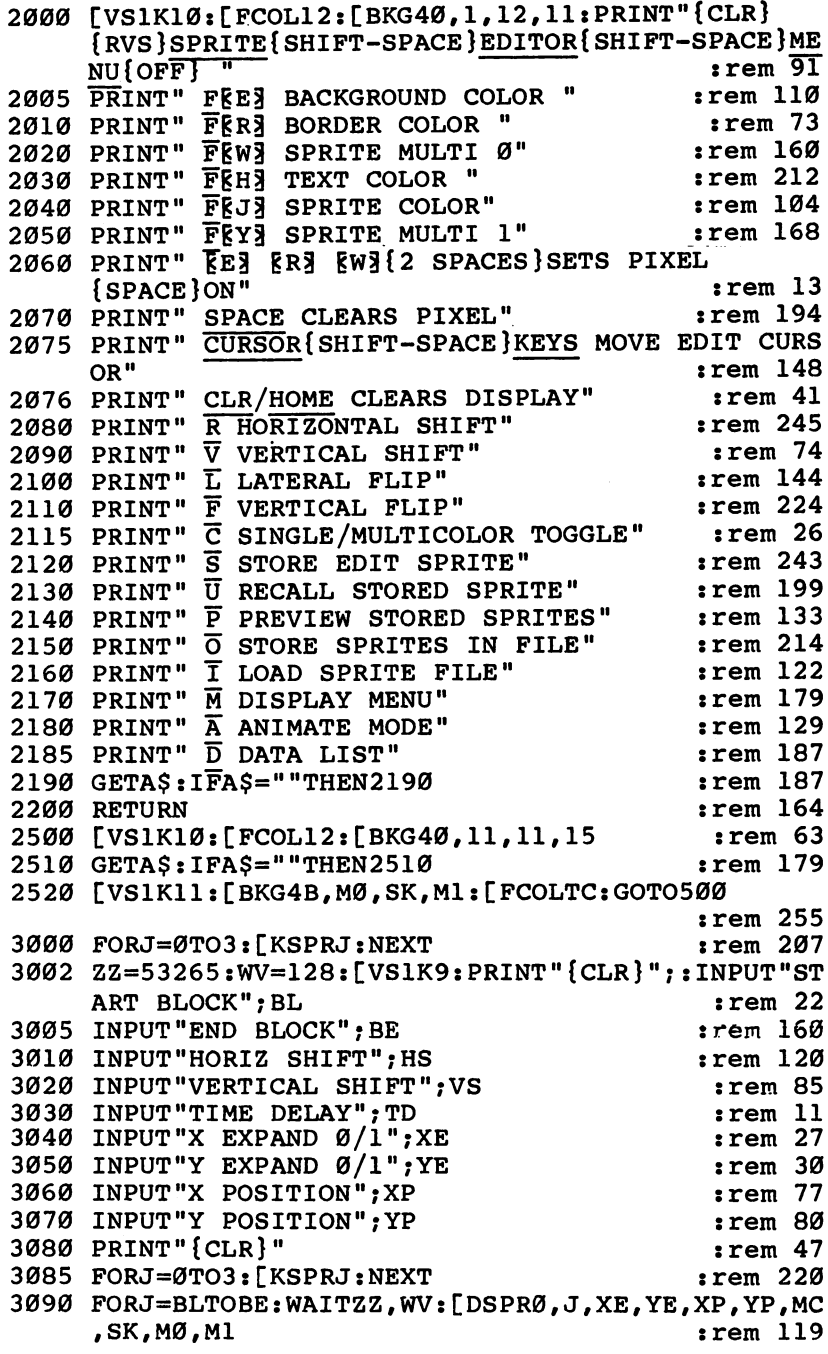

 $\Box$ 

 $\begin{array}{c} \hline \end{array}$ 

 $\prod_{i=1}^{n}$ 

 $\Box$ 

 $\Box$ 

 $\Box$ 

 $\Box$ 

 $\Box$ 

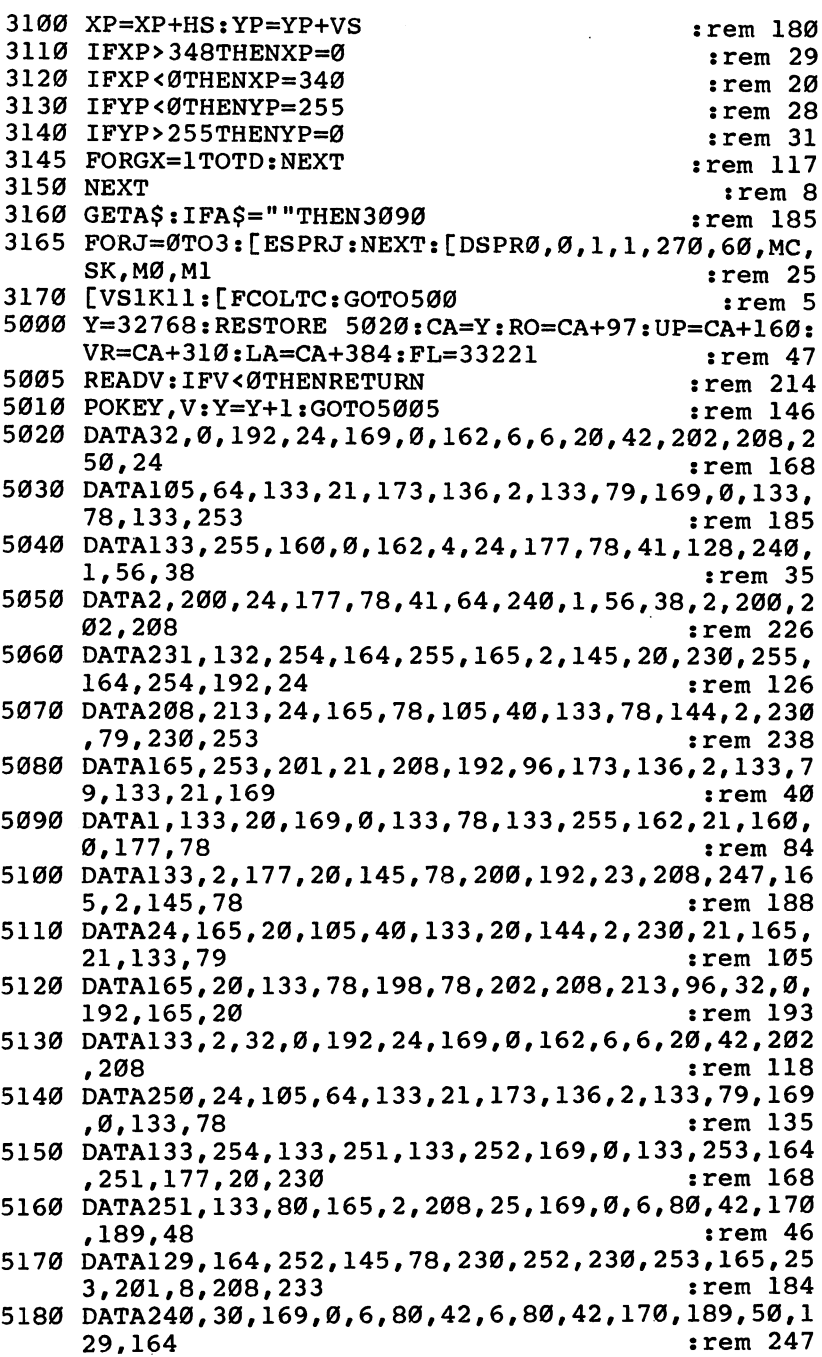

İΙ

 $\overline{\mathsf{u}}$ 

 $\overline{\mathcal{L}}$ 

 $\overline{\Box}$ 

 $\overline{\Box}$ 

 $\overline{\phantom{a}}$ 

 $\prod$ 

 $\tilde{\mathsf{L}}$ 

 $\tilde{1}$ 

 $\bigcup$ 

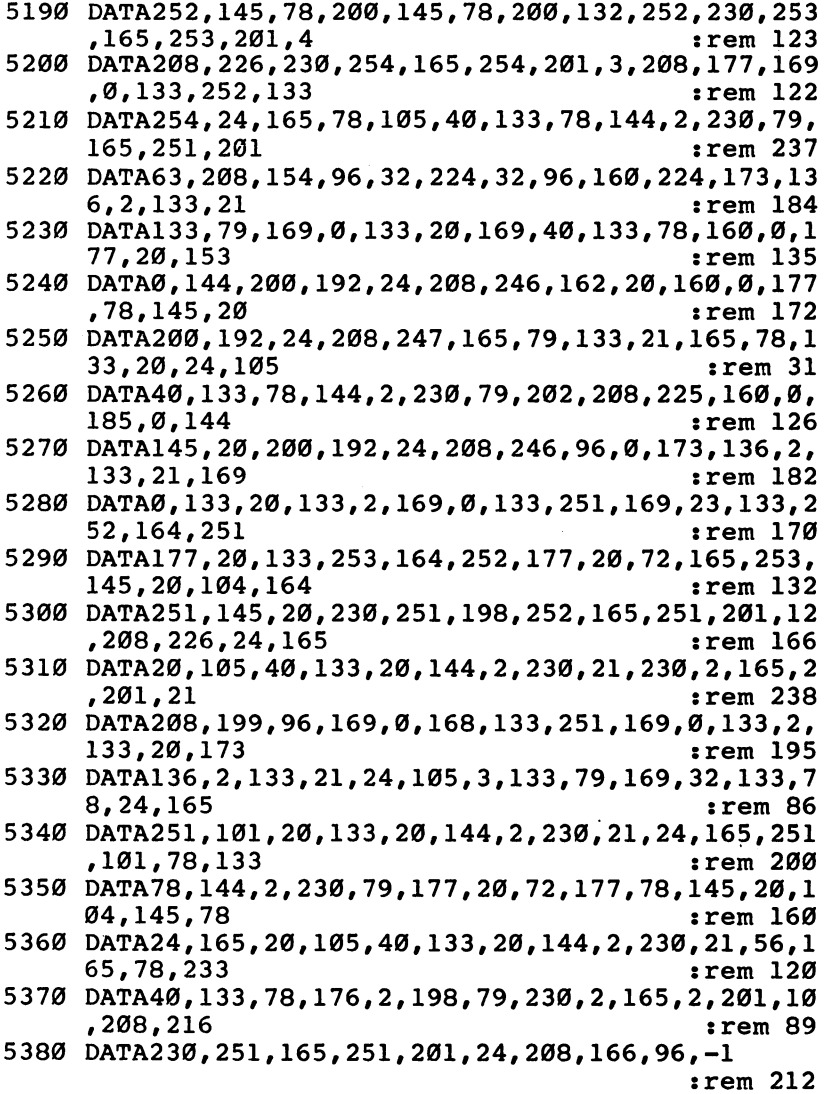

 $\Box$ 

 $\begin{array}{c} \hline \hline \hline \end{array}$ 

 $\begin{array}{c} \n\end{array}$ 

 $\begin{array}{c} \n\end{array}$ 

 $\Box$ 

 $\Box$ 

 $\Box$ 

 $\Box$ 

 $\Box$ 

# **Sprites Made Easy**

[J

Paul F. Schatz

If you've always wanted to create sprites on your Commodore 64, but have been put off by all the complicated POKEs, this article is your answer. It lets you modify BASIC to add three new sprite commands to make the job much eas ier. An accompanying side article also explains the rudiments of sprite design.

One of the most powerful features of the Commodore <sup>64</sup> is its sprite animation ability. Sprites, also called MOBs (for Mov able Object Blocks), are in effect graphics blocks which you can sculpt into any shape and move about the screen. Since they move independently of the screen image and move more smoothly than custom characters, they are often used when creating games or demonstrating animation.

Sprites are accessed from BASIC by a series of POKEs. The Video Interface Controller (VIC-II chip) holds several reg isters which you manipulate to create and move sprites on your screen. Manipulating these VIC-II registers can get com plicated, however, especially for the beginning programmer, because the routines require numerous POKEs for each sprite. Turning on and off various sprite functions can become confusing. Crossing the invisible seam on the 64's screen is especially cumbersome.

A solution is to add some new commands to BASIC to control the sprites. This article provides a method for adding three new commands to BASIC which will allow you to con trol sprites more easily.

If you're unfamiliar with the methods used to design and create sprites on the 64, refer to the accompanying section, "Sprite Creation," before you continue.

# Modifying BASIC

The Commodore 64 is a flexible computer and it's possible to use the Random Access Memory (RAM) under the BASIC

Read Only Memory (ROM) for a modified BASIC. You make a duplicate of BASIC, place it in RAM, and then modify "RAM BASIC" to suit your needs. The technique was outlined by Jim Butterfield in his article "Commodore <sup>64</sup> Architecture," which appeared in the January <sup>1983</sup> issue of COMPUTE! magazine. It was also used in my article "Commodore 64 Hi-Res Graphics Made Simple," which appeared in the August <sup>1983</sup> issue of COMPUTEl's Gazette. Refer to these two articles for other uses of this same process.

"Sprite BASIC," which I'll call my BASIC modification program, replaces three old keywords, LET, WAIT, and VERIFY, with three new keywords, OFF, MOVE, and SPRITE. Notice that the new keywords are the same length as the ones they replace. A new keyword has to be mapped exactly into the old keyword's spot in the keyword lookup table. Program is the BASIC program which moves the BASIC ROM code to RAM, modifies it, and loads the new machine language routines into a safe area of memory. Machine language is an excellent method of programming sprite movements, since it is both very fast and very efficient. (Sprite BASIC extends from \$C000 to \$C0E2.)

Sprite BASIC is loaded into the Commodore <sup>64</sup> by typing in and running Program 1. When typing it in, be as accurate as possible, since an incorrect number may cause the computer to crash when you type RUN. To clear this, you'd have to switch it off and on again, erasing anything you'd already en tered. To be safe, SAVE the program before running it for the first time, and use the "Automatic Proofreader" in Appendix J.

It will take the computer a minute or so to run the program. Be patient. When the READY prompt appears again, type in:

# **POKE 1,54**

This switches on Sprite BASIC. If you want to return to Commodore (your original) BASIC, simply type in: **POKE 1,55** 

Since you can switch from the old BASIC to Sprite BASIC within programs with these POKEs, your program can contain both the old and new BASIC command words.

Sprite BASIC is also switched off by pressing the RUN/ STOP and RESTORE keys simultaneously. Because the new BASIC tokenizes the new keywords, make sure you have

### 4 Colors, Characters, and Motion Colors, Characters, and Motion LJ

Sprite BASIC turned on as you enter your own program. The old keywords that were replaced cannot be used unless the old BASIC is switched back on. old BASIC is switched back on. just back on. just back on. just back on. just back on. just back on. just back

# The New Commands

After you've entered and switched on Sprite BASIC, you'll \"} have three new commands available while you program sprites.

 $OFF <$ number $>$ 

This statement disables (turns off) the sprite designated by the number. Sprites are numbered from  $0$  to  $7$ , so a number  $8$ or greater will give an ILLEGAL QUANTITY ERROR.

## MOVE <number>, <number>, <number>

This new keyword enables (turns on) a sprite and places it at the desired location on the screen. The first number is the sprite's number (0-7). The next two numbers are the  $X$  and  $Y$ coordinates, respectively, of the sprite's upper left corner. Be cause the sprite display area is larger than the screen area, the  $X$  coordinate must be 24 or greater, while the Y coordinate must be <sup>50</sup> or greater for the sprite to be fully visible. Allowed values for the  $\bar{X}$  coordinate range from 0 to 511, although those greater than 344 are totally off the screen. Y values can range from 0 to 255, but numbers greater than 250 are completely off the screen. Any number greater than the accepted range will cause an ILLEGAL QUANTITY ERROR message.

SPRITE <number>, <number>, <number>, <number>

This new statement defines a sprite. The first number is the number of the sprite being defined. The second number is the 64-byte data block where the values used to actually draw the sprite are stored. This number can have values from 0 to 255. For example, sprite data stored in memory locations <sup>832</sup> to 895 (cassette buffer) is block 13  $(832/64=13)$ . The third number in this command is the color of the sprite. The color codes are the codes are controlled as a control of the codes are controlled as a control of the codes are controlled as  $\sim$ 

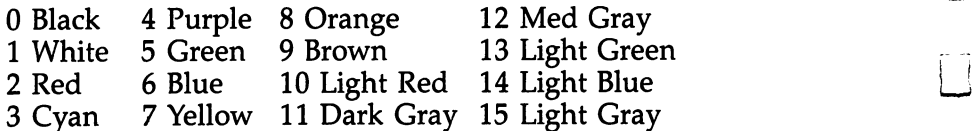

The fourth number determines the size of the sprite. If the number is  $0$ , the sprite is normal size. A 1 entered here doubles

the sprite's width. If the number is 2, the sprite is doubled in height. Entering a 3 doubles both the width and the height.

# Some Sample Programs

You're now ready to enter and run a couple of simple programs using Sprite BASIC. Both demonstrate how this new BASIC can be used for easy animation. The first program ani mates a sprite which looks like a butterfly by moving it as it changes its shape. Actually two sprites are used. The program displays first one, then the other, to simulate movement. To see this, LOAD and RUN Sprite BASIC, type NEW, switch on the new BASIC by typing POKE 1,54, and enter Program 2. Before you run it, SAVE it on tape or disk.

peculiarity of the Commodore <sup>64</sup> concerning sprites is that there are actually two separate sections of the screen for the X, or horizontal, coordinates. An invisible seam runs all the way down the screen immediately after the 255th  $X$  coordinate. Normally, you would have to POKE a value into an additional register each time a sprite moved across this seam. Notice, however, that you don't have to do this when you use Sprite BASIC. After you enter Program 2 and type RUN, it moves the sprite smoothly across the seam from left to right. This is one of the advantages of using something like Sprite BASIC, for the computer does as much as possible for you.

To see <sup>a</sup> joystick-driven sprite, type in NEW and enter Program 3. Make sure that Sprite BASIC is loaded and en abled before you run Program 3. Plug a joystick into port 2 and you'll be able to maneuver the tie fighter-shaped sprite across the screen.

## Just Starting

Using Sprite BASIC, you can create and move your own sprites with much more ease than if you had to POKE each register on your own. All you really have to do is design sprite, calculate the DATA numbers, which allow the  $64$  to display it properly, and the new BASIC does all the rest.

This lets you concentrate on creating unique sprites, or in using them to your program's advantage. A game, for exampie, would be much easier to program, with sprites, using this new programming tool. Try some of your own sprites, perhaps simply replacing the DATA numbers in the sample programs with your own sprite information.

Sprite Creation

Gregg Keizer

# Drawing Sprites

Creating a sprite is much like creating a custom character--it must be drawn. The <sup>64</sup> does not do this for you; you have to place the data information within a program for the computer to look at, and then *draw* the sprite on the screen.

A sprite is much larger than a custom character, consisting of a graphics block 24 pixels wide by 21 pixels high. A custom character is only an 8-by-8 pixel block. The information to draw a sprite uses more memory than a custom character because of its size, so fewer sprites can be displayed at a time. Eight sprites are available to you on the Commodore 64.

Just as when you create custom characters, you can use graph paper to design your sprites. Take a piece of graph paper and outline an area <sup>24</sup> blocks wide by <sup>21</sup> high. Simply fill in the blocks in the pattern to create a sprite. Figure 1 shows a sample sprite drawn in this way.

LJ

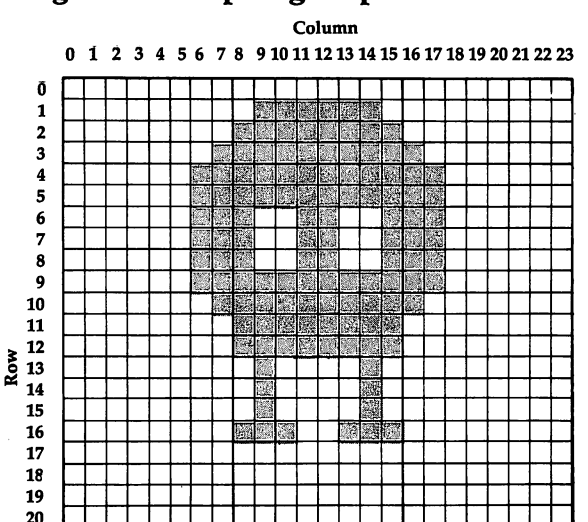

# Figure 1. Graphing a Sprite

-

The blocks that are filled in will be on, or displayed in the color you later select for your sprite, while the empty blocks will be *off*, or shown in the screen's background color.

Drawing sprites is not enough for the computer, however. It cannot just look at something and display it on the screen. Instead, it needs numbers it can refer to which tell it what to create. You have to do this.

# **Bit Values**

To come up with the numbers the <sup>64</sup> needs to draw your sprites, you'll have to do some addition. As when creating custom characters, to show some of a sprite's pixels on and others off, bits have to be set. It's not as hard as it sounds. Fig ure 2 shows you how it's done.

# Figure 2. Sprite Worksheet

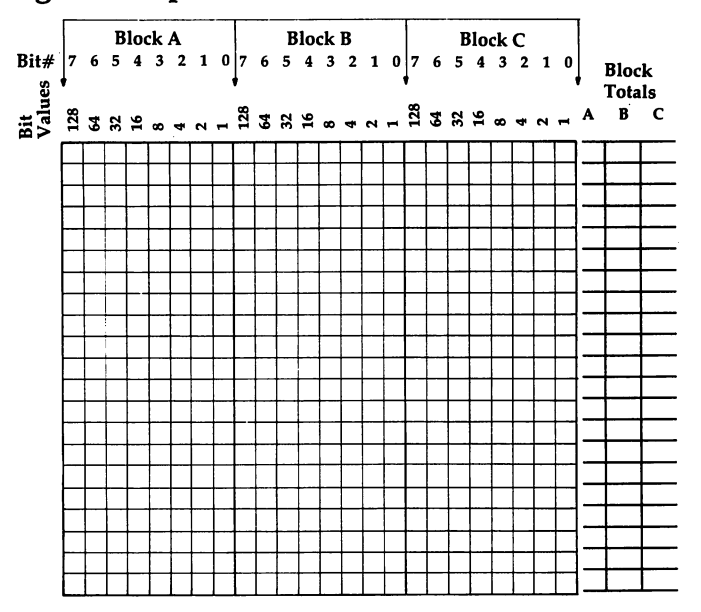

This is similar to the graph paper you used to design your sprite, only bit values have been assigned to each pixel. As in Figure 1, there are <sup>24</sup> columns and <sup>21</sup> rows. Each box repre sents one pixel in your sprite.

The similarity with custom characters ends here. Instead

#### 4 Colors, Characters, and Motion colors, characters, and Motion

of only one eight-bit block in each row, a sprite has three. These have been named Block A, Block B, and Block C in Figure 2. When the 64 looks at the numbers to create a sprite, it starts with the eight-bit block in the upper left corner, moves across the first row, and then jumps down to the left-most block on the next row. The last number it reads to create spritter represents the bottom rights the bottom right corner of Block C.

Calculating the bit values to show a sprite is only a matter of adding together the values of the bits you want  $\delta n$ . Figure 3 shows the same sample sprite, but with its bit values computed.

# Figure 3. Sprite Computation

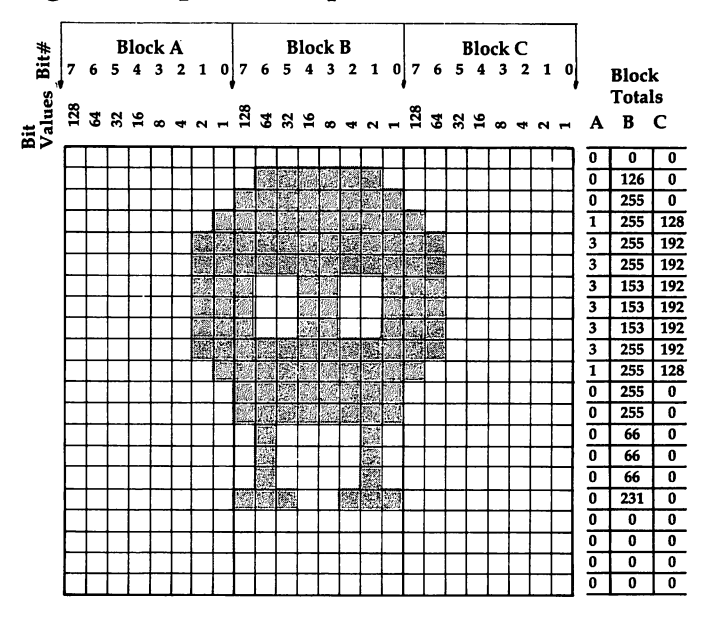

The first row has none of its pixels on, so the bit value for all three bytes is 0. Row 2, however, has six bits in the Block byte turned on. These bits, numbers 1 through 6, have a total bit value of 126  $(2+4+8+16+32+64)$ . The other two bytes, represented by Blocks A and C, are  $0$ , since neither has any bits on. bits on.

Each byte is calculated in this same way. Remember that each row of a sprite consists of three bytes, and that each

must be figured separately. Figure 2 makes this simple, for each byte has its own total column at the far right.

When you've finished computing the bit values for a sprite, you should have <sup>63</sup> numbers. These are the numbers the Commodore <sup>64</sup> will look at to display your sprite. Nor mally, you would insert them in a program in several DATA statements and have the computer READ from this table. For instance, using the numbers for the sample sprite, the DATA statements would look like this:

DATA 0,0,0,0,126,0,0,255,0 DATA 1,255,128,3,255,192,3,255,192 DATA 3,153,192,3,153,192,3,153,192 DATA 3,255,192,1,255,128,0,255,0 DATA 0,255,0,0,66,0,0,66,0 DATA 0,66,0,0,231,0,0,0,0 DATA 0,0,0,0,0,0,0,0,0,-1

(The -1 is used to fill up the 64-byte block each sprite occu pies in memory. Without that additional number, you may get an error message.)

Every sprite you design is created like this. But once you have it designed, you have to POKE other values into the <sup>64</sup> to make it appear.

Normally, you would have to POKE values into the com puter to do such things as enable the sprite (turn it on), locate the sprite's DATA in an available memory address, set its color, and finally, place it on the screen. This is where sprite creation becomes tedious. By modifying BASIC, you can get the Commodore <sup>64</sup> to do much of this for you. "Sprites Made Easy" gives a detailed description on how to make sprite control easier. control easier.

# Program 1. Sprite BASIC

For mistake-proof program entry, be sure to use "Automatic Proofreader," Appendix J.

```
10 A=0: REM INITIALIZE CHECKSUM : rem 114
20 REM MOVE BASIC ROM TO RAM rem 80
30 FORI=40960TO49151:POKEI,PEEK(I):NEXTI :rem 217
40 REM CHANGE LET TO OFF :rem 81
50 FORI=41150TO41152:READN:POKEI,N:A=A+N:NEXTI
                                    rem 113:
                                    :rem 113
60 READL,H:POKE40988,L:POKE40989,H:A=A+L+H:rem 254
70 DATA 79, 70, 198, 2, 192 : rem 120
```
# Colors, Characters, and Motion \*—'

80 Rem Change was a strong wait to move in the change was a strong wait to move the change of the change of the change of the change of the change of the change of the change of the change of the change of the change of th <sup>90</sup> FOR I=41189TO41192:READN:POKEI,N:A=A+N:NEXTI :rem <sup>133</sup> 100 READL, H: POKE41008, L: POKE41009, H: A=A+L+H : rem 9 110 DATA 77, 79, 86, 197, 19, 192 : rem 123 120 REM CHANGE VERIFY TO SPRITE  $\cdot$  : rem 108 130 FORI=41201TO41206: READN: POKEI, N: A=A+N: NEXTI :rem <sup>157</sup> <sup>140</sup> READL,H:POKE41014,L:POKE41015,H:A=A+L+H srem 150 DATA 83,80,82,73,84,197,96,192 :rem 163 160 REM READ IN NEW ROUTINES **but it is than 145** <sup>170</sup> FORI=49152TO49384:READN:POKEI,N:A=A+N:NEXTI  $:rem 189$ 180 IFA<>30780THENPRINT"ERROR IN DATA STATEMENTS" :rem <sup>40</sup> 190 END :rem 113 <sup>200</sup> DATA 80, 70, 83, 32,158,183,224, 8,176, 31,189 ,219,192, 45, 21,208,141 :rem <sup>237</sup> <sup>210</sup> DATA 21,208, 96, 32,158,183,224, 16,176, 14,13  $\blacksquare$  .  $\blacksquare$  .  $\blacksquare$ <sup>220</sup> DATA183,165, 21,201, 2,144, 3, 76, 72,178,138, 72,166, 2, 32, 10,192 :rem 70 <sup>230</sup> DATA189,219,192, 45, 16,208,141, 16,208, 70, 1,144, 9,189,211,192, 13 : rem 28 <sup>240</sup> DATA 16,208,141, 16,208,138, 10,170,104,157, ,208,165, 20,157, 0,208 :rem <sup>255</sup> <sup>250</sup> DATA166, 2,189,211,192, 13, 21,208,141, 21,208 96, 32,158,183,224, :rem <sup>228</sup> <sup>260</sup> DATA176,193,134, 2,169,248,133,251,173, 24,208 41,240, 9, 12,133,252 :rem <sup>70</sup> <sup>270</sup> DATA173, 0,221, 73,255, 74,102,252, 74,102,252 32,253,174, 32,158,183 :rem <sup>65</sup> <sup>280</sup> DATA138,164, 2,145,251, 32,253,174, 32,227,192  $,224, 16,176,146,138,153$  $:rem$  179 <sup>290</sup> DATA 39,208,185,219,192, 72, 45, 29,208,141, 9,208,104, 45, 23,208,141 : rem 86 <sup>300</sup> DATA 23,208, 32,253,174, 32,227,192,224, 4,176 ,223,134, 2, 70, 2,144 :rem <sup>160</sup> <sup>310</sup> DATA 9,185,211,192, 13, 29,208,141, 29,208, <sup>70</sup> 2,144, 9,144, 9,144, 9,144, 9,144, 9,144, 9,144, 9,144, 9,144, 9,144, 9,144, 9,144, 9,144, 9,144, 9,144, 9,144 <sup>320</sup> DATA 13, 23,208,141, 23,208, 96, 1, 2, 4, 8, 6, 32, 64,128,254,253 :rem <sup>171</sup> 330 DATA251,247,239,223,191,127 rem 43: 340 DATA 32,158,183,164,2,96 : rem 104

LJ

### Program 2. Butterfly

```
10 READ SB: IF SB<0 THEN 180: REM READ SPRITE DATA
                                          :rem 207
20 LO= SB*64: FOR I= 0 TO 62 : rem 69
30 READ SD: POKE LO+I, SD: NEXT I
                                           :rem 1940 GOTO 10 : rem 254
50 DATA 13: REM SPRITE DATA BLOCK 13 : rem 193
60 DATA 14, 32, 0, 31, 112, 0, 63, 112, 0, 63, 186
                                          :rem 235
   . ø
70 DATA 127, 217, 128, 127, 237, 128, 63, 247, 0,
   \mathbf{S} , \mathbf{S} , \mathbf{S} , \mathbf{S} , \mathbf{S} , \mathbf{S} , \mathbf{S} , \mathbf{S} , \mathbf{S} , \mathbf{S} , \mathbf{S} , \mathbf{S} , \mathbf{S} , \mathbf{S} , \mathbf{S} , \mathbf{S} , \mathbf{S} , \mathbf{S} , \mathbf{S} , \mathbf{S} , 80 DATA 31, 252, 0, 15, 248, 0, 15, 240, 0, 31, 22
   4, :rem 31
90 DATA 31, 192, 0, 13, 128, 0, 0, 0, 0, 0, 0, 0
                                          :rem 230
100 DATA 0, 0, 0, 0, 0, 0, 0, 0, 0, 0, 0, 0, 0, 0,
                                          :rem 227
     Ø
110 DATA 14: REM SPRITE DATA BLOCK 14 : rem 240
120 DATA 0, 0, 0, 0, 0, 0, 0, 0, 0, 0, 0, 0; 0: 0
130 DATA 60, 121, 128, 127, 125, 128, 255, 191, 12
    8, 255, 239, :rem 48
140 DATA 255, 254, 0, 255, 252, 0, 255, 248, 0, 12
    7, 240, 0 crem 41
150 DATA 63, 224, 0, 127, 192, 0, 62, 0, 0, 28, 0,
     Ø
                                           :rem 189
160 DATA 0, 0, 0, 0, 0, 0, 0, 0, 0, 0, 0, 0, 0, 0,
     Ø
                                          :rem 233
170 DATA -1: REM END OF DATA : rem 180
180 PRINT"{CLR}": POKE 53281,1: REM WHITE SCREEN
                                           :rem 37
190 X=0: Y=0: REM STARTING POSITION : rem 94
200 POKE 1,54: REM TURN ON SPRITE BASIC : rem 196
210 VERIFY 0, 13, 11, 0: REM DEFINE SPRITE:rem 178
220 WAIT 0, X, Y: REM PUT SPRITE 0 ON SCREEN
                                          :rem 125
230 FOR T = 0 TO 100: NEXT T: REM DELAY LOOP: rem 5
240 VERIFY 0, 14, 11, 0: REM REDEFINE SPRITE
                                           :rem 77 250 FOR T = 0 TO 100: NEXT T: REM DELAY LOOP: rem 7
260 X=X+3: Y=Y+ 3*(INT(RND(1)*3)-l) :rem 66
270 IF X>345 THEN X=0 : tem 78
280 IF (Y<30) OR (Y>250) THEN Y=150 :rem 237
290 GOTO 210 : tem 103
```
#### 4 Colors, Characters, and Motion Colors, Characters, and Motion

# Program 3. Tie Fighter

<sup>10</sup> READ SB: IF SB<0 THEN 120: REM READ SPRITE DATA  $:rem 201$ 20 LO=  $SB*64$ : FOR I= 0 TO 62 30 READ SD: POKE LO+I, SD: NEXT I  $:rem 19$ 30 Read Solution 2014 19:20 Read Solution 2014 19:20 Read Solution 2014 19:20 Read Solution 2014 19:20 Read So 40 GOTO 10 <sup>40</sup> GOTO <sup>10</sup> :rem <sup>254</sup> <sup>60</sup> DATA 192, 0, 3, 192, 0, 3, 192, 40, 3, 192, <sup>171</sup>  $\sim$  3 <sup>70</sup> DATA 194, 171, 195, 194, 155, 195, 194, 90, <sup>195</sup> 194, 90, <sup>195</sup> :rem <sup>95</sup> <sup>80</sup> DATA 194, 106, 195, 250, 170, 235, 254, 170, <sup>23</sup> 9, 254, 170, <sup>255</sup> :rem <sup>163</sup> 90 DATA 1959, 1969, 1969, 1969, 1969, 1969, 1969, 1969, 196 5, 195, 255, <sup>195</sup> :rem <sup>202</sup> <sup>100</sup> DATA 195, 255, 195, 192, 255, 3, 192, 60, 3,  $:rem 8$ 92, 0, :rem <sup>110</sup> DATA 192, 0, 3, -1: REM END OF SPRITE DATA <sup>120</sup> X= 184: Y= 150: REM POSITION IN MIDDLE OF SCRE EN rem 89 <sup>130</sup> PRINT"{CLR}":POKE 53281,3: POKE53280,3: REM CY AN SCREEN AND BORDER : rem 39 140 POKE 53276, 1: REM MULTICOLOR SPRITE  $0$  $:rem 87$ <sup>150</sup> POKE 53285,15: POKE 53286,11: REM AUX COLORS :rem <sup>59</sup> 160 POKE1,54: REM TURN ON SPRITE BASIC :rem 201 170 VERIFY 0, 13, 12, 1: REM DEFINE SPRITE 0 :rem <sup>233</sup> 180 WAIT 0, X, Y: REM POSITION SPRITE  $:rem 113$ 190 GOSUB 300: IF J=15 THEN 190 : rem 44 200 GOTO 180:REM MOVE SPRITE : rem 144 300 REM READ JOYSTICK : rem 3  $310$  J= PEEK(56320) AND 15: REM PORT 2 : rem 95 320 IF (J AND 8)=0 THEN  $X=X+1$ : REM MOVE RIGHT  $:rem 130$ : - - - - - -330 IF (J AND 4)=0 THEN  $X=X-1$ : REM MOVE LEFT :rem <sup>46</sup> <sup>340</sup> IF (J AND 2)=0 THEN Y=Y+1: REM MOVE UP:rem <sup>167</sup> 350 IF (J AND  $1$ )=0 THEN Y=Y-1: REM MOVE DOWN :rem <sup>60</sup> <sup>360</sup> IF Y<50 THEN Y=50: REM STAY IN RANGE :rem <sup>175</sup> :rem <sup>191</sup> <sup>370</sup> IF Y>229 THEN Y=229 <sup>380</sup> IF X<24 THEN X=24 :rem <sup>78</sup> :rem <sup>197</sup> <sup>390</sup> IF X>295 THEN X=295 :rem <sup>116</sup> <sup>400</sup> RETURN

5

# Inside Your 64

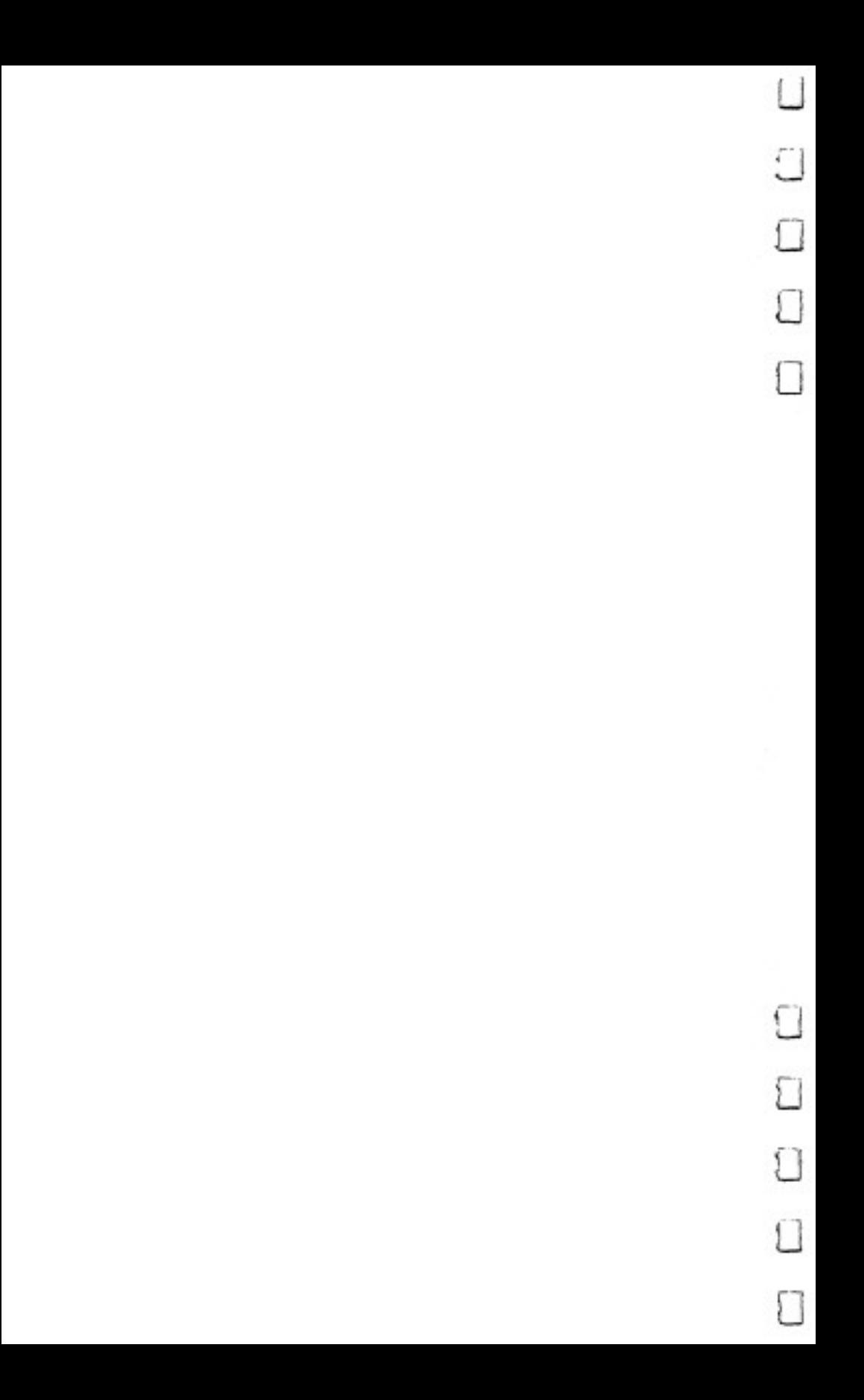

# Using the Function Keys: A BASIC Tutorial

# Charles Brannon

Perhaps you've pressed those function keys to the right of the keyboard and were dismayed to find they did nothing. Don't worry, they work fine; they just need a program to "come alive." With this tutorial, you'll find it's easy to write your own programs using function keys.

One day, somebody had good idea. There were dozens of programs: word processors, spreadsheets, data bases, and they all required you to press certain keys to perform the various functions. For example, a word processor would save your text to disk with CTRL-S (meaning to hold down a special Con-TRoL key while you press S). The arrow keys that move the cursor were among the first "function keys"; they replaced various CTRL-keys that did the same thing.

## Mystery Keys

So someone added a number of mysterious keys to a computer keyboard. Dedicated (used only for one task) word processors have special labelled keys to cut, paste, copy, edit, etc. Since computers are general-purpose, the keys had to be unlabelled so every application could do something different with the keys. The idea caught on. These days, function keys are the rage. You can hardly buy a computer without them.

Special, set-aside, unlabelled function keys are defined by whatever program is currently running. Frequently, pro grammers assign powerful functions to the keys. It's a gimmick of sorts; it would be just as easy to assign the function to the normally unused CTRL keys (and link them in an easy-toremember fashion, such as CTRL-Q for Quit, CTRL-E to Erase, etc.). There is undeniable convenience, however, in having your own special "programmable" keys.

# The Sad Truth

Fundamentally, the function keys are no different from any other key on the keyboard, so it is as unrealistic to assume they'll always do something as it is to think that pressing the fire button on the joystick will always fire a shot. If you've used the joystick, you know that it tells you only which way the player is pushing (north, south, east, west, or diagonal) and whether the fire button is pressed or not. Period. You have to write (or buy) special programs that move a figure based on the position of the joystick.

The function keys on the Commodore <sup>64</sup> are the same. When you run commercial software, the keys do everything from changing border colors to shifting the screen, selecting difficulty, or restarting a game. But the real power of the function keys comes when you understand how to use them in your own programs.

# GETting to the Point

The primary BASIC command used to read the keyboard is GET. When you type GET followed by a variable name (GET A\$ or GET XZ), the computer looks at the keyboard and puts whatever key is being pressed into the variable. But it looks only once, and if you didn't press <sup>a</sup> key, the computer merrily goes on to something else. GET will not wait for a key to be pressed. This is good feature; but if you do want to wait for a key, you would do something like:

```
10 GET A$
20 IF ASSESS
or
10 GET
20 IF N=0 THEN 10
```
The phrase: IF  $A\$ ="" means: if A-string equals the null string (nothing is between the quotes; it's just two quotes in a row), then go back to line 10. So as long as no key is pressed, line <sup>20</sup> will keep sending the computer back to line <sup>10</sup> to check again. The second example is waiting for you to press number key from  $1-9$  (it uses 0 to mean no key pressed, so

pressing  $\theta$  won't make it stop waiting). This type of GET command used with a numeric variable (instead of a string) is dangerous, though. If the user presses any other key, the pro gram will crash (stop running and return to BASIC) with ?SYNTAX ERROR message. It's just as easy to convert a string into a number with the VAL command, so the second statement could be rephrased:

```
10 GET N$
20 IF N$="" THEN 10
30 N=VAL(N$)
```
It's easy to improve; if you wanted to accept only num bers above, you could change line <sup>20</sup> to:

## <sup>20</sup> IF N\$<"0" OR N\$>"9" THEN <sup>10</sup>

which means: if N-string has an ASCII value (a code used in your computer to order characters—A, which has an ASCII value of <sup>65</sup> is "less than" Z, which has an ASCII code of 90) less than that of "0" or greater than that of the character "9" then loop back to line 10.

Incidentally, the ASCII code for the null string (quotequote) is zero, which is less than 48, the code for "0", so the loop will also wait for a key. If you're curious about ASCII, check out the BASIC commands ASC and CHR\$ in your man ual. You'll also find the ASCII codes and their character equivalents in Appendix F at the back of this book.

# Strictly Logical?

So if you just want to accept a yes or no answer (Y for Yes, N for No), then this will work just fine:

### 10 GET A\$:IF A\$<>"Y" AND A\$<>"N" THEN 10

Computer logic with IF-THEN, AND, OR, and NOT can get bit tricky, so let me explain this line. The computer will GET a key and put it into A\$. Remember that the user may not have pressed the key yet, so A\$ could be any key, or it could be the null string (""). In the latter case, the null string is not equal to "Y" and it is not equal to "N," so it will loop back to 10. If you pressed "X," it will also loop. But if you pressed "Y," A\$ would be equal to "Y" (meaning  $A\$  < >"Y" is false) but it would not equal "N" (A\$ $\ll$ >"N" is true). Since both conditions are not true, AND fails, and the program continues. common mistake would be:

#### 10 GET A\$:IF A\$<>"Y" OR A\$<>"N" THEN 10

This would loop back to line <sup>10</sup> no matter what key was pressed. If either A\$ did not equal "Y" or A\$ did not equal  $N''$  then the computer would loop. The only way for the test to fail would be for A\$ to be "not equal" to "Y" and "not equal" to "N"; in other words, it would have to be both equal to "Y" and equal to "N." I told you it was tricky! By the way, another common mistake is something like:

```
10 GET A$:IF A$<>"Y" AND <>"N" THEN 10
```
This will give you a ?SYNTAX ERROR, but it seems to read all right in English. It's just that the computer requires you to repeat the variable for each symbol such as  $\langle \rangle$ ,  $\langle \rangle$ , or =.

If you've tried some of the examples, you'll find that GET only changes the value of the variable. It does not print the key on the screen. This is also handy; you don't want a bunch of keys printed out just to move your spaceship using the key board. To make a simple "video typewriter," try this (remember the semicolon on line 20):

```
10 GET X$:IF X$="" THEN 10
 20 Print X Print X 20 Print X 20 Print X 20 Print X 20 Print X 20 Print X 20 Print X 20 Print X 20 Print X 20
```
#### On to Great Frontiers On to Great Frontiers

We're nearly ready to use the function keys. Try this: press the quote (SHIFT-2) and then press the function keys (SHIFT to get the even-numbered keys). What magic is this? Each key now seems to print some cryptic symbol! The computer can read the function keys just like any other key, but PRINTing them won't display anything unless you are in quote mode (where you can program cursor controls into PRINT state ments). But you can take advantage of the symbols to easily interpret the function keys. You use GET to read them, of course. Try this program:

```
10 The Figure 10 Theory 2011
JU II IY (IN) INIIN INIINI IUNUINUN INU 
iv ii iy (IV) aniya aniya ayaryayya shahar
JO II AY (II) INIMA INIMA IOMOINGEN ISSE)
ou as sy (sv) chan then convert first
IN II IY (IV) IMMAN FALMAT IVANVILLE WIND
UN 11 AY (17) INDUCTION AND AUTOMOTIC CONTINUES.
90
IF
F$=
"{F8}11
THEN
PRINT
"FUNCTION
EIGHT"
    The fight is the complete of the second complete the second second second second second second second second second second second second second second second second second second second second second second second second s
```
The  ${F1}$ ,  ${F2}$ , and so on, mean for you to press the appropriate function key inside the quotes. You'll get the aforementioned symbols. See Appendix B for the symbols printed on the screen when you press each function key.

What will you do with the function keys? It's really up to you. For example, to restart a game, you might do something like this: like this:

```
530 PRINT"PRESS Fl TO PLAY AGAIN"
540 GET A$:IF A$<>"{F1}" THEN 540
```
You could also organize a bunch of subroutines, one for each key, that does something associated with the key (maybe eight sound effects):

```
10 GET RQ$:IF RQ$="" THEN 10
20 IF RQ$="{Fl}" THEN GOSUB 500
90 IF RQ$="{F8}" THEN GOSUB 1000
```
Each function key also has corresponding ASCII num ber. Try this program. It prints out the ASCII (ordered) value for any key pressed:

```
10 GET A$:IF A$="" THEN 10
20 PRINT CHR$(34);A$;CHR$(34),ASC(A$)
30 GOTO 10
```
The CHR\$(34) puts the computer in quote mode so that if you press CLR/HOME or something, you'll see its symbol instead of the screen clearing.

Here is a summary of the ASCII values for the function keys:

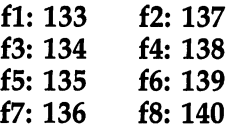

They're in order from  $f1-f7$ , and  $f2-f8$ , separately. So you could use a statement like this to check for f6:

n342 IF F\$=CHR\$(139) THEN PRINT "FUNCTION SIX" <sup>659</sup> IF ASC(F\$)=139 THEN GOSUB <sup>4153</sup>

See how CHR\$ and ASC work?

# You Take It from Here

Now that you've got the word on function keys, you can start making your programs "user friendly" too. And you can share

# 5 Inside Your 64

a double feeling of power: not only does pressing one key raise your garage door, put out the cat, and make coffee in the morning, but you also know that you're the one that made the morning, but you also know that you're the one that made the computer do it.

# How to Use Arrays

Don Stauffer

Using arrays is handy BASIC programming technique. This tutorial explains what they are and how to use them when programming on your 64.

Arrays, sometimes called subscripted variables, are an im portant feature of Microsoft BASIC, but there is little docu mentation on what they are and how to use them. This is particularly true of the 64.

Some time ago, a friend of mine, a new computer owner, called with a programming problem. He was working on a program in which he needed to generate random numbers for a variable (R). However, he wanted ten different values for R and wanted to save them for later use in the program, in state ments where he would use these R values in calculations. I told him that was a perfect spot to use an array. After he looked up arrays in all the reference books he had on the ma chine, he wasn't much better off than when he first called, so we spent a session going over arrays. It seemed to me that the best way to know how to use arrays was to start with the basics. **. .......** 

# What is an Array?

An array is a type of variable which can have a number of values at any one time. For instance, let's look at a variable, T, which might stand for the maximum temperature for a particular day.  $T(1)$  might be the temperature of day 1,  $T(2)$ the temperature of day 2, and so on. The number in the parentheses is called the subscript. In fact, arrays are sometimes called subscripted variables. Although the best way to understand arrays is through examples, which we'll get to shortly, we should first learn a little about how the computer stores and uses arrays.

Since an array is a set of several values, it obviously takes

#### 5 Inside Your 64 Inside Your <sup>64</sup> ^J

more memory than a normal variable. In fact, unless the computer knows how many values your variable will have, it does not really know how much memory to set aside for that variable. We tell the computer this information with a DIMension statement: statement:

## DIM X(15),Y(20)

In this example, we told the program we were going to use two arrays,  $\overline{X}$  and Y, and that X would have a maximum of 16 values, and Y would have a maximum of 21. Notice that the number of values set up is always one greater than the number specified in the DIM statement. Although it's confus ing, this is because the computer starts counting with 0, not 1. To avoid confusion, some programmers simply ignore the and treat  $X(15)$  as an array of 15 values. This wastes a tiny amount of memory, but it usually doesn't matter.

With the 64, the DIMension statement is optional unless you are going to use more than 11 values. I recommend, however, that you always DIMension arrays, even if they will have less than <sup>11</sup> values. It is good programming practice, and it will save considerable memory since the computer will not set aside unnecessary memory space. Also, the DIM statement initially sets all array values to zero. Good programming prac tice dictates that the array should be DIMensioned in one of the first statements of the program, and it obviously must oc cur before any reference to the array. The DIM statement must not be executed more than once, however, or an error results.

A particular value of an array is called an element. Each element is referred to by a subscript, which is why the array is sometimes called a subscripted variable. In the following statement:

#### LET  $X(5) = 27.3$

element 5 of the X array is set to 27.3. Whenever the computer comes across a set of parentheses with a number enclosed following a variable name, it knows you are indicating an array. From now on, we will call each separate value in an array an element. In our previous DIMension statement, we in dicated that  $X$  would have 16 elements, and  $Y$  would have 21. In the assignment statement, we set element 5 of the  $X$  array to 27.3.

As an example of the use of arrays, let's take a look at Program 1, which is part of my friend's program.

## Program 1. Arrays and Average Values

For mistake-proof program entry, be sure to use "Automatic Proofreader," Appendix J.

```
10 PRINT"{CLR}":DIM R(10) 2rem 221
100 FOR N=1 TO 10 \cdot rem 56
110 \text{ R(N)} = 1 \text{NT}(\text{RND}(1) * 10 + 1) : rem 73
120 NEXT :: 120 NEXT :: 120 NEXT :: 120 NEXT :: 120 NEXT :: 120 NEXT :: 120 NEXT :: 120 NEXT :: 120 NEXT :: 12
130 REM MAIN PART OF{6 SPACES}PROGRAM FOLLOWS
                                    2rem 167
140 GOSUB 500
140 GOSUB 500 :rem 170
150 PRINT: PRINT"PRESS A KEY TO COMPUTE"; : PRINT"
   {3 SPACES}ANOTHER AVERAGE"
                                    :rem 247160 GETA$2lF A$=""THEN 160 2rem 81
170 PRINT"{CLR}":GOTO100 2rem 0
500 REM SUBROUTINE FOR{4 SPACES}COMPUTING AVERAGE
   {5 SPACES}R 2rem 115
510 SM=0 2rem 163
515 PRINT2PRINT"{RVS}ARRAY{OFF}{2 SPACES}{RVS}VALU
   ES{OFF}": PRINT : 145520 FOR N=l TO 10 2rem 62
530 SM=SM+R(N) 2rem 49
535 PRINT"R(";N;")=";R(N) :rem 130
540 NEXT N 2008 2010 12:00 12:00 12:00 12:00 12:00 12:00 12:00 12:00 12:00 12:00 12:00 12:00 12:00 12:00 12:00
550 AV=SM/10 2rem 158
560 PRINT: PRINT"AVERAGE ="; {5 SPACES } AV : rem 61
570 RETURN 2rem 124
```
Line <sup>10</sup> contains the DIMension statement. Lines 100-120 as sign ten random numbers to the ten locations or variables of the R array. The main part of the program is irrelevant to our discussion of arrays, but the subroutine starting at line <sup>500</sup> uses the array further and is good example. The program is written to find the average value of the ten numbers. The sum is first set to zero in line 510. The FQR-NEXT loop (lines 520- 540) recalls the values stored previously in line <sup>110</sup> and com putes the sum, which is divided by ten to compute the average in line 550.

## Two-Dimensional Arrays

Arrays can have more than one dimension. The arrays we've seen so far are one-dimensional. We can visualize the onedimensional array as a line of boxes or pigeonholes, as in Figure 1, in which to place values, or a list of values like a list on a piece of paper.

# 5 Inside Your 64

# Figure 1. One'Dimensional Array

A one-dimensional array can be thought of as a row of boxes or pigeonholes.

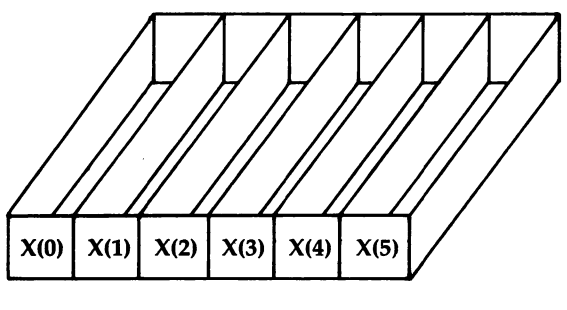

DIMX(S)

The one-dimensional array is probably the most common, but the two-dimensional array is used often, too. The twodimensional array is often visualized as a table of rows and columns. For instance, an array DIMensioned by the statement:

# $DIM X(4,3)$

would be visualized as a table of five columns by four rows, as shown in Figure 2. Again, notice that DIM  $X(4,3)$  actually sets up a 5x4 table because the elements are numbered starting with 0. As with one-dimensional arrays, you may choose to ignore the 0 column and row, spending a few bytes of memory to eliminate a possible source of confusion.

# Figure 2. Two-Dimensional Array

A two-dimensional array is frequently visualized as a table of rows and columns.

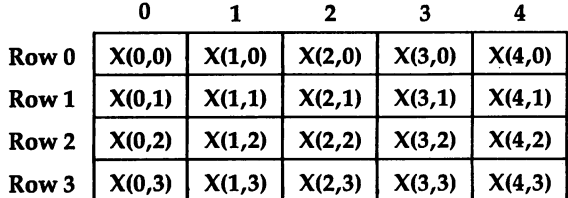

Column Column Column Column Column

Frequently, a particular problem can be solved by either a one- or a two-dimensional array, and the choice is strictly a matter of style, up to the programmer. Programs 2 and 3 illustrate a similar problem, the first with a one-dimensional array, and the second with a two-dimensional array.

In Program 2, the problem is to record the high tem perature for each day, and then find the average high temperature for the week.

#### Program 2. One-Dimensional Array

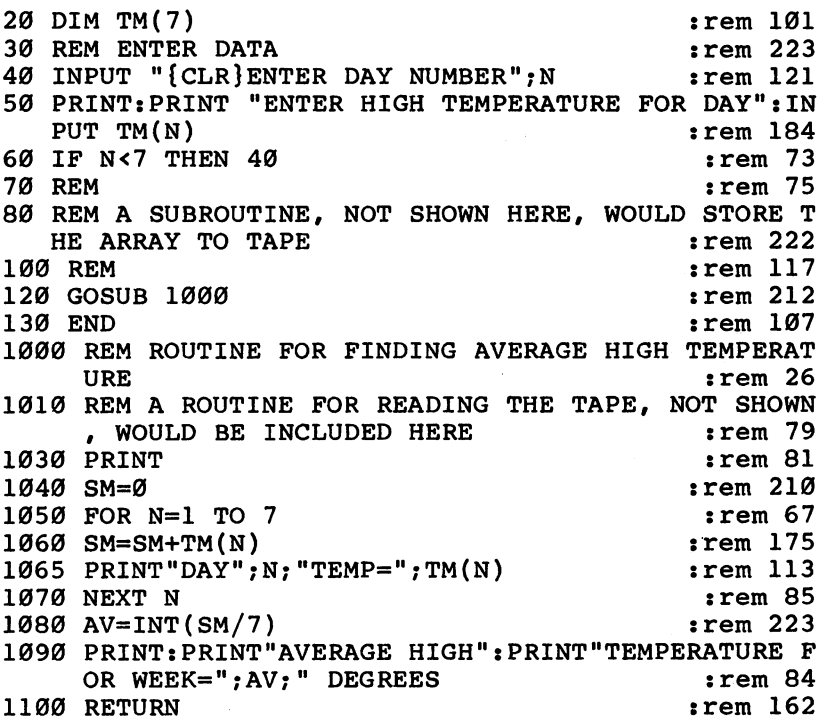

The one-dimensional array TM is DIMensioned to 7. An actual application program would have some sort of data file routines, but since tape or disk file handling is another subject altogether, let's leave the storage and retrieval out. Lines <sup>40</sup> and <sup>50</sup> assign the value of the high temperature to the appro priate box in the array. The average high temperature is then found in the subroutine starting at line 1000, in the same manner as in the preceding problem.

Program 3 handles a similar problem using a twodimensional array.

 $\begin{bmatrix} 1 & 1 \\ 1 & 1 \end{bmatrix}$ 

 $\overline{\mathbb{R}}$ 

### Program 3. Two-Dimensional Array

:rem 248 20 DIM TM(52.7) <sup>20</sup> DIM TM(52,7) :rem <sup>248</sup> 30 REM ENTER DATA  $:rem$  223 <sup>40</sup> INPUT"{CLR}ENTER WEEK NUMBER M;WK :rem <sup>27</sup> 50 INPUT "ENTER DAY OF WEEK ": DY  $:rem 46$ <sup>50</sup> INPUT"ENTER DAY OF WEEK M;DY :rem <sup>46</sup> <sup>60</sup> PRINT"ENTER HIGH TEMPERATURE":INPUT TM(WK#DY)  $:rem$  74 65 IF WK<52 THEN 40  $:rem$  75 **70 REM** <sup>80</sup> REM SUBROUTINE 500, NOT SHOWN HERE, WOULD STORE  $:rem<sub>5</sub>$ 90 REM DATA ON TAPE  $:rem$  46 <sup>90</sup> REM DATA ON TAPE rem <sup>46</sup> 100 REM GOSUB 500 TO TAPE ROUTINE HERE rem 161: 110 GOSUB 1000 <sup>110</sup> GOSUB <sup>1000</sup> :rem <sup>211</sup> 120 END :rem 106 1000 REM READ TAPE AND COMPUTE AVERAGE : rem 214 1010 REM A TAPE READ ROUTINE, NOT SHOWN, WOULD BE  $\mathbf{S} = \mathbf{S} \cdot \mathbf{S}$  . The set of  $\mathbf{S}$  is the set of  $\mathbf{S}$  is the set of  $\mathbf{S}$ 1030 REM  $:rem 168$  $:rem$  182  $1060 S2 = 0$ 1070 FOR D=1 TO 7  $:rem 59$ 1080 S1=S1+TM(W,D) :rem 242  $:rem 245$ <sup>1090</sup> S2=S2+TM(W,D) :rem <sup>245</sup> 1100 NEXT D  $:rem 69$  $1110$  WA=S2/7  $:rem 131$ 1120 PRINT"WEEK ";W; "AVERAGE IS ";WA; "DEGREES" :rem 186 1130 NEXT W  $:rem 91$ <sup>1130</sup> NEXT :rem <sup>91</sup> 1140 YA=S1/365 **:rem 238** 1150 PRINT"YEARLY AVERAGE HIGH TEMP" : rem 191 1160 PRINT"IS "; YA; " DEGREES"  $:rem 136$ 1170 RETURN : 100 and 169

In this version, we store the temperatures week by week and day by day in a table of 52 rows of  $7$  columns (line 20). We have a column for every day of the week, and a row for every week of the year. The first part of the program stores our data in the array by week number and the number of the day in the week. The subroutine starting at line <sup>1000</sup> again figures the average, but with a new twist (as an advantage of using

the two-dimensional array). Now we can find the average temperature for each week as well as for the year.

# Another Use of Arrays

Another handy use of arrays is to relate two sets of values to one another. This can easily be done if each set of values is an array, and these values can then be related by the subscript. common use of arrays for this purpose is relating a set or sets of values to people's names. The names are held in a *string ar*ray, such as  $N\$(X)$ , while the values are held in numeric arrays (having the same dimensions as  $N\$ , of course). Program 4 illustrates the use of arrays in a teacher's gradebook program.

# Program 4. Arrays and Grades

```
20 DIM N$(15),T1(15),T2(15),HW(15),FS(15) :rem 52
30 PRINT" {CLR } " : rem 199
40 REM DISPLAY MENU \cdot rem 147
50 PRINT"{4 SPACES}{RVS}SELECT OPTION{OFF}"
                                      :rem 115
60 PRINT:PRINT"1-ENTER NAMES IN FILE" :rem 5
70 PRINT:PRINT"2-ENTER SCORES, FIRST{3 SPACES}TEST
                                      :rem 159
80 PRINT:PRINT"3-ENTER SCORES, SECOND{2 SPACES}TES
  T"
                                      :rem 213
90 PRINT: PRINT"4-ENTER SCORES, {9 SPACES'} HOMEWORK"
                                      :rem 71
100 PRINT:PRINT"5-COMPUTE FINAL SCORE" :rem 142
110 PRINT:INPUT"ENTER NUMBER"; Q :rem Ø
120 ON Q GOSUB 1000,2000,3000,4000,5000 :rem 128
130 END
                                      :rem 1071000 REM INITIALIZE{7 SPACES}STUDENT NAME FILE
                                      :rem 255
                                      :rem 1101010 FOR N=1 TO 15
1020 INPUT"ENTER LAST NAME";N$(N) :rem 182
1030 NEXT
                                       : <math>rem<sub>3</sub></math>1040 OPEN 1, 1, 2, "NAMES" : : rem 199
1050 FOR N= 1 TO 15 : rem 114
                                      :rem 229
1060 PRINT#1, N$(N)
1070 NEXT N : 1070 NEXT N
1080 CLOSE 1 : rem 112
1090 RETURN
                                      :rem 1702000 REM ENTER TEST SCORES
                                       :rem 512010 OPEN 1, 1, 0, "NAMES" : rem 195
                                      :rem 112
2020 FOR N=1 TO 15
                                      :rem 230
2030 INPUT#1,N$(N)
```
 $:rem 83$ 2040 NEXT :- 10 Andrew 1990 NEXT :- 10 Andrew 1990 NEXT :- 10 Andrew 1990 NEXT :- 10 Andrew 1990 NEXT :- 10 An 204 CLOSE : 204 CLOSE : 204 CLOSE : 204 CLOSE : 204 CLOSE : 204 CLOSE : 204 CLOSE : 204 CLOSE : 204 CLOSE : 20 2050 REM ENTER DATA BY $\{5$  SPACES}NAME 2060 FOR N=1 TO 15  $:rem 116$ 2070 PRINT"ENTER SCORE FOR ";N\$(N) :rem 199  $:rem 126$ 2080 INPUT TIME THE REPORT OF THE REPORT OF THE REPORT OF THE REPORT OF THE REPORT OF THE REPORT OF THE REPORT OF THE REPORT OF THE REPORT OF THE REPORT OF THE REPORT OF THE REPORT OF THE REPORT OF THE REPORT OF THE REPORT  $:rem 88$ 2090 NEXT :: 1209 NEXT :: 1209 NEXT :: 1209 NEXT :: 1209 NEXT :: 1209 NEXT :: 1209 NEXT :: 1209 NEXT :: 1209 N <sup>2100</sup> REM NOW SAVE Tl{7 SPACES}ARRAY AS FILE TO  ${6}$  SPACES } TAPE  $:rem$  79 2110 OPEN 2, 1, 2, "TEST1" : rem 196 2120 FOR N=1 TO 15 : rem 113 <sup>2130</sup> PRINT#2,T1(N) :rem <sup>248</sup> rem 6 <sup>2140</sup> NEXT :rem 2150 CLOSE 2  $:rem 112$  $:rem 169$ 2160 RETURN <sup>3000</sup> REM NOW WOULD{9 SPACES}FOLLOW TWO MORE:rem <sup>38</sup> <sup>3010</sup> REM SUBROUTINES{7 SPACES}LIKE THE ONE {10 SPACES}ABOVE, EXCEPT :: Fem 85 <sup>3020</sup> REM REPLACE Tl{8 SPACES}WITH T2 IN SUB- {7 SPACES}ROUTINE STARTING :rem <sup>44</sup> <sup>3030</sup> REM AT LINE 3000,{5 SPACES}AND CALL THE FILE  $:rem$  42  ${5}$  SPACES  $"$ TEST2". <sup>3040</sup> REM THEN USE HW{7 SPACES}AND FILENAME  ${9}$  SPACES} "HMWRK" FOR THE rem 15: 3050 REM ROUTINE AT 4000 **1200 :** rem 43 4000 REM HOMEWORK FILE {5 SPACES } HERE  $:rem 88$ <sup>5000</sup> REM READ TAPE{9 SPACES}FILES AND COMPUTE {5 SPACES}SCORE :rem <sup>206</sup> 5010 OPEN 1, 1, 0, "NAMES"  $:rem 198$ 5020 FOR N=1 TO 15 : rem 115 <sup>5030</sup> INPUT#1,N\$(N) :rem <sup>233</sup> <sup>5040</sup> NEXT :rem <sup>5050</sup> CLOSE :rem <sup>113</sup> <sup>5060</sup> OPEN 2,1,0,"TEST1" :rem <sup>201</sup> 5070 FOR N=1 TO 15 : rem 120 <sup>5080</sup> INPUT\*1,T1(N) :rem <sup>5090</sup> NEXT :rem <sup>13</sup> 5100 CLOSE 2 : rem 110 5105 INPUT"HIT RETURN TO CONTINUE"; $Q$  :rem 248 5110 OPEN 3, 1, 0, "TEST2" : rem 199 5120 FOR N=1 TO 15 : rem 116 5130 INPUT#3, T2(N)  $\qquad \qquad \qquad$  : rem 0 5140 NEXT  $514141$ <sup>5150</sup> CLOSE :rem <sup>116</sup> 5155 INPUT "HIT RETURN TO CONTINUE"; Q :rem 253 5160 OPEN 4, 1, 0, "HMWRK" : rem 228 5170 FOR N=1 TO 15 : rem 121  $5180$  INPUT#4, HW(N)  $:$   $:$   $:$   $:$   $\ldots$   $:$   $:$   $\ldots$   $:$   $\ldots$   $:$   $\ldots$   $:$   $\ldots$   $\ldots$   $\ldots$   $\ldots$   $\ldots$   $\ldots$   $\ldots$   $\ldots$   $\ldots$   $\ldots$   $\ldots$   $\ldots$   $\ldots$   $\ldots$   $\ldots$   $\ldots$   $\ldots$   $\ldots$   $\ldots$   $\ldots$   $\ldots$   $\ldots$   $\ldots$  5190 NEXT N  $:rem$  92

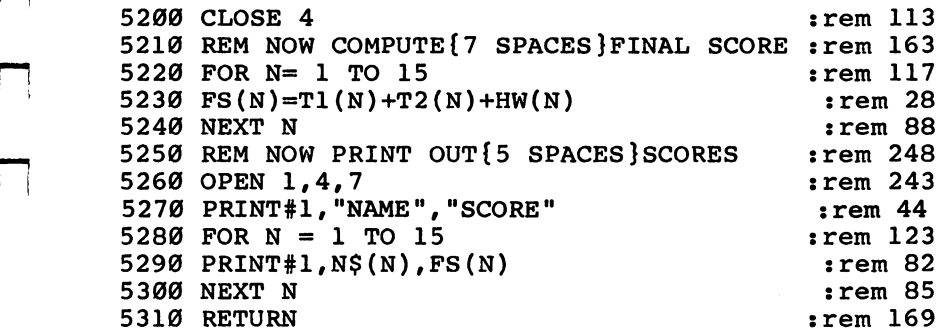

For demonstration purposes, this program is not a complete program as it stands, and contains no error trapping or user prompts. It could, however, be expanded into a useful gradebook program with some fill-in work. It is instructive of the use of arrays to relate variables. The main program, up to line 130, creates a menu selection which sends the program to the appropriate subroutine.

The first routine, starting at line 1000, is used at the beginning of the school term to enter the students' names in string array, N\$(N). The DIMension statement in line <sup>20</sup> of the main program, and all of the FOR-NEXT loops, would have to be adjusted to the actual number of students in the class. Sub routine <sup>2000</sup> would be used to enter the scores of the first test. By reading the N\$ array in lines <sup>2010</sup> to 2045, the program prompts the teacher with the student's name for data entry (line  $2070$ ). A similar subroutine would be used for each test and maybe a homework score.

Subroutine <sup>5000</sup> puts it all together at the end of the term. After reading the grades from all the files, line <sup>5230</sup> fig ures the grade for every student. In effect, the variable N is a student number which relates each element of each of the four files. This illustrates how  $N$  can still be used as a separate variable, even when you've set up a numeric array  $\tilde{N}(X)$  or a string array  $N\$(X)$ .

These examples of the use of the array are general but easy to expand on. Arrays can be used in a variety of ways. I'm sure that after using them for a while, you can come up with many more applications on your own.

# **Adding New** Keywords to BASIC

#### Sheldon Leemon Sheldon Leemon

There are lots of programs available which will enhance your Commodore <sup>64</sup> by adding new keyword commands to BASIC. But learning how to program these additions yourself is rarely ex plained. This article, for programmers familiar with machine language, includes examples and the source code used to create five new keywords, and shows you how to program new BASIC commands yourself.

While Commodore 64 BASIC is a useful all-purpose language, it does have some limitations. There are no special graphics or sound commands to support the machine's bitmap or sprite graphics, or its superior musical abilities. It lacks error trap ping, so that any error causes the program to stop. In fact, after a little thought, almost any programmer could come up with a "wish list" of new commands that he or she would like to see added to BASIC.

To overcome these limitations, some programmers devise machine language subroutines which allow them to simulate new BASIC commands. Often, however, they have problems integrating these new routines into the framework of the exist ing BASIC. The USR and SYS commands are most often used to add machine language routines to BASIC, but these com mands do not easily pass values to the machine language program (if you were creating a DRAW command for hi-res graphics, for example, you would have to specify the screen position each time you used the command). And these com mands are not always convenient, for their syntax is often

strange and their use requires you to know the address of each r™j routine.

# Wedges?

On the old Commodore PET machines, there was a way to add new commands to BASIC using what was called a "wedge." This is a routine that intercepts the part of the BASIC interpreter program that reads the program text. The wedge routine is designed to read the text before BASIC does, and compare that text to a list of new commands (like the short disk commands of the DOS support program). If one of these commands is spotted, the wedge executes the new rou tine. If not, control is handed over to the normal BASIC routines. routines.

There are a couple of problems with this technique, however. The most important one is execution speed. Since the BASIC routine which the wedge diverts has to read every sin gle character of the program being executed, the time that the wedge takes to check for each character for new commands can drastically slow down your program. The more commands added, the greater this slowdown. To counteract this effect, wedge commands are often set up to execute only in direct mode (that's why you can't call the DOS wedge from a program while it's running). Even so, wedge as efficient as the DOS support program still slows down program execution little. Another problem is that adding new commands with a wedge is hard to do in a way so they can be used simultaneously with DOS support and other wedge programs.

Fortunately, the <sup>64</sup> isn't limited to the wedge method of adding new commands. The <sup>64</sup> was designed to allow the addition of new commands which function exactly like regular BASIC commands, and which do not slow program execution. To explain how this is possible, however, first requires an explanation of how Commodore's Microsoft BASIC operates.

# PI Microsoft BASIC

When you enter a line of BASIC program text, a tokenization routine scans the line to see if any of the words match its list of command keywords. When it finds such a word (like PRINT, for example) the routine replaces the ASCII characters of the keyword with a single character, called a token. Each token has a value of 128 or higher, and represents a single BASIC command. These tokens are interpreted by BASIC

when the RUN or LIST command is entered. When a program is RUN, the BASIC interpreter starts to read the program .  $\mathcal{L}_{\mathbf{X}}$ greater (that isn't in quotes, or in a DATA or REM statement), it tries to execute the command which corresponds to that token. When you LIST the line, a detokenization routine experiment the total three from single character back to its ASCIII control to its ASCIII control to its ASCII equivalent.

Therefore, in order to add new tokenized keywords to BASIC, and to be able to LIST and RUN them, you must have way of intercepting the BASIC interpreter routines that tokenize, detokenize, and execute keywords. At first that might seem impossible, because the BASIC interpreter is in ROM, which cannot be changed. Nonetheless, it is possible to gain access to these routines via the BASIC Indirect Vector Table, which is in RAM. This table, which starts at location <sup>768</sup> (\$300) and continues to <sup>779</sup> (\$30B), contains the addresses of six crucial BASIC routines. They are IERROR (768-769), which prints BASIC error messages; IMAIN (770-771), the main program loop of BASIC which waits for you to enter line after the READY prompt; ICRNCH (772-773), the rou tine that crunches the text of keywords into single-character tokens; IQPLOP (774-775), which expands those tokens back into ASCII characters; IGONE (776-777), which executes BASIC statement tokens; and IEVAL (778-779), which among other things evaluates tokenized BASIC functions (like INT and ASC). Whenever BASIC wants to execute one of these routines, it does not go directly to its ROM location, but rather jumps to the address indicated in the Indirect Vector Table. At power-on time, these vectors are set to the addresses of the normal ROM BASIC routines. However, it's possible to change these vectors so that when BASIC wants to perform one of these functions, it first goes to your routine. In this way, you can create new tokenized commands with their own error messages, and LIST or execute them. You can even change the messages, and LIST or execute them. You can even change the  $\Box$ 

## Making New Keywords

Making New Keywords<br>The first step is to design a routine to tokenize your new  $\overline{\phantom{a}}$ keywords. Since BASIC 2.0 only uses keyword tokens from 128-204, you can use numbers 205-254 for fifty new commands  $(255$  is used for PI). If you need more than that, you'll

have to go to a two-character token system, such as the one used by Simon's BASIC. The tokenization process is somewhat tricky, because you not only have to check the text input buffer starting at location <sup>512</sup> for your new keywords, but you must also be sure not to tokenize those words when they appear in a DATA statement, a REMark, or as a literal string in quotes. The method used in Program 1, "64 Keywords," closely parallels the normal BASIC tokenization routine. It first calls the regular tokenization routine, and then looks for new keywords. Since the normal keywords will be tokenized first, your new keywords cannot contain any of the old keywords. For example, the new tokenization routine will not recognize the keyword COLOR, because by the time it looks for it, the OR will have been changed to the single-character token for the BASIC keyword OR. Once the new tokenization routine is installed, lines containing these new tokens will not LIST cor rectly until a new detokenization routine is installed. The token conversion routine used in Program 1 is also based on the normal BASIC detokenization routine. It looks for token numbers <sup>204</sup> and up, and when it finds one, it expands that token to the ASCII equivalent. Otherwise, control is passed back to the old tokenization routine.

Once the new tokens are in place, the method for execut ing them is pretty straightforward. Statements such as PRINT are executed by the routine GONE, which is pointed to by the vector IGONE at location 776-777. That routine reads the next character, and determines whether it is a token. If it is, it looks up the execution address in a table, and passes control to it. Our new execution routine needs only to check if the character is a token numbered 204 or higher. If it is, its address is looked up in the table, and the routine is executed. If not, control passes back to the old routine. Functions, like INT and SGN, are evaluated by the routine EVAL, which is pointed to by the RAM vector IEVAL at address 778-779. New functions can be added by intercepting this routine, and checking for one of our new token characters. When such a token is found, the function is evaluated, and the result is placed in the Floating Point Accumulator. In all other cases, control is passed back to the old routine. Notice that in Program 1 the way in which numbers are passed to the new commands is modeled on the old BASIC commands. Therefore, if your new command needs two inputs, you can study a BASIC command

PT 1972 - PT 1973 - PT 1974 - PT 1974 - PT 1974 - PT 1974 - PT 1974 - PT 1974 - PT 1974 - PT 1974 - PT 1974 -

such as PEEK or POKE to see how it gets its inputs.

Though it's not necessary, you can add new error mes sages if you want. The easiest way to do this is to set locations 34-35 (\$22-23) as pointer to your new error message text, and enter the normal BASIC error handler routine at <sup>42055</sup> (\$A447)

Program 1 gives a practical demonstration of how to implement these new commands. After you type in and RUN the program, the additional commands FILL, FCOL, LOOK, PAUSE and KILL will become available. Make sure you SAVE the program before you try to RUN it; a single error in the DATA statements could cause the computer to lock up. If that happens, you'll need to turn off your computer, and the program will be lost if it hasn't been SAVEd. A brief description of the syntax of these commands follows:

FILL *character, color*. This command fills the entire screen with 1000 repetitions of one character. The parameter *charac*ter refers to the POKE value (0-255) of the character used to fill the screen, and color refers to the foreground color used for the fill character. If a character number from 256-65535 is used, a NOT A VALID CHARACTER error message will appear. If a color value from  $16-256$  is used, you will get a  $\overline{NOT}$ VALID COLOR error message.

FCOL *color*. This command is similar to FILL, but changes only the foreground color of text on the screen, and not the actual characters.

**LOOK(address).** This is a new BASIC function. It returns the value of the two-byte word *address* and *address* + 1 (in BASIC, the equivalent formula is PEEK(address)  $+ 256*$  $PEEK(address) + 1$ ). As with PEEK, the format should be PRINT LOOK(address).

PAUSE jiffies. This command pauses execution of the program from  $\dot{0}$  to 65535 jiffies (each jiffy is  $1/60$  second).

KILL. Finally, KILL disables all our new commands, and restores the old BASIC. The new commands can be restored with a SYS  $12*4096$  (49152) statement.

After you have run Program 1, type in Program 2. This program demonstrates the use of FILL, FCOL, and PAUSE. Remember, the computer will not understand and tokenize these new commands until after you have installed them with Program 1.

 $-$ 

## Using the Source Code

FILL and FCOL, though dramatic when used on the low-res text screen, are most helpful for changing the color map of the high-res screen. Like the other new commands presented here, they were selected more for their brevity than their inherent usefulness. The real purpose of Program 1 is to show how a machine language programmer can hook in new BASIC com mands. The source code of this program, which follows, can be used as framework for adding your own commands. To do this, you must:

1) Place the text of your new keywords in the table labeled KEYTXT. The last letter of each keyword should have its high bit set (in other words, use the ASCII value $+128$ ). Functions should all be put at the end of the table. Keep in mind that the text of these words should not include any of the old keywords. COLOR for example will not tokenize cor rectly, because it contains OR.

2) Place the address of the routines in the order in which their keywords appear in the KEYTXT table in the statement vector table STVEC and the function vector table FUNVEC. Note that the correct vector for statement is its address minus one.

3) If you wish to add error messages, replace the text in the table starting with ERMSGO with your own text. As with keywords, the last letter of each message should have the high bit set. You can also replace the labels CHRERR and COLERR with new labels, indicating the nature of your new error messages.

The BASIC Indirect Vector Table gives you the power to add new commands, or alter existing commands. This explanation can allow machine language programmers to up grade the capabilities of Commodore <sup>64</sup> BASIC to match the rest of the machine.

## Source Code for <sup>64</sup> Keywords

```
ZERO
PAGE EQUATES
,
ENDCHR
$08
;TEMP FLAG
COUNT
$0B
•TEMP FLAG
VALTYP
$0D
;VARIABLE TYPE FLAG
GARBPL
$0F
•TEMP FLAG
LINNUM
= $14
;UTILITY POINTER
INDEX
$22
?UTILITY POINTER
```
199

#### 5 Inside Your 64 Inside Your <sup>64</sup>

```
FORPNT
$49
JMPER
$54
JMP TO FUNCTION
PACHO
$62
FLOATING PT. ACC.
FBUFPT
$71
TEMP SAVE AREA
CHRGET
$73
BASIC READS TEXT
CHRGOT
$79
READ TEXT AGAIN
TXTPTR
$7A
PNTR TO CURRENT TEXT
TIME
$A0
SOFTWARE CLOCK (MSB)
LDTB1
$D9
LINE LINK TABLE
\cdotPAGE TWO EQUATES
\ddot{\phantom{a}}BUF = $200 ; TEXT INPUT BUFFER
HIBASE = $288; SCREEN MEMORY PAGE
VECSAV = $2A7 ; VECTOR SAVE AREA
÷
 BASIC
INDIRECT VECTORS
\ddot{r}IERROR
$300
PRINT ERROR MESSAGE
IMAIN
$302
7MAIN 'READY.1 LOOP
ICRNCH
$304
7TOKENIZE KEYWORDS
IQPLOP
$306
PRINT KEYWORDS
IGONE
$308
EXECUTE STATEMENTS
IEVAL
$30A
7EVALUATE FUNCTIONS
\bulletBASIC
ROM ROUTINES
,
ERROR
$A437
7? ERROR MESSAGES
main the extra factor that is the contract of the second state of the second state of the second state of the 
CRNCH
$A57C
7TOKENIZE KEYWORD
PLOOP
$A6F3
LIST NON-TOKEN
PRIT4
$A6EF
PRINT LAST CHAR
QPLOP
$A71A
?PRINT KEYWORDS
news1.000 - 7.0.000 - 1.0.000 - 0.0.000 - 1.0.000 - 1.0.000 - 1.0.000 - 1.0.000 - 1.0.000 - 1.0.000 - 1.0.000
GONE
          $A7E4
EXECUTE TOKEN
<u>ovano presenti i di charc</u>
FRMNUM
$AD8A
7GET NEXT PARAMETER
CHKNUM
$AD8D
?CHECK VAR. TYPE
EVAL
          $AE86
7FUNC. EVALUATION
PARCHK
$AEF1
7GET VALUE IN ( )
GETNUM
$B7EB
7ADR IN 14,INT IN
getade te internet en de een
FLOATC
$BC49
CONVERT INT TO FP
\cdot: PROGRAM VARIABLES & CONSTANTS
.
                 7MAXIMUM COLOR
MAXCOL $0F
NEWTOK $CC
                 71ST NEW TOKEN
DATTOK $49
                 7'DATA' TOKEN-'z1
```
 $\mathfrak{g}$ 

```
REMTOK = $55 ;'REM' TOKEN-':'
* = $0000
\ddot{\phantom{a}}INSTALL NEW INDIRECT VECTORS
; A SYS TO 'INSTAL' ACTIVATES OUR
;NEW KEYWORD COMMANDS
\ddot{\phantom{0}}INSTAL
                    ; INSTALL NEW VECTORS
LDX #$07 :4 TWO-BYTE VECTORS
LDA ICRNCH,X
STA VECSAV, X ; SAVE OLD VECTORS
LDA IVECS, X ; INSTALL NEW VECTORS
STA ICRNCH,X
DEX
\overline{\phantom{a}}BPL INSTL1 ;KEEP GOING TIL DONE
RTS
\ddot{r}IVECS
.WORD TOKNIZ
.WORD PRTOK
.WORD EXEST
.WORD EXEFUN
KEYTXT ;TEXT OF KEYWORDS
 .BYTE 'PAUS',$C5 ;PAUSE
 .BYTE •FCO f,$CC ;FCOL
.BYTE 'PIL'S & TILLET IN PILLET IN THE PILLET OF REAL PROPERTY.
. By the set of the set of the set of the set of the set of the set of the set of the set of the set of the set of the set of the set of the set of the set of the set of the set of the set of the set of the set of the set
.BYTE 'LOO',$ CB ;LOOK
.BYTE Ø ; END OF TABLE
STVEC ;STATMENT DISPATCH VECTORS
.WORD PAUSE-1 ;PAUSE
.WORD FCOL-1 ;FCOL
.WORD FILL-1 FILL
.WORD KILL-1 ; KILL
÷
FUNVEC 7FUNCTION DISPATCH VECTORS
.WORD LOOK
\ddot{\phantom{1}}FUNTOK = FUNVEC-STVEC/2+NEWTOK\ddot{\phantom{a}}7PATCH TO TOKENIZATION ROUTINE
7ALLOWS US TO TOKENIZE OUR OWN
7KEYWORDS USING THE UNUSED TOKEN
?NUMBERS 204-254
```
TOKNIZ JSR CRNCH ;TOKENIZE AS USUAL CRUNCH : DO 2ND TOKENIZATION LDX #\$00 ;SET READ INDEX LDY #\$04 ;SET WRITE INDEX STY GARBFL ; CLEAR 'DATA' FLAG **CRN1** -----GET NEXT CHARACTER LDA BUF#X , was a contract to the contract of the contract of the contract of the contract of the contract of the contract of CRN<sub>2</sub>  $-$ STA ENDCHR ; FOR END QUOTE TEST CMP #\$22 ; IS THIS A QUOTE? BEQ SKQUOT ; YES, SKIP TO NEXT BIT GARBFL ; IF IN 'DATA STATEMENT BVS MOVE 7WRITE THE CHARACTER  $CMP$   $\#$ 'A'  $\qquad$   $\neq$  THE LETTER 'A? BCC MOVE 7YES, WRITE IT CMP #\$5B 7> THE LETTER 'Z BCS MOVE 7-55-7 PASS IT THROUGH STY FBUFPT ; SAVE WRITE INDEX LDY #NEWTOK-\$80 ?# OF 1ST TOKEN STY COUNT ; SET TOKEN COUNTER LDY #\$FF STX TXTPTR ; SAVE READ INDEX **DEX** 7TO OFF?SET THE INX ----CRN<sub>3</sub> INY 7ADVANCE WRITE INDEX INX 7ADVANCE READ INDEX CRN4 7GET BUFFERED CHAR LDA BUF,X SEC SBC KEYTXT,  $Y$  ; = NEXT TABLE CHAR? BEQ CRN3 ; YES, KEEP GOIN' CMP #\$80 ;LAST KEYWORD CHAR? BNE NEXTKW 7NOPE, TRY NEXT WORD ORA COUNT 7YEP, GET TOKEN NO. CRN<sub>5</sub> ----LDY FBUFPT ; RESTORE WRITE INDEX MOVE INX 7ADVANCE READ INDEX INY 7ADVANCE WRITE INDEX STA BUF-5, Y ; WRITE CHARACTER LDA BUF-5, Y ; TO TEST FOR EOL BEQ EXIT ; A ZERO ENDS THE LINE SEC SBC #':' ; :STATEMENT TERMINATOR? BEQ MOVE1 7YEP, CLEAR 'DATA FLAG CMP #DATTOK 7TOKEN FOR 'DATA?

```
BNE MOVE2 ; DON'T CLEAR FLAG
MOVE1
STA GARBFL ; CLEAR 'DATA FLAG
MOVE<sub>2</sub>
SEC
SBC #REMTOK ; TOKEN FOR 'REM?
BNE CRN1 ; NO, NEXT CHARACTER
STA ENDCHR ; YES, FALL THRU
----
LDA BUF, X ; GET NEXT CHARACTER
BEQ MOVE ; KEEP GOIN' TIL EOL
CMP ENDCHR 7OR TERMINATOR
BEQ MOVE
SKQUOT ; SKIP TEXT IN " "
INY 7ADVANCE WRITE INDEX
STA BUF-5, Y ; WRITE CHAR
INX ; ADVANCE READ INDEX
BNE SKIP1 ; ALWAYS--KEEP GOIN'
NEXTKW ; TRY NEXT KEYWORD
LDX TXTPTR ; RESTORE READ INDEX
INC COUNT 7ADVANCE KEYWORD CNTR
NEXT1
INY 7ADVANCE TABLE INDEX
LDA KEYTXT-1, Y ; GET TABLE CHAR
BPL NEXT1 7SKIP 'TIL NEXT WORD
LDA KEYTXT, Y ; GET 1ST CHAR
BNE CRN4 7TRY AGAIN
LDA BUF, X ; END OF TABLE
BPL CRN5 7ALWAYS
EXIT
STA BUF-3, Y ; SET END OF LINE
LDA #$FF ; RESTORE TXTPTR
STA TXTPTR ; TO START OF BUF
RTS
RTS
÷
•THIS PATCH TO THE 'LIST1 ROUTINE
7ALLOWS US TO EXPAND OUR TOKENS
BACK TO ASCII TEXT, SO THAT THEY
7LIST OUT CORRECTLY
PRTOK ; PRINT OUR NEW TOKENS
BPL PRINT1 ; <128, NOT A TOKEN
CMP £$FF ; IS IT PI?
BEQ PRINT1 ; YES, PRINT IT
BIT GARBFL 7ARE WE IN QUOTES?
BMI PRINT1 ; YES, PRINT ANYTHING
CMP #NEWTOK ; IS IT A NEW TOKEN?
BCC OLDPR ; NO, USE OLD ROUTINE
SEC
```
#### 5 Inside Your 64 Inside Your <sup>64</sup>

```
SBC #NEWTOK-1 : GET TOKEN NUMBER
TAX ;TO USE AS INDEX
STY FORPNT ;SAVE STATEMENT INDEX
LDY #$FF
PRTOK1
DEX 7NEXT KEYWORD
BEQ PRLOOP ; THIS IS THE ONE
PRTOK1
DEX 7NEXT KEYWORD
BEQ PRLOOP ; THIS IS THE ONE
PRTOK2
INY
              ; GET NEXT LETTER..
LDA KEYTXT,Y IN KEYWORD
BPL PRTOK2 ; END OF KEYWORD?
BMI PRTOK1 ; NO, NEXT LETTER
\ddot{\phantom{0}}PRLOOP
INY 7GET NEXT LETTER...
LDA KEYTXT, Y ; IN KEYWORD
3MI PRINT2
END OF KEYWORD?
JSR OUTDO
             7NO, PRINT CHAR...
BNE PRLOOP
             7AND REPEAT
\ddot{\phantom{0}}PRINT1
          ?PRINT ONE CHARACTER
JMP PLOOP
PRINT2
          ?PRINT LAST CHARACTER
JMP PRIT4
OLDPR
JMP QPLOP
7USE OLD ROUTINE
÷
7THIS PATCH TO THE STATEMENT
?EXECUTION ROUTINE ALLOWS US TO
CHECK FOR OUR NEW STATEMENT
?TOKENS, AND TO EXECUTE THEM.
\ddot{\phantom{0}}EXEST
JSR CHRGET ; GET NEXT CHARACTER
CMP #NEWTOK ; IS IT A NEW TOKEN?
BCC OLDEXE 7NO, USE OLD ROUTINE
JSR EXE1 : EXECUTE STATEMENT
JMP NEWSTT ; AND START OVER
EXE1 ; EXECUTE OUR NEW TOKEN
7(CARRY IS ALREADY SET)
SBC #NEWTOK ; GET TOKEN #
ASL
               :2*TOKEN *...TAY
               IS OUR INDEX TO..
LDA STVEC+1, Y ; THE VECTOR TABLE
PHA : PUSH ADDRESS-1...
```
204

# Inside Your 64 5

```
LDA STVEC, Y ; ONTO STACK...
PHA
               ; FOR RTS...JMP CHRGET ; AT END OF CHRGET
\ddot{\phantom{0}}OLDEXE
JSR CHRGOT ;GET CHARACTER AGAIN
JMP GONE+3 ;AND USE OLD ROUTINE
\cdot;THIS PATCH TO THE EVALUATION
;ROUTINE ALLOWS US TO CHECK FOR
;OUR NEW FUNCTION KEYWORDS, AND
;TO EVALUATE THEM, LEAVING THE
RESULT IN THE FLOATING POINT
;ACCUMULATOR
÷
EXEFUN
——————————
STA VALTYP ; SET TO NON-STRING
JSR CHRGET ; GET EVAL. CHAR.
CMP #$FF IS IT PI?
BEQ OLDFUN 7YES, DO OLD EVAL.
CMP #FUNTOK : IS IT A NEW FN?
BCC OLDFUN 7NO, DO OLD EVAL.
:GET TOKEN #
-SBC #FUNTOK
ASL A : USE AS INDEX
PHA ; SAVE ON STACK
JSR CHRGET ; GET EVAL. CHAR.
JSR PARCHK 7GET EXPRESSION IN ()
PLA ; GET INDEX BACK
TAY
LDA FUNVEC,Y
STA JMPER+1
LDA FUNVEC+1
STA JMPER+2 ; FORM POINTER
JSR JMPER ; EVALUATE FN
JMP CHKNUM ; CHECK VAR. TYPE & RTS
,
OLDFUN
JSR CHRGOT
JMP EVAL+7 ; OLD ROUTINE
7THIS SECTION CONTAINS MY NEW
: COMMANDS.
            THIS IS WHERE YOU WILL
INSTALL YOUR OWN CODE.
; LOOK (X) FUNCTION PEEKS 2 BYTES
\ddot{ }
```
#### 5 Inside Your 64 ........... — . ..... . . .

```
LOOK ;
LDA LINNUM+1
PHA
PHA
LDA LINNUM
LDA LINNUM
PHA
     ; SAVE LINNUM ON STACK
JSR GETADR INTEGER IN 14/15=ARG
LDY #$00 ; SET INDEX
LDA (LINNUM), Y ; GET LOW BYTE
STA FACHO+1
INY
LDA (LINNUM), Y ; GET HIGH BYTE
STA FACHO
PLA
STA LINNUM
PLA
STA LINNUM+1 ; RESTORE LINNUM
LDX #$90 ; SET EXPONENT
SEC
JSR FLOATC ; CONVERT INT TO FP
\cdot - \cdot\cdot7'KILL1 DISABLES THE NEW COMMANDS
\ddot{\phantom{0}}KILL
LDX #$07 ; NUMBER OF VECTORS
KILL1
LDA VECSAV,X 7GET SAVED VECTORS
STA ICRNCH, X ; RESTORE THEM
DEX
----
BPL KILL1 ; DONE?
RTS
- - -\ddot{\phantom{0}}; 'FILL'--FILL X, Y FILLS THE SCREEN
: WITH CHARACTER X IN COLOR Y
\cdotFILL
JSR GETNUM ; GET ADDR, INT IN X
LDA LINNUM+1 ; CHAR >255?
BNE CHRERR 7YES, ERROR
STA FACHO ; CLEAR POINTER
CPX #MAXCOL+1 ; COL > 15?
BCS COLERR ; YES, ERROR
TXA ; SAVE COLOR
PHA
LDA LDTB1+23 ; FORM POINTER..
AND #03 ; TO TOP...
ORA HIBASE ; OF SCREEN
STA FACHO+1
LDA LINNUM ?GET FILL CHAR
```
206

#### Inside Your 64 5 Institute Your first state  $\blacksquare$

```
JSR FILL1
PLA ; GET COLOR
\cdotFCOL1 ;FILL COLOR RAM
LDX #$DB ; POINTER TO..
STX FACHO+1 ; SCREEN RAM
÷
FILL LOOP
\ddot{\phantom{0}}FILL1
LDX #$03 DO PAGES
LDY #$E7 ; AND MOST OF 4TH
FILL2
STA (FACHO), Y ; FILL 'ER UP
                ; NEXT BYTE
DEY
BNE FILL2
STA (FACHO), Y ; DON'T FORGET ZERO
DEC FACHO+1 ; NEXT PAGE
DEX
---
BPL FILL2 ; DONE YET?
RTS
\ddot{\phantom{a}}OUR NEW ERROR MESSAGE ROUTINE
STARTS HERE
÷
CHRERR
LDA #$00 ; CHARACTER ERROR NO.
.BYT $2C ; SKIP NEXT INSTRUCTION
COLERR
LDA #$01 ; COLOR ERROR NO.
ASL A ; ERROR NO. * 2
TAX ; IS USED AS AN INDEX
LDA ERRVEC, X ; TO VECTOR TABLE
STA INDEX ; SET UP TEXT POINTER
LDA ERRVEC+1,X
STA INDEX+1
JMP ERROR+16 ; PRINT ERROR MSG
\mathbf{r}ERRVEC
.WORD ERMSGØ
.WORD ERMSG1
÷
ERMSGØ
.BYT 'NOT A VALID CHARACTE', $D2
ERMSG1
.BYT 'NOT A VALID COLO', $D2
; 'FCOL' -- FCOL X FILLS COLOR RAM
```

```
: WITH COLOR X
.
FCOL
- - - -JSR FRMNUM ; GET COLOR #
JSR GETADR ; CONVERT FP TO INT
CMP #00 ;COLOR>255?
BNE COLERR 7YES, ERROR
STA FACHO
CPY #MAXCOL+1 7COLOR>15?
BCS COLERR 7YES, ERROR
TYA 7COLOR TO .A
JMP FCOL1
\cdot: 'PAUSE'--PAUSE X PAUSES PROGRAM
7EXECUTION FOR JIFFIES (1/60 OF
7A SECOND)
÷
PAUSE
PAUSE
JSR FRMNUM : GET # OF JIFFIES
JSR GETADR ; CONVERT FP TO INT
TAX 7HIGH BYTE IN .X, LOW IN .Y
PAUSE1
CPY #$00 ;LOW BYTE DONE?
BEQ PAUSE4 ; YES, TRY HIGH BYTE
PAUSE2
DEY
LDA TIME+2 ; SOFTWARE CLOCK...
PAUSE3
PAUSE3
CMP TIME+2 7ON THE SAME JIFFY?
BEQ PAUSE3 ; YES, TRY AGAIN
BNE PAUSE1 7NO, ONE JIFFY DOWN
PAUSE4
CPX #$00 ; HIGH BYTE DONE?
BEQ PAUSE5 ; YES, EXIT
DEX ; NO, COUNT DOWN HIGH BYTE
JMP PAUSE2 AND DO NEXT LOW BYTE
PAUSE5
RTS ja kuningas kan ka kuningas kan ka kuningas kan ka kuningas kan ka kuningas kan ka kuningas kan ka kuninga
,
.END
```
## Program 1, <sup>64</sup> Keywords

For mistake-proof program entry, be sure to use "Automatic Proofreader," Appendix J.

```
10 B=0:FOR 1=49152 TO 49685:READA:POKEI,A:B=B+A:NE
  XT :rem 78
20 IF B<>64356 THEN PRINT "CHECKSUM ERROR--CHECK YO
  UR TYPING": END : rem 133
```
 $-$ 

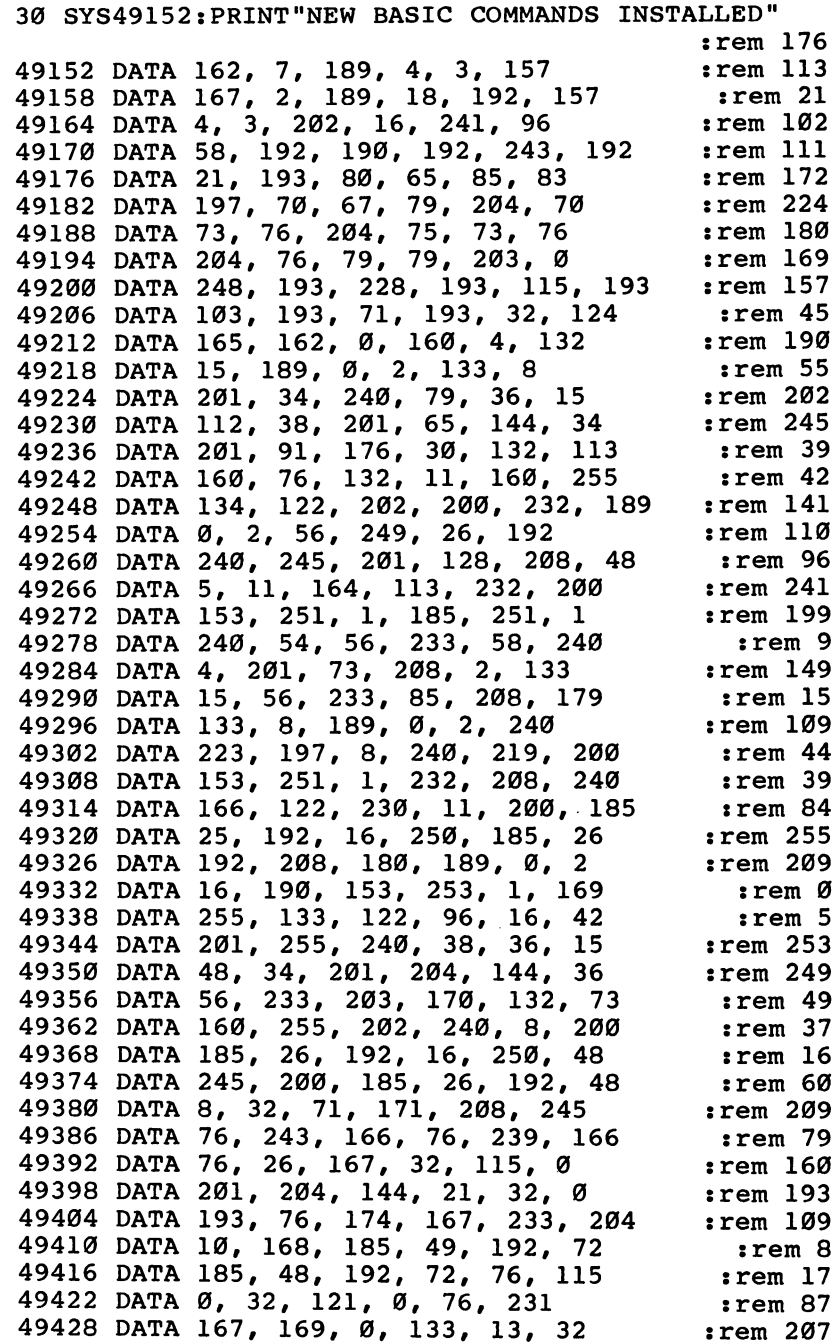

r—i

 $\Box$ 

 $\Box$ 

 $\Box$ 

 $\Box$ 

 $\overline{\Box}$ 

 $\begin{array}{c} \hline \hline \end{array}$ 

 $\Box$ 

 $\Box$ 

 $\Box$
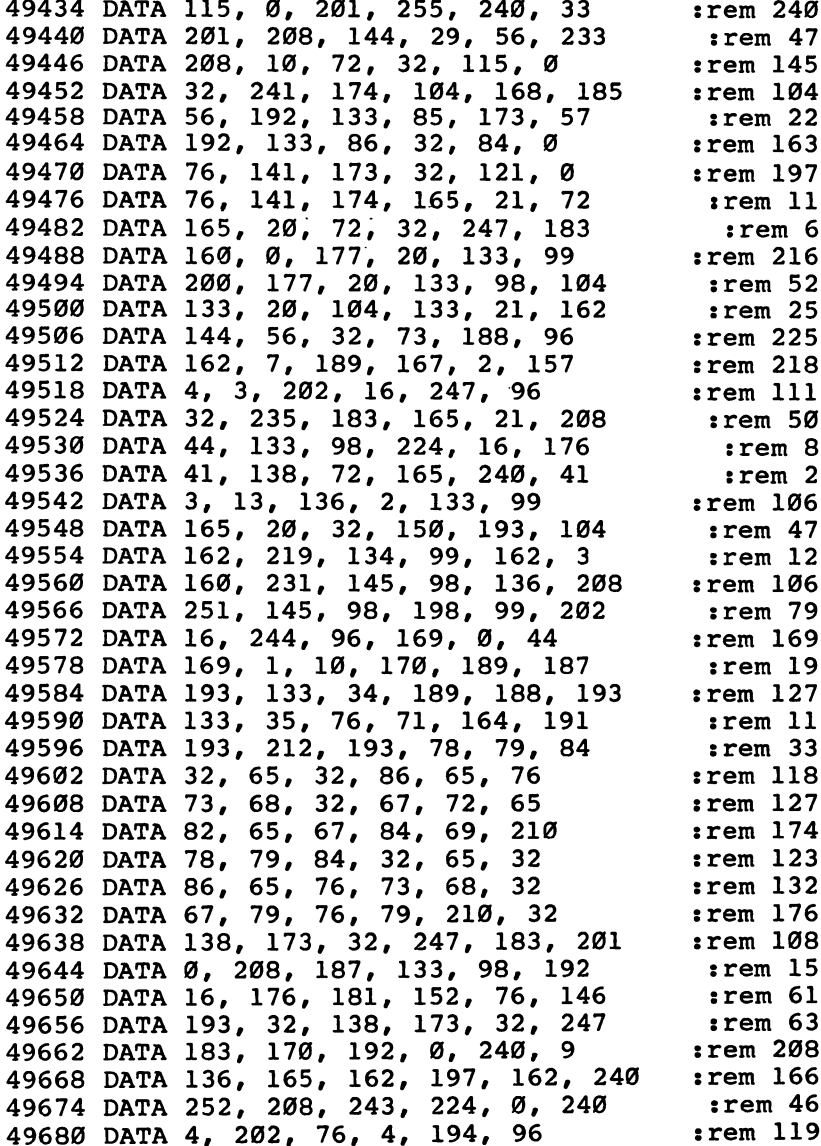

 $-$ 

 $\rightarrow$ 

ِ<br>أ

 $\bar{1}$ 

 $\hat{a}$ 

لسا

 $\Box$ 

 $\left\{ \right.$ 

210

# Program 2. FILL, FCOL, and PAUSE

 $\bar{\bar{z}}$ 

 $\Box$ 

 $\Box$ 

 $\Box$ 

 $\Box$ 

 $\Box$ 

 $\Box$ 

 $\Box$ 

 $\sqrt{ }$ 

 $\vert \ \ \vert$ 

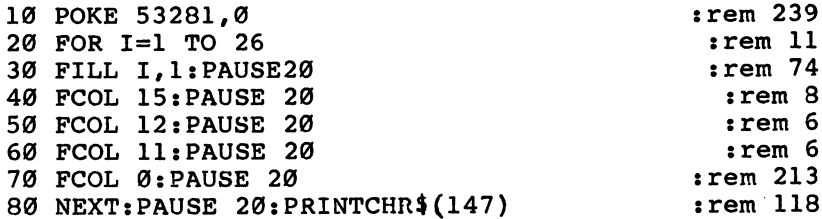

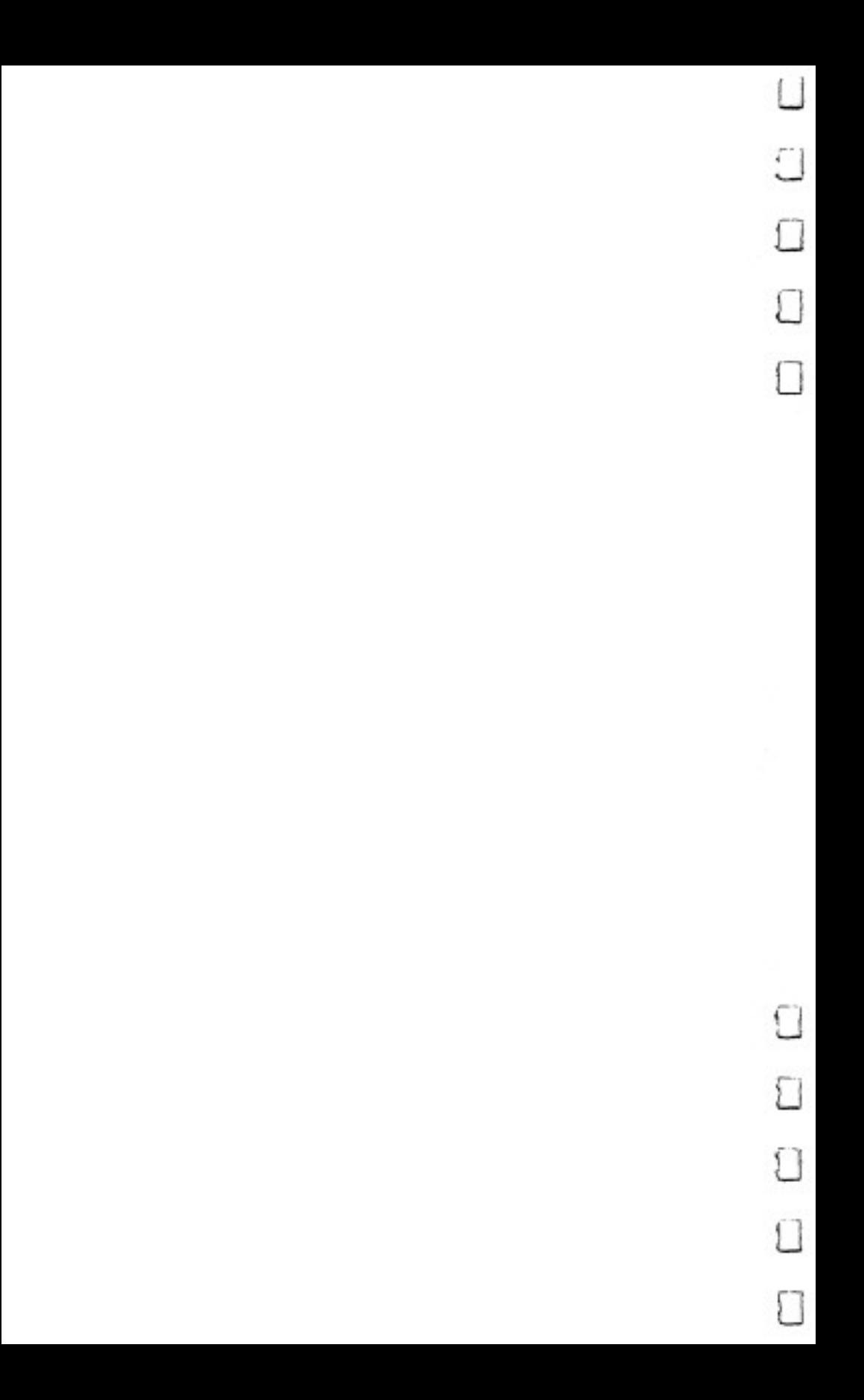

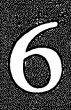

# Utilities

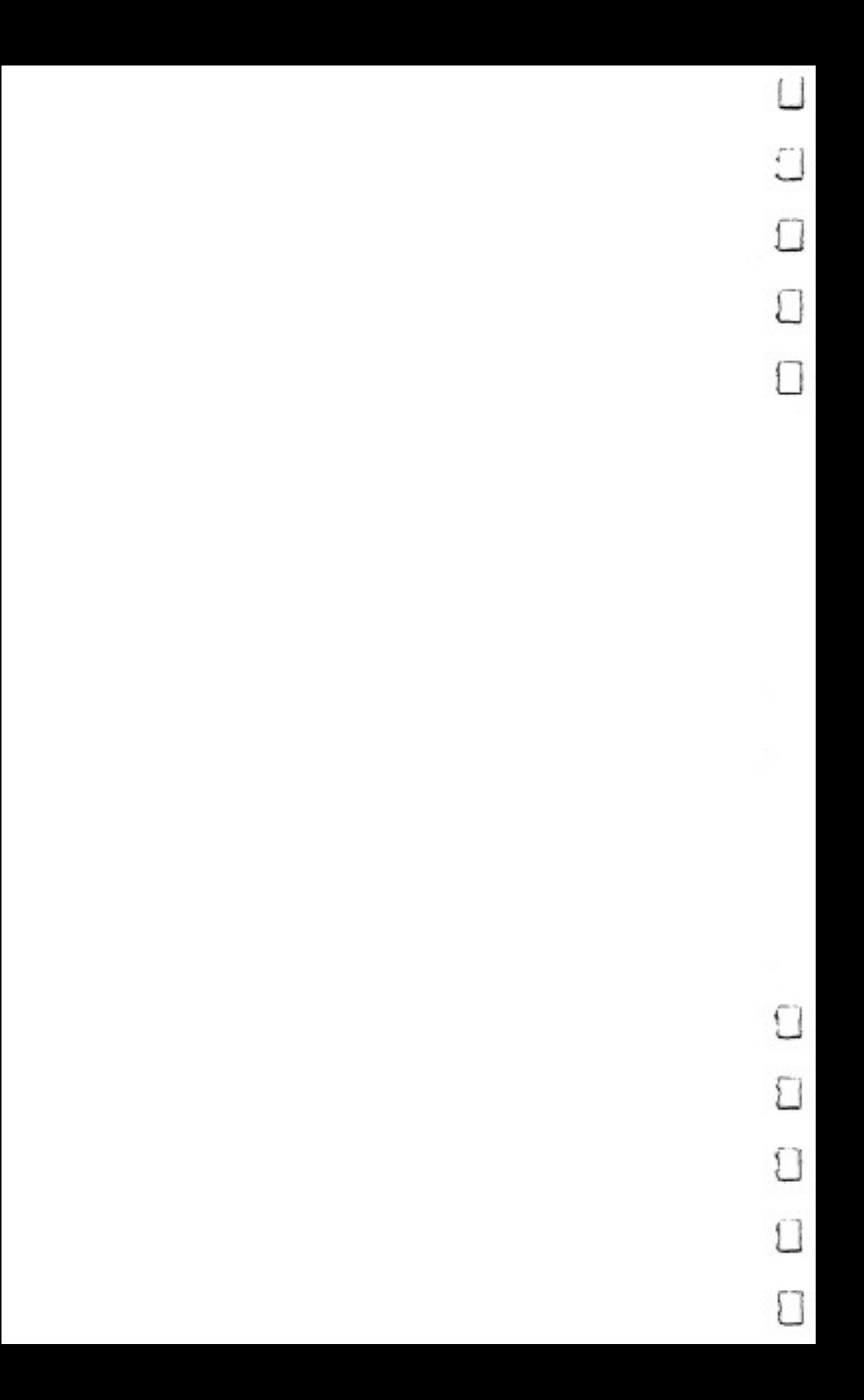

### **Unilities 6**

# SuperBASIC <sup>64</sup>

#### Martin C. Kees

How would you like to be able to access <sup>41</sup> valuable new commands when you're program ming in BASIC? "SuperBASIC 64" adds sprite, color, graphics, sound, and memory management features and enhances eight BASIC commands. It's been made even more powerful than the version which originally ran in COMPUTE! And it's designed to work as easily and as quickly as any ordinary BASIC instruction. Typ ing it into your computer is foolproof, for you'll use the Machine Language Editor (MIX) in Appendix I. Once you try SuperBASIC, you'll wonder how you programmed without it—it's an especially valuable addition to any owner's library of programs. As a bonus, the author has included additional sample programs which use SuperBASIC, including "SuperBASIC Sprite Edi tor," found in another section of this book.

 $"SuperBASIC 64" adds commands to BASIC using a special$ technique. BASIC is automatically copied to its matching RAM and modified to change the STOP command to a wedge vector (similar to Apple's ampersand (&) wedge). The character chosen was the left bracket ([). Then, using four-letter mnemonics following the wedge character, you can select which SuperBASIC command you want to execute.

These machine language routines make it very easy to control virtually all the VIC-II chip special features. Sprites and hi-res graphics can be controlled from BASIC without having to POKE or use Boolean functions to enable special graphics modes. Since BASIC was moved to RAM to imple ment the  $\lceil$  wedge, this made it convenient to enhance a few BASIC commands. I added the use of variable expressions for GOTO and GOSUB, and RESTORE by line number. These

changes to BASIC in RAM don't slow execution as they would have if CHRGET wedging techniques had been used.

#### **SuperBASIC Command Format** superation is the formation of the formation

The commands can be used in either direct or program mode. The general format is [xxxx <exp>,<exp>... where xxxx represents the four-character mnemonic and  $\langle$ exp $\rangle$  is a number, variable, or <sup>a</sup> valid BASIC expression. Specific syntax for each command is listed in Table 1, "SuperBASIC Command Sum mary. When color is selected and standard value of the standard value or  $\bullet$ narily POKEd to the VIC chip. I've used the same coordinate system for sprite positions as given in Commodore docu mentation. The hi-res upper left corner is 0,0 and the lower right is 319,199. Commands that switch a function on or off use  $0$  for off and  $1$  for on.

SuperBASIC includes two types of changes to normal BASIC, enhanced commands and new commands. Enhanced commands include GOTO and GOSUB and variants with IF and ON. You can use a line number expression for these commands. This can help in program readability, allowing instruc transfer control to differ to the followed can also be followed the following  $\alpha$ by a line number expression. RESTORE KEY would cause the next read to use the first data statement in the first order at order  $\alpha$ after line 1000. This allows DATA statements to be selected under program control. Small files could be maintained in DATA statements and accessed by line number. When LISTing a program, the SHIFT key pauses the list until released. The ASC function will return a value of zero for null strings.

The new commands can be divided into five categories: sprite, sound, color control, VIC memory mapping, and graph ics control. A convenience command [CATA is also included. This lists to the screen all mnemonics defined in SuperBASIC. (I use it to test if SuperBASIC is enabled.)

#### Loading the Program

To type in SuperBASIC <sup>64</sup> (Program 1) you must use the "MLX Machine Language Entry Program," found in Appendix I. Be sure you read the explanation in Appendix I and understand how to use MLX before attempting to enter SuperBASIC.

The numbers you type in create a low memory loader for

SuperBASIC which can be loaded and run as if it were BASIC program. Because the data for the SuperBASIC loader must go into the same area of memory where BASIC normally resides, a special tactic must be used to prevent the SuperBASIC data from overwriting MLX as it is entered. First, turn the computer off and back on to reset memory pointers to their normal values. Next type in the following line in direct mode (without a line number) and hit RETURN:

#### POKE 44,22: POKE 642,22: POKE 5632,0: NEW

This moves up the start of the memory area used by BASIC so that all of the data for SuperBASIC will fit below MLX without interference. Now LOAD and RUN the MLX program in the normal manner. When MLX asks for the start ing and ending addresses for SuperBASIC, give <sup>2049</sup> as the start and <sup>5330</sup> for the end. When you finish typing in the data for SuperBASIC, use the MLX Save command to store a copy of the SuperBASIC loader on disk or tape. Be sure to give  $MLX$  a unique name for the SuperBASIC program as it won't replace a file. If you do not type in all the data for SuperBASIC in one session, you must repeat the procedure for moving up the start of BASIC before loading MLX to complete your entry.

When you have a complete copy of the loader, you must reset memory to its normal conditions before loading and run ning SuperBASIC. You can do this by turning the computer off and back on, or with the command SYS 64738. When you run the SuperBASIC loader, it first copies BASIC from ROM into the underlying RAM and makes modifications to certain commands. Then it copies the machine language for the rest of the SuperBASIC routines into memory at \$C000-\$CC00. No other machine language subroutines which use memory starting at \$C000 can be used with SuperBASIC 64, but the DOS Wedge program can be used without conflict. Some of the graphics commands use memory at \$02B0-\$02C0 for data storage. The loader erases itself from the BASIC memory area after it is run.

The SuperBASIC commands will be enabled until you hit RUN/STOP—RESTORE or POKE 1,55. Once loaded, SuperBASIC can be reenabled with POKE 1,54. The programs you write with SuperBASIC commands are loaded and saved in the normal manner. The only conflict with normal BASIC is

#### 6 Utilities utilities are a controlled and the controlled and the controlled and the controlled and the controlled and the

the use of the STOP command. It is not available; use END instead. When SuperBASIC commands are listed while SuperBASIC is disabled, the [ character will print as STOP. If the [ character is printed and SuperBASIC is disabled, it indicates that the line was entered while SuperBASIC was not in force. That command will appear correct but will produce a syntax error on execution.

#### Sprite Commands

[DSPR [MOVE [KSPR [ESPR [BSPP. These commands are used in defining sprite characteristics and controlling sprite movement. [DSPR (Define Sprite) is a general setup command that initializes a sprite for the VIC-II chip. The ten arguments in the parameter list (see Table 1) specify most options available for sprite control. [DSPR enables the selected sprite num bered 0-7, stores block address (blk) in current screen pointer table, expands if xexp or  $yexp=1$ , determines initial display position (xpos,ypos), and sets sprite color registers (sprcolor). Multicolored sprites are selected by setting multi=1, single color by multi $=0$ . Mc0 and Mc1 are optional arguments in the list which set up multicolor 0 and 1. [MOVE moves the selected sprite to xpos,ypos. Horizontal values greater than <sup>255</sup> are handled automatically. [KSPR and [ESPR kill or enable the selected sprite respectively. [BSPP sets the background/sprite priority for the selected sprite (sel=1 sets background in front of sprite).

#### Sound Commands

**[SSND [PLAY.** These commands access some of the features of the SID chip. [SSND (set up sound) produces a sound from one of the three voices of the SID chip. Voice (1-3) selects the voice, ad and sr control the attack/decay and sus tain/release registers of the selected voice. Wave controls the waveform, gating, and special effects functions of the sound chip. Wave, ad, and sr use the same values that would nor mally be POKEd to these registers. Freq controls the frequency of the voice but is 16-bit value in the range 0-65535. Pwidth is the pulsewidth value for the pulse waveform and is needed only when wave=65. Pwidth is a 12-bit value in the range  $0-$ 4095. [SSND sets the volume register to 15. [PLAY is a short form of [SSND that assumes AD/SR values have been set pre viously. Waveform and voice values are coded into the first parameter argument by wave\*256+voice. Freq and Pwidth are used the same as in [SSND. [PLAY can be used to silence a voice; for instance, [PLAY 1,0 would silence voice one.

#### **VIC Color Control** VIC Color Control

[BKGD [BKG4 [EXTC [FCOL. These commands control background, border, and text character color. [BKGD sets the background to the selected color. [BKG4 sets all four back ground color registers (used in extended color and multicolor bitmap modes). [EXTC sets the exterior border to the selected color. [FCOL (fill color memory) fills the color memory block with the selected color. This causes all text on the current screen to be displayed in the selected color. [FCOL is also use ful in multicolor bitmap mode to set multicolor pixel color.

#### VIC Memory Mapping

**[BANK [VS1K [CB2K.** The VIC-II chip views memory differently than does the <sup>6510</sup> chip. VIC-II sees only 16K at time and maps the ROM character set into part of this 16K bank at times. These commands allow changes to the normal locations of the screen and character sets. [BANK selects which one of the four banks (0-3) the VIC-II chip sees. Normally this is bank 0. [BANK resets the pointer BASIC uses to locate the screen. [VS1K (Video Screen IK block) determines which IK block of the <sup>16</sup> available is used for the text screen.

The blocks are numbered 0-15. The BASIC screen pointer is reset for this location. [CB2K (Character Base 2K block) con trols which 2K block of the eight available is used for the character set. The blocks are numbered  $0-7$ . In banks  $0$  and  $2$ the ROM set is located at 2K blocks <sup>2</sup> and 3. [CB2K is also used to select which 8K block is used for the bitmap screen. Values 0-3 select the lower 8K block, values 4-7 select the upper 8K block.

These three commands must be used in coordination to smoothly relocate the screen. Caution must be exercised in selecting locations since a system crash will result if the screen overwrites important RAM such as page zero. Banks 2 and 3 must be used with great care. More on bank 3 usage later.

Program 7 demonstrates relocation to PET standard locations for the screen and BASIC.

#### Graphics/Text Control

[ECGR [MCGR [BMGR. These commands select extended color, multicolor, or bitmap graphics mode. A value of

0 turns the mode off and a value of 1 turns the mode on. Only multicolor and bitmap work in conjunction with each other to form a combined mode. When extended color and bitmap are both on, the screen will appear blank. This effect might be useful for temporarily hiding the screen.

[MXGR [KMXG [CMXV. These commands set up a simpie interrupt routine that allows mixed modes to appear in two sections of the screen. [MXGR will change the contents of one VIC register (reg) or part of the contents (the bits OFF in mask) each time the raster counter equals one of the two ras ter select values (rastl and rast2). The values in vail or val2 will be stored into the selected VIC register. You must deter mine the appropriate value for the particular register. For example, [MXGR 33,240,152,6,252,1 will cause screen lines  $49$ to 151 to be displayed with background white (color=1) and lines <sup>152</sup> to <sup>250</sup> with background blue.

The visible portion of the screen extends from raster <sup>49</sup> to raster <sup>250</sup> (Commodore documentation says 51-251). [KMXG will kill the interrupt and leave the selected register in an un known state. [CMXV (Change Mixed-mode Values) allows changing vail and val2 while mixed mode is in force. By set ting them equal, a known state will be in effect after  $KMXG$ . You should not attempt tape or disk I/O while [MXGR is in force. [MXGR mode shouldn't be used in bank 3 VIC mapping if hi-res graphics commands are to be used.

It's possible to set up a text window at the bottom of a hires screen using [MXGR. The difficulty is that [MXGR only can change one VIC register. Thus the character base pointer can't be changed as well as the bitmap select bit by [MXGR. This can be solved by locating the character set within the hi-res screen, and putting a text window over the top of the character set. ter set. I—-

A six line text window at the bottom of the hi-res screen can easily be created using this technique. In bank 0, using the upper 8K hi-res block, you would first use [CB2K 7 to select both the upper 8K hi-res block and the seventh 2K character set block. Then clear the hi-res screen with [FBMS 0 and download a character set to starting location 7\*2048. [MXGR 17,223,0,32,201,0 will complete the setup.

[SIZE [XYSC. These commands help use the smooth scroll registers of the VIC-II chip. [SIZE selects 40 or 38 columns for the text display chosen by setting colsel to  $1$  or  $0$ 

 $(colsel = 1$  selects 40 columns) and sets the number of lines to  $25$  or 24 (rowsel=1 selects 25 lines). [XYSC moves the entire text screen horizontally or vertically up to seven pixels. By set ting xpos and ypos to a value in the range  $0-7$ , the screen can be stepped up a pixel at the time to produce a smooth scroll. When used in conjunction with a machine language scroll routine or the automatic scroll up, text can be scrolled smoothly across or up the entire screen.

[DLCS. [DLCS (Download Character Set) assists in using banks without ROM character set images and in designing custom character sets. You can copy the uppercase graphics set, upper- and lowercase set, or both by setting the set equal to  $0$ ,  $1$ , or 2 respectively. This is followed by the address of the first location in memory where you wish the ROM set copy to be positioned. This should be on a 2K boundary unless you wish to change the order of the set. When the ad dress is 53248, the set will be copied into the RAM beneath the ROM set for use in bank 3. **the Roman set for use in a set of the 3.3** 

[FBMS [FSCR. The current hi-res screen (determined by the last [CB2K command) can be filled with any byte value with [FBMS (Fill Bitmap Screen). [FSCR works in <sup>a</sup> similar way with the current text screen. The entire screen is filled with a byte value. Since the text screen is used for color control in hi res mode, [FSCR can be used for hi-res color control.

[PLOT [FLIP [CLPX [MCPL. These commands are used in plotting pixel points in hi-res graphics modes. The first three plot in  $320 \times 200$  resolution two-color mode, the last in  $160 \times 200$  resolution four-color mode. [PLOT sets the selected pixel on, [CLPX turns the pixel off, and [FLIP changes the pixel to the opposite state. [MCPL (Multicolor Plot) accepts horizontal coordinates in the range 0–159 and plots in one of four colors determined by sel with sel in the range 0-3. value of 0 selects background color, 1 selects text screen lownybble color, 2 selects text screen high-nybble color, and 3 selects color memory color. Before you execute any of the plotting commands, [CB2K must be used to select the appro priate 8K block and [BMGR 1 must be in force for the plot to be seen. Remember that  $y$  coordinates increase as you go down the screen.

[DRAW [UNDR [FLLN [DRW2 [SETP. These commands are used to draw and erase lines to and from the hi-res screen. [DRAW, [UNDR, and [FLLN require a parameter list containing

the start and end points of <sup>a</sup> line segment. The line is drawn from xl,yl toward x2,y2. These commands plot the line in three modes. [DRAW turns on the pixels of the line, [UNDR turns off the pixels of the line, and [FLLN flips the state of the pixels of the line. The three commands also set the mode of drawing for the [DRW2 command and save the last plotted point position in a pen position register. [DRW2 (Draw to) only uses an end point in the parameter list. The starting point is obtained from the pen position register contents set by a previous [DRAW, [FLLN, [UNDR, or [SETP command. [DRW2 will plot, flip, or erase the line depending on which line draw ing mode was last used. [SETP stores the given  $x1,y1$ coordinate in the pen position register.

[HRCS [CHAR [CHRX [CODE. These commands make it easy to put text on the hi-res screen. [HRCS (Hi-Res Character Set) stores the address for the character set to be used. It need not be located on 2K boundary or even be the same set as used on the text screen. The address supplied is of the first byte of the set. A value of 53248 will select the ROM set (upper/graphics). [CHAR and [CHRX plot an  $8 \times 8$  character to a selected position on the current hi-res screen.

The character code (char) to select which character to plot corresponds to the screen POKE codes listed in Appendix G. Example: [CHAR 1,100,100 would plot the letter  $\overline{A}$  with position 100,100 being the upper left corner of the  $8 \times 8$  character cell. [CHAR plots the cell to the hi-res screen absolutely while [CHRX uses the exclusive OR function to flip the cell pixels. So [CHRX can be used to unplot a previously plotted character. [CODE helps in translating to the screen POKE code used by [CHAR and [CHRX in character selection.

The argument for [CODE must be the name of a defined string variable. Upon execution, the ASCII values stored in the string will be converted to screen POKE codes. The RVS ON and RVS OFF control characters can be used within the string to select the upper 128 or lower 128 characters of the set. All other control characters will produce unpredictable results. Once the string is converted using [CODE, use the ASC func tion and MID\$ function to read the codes. The ASC function will give correct results for the 0 character of the set. Be careful when using strings not built to high memory because [CODE will modify the actual string data stored within the BASIC text area.

[HRAM [LOOK [STUF. These commands make use of [BANK 3 possible from BASIC. When bank 3 is selected, the VIC-II chip uses RAM from \$C000 to \$FFFF and ignores ROM located at the same addresses, including the ROM character set. SuperBASIC allows the location of one text screen ([VS1K 3 located at \$CC00) in bank 3. RAM from \$D000 to \$FFFF can be used for character sets, sprites, and a hi-res screen.

The main problem confronting the bank 3 user is the switching required to read and write to these RAM locations. All plotting commands need to read, as well as write, to RAM. These commands can be preceded by [HRAM to accomplish this in bank 3. No embedded banks are allowed following [HRAM and the selected mnemonic. For example, [HRAMDRAW 1,0,100,100 would be used to draw a line to the hi-res screen at \$E000 under the Kernal ROMs. [HRAM should be used in this manner with [PLOT, [FLIP, [CLPX, [MCPL, [DRAW, [UNDR, [FLLN, [DRW2, [CHAR, and [CHRX] in bank  $3$ . Using the first  $3K$  of bank  $3$  will crash SuperBASIC, so make sure the text screen is relocated by [VS1K 3. When the transition to bank 3 is made, the 1K block at  $$0400$  can be reclaimed for BASIC program storage. [LOOK and [STUF are PEEK and POKE equivalents that can be used with [HRAM to examine and change RAM. [LOOK is different from PEEK in that a defined variable name is used in the parameter list to return the value read from memory. [STUF works the same as POKE and is primarily useful for storing to block \$D000 RAM (for example, [HRAMSTUF 53248,255 writes to RAM under the VIC chip).

#### Using the Commands

Errors in SuperBASIC commands will give the syntax error message. One difficult error to detect occurs when an embedded BASIC keyword is constructed by part of the command mnemonic and the following parameter. [KSPR INT(X) looks like a valid command but BASIC will find the PRINT ([KSPR  $INT(X)$ ) and tokenize it. Syntax errors are particularly frustrating if you are in hi-res mode when the error occurs. The message will appear as a set of colored blocks on the screen and you will have to type blindly to get back to text mode. It helps to include a line in your programs that restores text mode so that you only need to type a GOTO xxx.

RUN/STOP—RESTORE will kill SuperBASIC. It can be

reenabled with POKE 1,54 most of the time. You should be careful when you have changed banks and screen locations. A RUN/STOP—RESTORE will not reset the default video map so you might wipe out page zero or other important RAM.

### SuperBASIC Creations

Using SuperBASIC's powerful functions, you can create com plex programs much more easily than you thought possible. The following programs demonstrate SuperBASIC in action. Some, such as Programs 2 through 7, are simple BASIC programs which show how you can use SuperBASIC to create impressive graphic displays, joystick-controlled sprites which draw patterns on the screen, or animated sprites. Another pro gram which uses SuperBASIC, "SuperBASIC Sprite Editor," is more complicated, and thus longer. The program is included in another section, "Colors, Characters, and Motion." All are worth the time it will take you to type them in.

Remember that all the following demonstration programs will only work if SuperBASIC has already been loaded and run. As you type these programs in, you'll come across strange-looking commands, such as [DLCS or [FCOL. Don't worry, the program listing is correct; this is how SuperBASIC notes its new commands. Every time you see the [ symbol, just press the SHIFT and colon keys together. This will give you the bracket symbol on the screen. Type in the rest of the com mand (DLCS, for instance) as you would any other command on the 64.

Although most of these programs can be used without much explanation, since prompts appear frequently on the screen, "Type 64" does need some further description to enter and run properly. Remember, all of these programs require SuperBASIC in memory to operate. If you haven't entered and saved a copy of SuperBASIC, Program 1, do that first.

#### Type <sup>64</sup>

Using these two programs, you can turn your 64 into a 64column display. No hardware adjustment is necessary; the programs create a new character set that is smaller than the one usually seen on the 64. The letters are still easy to read, and actually look quite nice, especially when you change the background color so that it contrasts with the new set.

This is a two-part program. Type 64, Program 8, is in SuperBASIC, and actually loads and operates the character set. Program 9, "64SET," is the new character set which turns your screen into a 64-column display.

First, type in Program 10. Since it's in SuperBASIC, you shouldn't have any problem if you've read and understood this article. In the listing, you'll come across SuperBASIC com mands which always begin with the bracket symbol ([). When ever you see this character, press SHIFT and the colon keys at the same time; that will produce a  $\lceil$  symbol on the screen. The rest of the command (FCOL for instance) you can enter nor mally, of course. Once you've SAVEd the program, you can begin entering 64SET. You'll notice that it's in machine lan guage, so you'll be using the MLX program from Appendix again. The starting and ending addresses for 64SET are:

#### Starting address: <sup>32768</sup> Ending address: <sup>34819</sup>

r—i

Before you LOAD MLX and begin typing in 64SET, enter the following line in direct mode (without line numbers). This moves BASIC and ensures that it will not interfere with the entry of 64SET. If you type in 64SET in several sessions, make sure you enter this line *before* loading and using MLX.

#### POKE 56,128:CLR

Enter 64SET as you would any other program which uses MLX. When you're through, SAVE it to disk, using the filename 64SET. Make sure that this is the filename you use (no spaces between <sup>64</sup> and SET—SET in uppercase); if you name it something else, Program 8 won't be able to load and use it. Be sure that both Program 8 and Program 9 are on the same disk.

When both programs are on one disk, type LOAD'TYPE  $64^{\prime\prime}$ ,8 and then RUN it. It will load the character set automatically. All you have to do is type on your new 64-column display.

#### **6 Utilities** utilities and the contract of the contract of the contract of the contract of the contract of the contract of the contract of the contract of the contract of the contract of the contract of the contract of the contract of

#### Table 1. SuperBASIC Command Summary

#### **Enhanced BASIC Commands**

RESTORE <exp> GOTO <exp> if the God of the God of the God of the God of the God of the God of the God of the God of the God of the God o IF <exp> GOSUB <exp> ON <exp> GOTO <expl>,<exp2>,... ON  $\langle$ exp $>$  GOSUB  $\langle$ exp1 $>$ , $\langle$ exp2 $>$ ,... LIST (Shift Key halts list)  $ASC(str$) returns 0 for null string$ 

#### New SuperBASIC Commands

Sprite Commands [DSPR spr,blk,xexp,yexp,xpos,ypos,multi,sprcolor,Mc0,Mc1 [MOVE spr,xpos,ypos [KSPR spr [ESPR spr [BSPP spr,sel Sound Commands [SSND voice, ad, sr, wave, freq, pwidth PLAY 256\*wave+voice,freq,pwidth VIC Color Control BKGD col  $[BKG4 col0, col1, col2, col3]$ EXTC col [FCOL col VIC Memory Mapping [BANK sel [VS1K sel [CB2K sel Graphics/Text Control [ECGR sel [MCGR sel [BMGR sel [MXGR reg,mask,rast1,val1,rast2,val2 [KMXG [CMXV vall,val2 [SIZE colsel,rowsel [XYSC xpos,ypos [DLCS set,address FBMS byte FSCR byte PLOT x,y FLIP x,y

CLPX x,y LJ

[MCPL x,y,sel  $[DRAW x1,y1,x2,y2]$  $[UNDR x1,y1,x2,y2]$  $[FLLN x1,y1,x2,y2]$  $DRW2 x2, y2$  $[SETP x1,y1]$ [HRCS address CHAR char,x,y CHRX char,x,y CODE str\$ LOOK address,variable STUF address,byte HRAM <SuperBASIC mnemonic> <parameter list>

### Program 1. SuperBASIC <sup>64</sup>

 $\Box$ 

 $\Box$ 

 $\begin{tabular}{|c|c|} \hline \quad \quad & \quad \quad \\ \hline \quad \quad & \quad \quad \\ \hline \quad \quad & \quad \quad \\ \hline \end{tabular}$ 

 $\prod$ 

П

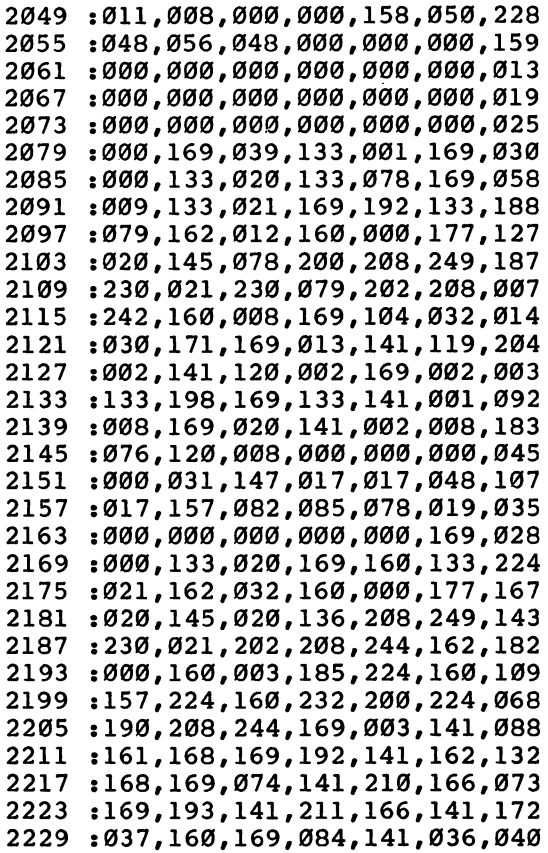

 :160,169,219,141,223,160,235 :169,255,141,044,160,169,107 2241 :2441 :2441 :2441 :2441 :2441 :2441 :2441 :2441 :2441 :2441 :2441 :2441 :2441 :2441 :2441 :2441 :2441 :24 :194, 141, 045, 160, 169, 038, 178 224 : 224 : 224 : 224 : 224 : 224 : 224 : 224 : 224 : 224 : 224 : 225 : 227 : 227 : 227 : 227 : 227 : 227 : 2 :133,001,169,005,141,143,029 :183,169,076,141,043,169,224 :141,087,169,169,193,141,093 ['; 2045,169,141,089,169,169,237 :200,141,088,169,169,227,199 :141,044,169,096,000,000,173 :000,000,000,000,000,000,241 :000,000,000,000,000,000,247 ;000,000,000,032,115,000,144 :032,158,173,032,247,183,060 :096,032,139,192,032,000,244 :192,165,020,166,002,157,205 :248,007,032,000,192,165,153 :020,162,029,032,162,192,112 :032,000,192,165,020,162,092 :023,032,162,192,032,097,065 :192,032,000,192,165,020,134 :072,162,028,032,162,192,187 :032,000,192,165,020,166,120 :002,157,039,208,104,240,045 :002,157,039,208,104,240,045 :117,032,000,192,165,020,083 :141,037,208,032,000,192,173 :165,020,141,038,208,169,054 :001,162,021,032,162,192,145 :096,032,139,192,032,000,072 :192,165,021,072,165,020,222 :072,032,000,192,165,002,056 :010,170,232,165,020,157,097 :000,208,202,104,157,000,020 :208,104,162,016,032,162,039 :192,169,000,141,030,208,101 :141,031,208,096,032,000,131 :192,165,020,041,007,133,187 :002,170,169,001,224,000,201 :240,004,010,202,208,252,045 :133,078,096,164,078,201,141 :000,240,006,152,029,000,080 : 208, 208, 006, 152, 073, 255, 049<br>2481 : 061.000.208.157.000.208.043 2481:061,000,208,157,000,208,043 :096,000,007,014,032,019,095 :199,240,150,032,000,192,234 :165,020,041,003,170,189,015 2505 :183,192,133,078,169,212,144 :133,079,032,000,192,165,040 2517:020,160,005,145,078,032,141 :000,192,165,020,160,006,250

Ŷ,

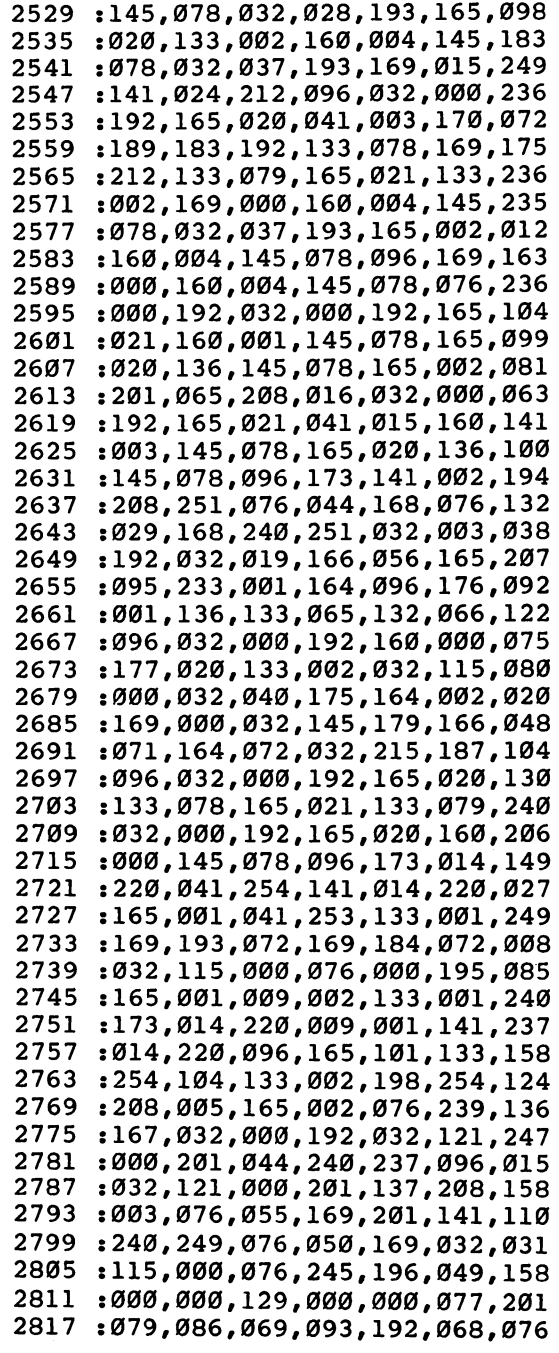

 $\overline{\phantom{a}}$ 

 $\begin{array}{c} \hline \end{array}$ 

 $\begin{array}{c} \hline \end{array}$ 

 $\Box$ 

 $\Box$ 

 $\Box$ 

 $\alpha$ 

 $\alpha$ 

 $0.00$ 

 $\overline{a}$ 

 $\sim$   $\sim$ 

 $\sim$   $\sim$   $\sim$ 

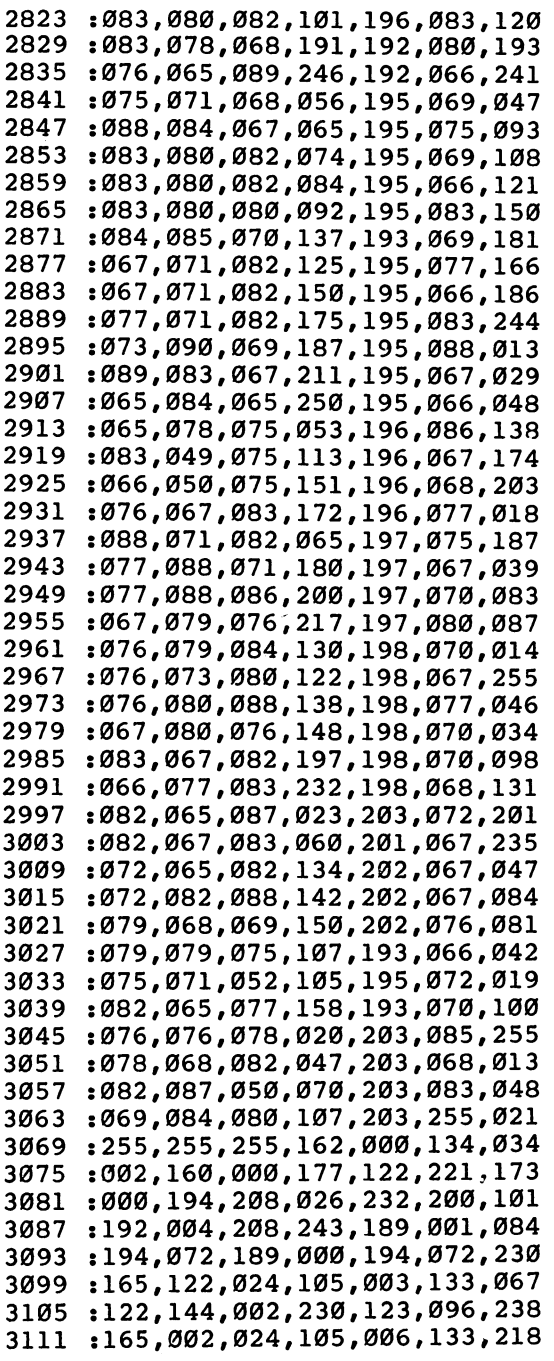

 $\overline{\mathbb{I}}$  $\vec{\exists}$  $\Box$  $\overline{\Box}$ 

Īj

 $\overline{\phantom{a}}$ ليأ  $\Box$  $\bar{a}$  $\begin{bmatrix} 1 \\ 1 \end{bmatrix}$ 

 $\hat{\boldsymbol{\epsilon}}$ 

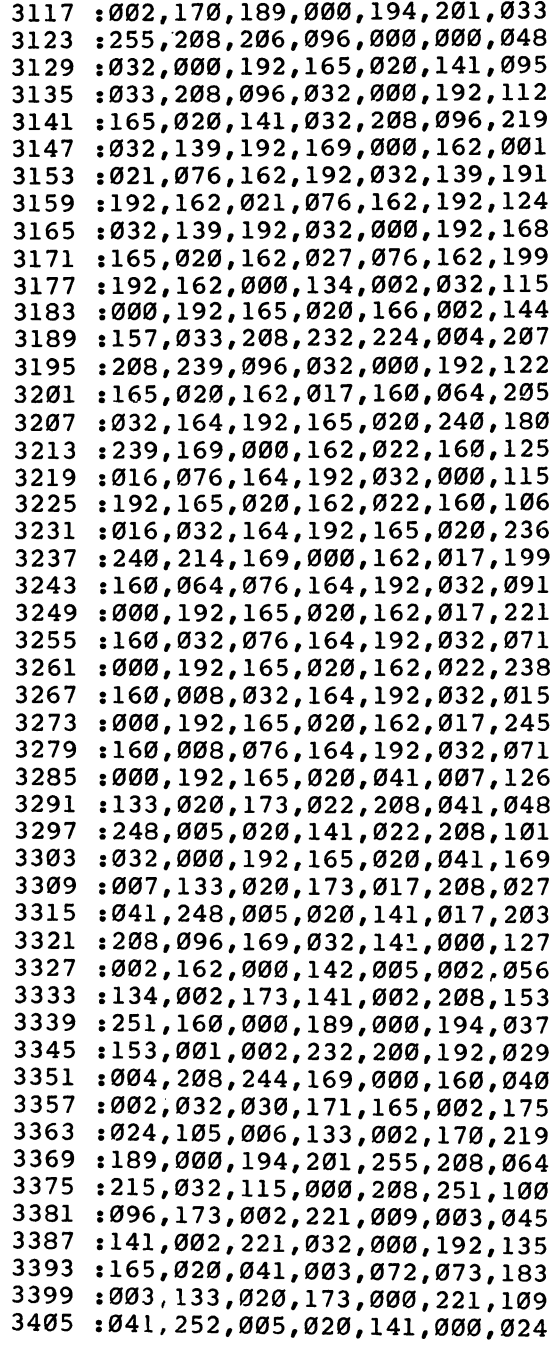

 $\Box$ 

 $\Box$ 

 $\Box$ 

 $\prod$ 

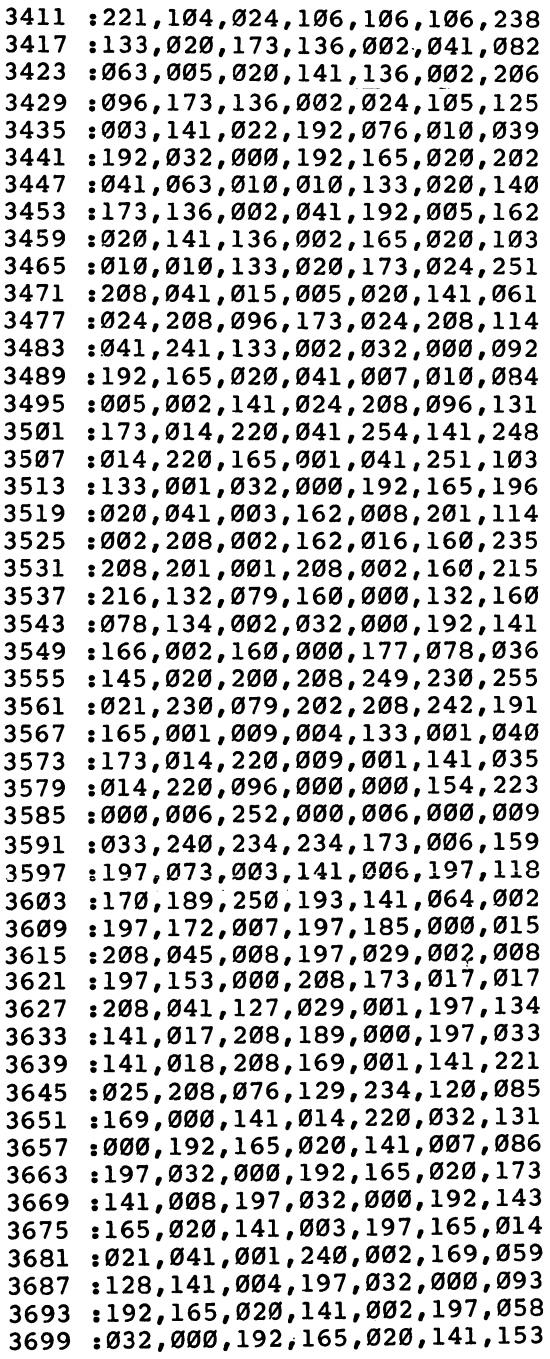

 $\Box$  $\overline{\phantom{a}}$  $\overline{\mathsf{L}}$  $\overline{\cup}$ 

Ĩ  $\overline{\phantom{a}}$ 

 $\overline{\mathsf{J}}$ 

 $\overline{\square}$ 

 $\overline{\cup}$ 

 $\overline{\mathsf{L}}$ 

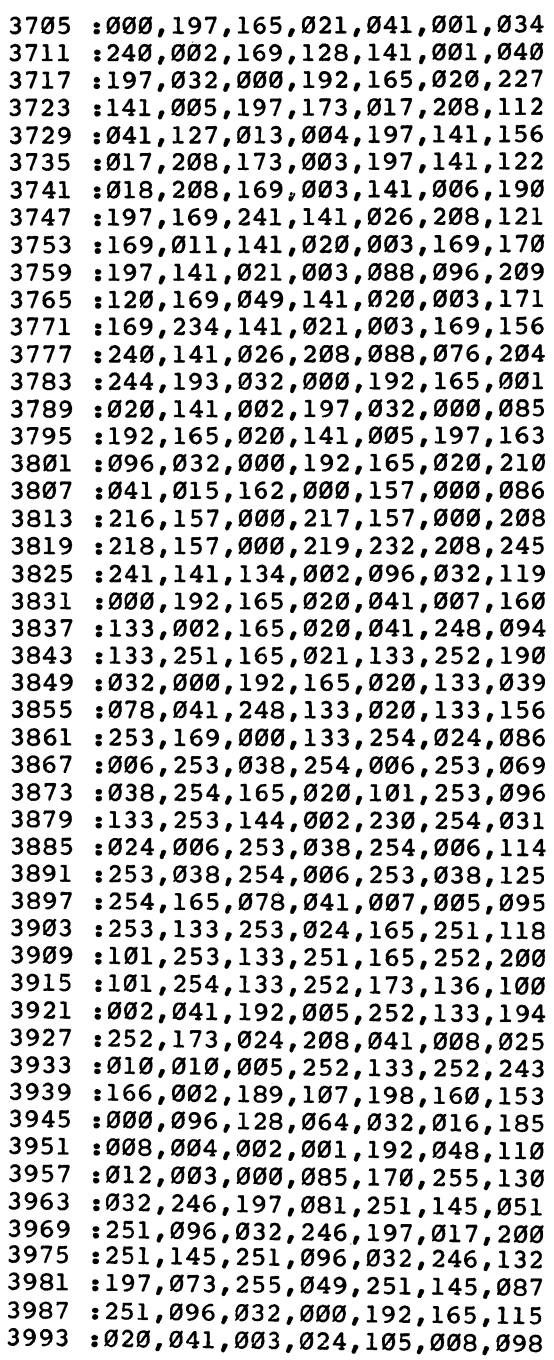

Г

 $\Box$ 

 $\Box$ 

 $\sqrt{ }$ 

Г

 $\Box$ 

 $\Box$ 

 $\Box$ 

 $\sim 10^{-11}$ 

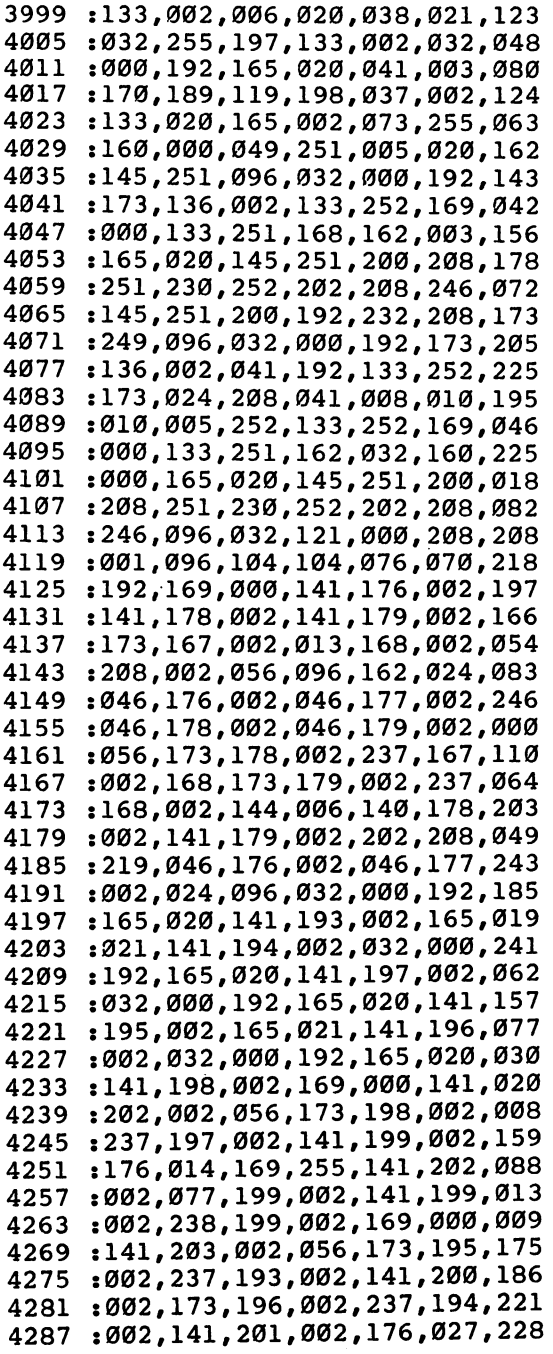

 $\overline{a}$ 

 $\sim$   $\sim$ 

 $\alpha$  $\alpha$ 

 $\overline{\mathcal{L}}$  $\bigcup$  $\overline{\Box}$  $\overline{\bigcup}%{\boldsymbol{N}_{1}\bigcup{\boldsymbol{N}_{1}}{\boldsymbol{N}_{1}}{\boldsymbol{N}_{2}}$  $\overline{\Box}$ 

Ī

 $\overline{\Box}$ 

 $\overline{\Box}$ 

 $\overline{\mathbb{I}}$ 

 $\overline{\bigcup}$ 

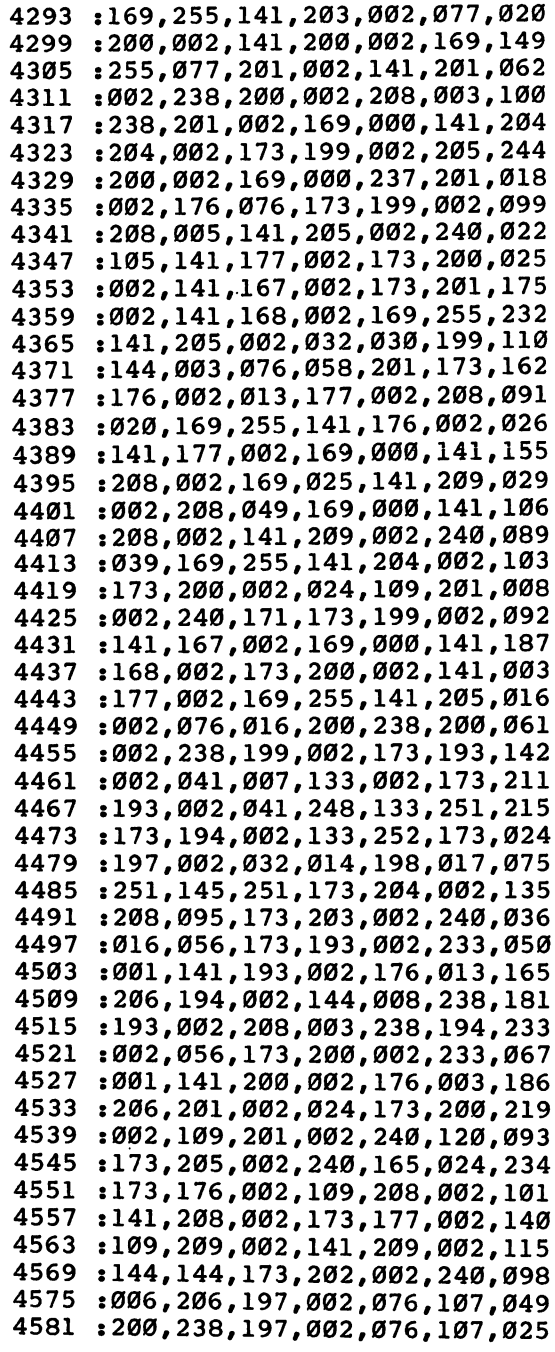

 $\begin{picture}(20,20) \put(0,0){\line(1,0){10}} \put(15,0){\line(1,0){10}} \put(15,0){\line(1,0){10}} \put(15,0){\line(1,0){10}} \put(15,0){\line(1,0){10}} \put(15,0){\line(1,0){10}} \put(15,0){\line(1,0){10}} \put(15,0){\line(1,0){10}} \put(15,0){\line(1,0){10}} \put(15,0){\line(1,0){10}} \put(15,0){\line(1,0){10}} \put(15,0){\line(1$ 

 $\Box$ 

 $\Box$ 

 $\Box$ 

 $\begin{picture}(20,20) \put(0,0){\line(1,0){10}} \put(15,0){\line(1,0){10}} \put(15,0){\line(1,0){10}} \put(15,0){\line(1,0){10}} \put(15,0){\line(1,0){10}} \put(15,0){\line(1,0){10}} \put(15,0){\line(1,0){10}} \put(15,0){\line(1,0){10}} \put(15,0){\line(1,0){10}} \put(15,0){\line(1,0){10}} \put(15,0){\line(1,0){10}} \put(15,0){\line(1$ 

 $\Box$ 

 $\Box$ 

 $\Box$ 

 $\sim$ 

 $\blacksquare$  $\overline{\phantom{a}}$  $\blacksquare$ 

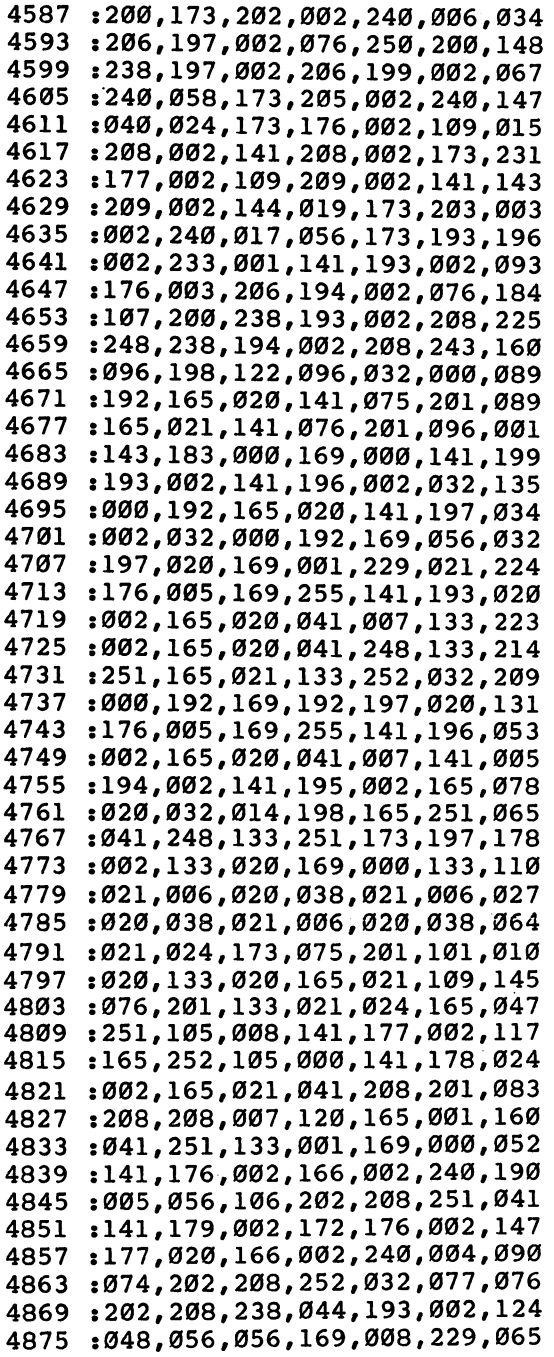

---

 $\hat{\mathbf{u}}$  $\overline{\Box}$  $\overline{\cup}$  $\overline{\mathbf{r}}$ 

 $\overline{\phantom{a}}$ 

 $\tilde{1}$  $\overline{1}$  $\overline{1}$ Ü

 $\bar{\Box}$ 

:002,13 3,002,201,008,240,091  $-$ :045,173,111,002,133,251,036 <sup>4887</sup> :173,178,002,133,252,169,168  $-$ :000,141,176,002,173,194,209 <sup>4899</sup> :002,141,195,002,173,179,221 <sup>4905</sup> :002,073,255,141,179,002,187 <sup>4911</sup> <sup>4917</sup> :172,176,002,177,020,166,254 :002,010,202,208,252,032,253 <sup>4923</sup> :077,202,208,240,169,004,197 <sup>4929</sup> :005,001,133,001,088,096,139 <sup>4935</sup> :172,195,002,044,077,201,000 <sup>4941</sup> <sup>4947</sup> :048,012,133,254,173,179,114 .-002,049,251,005,254,076,214 4953 ---:099,202,081,251,145,251,100 <sup>4959</sup> :200,140,195,002,192,008,070 <sup>4965</sup> :208,017,160,064,140,195,123 <sup>4971</sup> :002,230,252,044,196,002,071 <sup>4977</sup> :016,005,169,007,141,176,121 ---<sup>4989</sup> :002,238,176,002,173,176,124 :002,201,008,096,169,000,095 <sup>4995</sup> :141,077,201,076,078,201,143 <sup>5001</sup> :169,255,141,077,201,076,038 <sup>5007</sup> <sup>5013</sup> :078,201,032,115,000,032,095 <sup>5019</sup> :040,175,234,234,234,234,026 :234,234,165,071,133,020,250 <sup>5025</sup> <sup>5031</sup> :165,072,133,021,160,000,206 :177,020,240,213,056,165,020 <sup>5037</sup> <sup>5043</sup> :020,233,002,133,020,176,251 <sup>5049</sup> :002,198,021,177,020,197,032 <sup>5055</sup> :069,208,196,200,177,020,037 <sup>5061</sup> :197,070,208,189,160,003,000 <sup>5067</sup> :177,020,133,251,200,111,131 :020,133,252,169,000,133,148 <sup>5073</sup> <sup>5079</sup> :253,133,002,133,254,160,126 <sup>5085</sup> :000,177,071,170,164,002,037 177, 251, 201,018, 208,007,065 <sup>5091</sup> <sup>5097</sup> :169,128,133,253,076,009,233 <sup>5103</sup> :203,201,146,208,007,169,149 <sup>5109</sup> :000,133,253,076,009,203,151 <sup>5115</sup> :041,191,016,002,073,192,254 <sup>5121</sup> :005,253,164,254,145,251,049 <sup>5127</sup> :230,254,230,002,202,208,109 <sup>5133</sup> :211,165,254,160,000,145,180 <sup>5139</sup> :071,096,169,081,044,169,137 <sup>5145</sup> :017,141,132,200,076,098,177 :199,169,049,141,132,200,153 <sup>5151</sup> :169,065,141,130,200,169,143 <sup>5157</sup> <sup>5163</sup> :203,141,131,200,096,032,078 <sup>5169</sup> :032,203,032,098,199,169,014

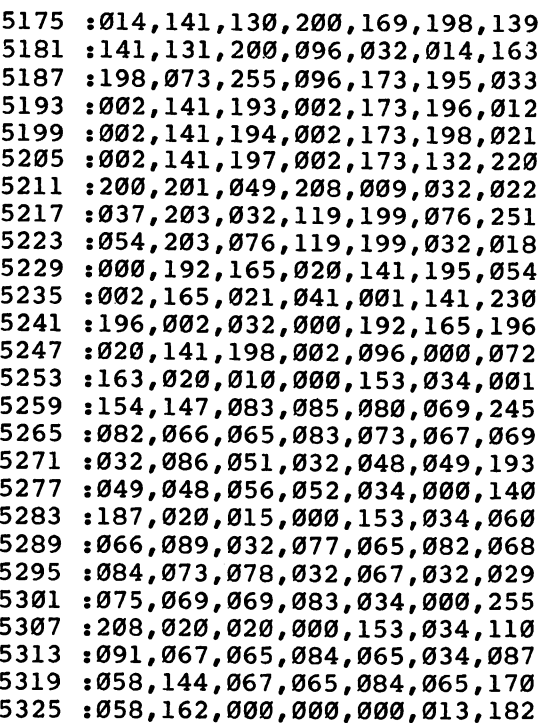

# Program 2. Moiré Pattern

For mistake-proof program entry, be sure to use "Automatic Proofreader," Appendix J.

 $\begin{bmatrix} 1 \\ 1 \end{bmatrix}$ 

 $\bar{1}$ 

 $\tilde{1}$ 

- T

 $\bar{1}$ 

Ī

Ĩ

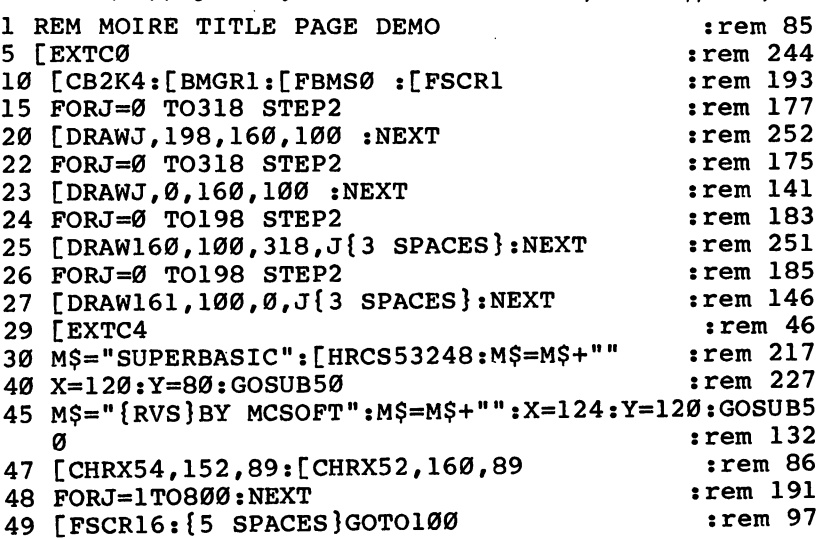

```
50 [CODEM$:FORJ=1TOLEN(M$)<br>60 [CHRXASC(MID$(M$,J,1)),X,Y
                                                     :rem 105
                                                     :rem 186
                                                       :rem 4870 X=X+8:NEXT
                                                       :rem 72
80 RETURN
100 GETAS: IFAS=""THEN100
                                                       :rem 69110 [BMGRØ: [CB2K2
                                                       :rem 14
```
### Program 3. Stars

 $\overline{\phantom{a}}$ 

 $\Box$ 

 $\Box$ 

 $\Box$ 

ì.

 $\left\{ \begin{array}{c} 1 \\ 1 \end{array} \right\}$ 

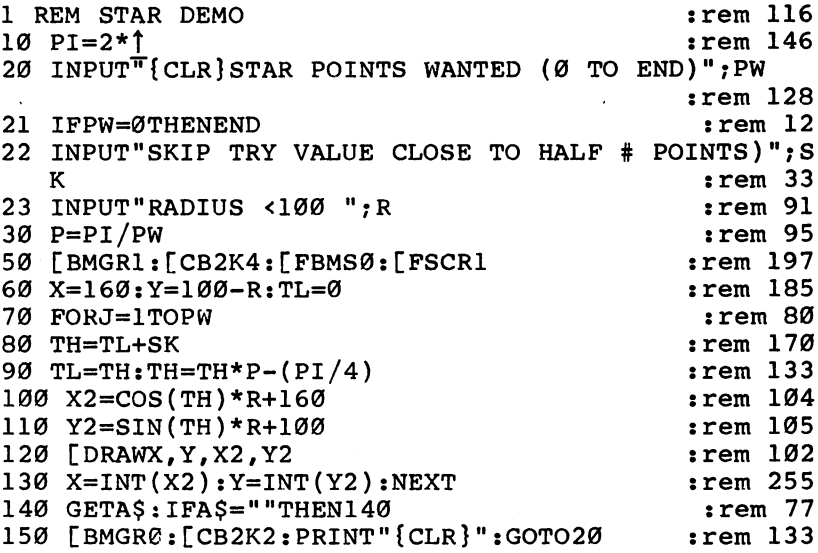

## Program 4. Circles

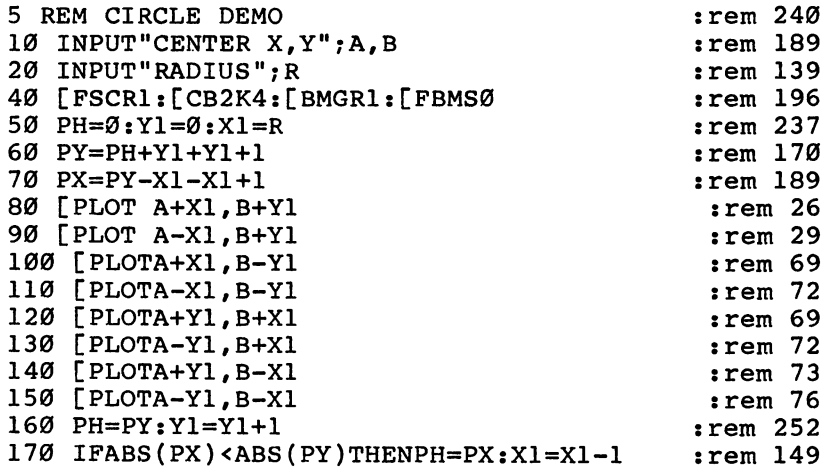

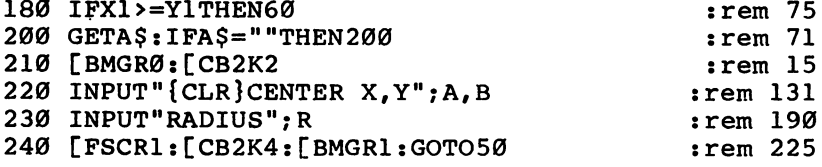

### Program 5. Joystick-Controlled Sprites

```
1 REM DOODLE
                                            :rem 2045 GOSUB900: [DSPR1, 13, 0, 0, 160+16, 100+44, 0, 0: GOSUB14
                                              rem 65
10 [BANKØ: [CB2K4: [BMGR1: [FBMSØ: [FSCR1: [BSPP1, 1
                                            :rem 25020 E=1:X=160:Y=100:C=-1:FORQ=1TO100:NEXT
                                            :rem 12930 IFPEEK(203)=60THEN130
                                             :rem 99
31 IFPEEK(203)=4THENE=-E:IFE>0THEN[DSPR1,13,0,0,0,
   0, 0, 0:rem 186
32 IFE<ØTHEN[DSPR1, 13, 0, 0, X+16, Y+44, 0, 12: [CLPXX, Y
                                            :rem 163
35 JV=PEEK(56320): FR=JVAND16
                                            :rem 16440 JV=15-(JVAND15)
                                            :rem 254
50 IFJV=0ANDFR=16THEN30
                                            :rem 162
60 IFJV=10RJV=50RJV=9THENY=Y-1:IFY<0THENY=199
                                            :rem 223
70 IFJV=2ORJV=6ORJV=10THENY=Y+1:IFY>199THENY=0
                                             rem 10
80 IFJV>=4ANDJV<=6THENX=X-1:IFX<0THENX=319:rem 208
90 IFJV>=8ANDJV<=10THENX=X+1:IFX>319THENX=0 :rem 0
100 IFFR=0ANDJV=0THENC=-C:E=1:FORO=1TO100:NEXT:IFC
    >ØTHEN[KSPR1:POKE53288.Ø
                                            :rem 226
105 IFE<0THEN[ESPR1:[MOVE1,X+16,Y+44:[CLPXX,Y:GOTO
    30
                                            :rem 117
110 IFC>0THEN[PLOTX, Y:GOTO30
                                             :rem 78
120 IFC<0THEN[ESPR1:[MOVE1,X+16,Y+44:GOTO30
                                            rem 199:
130 [BANKØ: [BMGRØ: [CB2K2: POKE198, Ø: PRINT" {CLR}": [K
    SPR1:END
                                             :rem 13140 PRINT" {CLR}DOODLE 64"
                                             :rem 26150 PRINT" [DOWN] USE JOYSTICK IN PORT 2"
                                            :rem 227
160 PRINT"BUTTON TURNS INK ON/OFF"
                                            rem 105:
165 PRINT"F1 TURNS ERASE MODE ON/OFF"
                                            :rem 188170 PRINT"HIT A KEY TO START"
                                            :rem 169
180 PRINT"HIT {RVS}SPACE{OFF} TO STOP"
                                             :rem 72
185 PRINT"THE BLACK + IS YOUR CURSOR WHEN INK=OFF"
                                            rem 205:
186 PRINT"THE GREY + IS YOUR CURSOR WHEN ERASE=ON"
    : [BKGD1: [FCOLØ
                                            :rem 191
                                             :rem 87190 GETA$: IFA$=""THEN190
```
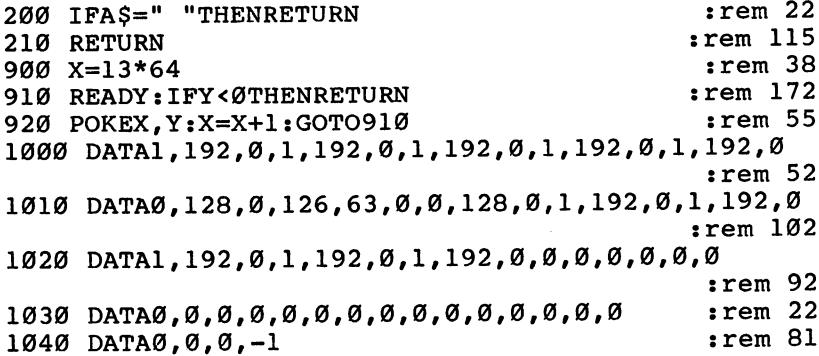

# Program 6. Sprite Animation

 $\Box$ 

 $\Box$ 

 $\Box$ 

 $\Box$ 

 $\Box$ 

 $\Box$ 

Г

 $\frac{1}{2}$ 

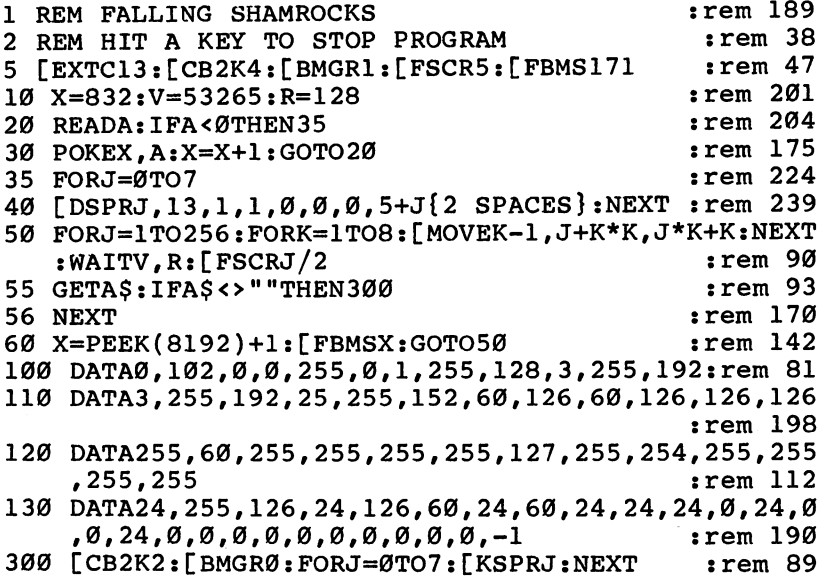

# Program 7. Simple PET Emulator

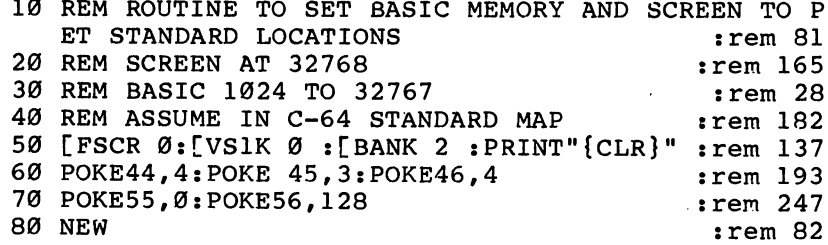

#### Program 8. Type 64

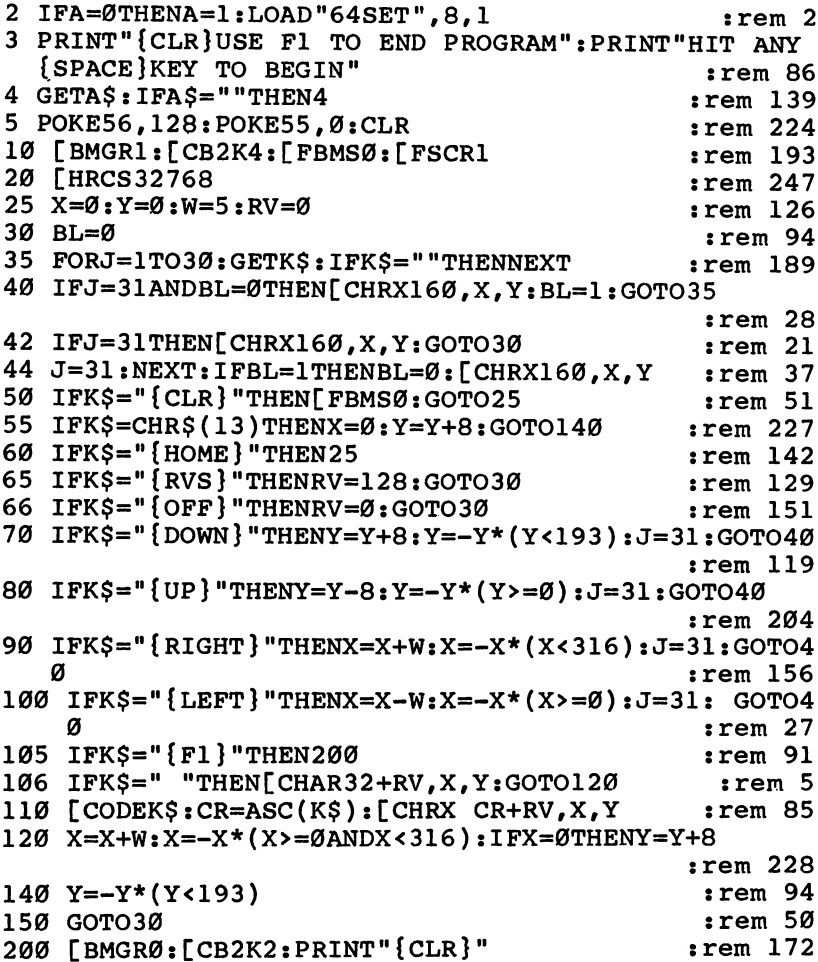

 $\overline{\phantom{a}}$ 

T)

#### Program 9. 64Set

:000, 224, 176, 016, 208, 208, 064 32768 :112,000,096,240,144,240,070 32774  $: 144, 144, 144, 000, 224, 144, 044$ 32780 : 144, 224, 144, 144, 224, 000, 130 32786 :096, 144, 128, 128, 128, 144, 024 32792 :096,000,192,160,144,144,254 32798  $: 144, 160, 192, 000, 240, 128, 132$ 32804  $: 128, 224, 128, 128, 240, 000, 122$ 32810 : 240, 128, 128, 224, 128, 128, 000 32816 32822:128,000,096,144,128,176,214

 :144,144,096,000,144, 144,220 :144,240,144,144,144, 000,114 :112,032,032,032,032, 032,088 :112,000,048,016,016, 016,030 :144,144,096,000,144, 144,244 :160,192,160,144,144, 000,122 :128,128,128,128,128, 128,096 :240,000,144,240,240, 144,086 :144,144,144,000,144, 208,124 :208,208,176,176,144, 000,002 :096,144,144,144,144, 144,168 :096,000,224,144,144, 224,190 :128,128,128,000,096, 144,244 :144,144,144,096,048, 000,202 :224,144,144,224,144, 144,144 :144,000,096,144,128, 096,246 :016,144,096,000,240, 064,204 :064,064,064,064,064, 000,226 :144,144,144,144,144, 144,008 .-096,000,144,144,144, 144,078 :144,096,096,000,144, 144,036 :144,144,240,240,144, 000,074 :144,144,096,096,240, 144,032 :144,000,144,144,144, 240,246 :096,096,096,000,240, 016,236 :032,064,128,128,240, 000,034 :192,128,128,128,128, 128,024 :192,000,224,112,064, 240,030 :064,112,224,000,048, 016,180 :016,016,016,016,048, 000,090 :000,096,096,240,096, 096,096 :096,096,016,032,064, 240,022 :064,032,016,000,000, 000,108 :000,000,000,000,000, 000,002 :032,032,032,032,032, 000,168 :032,000,000,144,144, 000,078 :000,000,000,000,112, 096,228 :096,240,096,096,224, 000,010 :032,096,144,192,048, 144,176 :096,032,128,144,032, 064,022 :144,016,000,000,224, 160,076 :192,160,144,144,112, 000,034 :096,192,128,000,000, 000,216 :000,000,096,192,128, 128,094 :128,192,096,000,192, 096,004 :048,048,048,096,192, 000,250 :000,144,096,240,096, 144,032 :000,000,000,064,064, 224,182 1064,064,000,000,000, 000,220

<sup>33122</sup> 1000, 000,000, 096,096, 192,226 ....,..,...,..,..., 000,088 33134 ----....**.**....**.................** <sup>33140</sup> 1000, 096,096, 000,000, 000,052 <sup>33146</sup> . . . **. .** . . **. . . .** . **1 1 1 1 1 1 1 1 1** 000,114 <sup>33152</sup> :096, 144,176, 144,208, 144,016 <sup>33158</sup> :096, 000,096, 032,032, 032,166 <sup>33164</sup> :032, 032,112, 000,096, 144,044 <sup>33170</sup> :016, 032,064, 128,240, 000,114 <sup>33176</sup> :096, 144,016, 096,016, 144,152 <sup>33182</sup> :096, 000,032, 160,160, 160,254 <sup>33188</sup> :240, 032,032, 000,240, 128,068 <sup>33194</sup> :128, 224,016, 144,096, 000,010 <sup>33200</sup> . . . . *.* . . . . . *.* 224,144, 144,016 <sup>33206</sup> :096, 000,240, 016,016, 032,070 33212 ----:032, 032,032, 000,096, 144,012 33218 :144, 096,144, 144,096, 000,050 <sup>33224</sup> :096, 144,144, 112,016, 016,216 <sup>33230</sup> . . . . **,** . . . **,** . . . **,** . . . **,** 000,142 <sup>33236</sup> :000, 096,000, 000,000, 000,052 <sup>33242</sup> :096, 000,000, 096,096, 192,186 33248 ----:016, 032,064, 128,064, 032,048 33254 :016, 000,000, 000,240, 000,230 <sup>33260</sup> : … … . . . … … . . . . . . . 000,128, 064,156 <sup>33266</sup> :032, 016,032, 064,128, 000,002 <sup>33272</sup> :096, 144,016, 032,032, 000,056 . . . . **,** . . . . **,** . . . **,** . . . **,** . . . **,** . . . <sup>33284</sup> :208, 208,112, 000,096, 240,100 33290 ----. . . **.** . . **.** . . . **. .** . . **. . . .** 000,058 <sup>33296</sup> :224, 144,144, 224,144, 144,016 <sup>33302</sup> :224, 000,096, 144,128, 128,230 <sup>33308</sup> :128, 144,096, 000,192, 160,236 33314 ----:144, 144,144, 160,192, 000,050 33320 - - - -:240, 128,128, 224,128, 128,248 <sup>33326</sup> :240, 000,240, 128,128, 224,238 <sup>33332</sup> :128, 128,128, 000,096, 144,164 <sup>33338</sup> :128, 176,144, 144,096, 000,234 <sup>33344</sup> :144, 144,144, 240,144, 144,000 - - -:144, 000,112, 032,032, 032,166 <sup>33356</sup> :032, 032,112, 000,048, 016,060 <sup>33362</sup> :016, 016,144, 144,096, 000,242 33368 :144, 144,160, 192,160, 144,008 3336888888888888 <sup>33374</sup> :144, 000,128, 128,128, 128,238 <sup>33380</sup> :128, 128,240, 000,144, 240,212 <sup>33386</sup> :240, 144,144, 144,144, 000,154 <sup>33392</sup> :144, 208,208, 208,176, 176,208 33398 :144, '000,096, 144,144, 144,022 ---<sup>33404</sup> :144, 144,096, 000,224, 144,108 <sup>33410</sup> , \_ , , \_ \_ , , \_ \_ , \_ \_ , \_ \_ , \_ \_ , \_ \_ , \_ \_

LJ

<sup>244</sup>

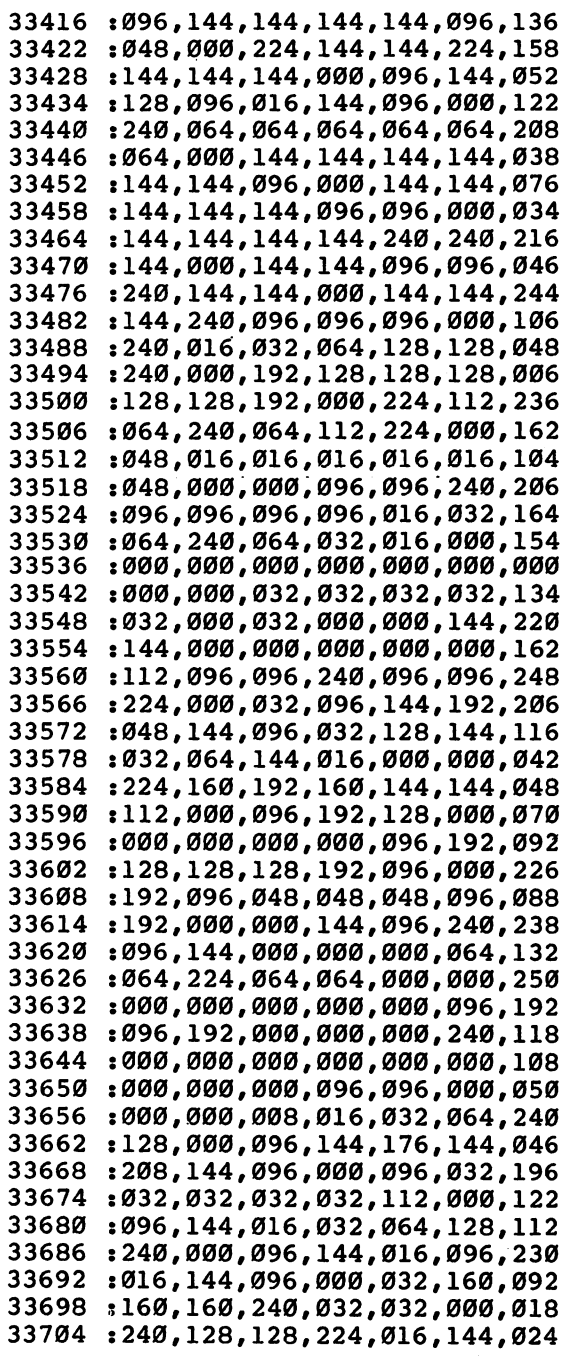

 $\overline{a}$  $\overline{a}$ l.  $\overline{a}$ J.

L.

 $\Box$ 

 $\Box$ 

 $\Box$ 

 $\Box$ 

 $\Box$ 

 $\Box$ 

 $\Box$ 

 $\Box$ 

П

 $\cdot$
### Utilities

 $\ddot{\phantom{0}}$ 

 $\mathcal{L}_j$ 

 $\ddot{\phantom{0}}$ 

 $\frac{1}{\sqrt{2}}$ 

 $\overline{1}$ 

 $\begin{bmatrix} \cdot & \cdot & \cdot \\ \cdot & \cdot & \cdot & \cdot \end{bmatrix}$ 

 $\overline{\phantom{a}}$ 

Ū

 $\hat{\mathsf{J}}$ 

 $\overline{\mathcal{A}}$ 

 $\tilde{ }$ 

 $\Box$ 

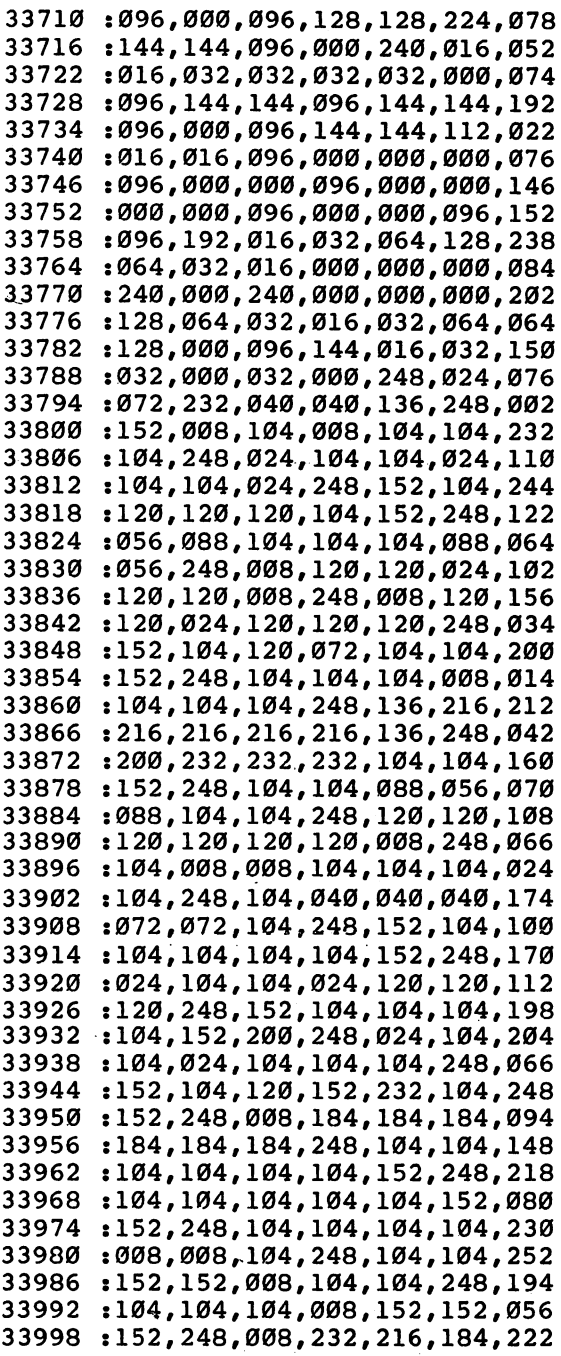

 $\overline{a}$ 

 $\overline{a}$ 

246

<sup>34004</sup> :120, 120,008, 248,056, 120,116 34010 - - - -:120, 120,120, 120,056, 248,234 <sup>34016</sup> :024, 136,184, 008,184, 136,128 <sup>34022</sup> :024, 248,200, 232,232, 232,118 34028 <sup>34028</sup> :232# 232,200, 248,248, 152,012 <sup>34034</sup> :152, 008,152, 152,152, 152,242 <sup>34040</sup> . . . . . . **.** . . . . . - - **.** - - - **.** 216,008,008 <sup>34046</sup> :232, 248,248, 248,248, 248,190 <sup>34052</sup> :248, 248,248, 248,216, 216,148 34058 <sup>34058</sup> :216, 216,216, 248,216, 248,090 :248, 104,104, 248,248, 248,192 <sup>34070</sup> :248, 152,152, . . **. .** . . **.** 008,198 <sup>34076</sup> :152, 152,024, 248,216, 152,204 <sup>34082</sup> :104, 056,200, 104,152, 216,098 :120, 104,216, 184,104, 232,232 <sup>34094</sup> :248, 248,024, 088,056, 088,030 <sup>34100</sup> :104, 104,136, 248,152, 056,084 34106 . \_ \_ . \_ , \_ . \_ , \_ . \_ , \_ . \_ , \_ . \_ , \_ . <sup>34112</sup> :152, 056,120, 120,120, 056,176 <sup>34118</sup> :152, 248,056, 152,200, 200,054 :200, 152,056, 248,248, 104,060 <sup>34130</sup> :152, 008,152, 104,248, 248,226 <sup>34136</sup> :248, 184,184, 024,184, 184,072 <sup>34142</sup> :248, 248,248, 248,248, 248,046 <sup>34148</sup> :248, 152,152, 056,248, 248,180 <sup>34154</sup> :248, 008,248, 248,248, 248,074 <sup>34160</sup> :248, 248,248, 248,248, 152,224 <sup>34166</sup> :152, 248,248, 248,248, 232,214 <sup>34172</sup> :216, 184,120, 248,152, 104,124 <sup>34178</sup> :072# 104,040, 104,152, 248,082 <sup>34184</sup> :152, 216,216, 216,216, 216,088 <sup>34190</sup> :136, 248,152, 104,232, 216,206 <sup>34196</sup> :184, 120,008, 248,152, 104,196 <sup>34202</sup> :232, 152,232, 104,152, 248,250 34208 - - - - -:216, 088,088, 088,008, 216,096 <sup>34214</sup> :216, 248,008, 120,120, 024,134 <sup>34220</sup> :232, 104,152, 248,152, 120,156 <sup>34226</sup> :120, 024,104, 104,152, 248,162 <sup>34232</sup> :008, 232,232, 216,216, 216,024 34238 34238 :216, 248,152, 104,104, 152,142 <sup>34244</sup> :104, 104,152, 248,152, 104,036 <sup>34250</sup> :104, 136,232, 232,152, 248,026 <sup>34256</sup> :248, 248,152, 248,248, 152,224 <sup>34262</sup> :248, 248,248, 248,152, 248,070 <sup>34268</sup> :248, 152,152, 056,232, 216,252 <sup>34274</sup> :184, 120,184, 216,232, 248,130 <sup>34280</sup> :248, 248,008, 248,008, 248,216 <sup>34286</sup> :248# 248,120, 184,216, 232,206 <sup>34292</sup> :216# 184,120, 248,152, 104,244

 $\left| \ \ \right|$ 

<sup>34298</sup> :232, 216,216, 248,216 ,248,090 34304 ----:248, 024,072, 232,040 ,040,144 34310 ----:136, 248,152, 008,104 ,008,150 34316 :104, 104,104, 248,024 ,104,188 <sup>34322</sup> . . . . . . *.* . . *.* -----, . . . . . . 34328 :152, 104,120, 120,120 ,104,232 :152, 248,056, 088,104 ,104,014 <sup>34340</sup> :104.088.056.248.008.120.148 <u>. . . . . . .</u> 248,008 , . . . . . . 34346 . \_ \_ \_ *, \_ \_ , \_ \_ , \_ \_ , \_ \_ , \_ . .* , \_ . . <sup>34352</sup> :008, 120,120, 024,120 ,120,048 <sup>34358</sup> :120, 248,152, 104,120 ,072,102 34364 ---:104, 104,152, 248,104 ,104,108 <sup>34370</sup> :104, 008,104, 104,104 ,248,226 34376. :136, 216,216, 216,216 ,216,008 <sup>34382</sup> . \_ . . *. \_ . \_ . \_ . \_ . \_ . \_ . \_ . .* . \_ <sup>34388</sup> :104, 104,152, 248,104 ,104,132 <sup>34394</sup> :088, 056,088, 104,104 ,248,010 34400 . \_\_\_ , \_\_\_ , \_\_\_ , \_\_\_ , \_\_\_ , \_\_\_ , \_ . . 34406 :008, 248,104, 008,008 ,104,070 ---<sup>34412</sup> :104, 104,104, ,040,044 -----:040, 040,072, 072,104 ,248,178 <sup>34424</sup> :152, 104,104, 104,104 ,104,024 34430 :152, 248,024, 104,104 ,024,014 ----34436 :120, 120,120, 248,152 ,104,228 <sup>34442</sup> :104, 104,104, 152,200 ,248,026 34448 :024, 104,104, 024,104 ,104,096 <sup>34454</sup> :104, 248,152, 104,120 ,152,006 <sup>34460</sup> :232, 104,152, 248,008 ,184,060 <sup>34466</sup> :184, 184,184, 184,184 ,248,050 :104, 104,104, 104,104 ,104,024 34 <sup>34478</sup> :152, 248,104, 104,104 ,104,222 <sup>34484</sup> :104, 152,152, 248,104 ,104,020 <sup>34490</sup> :104, 104,008, 008,104 ,248,250 <sup>34496</sup> :104, 104,152, 152,008 ,104,048 <sup>34502</sup> :104, 248,104, 104,104 ,008,102 <sup>34508</sup> :152, 152,152, 248,008 ,232,124 ----:216, 184,120, 120,008 ,248,082 <sup>34520</sup> :056, 120,120, 120,120 ,120,104 <sup>34526</sup> :056, 248,024, 136,184 ,008,110 <sup>34532</sup> :184, 136,024, 248,200 ,232,228 :232, 232,232, 232,200 1,248,074 <sup>34544</sup> :248, 152,152, 008,152 ,152,080 <sup>34550</sup> :152, 152,232, 216,184 ,,008,166 <sup>34556</sup> :184, 216,232, 248,248 ,248,092 <sup>34562</sup> :248, 248,248, 248,248 ,248,210 <sup>34568</sup> . \_\_ . *, \_*\_ . *, \_*\_ . *, \_*\_ . *, \_* . . . <sup>34574</sup> :216# 248,248, 104,104 ,248,158 <sup>34580</sup> :248, 248,248, 248,136 ,152,020 <sup>34586</sup> :152# 008,152, 152,024 ,248,250

34592 ----:216, 152, 104, 056,200, 104,096 <sup>34598</sup> :152, 216# 120, 104,216, 184,006 <sup>34604</sup> :104, 232# 248, 248,024, 088,220 <sup>34610</sup> :056, 088, 104, 104,136, 248,018 <sup>34616</sup> :152, 056, 120, 248,248, 248,104 <sup>34622</sup> :248, 248, 152, 056,120, 120,238 <sup>34628</sup> :120, 056, 152, 248,056, 152,084 <sup>34634</sup> :200, 200, 200, 152,056, 248,106 <sup>34640</sup> . \_ . \_ , \_ \_ . , \_ \_ \_ , \_ \_ \_ , \_ \_ \_ . , \_ \_ \_ <sup>34646</sup> :248, 248, 248, 184,184, 024,198 <sup>34652</sup> :184, 184, 248, 248,248, 248,172 <sup>34658</sup> :248, 248, 248, 152,152, 056,178 <sup>34664</sup> :,248, 248, 248, 008,248, 248,072 <sup>34670</sup> :248, 248, 248, 248,248, 248,062 <sup>34676</sup> :248, 152, 152, 248,248, 248,132 <sup>34682</sup> :248, 232, 216, 184,120, 248,090 <sup>34688</sup> :152, 104, 072, 104,040, 104,192 <sup>34694</sup> . \_ \_ . \_ . \_ . \_ \_ . \_ \_ . \_ . \_ . . . . . . . <sup>34700</sup> :216, 216, 136, 248,152, 104,188 <sup>34706</sup> :232, 216, 184, 120,008, 248,130 <sup>34712</sup> :152, 104, 232, 152,232, 104,104 <sup>34718</sup> :152, 248, 216, 088,088, 088,014 <sup>34724</sup> :008, 216, 216, 248,008, 120,212 <sup>34730</sup> :120, 024, 232, 104,152, 248,026 <sup>34736</sup> :152, 120, 120, 024,104, 104,032 <sup>34742</sup> :152, 248, 008, 232,232, 216,246 <sup>34748</sup> :216, 216, 216, 248,152, 104,060 <sup>34754</sup> :104, 152, 104, 104,152, 248,034 <sup>34760</sup> :152, 104, 104, 136,232, 232,136 <sup>34766</sup> :152, 248, 248, 248,152, 248,222 <sup>34772</sup> :248, 152, 248, 248,248, 248,068 <sup>34778</sup> :152, 248, 248, 152,152, 056,202 <sup>34784</sup> :232, 216, 184, 120,184, 216,096 <sup>34790</sup> :232, 248, 248, 248,008, 248,182 <sup>34796</sup> :008, 248, 248, 248,120, 184,012 <sup>34802</sup> :216, 232, 216, 184,120, 248,178 <sup>34808</sup> :152, 104, 232, 216,216, 248,136 <sup>34814</sup> :216, 248, 013, 013,013, 013,002

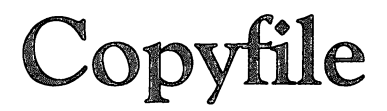

Gregor Larson

Copying files—both BASIC and machine language programs—is simple and fast when you use this program. A short machine language routine, "Copyfile" allows you to make file copies using only one disk drive. **Alexandra Stran** 

One drawback of <sup>a</sup> single disk drive is its inability to copy files from one disk to another. BASIC programs can be copied by loading them into the computer, then saving them out to another disk, but sequential files, such as user or machine lan guage program files, can be difficult to copy with just one drive.

"Copyfile" allows you to duplicate these files. It reads the whole file into the machine and then waits until you press the C key. Then it writes the entire file back to another disk. The program is written in machine language, so it's fast. It also makes good use of the 64's memory, and can copy a file of more than 170 blocks.

### Enter and Use

To enter Copyfile, use the MLX program in Appendix I. MLX makes it easier to enter the sometimes complicated machine language code. Before you begin to type in Copyfile, read Appendix I.

Because Copyfile and MLX use some of the same memory area on the 64, you'll have to enter a POKE statement in direct mode (without a line number) before you use MLX to type in Copyfile. This statement moves BASIC, and is:

POKE  $44,$  PEEK(44)  $+2$ : POKE(PEEK(44))\* 256,0: NEW

If you enter Copyfile in more than one session (which is un likely, since it's so short), you would have to type in the above statement each time before beginning to use MLX with this program.

Once you've typed in the POKE statement and loaded

lJ

MLX, RUN it. It will ask you for the beginning and ending addresses of Copyfile. They are:

### Beginning address: <sup>2049</sup> Ending address: <sup>2300</sup>

i.

You can then begin to type in the numbers you see in the Copyfile listing at the end of this article. Once you've finished, SAVE it to disk or tape using the MLX program. Now you're ready to make copies of any file.

To use Copyfile, simply LOAD it and type RUN. With the proper disk in the drive, enter the name of the file to be copied. The filename should be in the form:

### filename for PRG (program) file filename, S for SEQ (sequential) file filename, U for USR (user) file

You don't need to place the filename within quotation marks, as when you load a BASIC program. If you don't specify the type of file using a comma and appropriate letter, Copyfile by default will create it as a program file.

If there is any kind of error in reading the file into mem ory, an error message will display and the program will stop. If there is no error, the file will read into the computer. When the drive stops, remove the source disk and place the destina tion disk into the drive. Press the  $C$  key. The file then writes to the destination disk, using the original name of the file. An error at this point will show on the screen, and the program will wait for another press of the  $C$  key to try to read the file again, or a press of the RUN/STOP key to quit the program. If all's gone well, you've now got a copy of your original, ready to use.

You can even make multiple copies of the same program to different disks, simply by pressing the C key again (once another destination disk has been placed in the drive). Using this function, you can make as many copies of a file as you want. Pressing the RUN/STOP key at any time stops the process and lets you begin copying another file. Just type RUN, and you're ready to start again.

### Copyfile

<sup>2049</sup> :029,008,010,000,158,050,000 f-m <sup>2055</sup> :048,055,057,058,040,067,076 <sup>2061</sup> :041,032,049,057,056,051,043

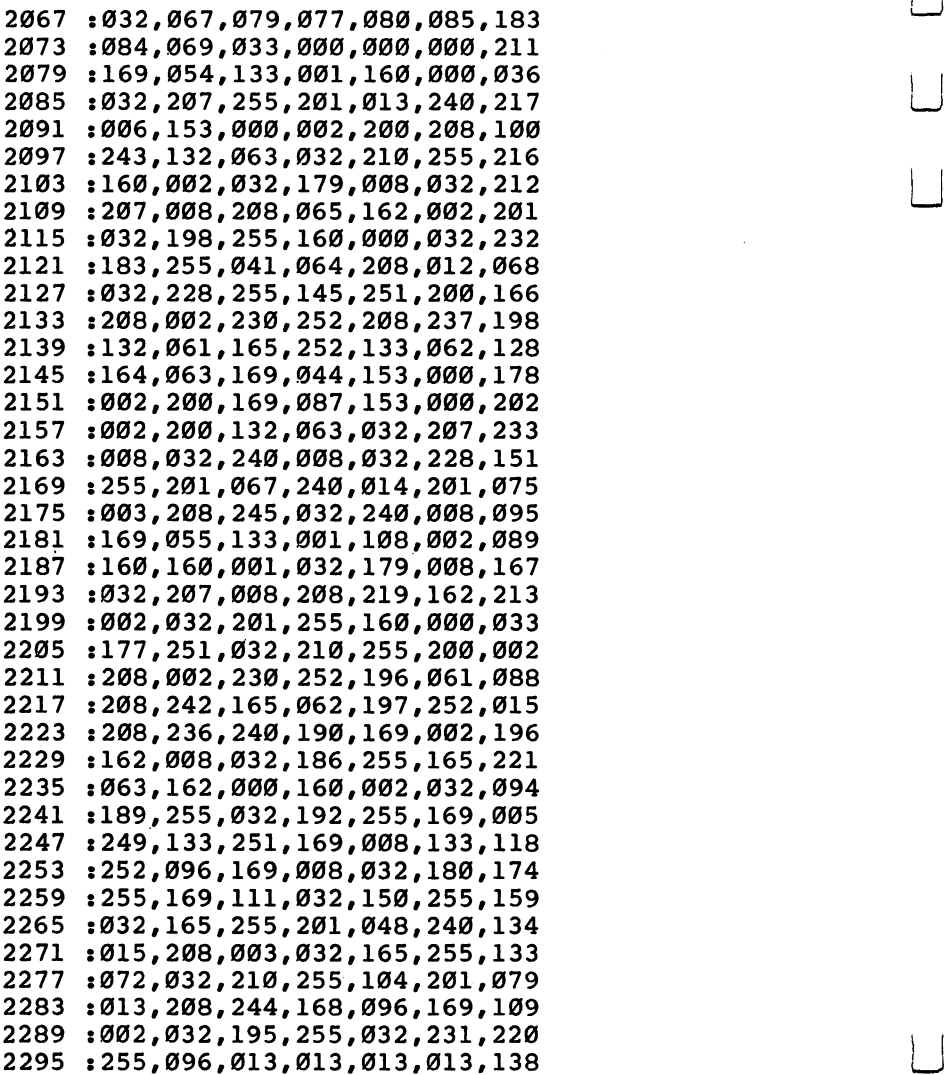

 $\overline{a}$ 

 $\overline{\phantom{0}}$ 

 $\overline{\phantom{a}}$ 

 $\overline{\phantom{a}}$ 

 $\overline{\phantom{a}}$ 

### Merging Programs on the 64 on the 64 minutes of the 64 minutes of the 64 minutes of the 64 minutes of the 64 minutes of the 64 minutes of

John A. Winnie

For intermediate programmers, "Merger" allows you to build up large programs by working on smaller portions separately and then linking them together later. This approach is used by many professionals.

If you do much BASIC programming, sooner or later you'll need to merge two short programs to form a larger one. Or perhaps you'll need to append onto a program a series of DATA statements—DATA for sprites, redefined characters, sound and music, or whatever. Here is a quick and easy way to add those DATA statements—or any other BASIC state ments—onto the end of your programs.

Of course, various techniques for merging programs have been around for some time. When all that is needed is a simple append, however, the method presented here does the job nicely. The program below, "Merger," is designed to merge with any programs which are appended to it, and it allows you to keep on appending indefinitely.

### Using Merger

After typing and saving Merger, load it in the usual way. Next, run Merger, and then load in your main program. Now, as Merger instructs, POKE locations 43 and 44 with 1 and 8, respectively. Your main program is now appended to Merger and ready for any DATA statements you may want to add later.

Remember, Merger allows you to append programs only, not to insert them. So to prepare for using Merger later, begin your programs with a line number greater than five. For the same reason, all DATA statements to be added should begin with a line number higher than those already present in the

### 6 Utilities

program. When you have finished, just erase Merger by delet ing lines 1 through 5.

### How Merger Works

First, clear out your Commodore <sup>64</sup> by typing NEW and pressing RETURN. Then enter the following simple program: **10 REM** ------

Press RETURN, and the one-line program is now entered into memory beginning at address <sup>2048</sup> and running on up ward. To see just how the program is stored, enter:

#### FOR 1=2048 TO 2056:PRINT PEEK (I):NEXT

If all this has been done correctly, you now should see a list of memory contents which looks like this:

### 0,7,8,10,0,143,0,0,0

The  $0$  in address 2048 is invariable: all BASIC programs begin with zero. They also always end with a zero; in fact, they always end with exactly three zeros—which is just what we see here in memory locations <sup>2054</sup> through 2056. From this point on in memory, BASIC will store any variables and other information that it may need to execute the program.

In general, when a BASIC line is stored, it will end with a single zero, not three zeros. When a new line is appended to the program, its code begins immediately after that single zero. So in the example above, if the line

#### **20 REM** ------

were now added to our sample program, the (link of the) new line would now come in at address 2055—the address of the middle zero in the triplet; a new triplet of zeros would appear later in memory, signaling the end of line <sup>20</sup> and the new end of the program. (Try this later to see for yourself.) So, to merge programs, we simply have to make sure that we load the new section at the address of the middle zero (2055, in our example) within the three zeros which signal the end of our original program. What we need to do is raise the floor of BASIC to this new address, load the section to be merged, and then lower the floor to its original value (here, 2049).

### Tinkering with BASIC

Raising the floor of BASIC is easy. The new address is simply POKEd into addresses <sup>43</sup> and <sup>44</sup> in low-byte, high-byte order.  $(HI=INT (ADDRESS# / 256) : LO=ADDRESS#-256*HI.)$  Finding this new address is another matter, but fortunately, this turns out to be easy as well.

As I mentioned above, BASIC needs to know where it is safe to begin to store its variables. In other words, BASIC needs to know the first address to come after the three zeros which end the program. Hence, the computer stores this ad dress in <sup>a</sup> pair of memory locations in the usual low-byte, high-byte form. In the 64, these locations are addresses <sup>45</sup> and 46. 46.

To see this, enter PRINT PEEK(45),PEEK(46), and out should come the pair 9,8. Since the address <sup>2057</sup> is the first address to follow our sample program, and  $2057=256*8+9$ , we have the expected result.

Now that we have the address of the first location after the end of the program, the rest is easy. The new program is simply loaded into memory two places before this location. In our example, we load at location <sup>2055</sup> (2057-2). And that's all there is to it.

The basic idea behind Merger should now be clear. Every thing of interest is packed into line 5. First, for any program which begins with these lines, the new floor for BASIC is computed using the contents of locations <sup>45</sup> and 46, as described above. Next, the floor of BASIC is raised to the new location. As a result, any new program now loaded will start right at the tail end of the previous program—just where we want it. want it.

### <sup>64</sup> Merger

For mistake-proof program entry, be sure to use "Automatic Proofreader," Appendix J.

- contract the second contract of the second contract of the second contract of the second contract of the second contract of the second contract of the second contract of the second contract of the second contract of the se
- In the state  $\boldsymbol{y}$  is the state of  $\boldsymbol{y}$  and  $\boldsymbol{y}$  are included (i.e., and it is a state of  $\boldsymbol{y}$  $\blacksquare$  . The set of the set of the set of the set of the set of the set of the set of the set of the set of the set of the set of the set of the set of the set of the set of the set of the set of the set of the set of the
	- 3 IFA\$<>"Y"THENEND :rem 68
	- PRINT"{10 DOWN}{3 RIGHTjLOAD YOUR ADDITION":PRIN  $T''$  [3 RIGHT } THEN POKE 43, 1 AND 44, 8." :rem 18
	- E=256\*PEEK(46)+PEEK(45)-2:H=INT(E/256):L=E-256\*H  $:$  POKE43, L:POKE44, H: END  $:$   $:$   $\begin{array}{ccc} 1 & 81 \end{array}$

#### 6 Utilities Utilities Latinum and Latinum and Latinum and Latinum and Latinum and Latinum and Latinum and Latinum and Latinum and Latinum and Latinum and Latinum and Latinum and Latinum and Latinum and Latinum and Latinum and Latinum

# 64 Program Lifesaver "UNNEW" Rescues Lost<br>Programs

Vern Buis Vern Buis

If you have ever lost a BASIC program by accidentally typing NEW, then read on. This short machine language routine for the Commodore <sup>64</sup> provides an easy means of recovering BASIC programs that have been "erased"—and it loads and executes in only ten seconds.

Sooner or later—practically every programmer does it—think ing a program has been saved, you type NEW to clear out the memory, and split-second after pressing RETURN, you wind up screaming.

But on the Commodore 64, typing NEW does not really erase the program from memory. NEW just makes the com puter (and the programmer) think the program is gone. As long as you don't start typing another program or switch off the machine, the program is still there. To get it back, all you have to do is fool the computer into remembering where in its memory the program begins and ends.

That's what "64 Program Lifesaver" does. By loading and running this short machine language utility immediately after committing the grievous error, you can save your lost program, save your hours of work, and even save your sanity.

### Entering the Lifesaver [J

The Lifesaver is listed as a BASIC loader, a BASIC program that creates a machine language program. Be sure to read the following special instructions before typing the program. The procedure is somewhat different from most and requires that certain steps be followed exactly.

First, if you are using tape instead of disk, enter line 60 as follows:

#### 60 CLR:SAVE"UNNEW".1.1 <sup>60</sup> CLR:SAVE"UNNEW//,1,1

After typing the listing, do not RUN it. Instead, save it on disk or tape with a filename such as "LIFESAVER/BASIC" or "UNNEW/BASIC". Do not use the filename "UNNEW". This filename must be reserved. |—| filename must be reserved.

> Now enter RUN. The BASIC loader creates the machine language program and automatically saves it on disk or tape under the filename "UNNEW". This is what you'll actually use to rescue lost programs; the BASIC loader can be set aside as a backup in case you need to create another copy.

### Using the Lifesaver

OK, let's say you've just typed NEW and wiped out hours of valuable labor. (To test the Lifesaver, you can load a BASIC program and erase it with NEW.) Recovering it is easy.

To load the Lifesaver from tape, enter:

### LOAD"UNNEW",1,1

To load the Lifesaver from disk, enter:

#### LOAD"UNNEW".8.1 ————————————————————

Either way, it loads pretty fast, because the program is short. Now, to activate the Lifesaver, enter:

#### SYS <sup>525</sup> [RETURN]

CLR [RETURN]

(Incidentally, CLR means to type the keyword CLR, not to press the CLR/HOME key.)

That's all there is to it. When you enter LIST, the BASIC program you thought was forever lost is back, safe and sound.

The Lifesaver itself also remains in memory, but probably not for long. It's tucked away in memory which is unprotected (locations used by the input buffer and BASIC interpreter), so you'll have to load it again each time you want to use it. But unless you're either very unlucky or (shall we say) prone to inadvertent actions, the Lifesaver isn't something you should be needing often.

### Why It Works

Instead of erasing the program in memory when you type NEW, the 64 simply resets two key pointers in such a way that the operating system doesn't "see" that the program is still there. These pointers keep track of where in memory

BASIC program begins and ends. NEW moves the top-ofprogram pointer down to the bottom of BASIC memory, and the first two bytes of BASIC memory are set to zero. These first two bytes serve as pointer to the address for the second line of BASIC code. When they are set to zero, the operating system believes that no program is in memory.

Links of the local district of

The Lifesaver works by skipping the first two bytes of BASIC memory (the address pointer) and the next two bytes (BASIC line number). It scans upward for a zero byte—the end-of-line indicator. Upon finding the zero byte, the routine POKEs its address, plus one, into the second-line-of-BASIC address pointer. One of the erased pointers is thereby restored.

Next, the Lifesaver scans byte-by-byte through the BASIC memory area until it finds three consecutive zero bytes. This is the end-of-program indicator. Once it locates these zeros, the routine POKEs the address of the third zero, plus one, into the top-of-BASIC/start-of-variables pointer at locations 45-46. This completely restores the erased program.

For those who might want to relocate the Lifesaver to a safer memory area—to preserve it for frequent use or to com bine it with other utility routines—the machine language pro gram is written to be fully relocatable. It uses no absolute JMP or JSR instructions. The area used here was chosen to make it load easily into a 64 and to minimize the danger of it loading atop a BASIC program.

### <sup>64</sup> Program Lifesaver

For mistake-proof program entry, be sure to use "Automatic Proofreader," Appendix J.

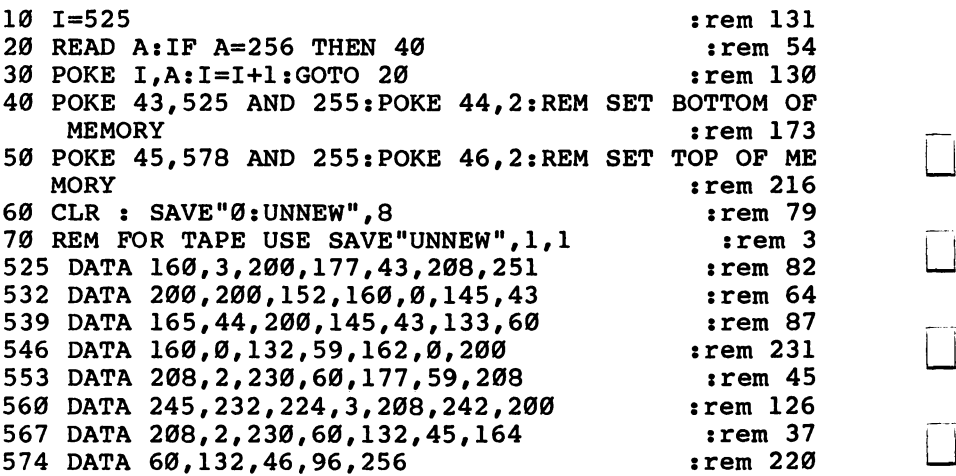

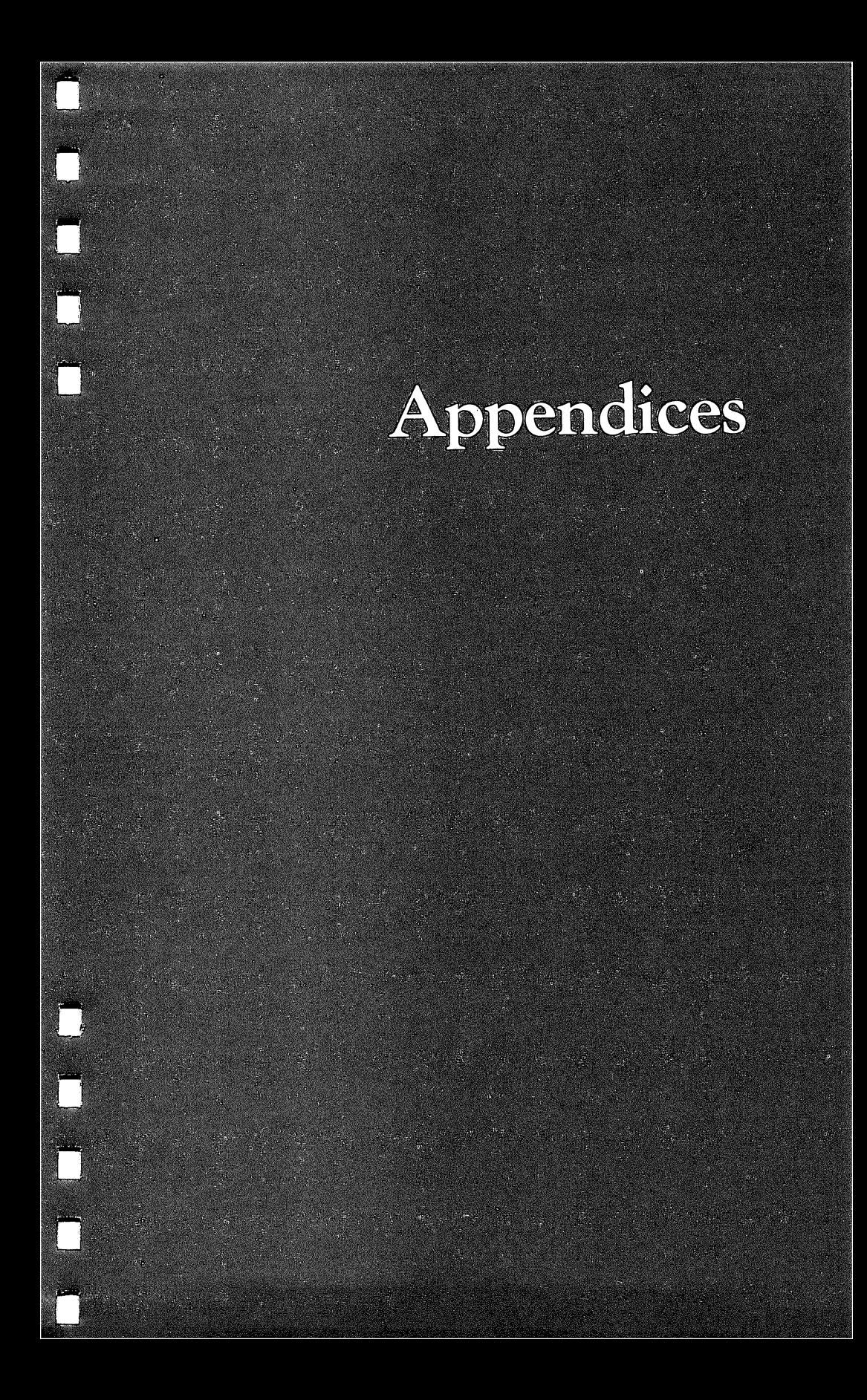

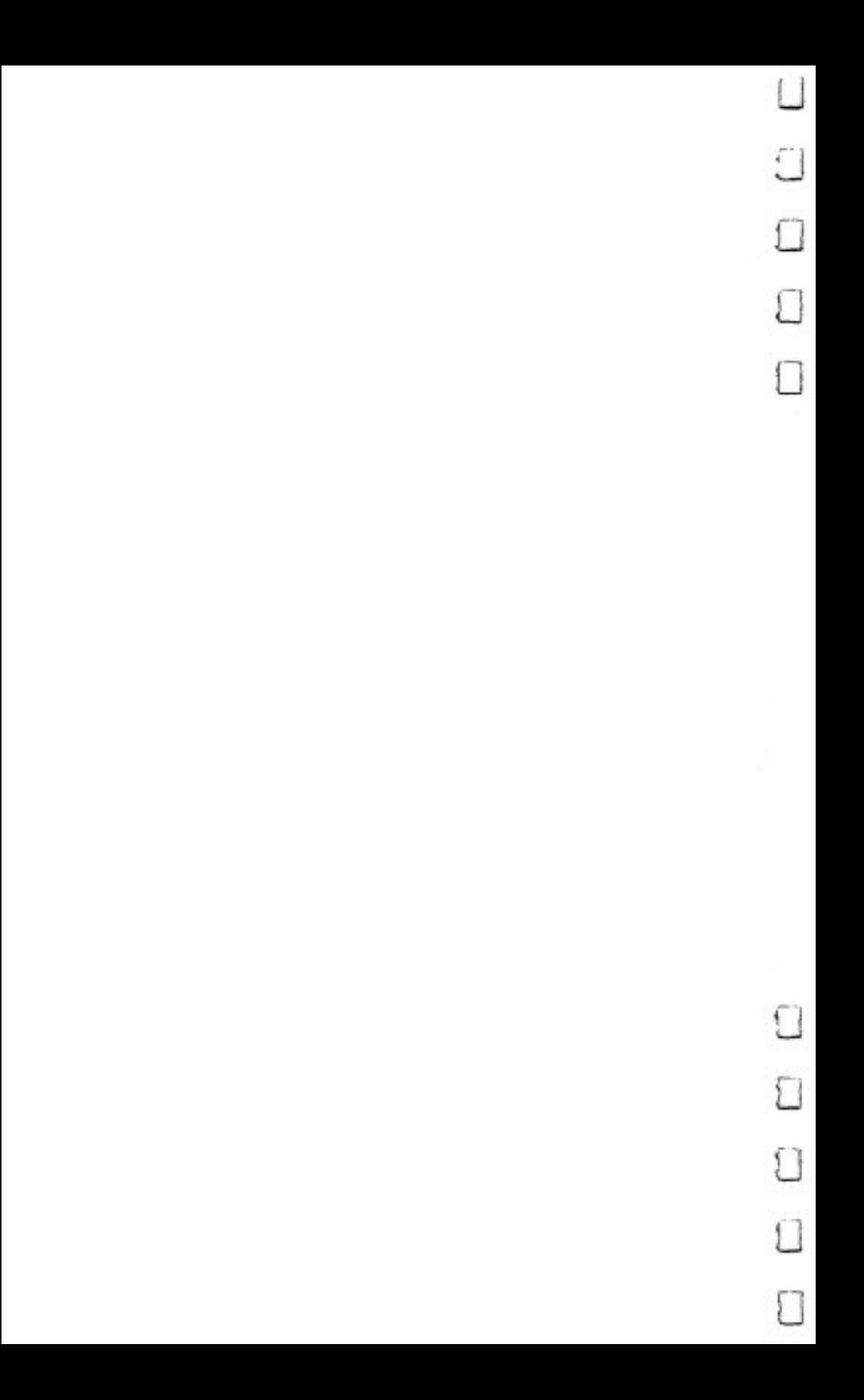

## A Beginner's Guide to Typing in Programs

### What Is a Program?

A computer cannot perform any task by itself. Like a car without gas, a computer has *potential*, but without a program, it isn't going anywhere. Most of the programs published in this book are written in a computer language called BASIC. BASIC is easy to learn and is built into all Commodore 64s.

### BASIC Programs

Computers can be picky. Unlike the English language, which is full of ambiguities, BASIC usually has only one right way of stating something. Every letter, character, or number is signifi cant. A common mistake is substituting a letter such as  $\overline{O}$  for the numeral  $0$ , a lowercase  $l$  for the numeral  $1$ , or an uppercase B for the numeral 8. Also, you must enter all punctuation such as colons and commas just as they appear in the book. Spacing can be important. To be safe, type in the listings exactly as they appear.

### Braces and Special Characters

The exception to this typing rule is when you see the braces, such as  $\{DOWN\}$ . Anything within a set of braces is a special character or characters that cannot easily be listed on a printer. When you come across such a special statement, refer to Appendix B, "How to Type In Programs."

### About DATA Statements

Some programs contain a section or sections of DATA statements. These lines provide information needed by the pro gram. Some DATA statements contain actual programs (called machine language); others contain graphics codes. These lines are especially sensitive to errors.

If a single number in any one DATA statement is mistyped, your machine could lock up, or crash. The keyboard and STOP key may seem dead, and the screen may go blank. Don't panic no damage is done. To regain control, you have to turn off your computer, then turn it back on. This will

erase whatever program was in memory, so always SAVE a  $copy$  of your program before you RUN it. If your computer crashes, you can LOAD the program and look for your mistake. ............

Sometimes a mistyped DATA statement will cause an error message when the program is RUN. The error message may refer to the program line that READs the data. The error is still in the DATA statements, though.

LJ

### Get to Know Your Machine

You should familiarize yourself with your computer before attempting to type in a program. Learn the statements you use to store and retrieve programs from tape or disk. You'll want to save a copy of your program, so that you won't have to type it in every time you want to use it. Learn to use your ma chine's editing functions. How do you change a line if you made a mistake? You can always retype the line, but you at least need to know how to backspace. Do you know how to enter reverse video, lowercase, and control characters? It's all explained in your computer's manuals.

### A Quick Review

1. Type in the program a line at a time, in order. Press RETURN at the end of each line. Use backspace or the back arrow to correct mistakes. arrow to correct mistakes.

2. Check the line you've typed against the line in the book. You can check the entire program again if you get an error when you RUN the program.

### How to Type In Programs

To make it easy to know exactly what to type when entering one of these programs into your computer, we have estab lished the following listing conventions.

Generally, Commodore <sup>64</sup> program listings will contain words within braces which spell out any special characters: {DOWN} would mean to press the cursor down key. {5 SPACES} would mean to press the space bar five times.

To indicate that a key should be shifted (hold down the SHIFT key while pressing the other key), the key would be under lined in our listings. For example,  $S$  would mean to type the S key while holding the SHIFT key. This would appear on your screen as heart symbol. If you find an underlined key en closed in braces (e.g.,  $\{10 \text{ N}\}\text{)}$ , you should type the key as many times as indicated (in our example, you would enter ten shifted N's).

If a key is enclosed in special brackets,  $\leq \geq$ , you should hold down the Commodore key while pressing the key inside the special brackets. (The Commodore key is the key in the lowerleft corner of the keyboard.) Again, if the key is preceded by number, you should press the key as many times as necessary.

Rarely, you'll see a solitary letter of the alphabet enclosed in braces. These characters can be entered by holding down the CTRL key while typing the letter in the braces. For example, {A} would indicate that you should press CTRL-A.

About the quote mode: You know that you can move the cursor around the screen with the CRSR keys. Sometimes programmer will want to move the cursor under program con trol. That's why you see all the {LEFT}'s, {HOME}'s, and {BLU}'s in our programs. The only way the computer can tell the difference between direct and programmed cursor control is the quote mode.

Once you press the quote (the double quote, SHIFT-2), you are in the quote mode. If you type something and then try to change it by moving the cursor left, you'll only get a bunch of reverse-video lines. These are the symbols for cursor left. The

only editing key that isn't programmable is the DEL key; you can still use DEL to back up and edit the line. Once you type another quote, you are out of quote mode.

You also go into quote mode when you INSerT spaces into a line. In any case, the easiest way to get out of quote mode is to just press RETURN. You'll then be out of quote mode and you can cursor up to the mistyped line and fix it.

**When You** When You Read: Press: See: Read: Press: See:  $[CLR]$ **SHIFT CLR/HOME** ٠W **E13 COMMODORE**  $\mathbf{1}$ 删  ${HOME}$ **CLR/HOME** s **£23 COMMODORE**  $\pmb{\mathsf{z}}$  $\{UP\}$ **SHIFT CRSR** 珊 **COMMODORE**  $\overline{\mathbf{3}}$ **E33** E [DOWN] **CRSR** ul Tr **COMMODORE**  $\ddot{\bullet}$ T **E43**  $[LEFT]$ нĄ. **SHIFT** CRSR-**E53**  $\overline{\phantom{a}}$ **COMMODORE** k63 **COMMODORE**  $\bullet$  $[RIGHT]$ •CRSR⊲ `H 阳 **COMMODORE**  $\overline{\mathbf{z}}$  $[kvs]$ **CTRL** ą **E73**  $\bullet$  $[OFF]$ **E83 COMMODORE CTRL** o  $[BLK]$ **CTRL**  $[F1]$  $f1$  $\mathbf{I}$ F **SHIFT**  $\mathbf{f}$  $[WHT]$  $[F2]$  $\mathbf 2$ **CTRL** Ţ.  $^{f3}$  $[RED]$  $[r3]$ **CTRL**  $\overline{\mathbf{3}}$ **SHIFT**  $[F4]$  $^{13}$  $[CYN]$ **CTRL**  $\ddot{\bullet}$ f5  $[PUR]$  $\overline{\mathbf{5}}$  $[F5]$ **CTRL SHIFT**  $f<sub>5</sub>$  $[F6]$  $[GRN]$ Ť **CTRL** 6  $\mathbb{I}^{\mathbb{I}}$ 17  $[F7]$  $[BLU]$ **CTRL SHIFT** f7  $[FB]$  $[YEL]$ **CTRL**  $\pmb{8}$ 

Use the following table when entering cursor and color control keys:

## Screen Location Table

#### Row

囗

 $\overline{\phantom{0}}$ 

 $\Box$ 

 $\vert \ \ \vert$ 

Л

Г

Ť.

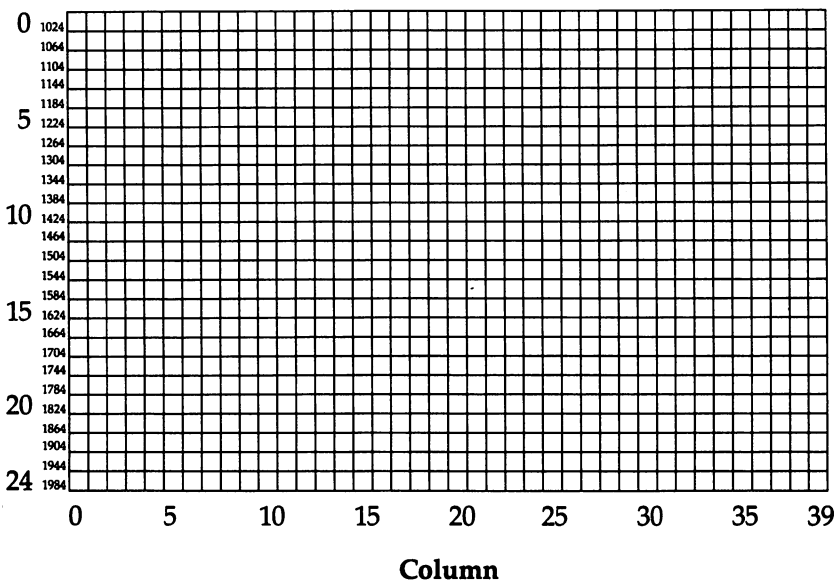

265

## Screen Color Memory Table

ليا

 $\overline{\bigcup}$ 

 $\overline{\Box}$ 

 $\overline{\bigcup}$ 

 $\overline{\prod}$ 

 $\overline{\square}$ 

 $\Box$ 

 $\overline{\phantom{a}}$ 

 $\Box$ 

 $\bigcap$ 

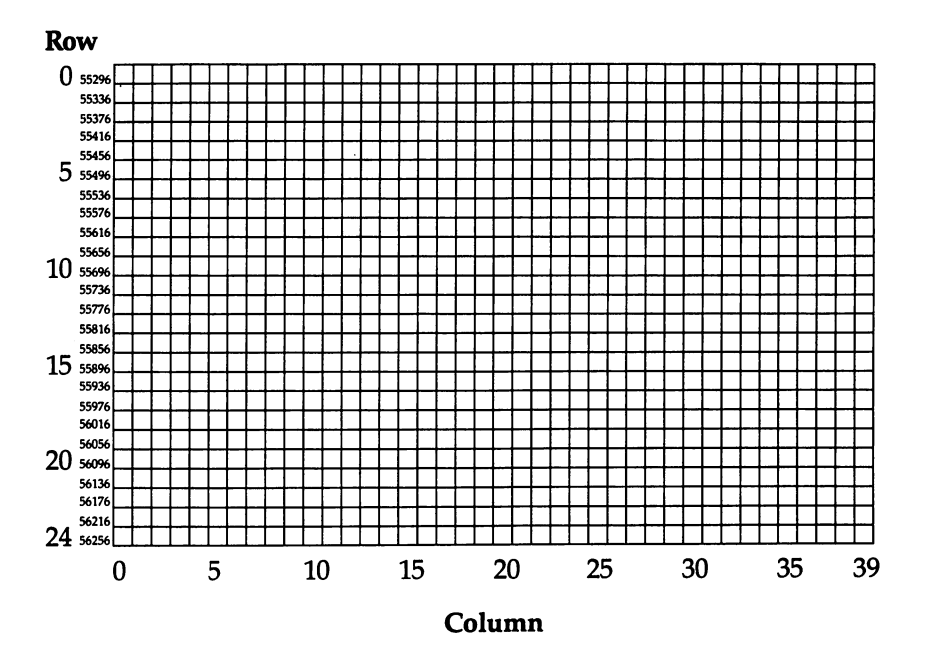

Select

## Screen Color Codes

### Value To POKE For Each Color

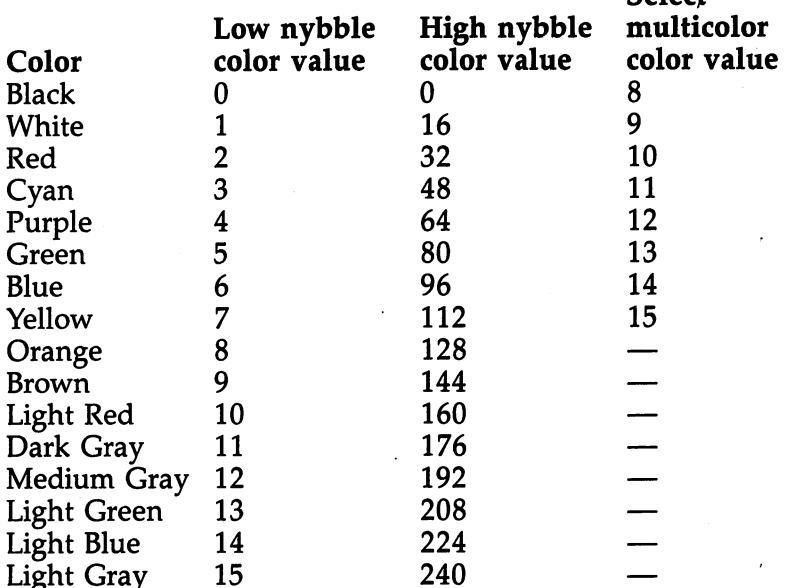

### Where To POKE Color Values For Each Mode

 $\Box$ 

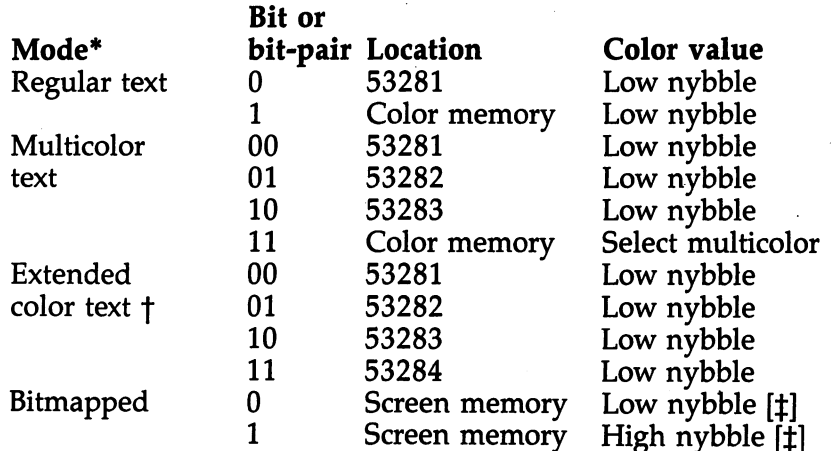

267

### Appendix

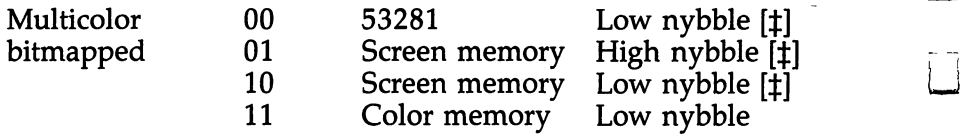

For all modes, the screen border color is controlled by POKEing location <sup>53280</sup> with the low nybble color value.

 $\dagger$  In extended color mode, Bits 6 and 7 of each byte of screen memory serve as the bit-pair controlling background color. Be cause only Bits 0-5 are available for character selection, only characters with screen codes 0-63 can be used in this mode.

[ $\pm$ ] In the bitmapped modes, the high and low nybble color values are ORed together and POKEd into the same location in screen memory to control the colors of the corresponding cell in the bitmap. For example, to control the colors of cell  $\hat{0}$  of the bitmap, OR the high and low nybble values and POKE the result into location 0 of screen memory.

## ASCII Codes

 $\Box$ 

 $\overline{\overline{1}}$ 

 $\Box$ 

 $\Box$ 

 $\Box$ 

 $\Box$ 

 $\Box$ 

 $\Box$ 

 $\Box$ 

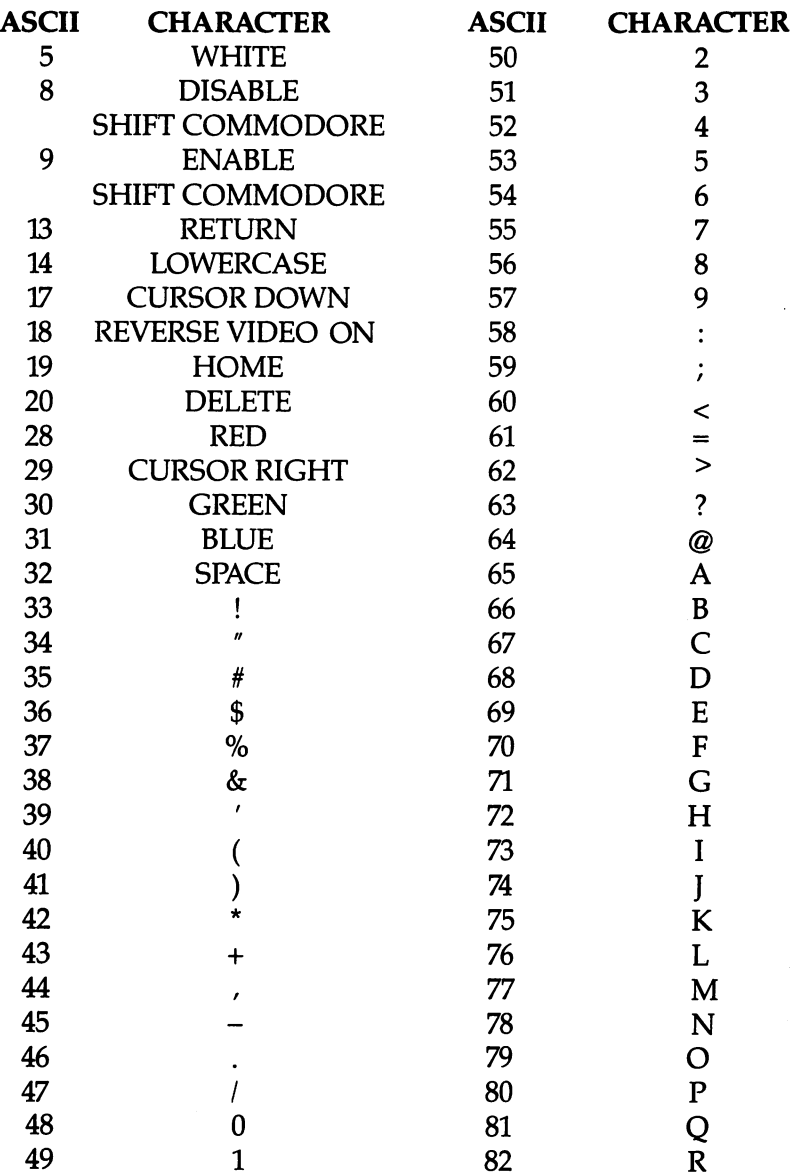

 $\overline{\phantom{a}}$ 

### Appendix

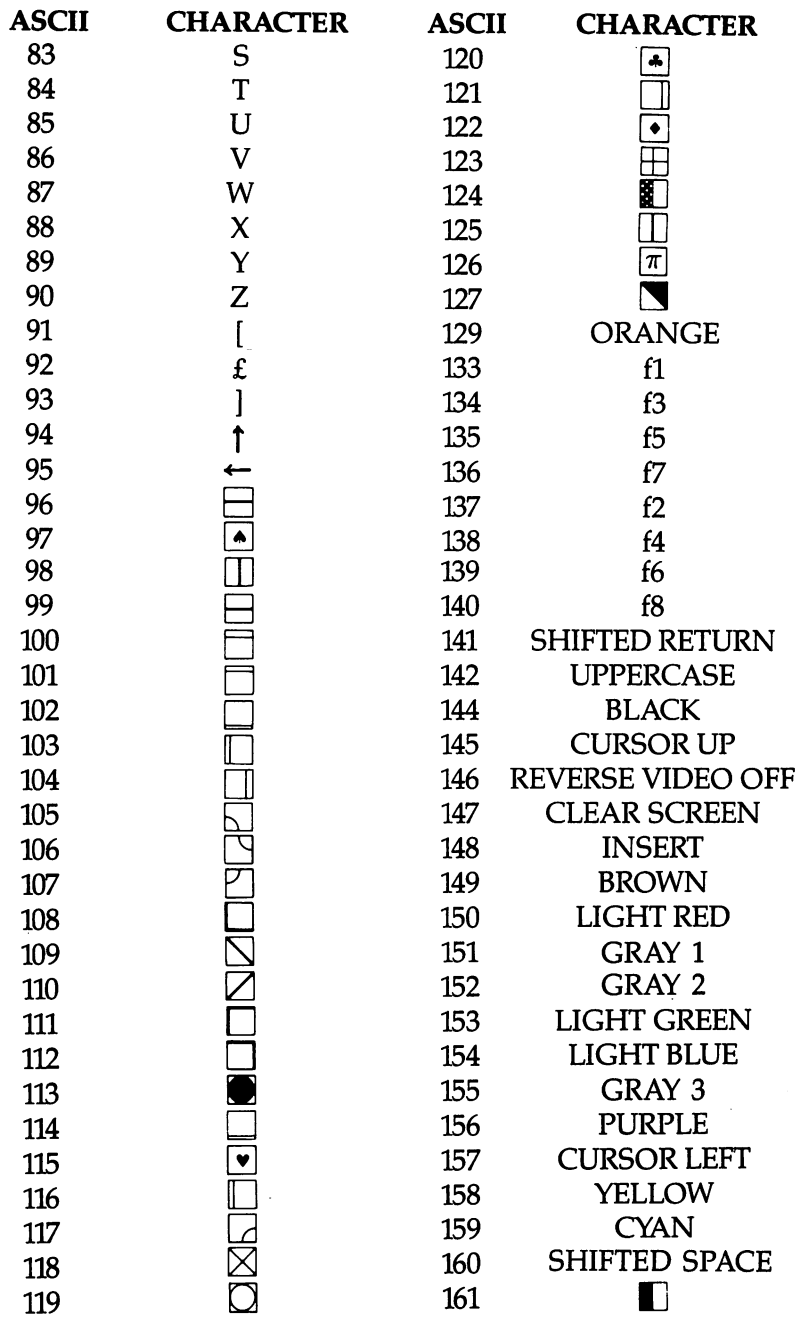

 $\bar{\beta}$ 

 $\hat{\Box}$  $\overline{\prod}$  $\tilde{\Box}$  $\overline{\Box}$ 

 $\overline{\Box}$ 

 $\overline{L}\overline{l}$ 

 $\Box$ 

 $\bar{\phantom{a}}$ 

 $\tilde{\sqcup}$ 

 $\overline{L}$ 

### Appendix

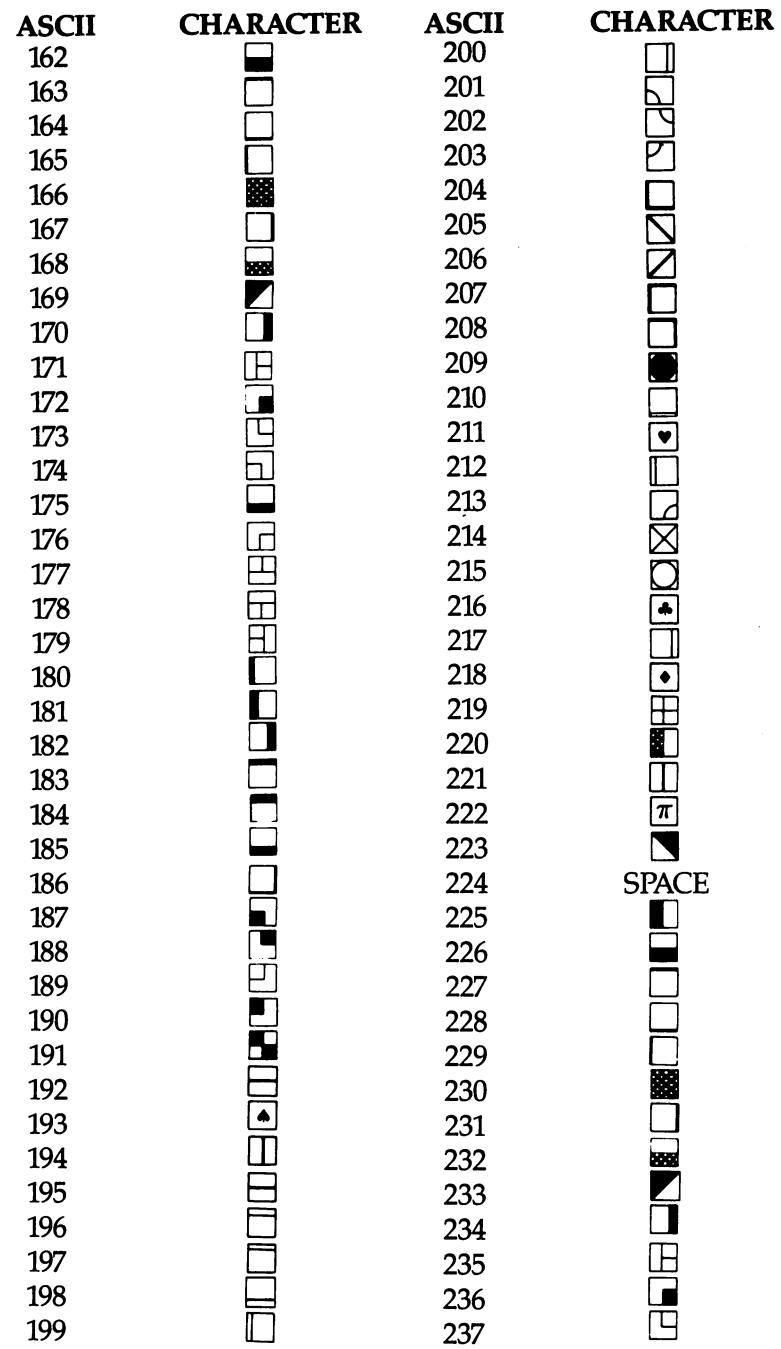

 $\Box$ 

 $\Box$ 

 $\overline{\Pi}$ 

 $\begin{array}{c} \begin{array}{c} \begin{array}{c} \end{array} \\ \begin{array}{c} \end{array} \end{array} \end{array}$ 

 $\Box$ 

 $\Box$ 

 $\overline{\Box}$ 

 $\Box$ 

 $\prod_{i=1}^{n}$ 

### Appendix F

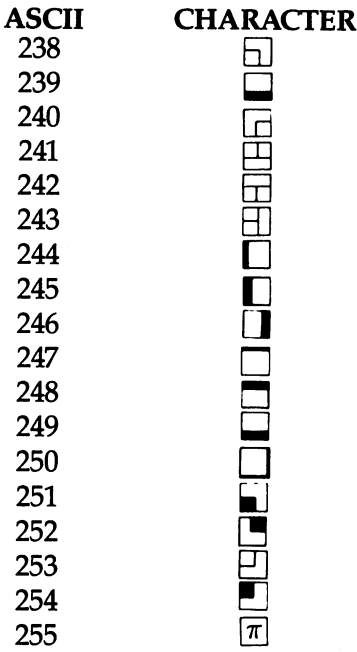

-<sub>7</sub>, 1, 1, 21, 21, 21, 22, 22, 22, 130-132, and 143 are not used. The 143 are not used. In 143 and 143 are not used. In 143 and 143 are not used.

 $\tilde{\mathcal{L}}$  $\overline{\phantom{a}}$  $\tilde{\mathbf{J}}$  $\bar{1}$ 

LJ

ो

Ĥ

 $\bar{F}$ 

ĪĨ

F

### **Screen Codes**

 $\ddot{\phantom{0}}$ 

 $\Box$ 

 $\Box$ 

 $\Box$ 

 $\Box$ 

 $\Box$ 

 $\Box$ 

 $\Box$ 

 $\Box$ 

 $\Box$ 

 $\Box$ 

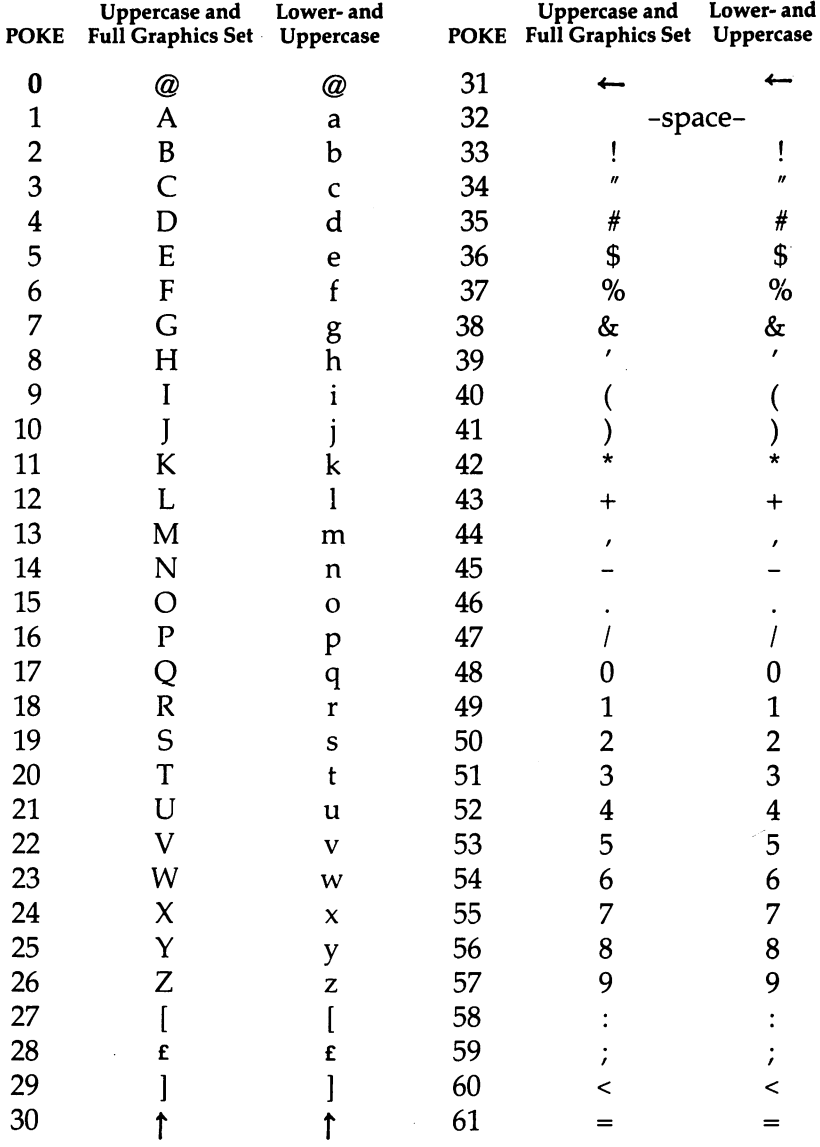

### Appendix

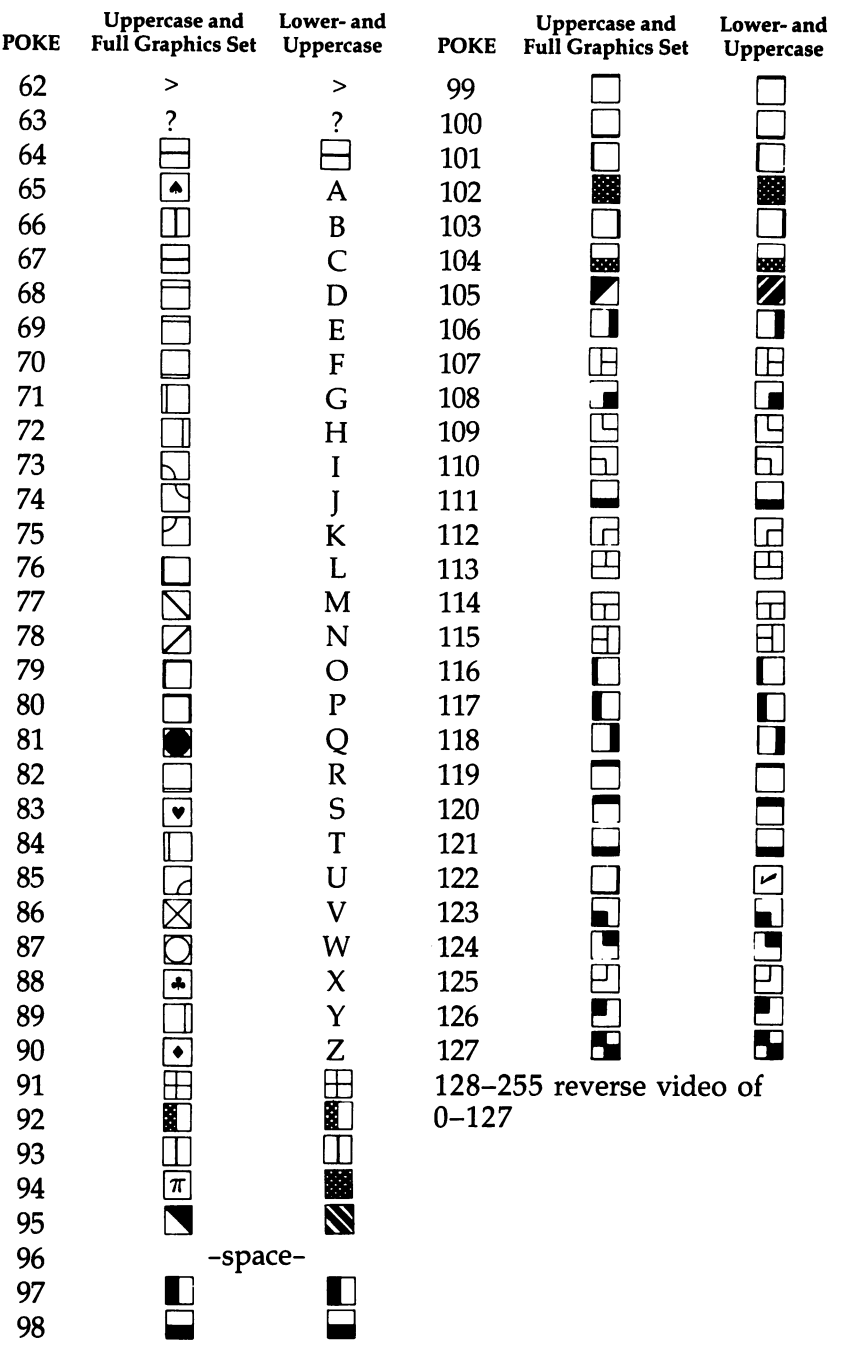

 $\bar{L}$ 

 $\tilde{\square}'$ 

 $\overline{\bigcup}$ 

 $\overline{\square}$ 

 $\overline{\bigcup}$ 

 $\overline{\bigcup}$ 

 $\overline{\bigcup}$ 

 $\overline{\square}$ 

 $\overline{\cup}$ 

 $\overline{\Box}$ 

### Commodore 64 Keycodes

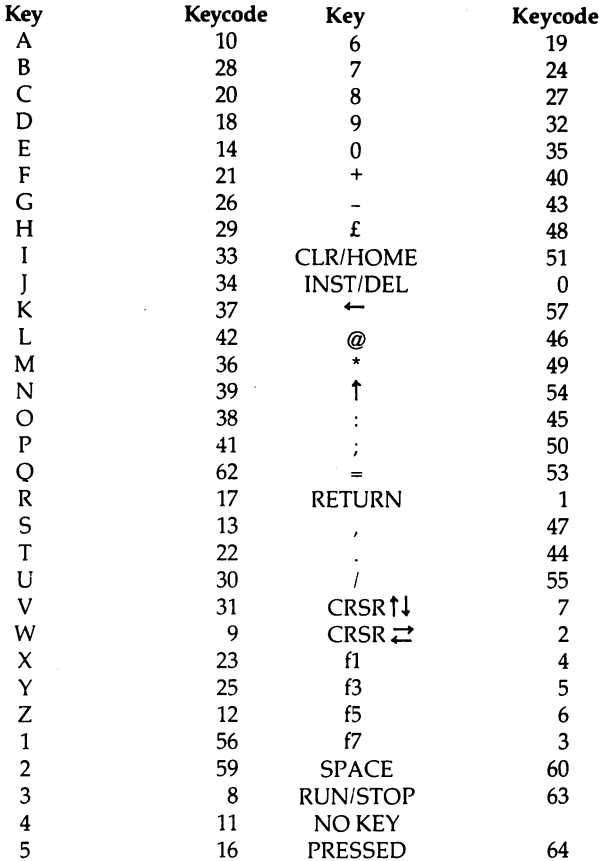

The keycode is the number found at location <sup>197</sup> for the current key being pressed. Try this one-line program:

#### <sup>10</sup> PRINT PEEK (197): GOTO <sup>10</sup>

#### Values Stored at Location <sup>653</sup>

#### Code Key(s) pressed

- 0 (No key pressed)
- $\mathbf{1}$ **SHIFT**

Д

- $\overline{2}$ Commodore Commodore
- $\overline{3}$ SHIFT and Commodore
- $\overline{\mathbf{4}}$ **CTRL**
- 5 SHIFT and CTRL
- $\boldsymbol{6}$ Commodore and CTRL
- $\overline{7}$ SHIFT, Commodore, and CTRL

## Using the Machine Language Editor: MLX

Remember the last time you typed in the BASIC loader for long machine language program? You typed in hundreds of numbers and commas. Even then, you couldn't be sure if you typed it in right. So you went back, proofread, tried to run the program, crashed, went back and proofread again, corrected few typing errors, ran again, crashed again, rechecked your typing—frustrating, wasn't it?

Until now, though, that has been the best way to get machine language into your computer. Unless you happen to have an assembler and are willing to tangle with machine lan guage on the assembly level, it is much easier to enter a BASIC program that reads DATA statements and POKEs the numbers into memory. numbers into memory into memory.

Some of these "BASIC loaders" will use a *checksum* to see if you've typed the numbers correctly. The simplest checksum is just the sum of all the numbers in the DATA statements. If you make an error, your checksum will not match up with the total. Some programmers make your task easier by including checksums every few lines, so you can locate your errors more easily.

Now, MLX comes to the rescue. MLX is a great way to enter all those long machine language programs with a minimum of fuss. It lets you enter the numbers from a special list that looks similar to DATA statements. It checks your typing on a line-by-line basis. It won't let you enter illegal characters when you should be typing numbers. It won't let you enter numbers greater than 255. It will prevent you from entering the numbers on the wrong line. In short, MLX will make proofreading obsolete.

### Tape or Disk Copies

In addition, MLX will generate a ready-to-use copy of your machine language program on tape or disk. You can then use the LOAD command to read the program into the computer, just like a BASIC program. Specifically, you enter:

LOAD "program name", 1, 1 (for tape) or

### LOAD "program name", 8,1(for disk)

To start the program, you need to enter a SYS command that transfers control from BASIC to your machine language pro gram. The starting SYS will always be given in the article which presents the machine language program in MLX format.

### Using MLX

Type in and SAVE MLX (you'll want to use it in the future). When you're ready to type in the machine language program refer to the article that presents the program. Sometimes you'll need to enter a POKE statement in direct mode (without line numbers) to move BASIC'S pointers. For instance, in this book, when you enter "SpeedScript", you must first enter this line in direct mode:

### POKE 44,27:POKE 6912,0:NEW

Not all machine language programs you'll enter need a statement like this, but be sure to type it in if the article requests it. If you enter the program in several sessions, you must type in the POKE statement each time before LOADing MLX. Once you've changed BASIC'S pointers (if it's necessary), LOAD and RUN MLX. MLX will ask you for two numbers: the starting address and the ending address. For each machine language program, these addresses will be listed in the accompanying article. For example, Speedscript's addresses should be: <sup>2049</sup> and <sup>6842</sup> respectively.

You'll then see a prompt. The prompt is the current line you are entering from the MLX-format listing. Each line is six numbers plus a checksum. If you enter any of the six numbers wrong, or enter the checksum wrong, the <sup>64</sup> will sound buzzer and prompt you to reenter the entire line. If you enter the line correctly, a pleasant bell tone will sound and you may go on to enter the next line.

### A Special Editor

You are not using the normal 64 BASIC editor with MLX. For example, it will only accept numbers as input. If you need to make a correction, press the INST/DEL key; the entire number is deleted. You can press it as many times as necessary, back to the start of the line. If you enter three-digit numbers as listed, the computer will automatically print the comma and go on to accept the next number in the line. If you enter less

than three digits, you can press either the comma, space bar, or RETURN key to advance to the next number. The checksum will automatically appear in inverse video; don't worry—it's high lighted for emphasis.

When testing it, I've found MLX to be an extremely easy way to enter long listings. With the audio cues provided, you don't even have to look at the screen if you're a touch-typist.

### Done at Last!

When you get through typing, assuming you type your ma chine language program all in one session, you can then save the completed and bug-free program to tape or disk. Follow the instructions displayed on the screen. If you get any error messages while saving, you probably have a bad disk, or the disk was full, or you made a typo when entering the MLX program. (Sorry, MLX can't check itself!)

#### **Command Control** Command Control

What if you don't want to enter the whole program in one sit ting? MLX lets you enter as much as you want, save the com pleted portion, and then reload your work from tape or disk when you want to continue. MLX recognizes these few commands: **commands:** 

### SHIFT-S:Save SHIFT-L:Load SHIFT-N:New Address SHIFT-D:Display

Hold down SHIFT while you press the appropriate key. You'll jump out of the line you've been typing, so I recommend you do it at prompt. Use the Save command to store what you've been working on. It will write the tape or disk file as if you've finished. Note the address you stopped on. The next time you RUN MLX (don't forget to first enter the POKE statement if it's required), answer all the prompts as you did before, then insert the disk or tape containing the stored file. When you get the entry prompt press SHIFT-L to reload the file into memory. You'll then use the New Address command (SHIFT-N) to resume typing.

### New Address and Display

After you press SHIFT-N, enter the address where you previously stopped. The prompt will change, and you can then  $-$ 

continue typing. Always enter a New Address that matches up with one of the line numbers in the special listing, or else the checksums won't match up. You can use the Display com mand to display a section of your typing. After you press SHIFT-D, enter two addresses within the line number range of the listing. You can stop the display by pressing any key.

### Tricky Stuff

The special commands may seem a little confusing, but as you work with MLX, they will become valuable. For example, what if you forgot where you stopped typing? Use the Display command to scan memory from the beginning to the end of the program. When you reach the end of your typing, the lines will contain a random pattern of numbers, quite different from what should be there. Be careful, though; you don't want to skip over anything you should type.

You can use the Save and Load commands to make copies of the complete machine language program. Use Load command to reload the tape or disk, then insert a new tape or disk and use the Save command to create a new copy. When resaving on disk it is best to use a different filename each time you save. For example, I like to number my work and use filenames such as SCRIPT1, SCRIPT2, SCRIPT3, etc.

One quirk about tapes made with the MLX Save com mand: when you load them, the message "FOUND program" may appear twice. The tape will load just fine, however.

Programmers will find MLX to be an interesting program which protects the user from most typing mistakes. Some screen formatting techniques are also used. Most interesting is the use of ROM Kernal routines for LOADing and SAVEing blocks of memory. To use these routines, just POKE in the starting address (low byte/high byte) into memory locations <sup>251</sup> and <sup>252</sup> and POKE the ending address into locations <sup>254</sup> and 255. Any error code for the SAVE or LOAD can be found in location 253 (an error would be a code less than ten).

You'll find MLX is truly a labor-saving program. Since it has been tested by entering actual programs, you can count on it as an aid for generating bug-free machine language. Be sure to save MLX; it will be used for future applications in COM PUTE! Books, COMPUTE! magazine, and COMPUTE'S Gazette.

### Appendix

### Machine Language Editor (MLX)

```
100 PRINT"{CLR}E6}";CHR$(142);CHR$(8);:POKE53281
     ,1:POKE53280,1 :POKE53280,1 :POKE53280,1 :POKE53280,1 :POKE53280,1 :POKE53280,1 :POKE53280,1 :POKE53280,1 :POK
101 POKE 788,52:REM DISABLE RUN/STOP
                                                        :rem 119110 PRINT"{RVS}{39 SPACES}";
                                                        :rem 176120 PRINT"\{RVS\}\{14 SPACES\{RIGHT\}[OFF]\{*}\{k\}{RIGHT} {RIGHT} {2 SPACES {K*} {OFF} {K*} {E*}{\text{RVS}}f(RVS){14} SPACES)";
                                                       rem 250:
130 PRINT<sup>T</sup>{RVS}{14 SPACES}{RIGHT} EG3{RIGHT}
     {2 RIGHT} {OFF} {RVS} {E*} {Over} {R*}{14} SPACES}";
                                                          :rem 35
140 PRINT"{RVS}{41 SPACES}"
                                                        :rem 120200 PRINT"{2 DOWN}{PUR}{BLK} MACHINE LANGUAGE EDIT
     OR VERSION 2.00 [5 DOWN]"
                                                        :rem 236
210 PRINT"R53{2 UP}STARTING ADDRESS?{8 SPACES}
                                                        :rem 143{9} LEFT}";
215 INPUTS: F=1-F: CS=CHRS(31+119*F)\sim 10^7:rem 166220 IFS<256OR(S>40960ANDS<49152)ORS>53247THENGOSUB
                                                        :rem 235
     3000:GOTO210 :rem 235
225 PRINT: PRINT: PRINT
                                                        :rem 180225 PRINT:PRINT:PRINT :rem 180
230 PRINT"g53{2 UP}ENDING ADDRESS?{8 SPACES}
     {9 LEFT}";:INPUTE:F=1-F:C$=CHR$(31+119*F)
                                                          :rem 20
240 IFE<256OR(E>40960ANDE<49152)ORE>53247THENGOSUB
     \frac{1}{2} : \frac{1}{2} : \frac{1}{2} : \frac{1}{2} : \frac{1}{2} : \frac{1}{2} : \frac{1}{2} : \frac{1}{2} : \frac{1}{2} : \frac{1}{2} : \frac{1}{2} : \frac{1}{2} : \frac{1}{2} : \frac{1}{2} : \frac{1}{2} : \frac{1}{2} : \frac{1}{2} : \frac{1}{2} : \frac{1250 IFE<STHENPRINTC$; "{RVS}ENDING < START
     {2 SPACES}":GOSUB1000:GOTO 230 :rem 176
260 PRINT:PRINT:PRINT :rem 179
300 PRINT"{CLR}";CHR$(14):AD=S:POKEV+21,0 :rem 225
310 A=l:PRINTRIGHT$("0000"+MID$(STR$(AD),2),5);":"
                                                          :rem 33
     \cdot315 FORJ=ATO6 : rem 33
320 GOSUB570:IFN=-1THENJ=J+N:GOTO320 :rem 228
390 IFN 200 IFN 200 IFN 200 IFN 200 IFN 200 IFN 200 IFN 200 IFN 200 IFN 200 IFN 200 IFN 200 IFN 200 IFN 200 IF
400 - 1000 : 1000 : 1000 : 1000 : 1000 : 100 : 1000 : 1000 : 1000 : 1000 : 1000 : 1000 : 1000 : 1000 : 1000 : 1
410 IFN=-206THENPRINT:INPUT"{DOWN}ENTER NEW ADDRES
     S''; ZZ
     S : \overline{z} : \overline{z} : \overline{z} : \overline{z} : \overline{z} : \overline{z} : \overline{z} : \overline{z} : \overline{z} : \overline{z} : \overline{z} : \overline{z} : \overline{z} : \overline{z} : \overline{z} : \overline{z} : \overline{z} : \overline{z} : \overline{z} : \overline{z415 IFN=-206THENIFZZ<SORZZ>ETHENPRINT"{RVS}OUT OF
415 IFN=-206THENIFZZ<SORZZ>ETHENPRINT"{RVS}OUT OF
     {SPACE}RANGE":GOSUB1000:GOTO410 :rem 225
417 IFN=-206THENAD=ZZ:PRINT:GOTO310
                                                         :rem 238
417 IFN=-206THENAD=ZZ:PRINT:GOTO310 :rem 238 LJJ PRINT:GOTO310 :rem 238 LJJ PRINT:GOTO310 :rem 238 LJJ PRINT:G
420 IF NO 200 IF NO 200 IF NO 200 IF NO 200 IF NO 200 IF NO 200 IF NO 200 IF NO 200 IF NO 200 IF NO 200 IF NO 2
430 PRINT:INPUT"DISPLAY:FROM";F:PRINT,"TO";:INPUTT
                                                         :rem 234: - - - - - - -
440 IFF<SORF>EORT<SORT>ETHENPRINT"AT LEAST";S;"
     {LEFT}, NOT MORE THAN"; E:GOTO4\overline{3}Ø :rem 159
450 FORI=FTOTSTEP6:PRINT:PRINTRIGHT$("0000"+MID$(S
     TR$(1), 2), 5); ";";451 FORK=0TO5:N=PEEK(I+K):PRINTRIGHT$("00"+MID$(ST
     \mathcal{L}, and \mathcal{L}, and \mathcal{L} is the function of \mathcal{L}460 GETA$:IFA$>""THENPRINT:PRINT:GOTO310 :rem 25
```
<sup>470</sup> NEXTK:PRINTCHR\$(20);:NEXTI:PRINT:PRINT:G0T0310  $:rem 50$ :rem <sup>50</sup> 480 IFN<0 THEN PRINT:GOTO310 : rem 168 490 A(J)=N:NEXTJ :rem 199 <sup>500</sup> CKSUM=AD-INT(AD/256)\*256:FORI=1TO6:CKSUM=(CKSU  $M+A(I)$ )AND255:NEXT : $rem$  200 510 PRINTCHR\$(18);:GOSUB570:PRINTCHR\$(146);:rem 94 511 IFN=-1THENA=6:GOTO315 : rem 254 515 PRINTCHR\$(20):IFN=CKSUMTHEN530 :rem 122 <sup>520</sup> PRINT:PRINT"LINE ENTERED WRONG RE-ENTER":PRI NT:GOSUB1000: GOTO310 - rem 176 530 GOSUB2000 : rem 218 <sup>540</sup> FORI=1TO6:POKEAD+I-1,A(I):NEXT:POKE54272,0:POK es a construction of the construction of the construction of the construction of the construction of the construction of the construction of the construction of the construction of the construction of the construction of t 550 AD=AD+6:IF AD<E THEN 310 : rem 212 560 GOTO 710 <sup>560</sup> GOTO <sup>710</sup> :rem <sup>108</sup> 570 N=0: Z=0 : contract the state of the state of the state of the state of the state of the state of the state of the state of the state of the state of the state of the state of the state of the state of the state of the 580 PRINT"[£3]"; em 81 581 GETA\$: IFA\$=""THEN581 : rem 95 582 AV=- $(A\overline{S}="M")-2*(A\overline{S}=","")-3*(A\overline{S}="".")-4*(A\overline{S}="''] 5*(A$="K") - 6*(A$="L")$  : rem 41 <sup>583</sup> AV=AV-7\*(A\$="U")-8\*(A\$="I")-9\*(A\$="O"):IFA\$="H "THENA\$="0" :rem <sup>134</sup> <sup>584</sup> IFAV>0THENA\$=CHR\$(48+AV) :rem <sup>134</sup> <sup>585</sup> PRINTCHR\$(20);:A=ASC(A\$):IFA=13ORA=44ORA=32THE N670 :rem 229 590 IFA>128THENN=-A:RETURN : rem 137 600 IFA<>20 THEN 630 :rem 10 <sup>610</sup> GOSUB690:IFI=1ANDT=44THENN=-1:PRINT"{OFF} {LEFT} {LEFT}";:GOTO690 :rem <sup>62</sup> 620 GOTO570 : rem 109 630 IFA<480RA>57THEN580 :rem 105 <sup>640</sup> PRINTA\$;:N=N\*10+A-48 :rem <sup>106</sup> 650 IFN>255 THEN A=20:GOSUB1000:GOTO600 :rem 229 <sup>660</sup> Z=Z+1:IFZ<3THEN580 :rem <sup>71</sup> 670 IFZ=0THENGOSUB1000:GOTO570 :rem 114 680 PRINT",";:RETURN : tem 240 <sup>690</sup> S%=PEEK(209)+256\*PEEK(210)+PEEK(211) :rem <sup>149</sup> 691 FORI=1TO3:T=PEEK(S\%-I) : rem 67 695 IFT<>44ANDT<>58THENPOKES%-I,32:NEXT :rem 205 700 PRINTLEFT\$("{3 LEFT}", I-1);:RETURN :rem 7 <sup>710</sup> PRINT"{CLR}{RVS}\*\*\* SAVE \*\*\*{3 DOWN}" :rem <sup>236</sup> <sup>715</sup> PRINT"{2 DOWN}(PRESS {RVS}RETURN{OFF} ALONE TO CANCEL SAVE) {DOWN}" :rem 106 <sup>720</sup> F\$="M:INPUT"{DOWN} FILENAME";F\$:IFF\$=""THENPRI NT:PRINT:GOTO310 :rem 71 <sup>730</sup> PRINT:PRINT"{2 DOWN}{RVS}T{OFF}APE OR {RVS}D  ${OPT}$   $ISK: (T/D)$ " :rem  $\overline{2}28$  $740$  GETA\$:IFA\$ $\overline{\cdot}$ . T"RANDA\$ $\cdot$ >"D"THEN $740$  : rem 36
750 DV=1-7\*(A\$="D"):IFDV=8THENF\$="@0:"+F\$ :rem 222 760 TS=FS:ZK=PEEK(53)+256\*PEEK(54)-LEN(T\$):POKE782  $:  $rem<sub>3</sub>$$ .ZK/256 762 POKE781, ZK-PEEK(782)\*256: POKE780, LEN(T\$): SYS65 :rem 109 469 763 POKE780, 1: POKE781, DV: POKE782, 1: SYS65466: rem 69 765 K=S: POKE254, K/256: POKE253, K-PEEK(254)\*256: POKE  $:rem 17$ 780,253 766 K=E+1: POKE782, K/256: POKE781, K-PEEK(782)\*256: SY :rem 235 S65496 770 IF(PEEK(783)AND1)OR(ST AND191)THEN780 :rem 111 775 PRINT"{DOWN}DONE.{DOWN}":GOTO310  $:rem 113$ 780 PRINT"{DOWN}ERROR ON SAVE.{2 SPACES}TRY AGAIN.  $"$ : IFDV=1THEN $\overline{7}$ 20  $:rem 171$ 781 OPEN15, 8, 15: INPUT#15, E1\$, E2\$: PRINTE1\$: E2\$: CLOS E15:GOTO720  $:rem 103$ 790 PRINT"{CLR}{RVS}\*\*\* LOAD \*\*\*{2 DOWN}"  $:rem 212$ 795 PRINT"{2 DOWN}(PRESS<sup>-</sup>{RVS}RETURN{OFF} ALONE TO CANCEL LOAD)"  $:rem 82$ 800 F\$="": INPUT" {2 DOWN} FILENAME"; F\$: IFF\$=""THENP :rem 144 RINT: GOTO310 810 PRINT: PRINT" [2 DOWN] {RVS}T {OFF}APE OR {RVS}D  $[OFF]$ ISK:  $(T/D)$ "  $: \text{rem } \overline{2}27$  $:rem 34$ 820 GETAS: IFAS  $\langle \overline{\rangle}$ "T" ANDAS  $\langle \rangle$ "D" THEN 820 830 DV=1-7\*(A\$="D"):IFDV=8THENF\$="0:"+F\$ :rem 157 840 TS=F\$:ZK=PEEK(53)+256\*PEEK(54)-LEN(T\$):POKE782 ,ZK/256  $:rem<sub>2</sub>$ 841 POKE781, ZK-PEEK(782)\*256: POKE780, LEN(T\$): SYS65 469  $:rem 107$ 845 POKE780, 1: POKE781, DV: POKE782, 1: SYS65466: rem 70 850 POKE780, 0:SYS65493 :rem 11 860 IF(PEEK(783)AND1)OR(ST AND191)THEN870 :rem 111 865 PRINT"{DOWN}DONE.":GOTO310  $:rem$  96 870 PRINT" {DOWN}ERROR ON LOAD. {2 SPACES}TRY AGAIN.  $[Down]$  ": IFDV=1THEN800  $:rem$  172 880 OPEN15, 8, 15: INPUT#15, E1\$, E2\$: PRINTE1\$; E2\$: CLOS E15:GOTO800  $:rem 102$ 1000 REM BUZZER :rem 135 1001 POKE54296, 15: POKE54277, 45: POKE54278, 165 rem 207: 1002 POKE54276,33:POKE 54273,6:POKE54272,5 :rem 42 1003 FORT=1TO200:NEXT:POKE54276,32:POKE54273,0:POK E54272.0: RETURN rem 202:  $:rem$  78 2000 REM BELL SOUND 2001 POKE54296, 15: POKE54277, Ø: POKE54278, 247  $:rem 152$ 2002 POKE 54276, 17: POKE54273, 40: POKE54272, 0: rem 86 2003 FORT=1TO100:NEXT:POKE54276,16:RETURN  $:rem 57$ 3000 PRINTC\$; "{RVS}NOT ZERO PAGE OR ROM":GOTO1000  $:rem 89$ 

## The Automatic Proofreader The Automatic Proof and Automatic Proof and Automatic Proof and Automatic Proof

#### Charles Brannon charles brannon and

"The Automatic Proofreader" will help you type in program listings without typing mistakes. It is a short error-checking program that hides itself in memory. When activated, it lets you know immediately after typing a line from a program listing if you have made a mistake. Please read these instructions carefully before typing any programs in this book.

## Preparing the Proofreader

1. Using the listing below, type in the Proofreader. Be very careful when entering the DATA statements—don't type an l instead of a 1, an O instead of a 0, extra commas, etc.

2. SAVE the Proofreader on tape or disk at least twice before running it for the first time. This is very important because the Proofreader erases part of itself when you first type RUN.

3. After the Proofreader is SAVEd, type RUN. It will check itself for typing errors in the DATA statements and warn you if there's a mistake. Correct any errors and SAVE the corrected version. Keep a copy in a safe place—you'll need it again and again, every time you enter a program from this book, COMPUTEl's Gazette or COMPUTE! magazine.

4. When a correct version of the Proofreader is RUN, it activates itself. You are now ready to enter a program listing. If you press RUN/STOP-RESTORE, the Proofreader is dis abled. To reactivate it, just type the command SYS <sup>886</sup> and press RETURN.

## Using the Proofreader

All listings in this book have a checksum number appended to the end of each line, for example ":rem  $123$ ". Don't enter this statement when typing in a program. It is just for your information. The rem makes the number harmless if someone does type it in. It will, however, use up memory if you enter it, and it will confuse the Proofreader, even if you entered the rest of the line correctly.

When you type in a line from a program listing and press RETURN, the Proofreader displays a number at the top of your screen. This checksum number must match the checksum

number in the printed listing. If it doesn't, it means you typed the line differently than the way it is listed. Immediately recheck your typing. Remember, don't type the rem statement with the checksum number; it is printed only so you can check it against the number which appears on your screen.

The Proofreader is not picky with spaces. It will not notice extra spaces or missing ones. This is for your convenience, since spacing is generally not important. But occasionally proper spacing is important, so be extra careful with spaces, since the Proofreader will catch practically everything else that can go wrong.

There's another thing to watch out for: if you enter the line by using abbreviations for commands, the checksum will not match up. But there is a way to make the Proofreader check it. After entering the line, LIST it. This eliminates the abbreviations. Then move the cursor up to the line and press RETURN. It should now match the checksum. You can check whole groups of lines this way.

## Special Tape SAVE Instructions

When you're done typing a listing, you must disable the Proofreader before SAVEing the program on tape. Disable the Proofreader by pressing RUN/STOP-RESTORE (hold down the RUN/STOP key and sharply hit the RESTORE key.) This procedure is not necessary for disk SAVEs, but you must dis able the Proofreader this way before a tape SAVE.

SAVE to tape erases the Proofreader from memory, so you'll have to LOAD and RUN it again if you want to type another listing. SAVE to disk does not erase the Proofreader.

### Hidden Perils

The proofreader's home in the 64 is not a very safe haven. Since the cassette buffer is wiped out during tape operations, you need to disable the Proofreader with RUN/STOP— RESTORE before you SAVE your program. This applies only to tape use. Disk users have nothing to worry about.

Not so for <sup>64</sup> owners with tape drives. What if you type in a program in several sittings? The next day, you come to your computer, LOAD and RUN the Proofreader, then try to LOAD the partially completed program so you can add to it. But since the Proofreader is trying to hide in the cassette buffer, it is wiped out!

What you need is a way to LOAD the Proofreader after you've LOADed the partial program. The problem is, a tape load to the buffer destroys what it's supposed to load.

After you've typed in and RUN the Proofreader, enter the following lines in direct mode (without line numbers) exactly as shown:

 $A$="PPCO}$ FREADER.T": B\$ = "{10 SPACES}": FOR  $X = 1$ TO  $4: A\$  = A $\text{\$+B\$: NEXTX}$ 

FOR  $X = 886$  TO 1018:  $A\$  = A\ + CHR\$ (PEEK(X)): NEXTX OPEN 1, 1,1,A\$:CLOSE1

After you enter the last line, you will be asked to press RECORD and PLAY on your cassette recorder. Put this pro gram at the beginning of a new tape. This gives you a new way to load the Proofreader. Anytime you want to bring the Proofreader into memory without disturbing anything else, put the cassette in the tape drive, rewind, and enter:

#### OPEN1:CLOSE1 OPEN1:CLOSE1

You can now start the Proofreader by typing SYS 886. To test this, PRINT PEEK (886) should return the number 173. If it does not, repeat the steps above, making sure that A\$ ("PROOFREADER.T") contains 13 characters and that B\$ contains <sup>10</sup> spaces.

You can now reload the Proofreader into memory when ever LOAD or SAVE destroys it, restoring your personal typ ing helper.

## Replace Original Proofreader

If you typed in the original version of the Proofreader from the October <sup>1983</sup> issue of COMPUTE!"s Gazette, you should re place it with the improved version below.

#### **Automatic Proofreader** (~1 Automatic Proofreader

- <sup>100</sup> PRINT"{CLR}PLEASE WAIT.•.":FORI=886TO1018:READ A:CK=CK+A:POKEI,A:NEXT
- 110 IF CK<>17539 THEN PRINT" {DOWN}YOU MADE AN ERRO R":PRINT"IN DATA STATEMENTS.":END
- <sup>120</sup> SYS886:PRINT"{CLR}{2 DOWN}PROOFREADER ACTIVATE D.":NEW
- <sup>886</sup> DATA 173,036,003,201,150,208
- <sup>892</sup> DATA 001,096,141,151,003,173
- <sup>898</sup> DATA 037,003,141,152,003,169

## Appendix J

 DATA 150,141,036,003,169,003 DATA 141,037,003,169,000,133 DATA 254,096,032,087,241,133 DATA 251,134,252,132,253,008 DATA 201,013,240,017,201,032 DATA 240,005,024,101,254,133 DATA 254,165,251,166,252,164 DATA 253,040,096,169,013,032 DATA 210,255,165,214,141,251 DATA 003,206,251,003,169,000 DATA 133,216,169,019,032,210 DATA 255,169,018,032,210,255 DATA 169,058,032,210,255,166 DATA 254,169,000,133,254,172 DATA 151,003,192,087,208,006 DATA 032,205,189,076,235,003 DATA 032,205,221,169,032,032 DATA 210,255,032,210,255,173 DATA 251,003,133,214,076,173 DATA <sup>003</sup>

 $\frac{1}{2}$ 

# Index

ADSR envelope 109,128 how generated by SID <sup>111</sup> relative settings for 119-20 ADSR values demonstration program 111-13 analog synthesizers 105-7 modular design of <sup>105</sup> AND operator <sup>181</sup> arrays 185-93 defined 185-86 string arrays <sup>191</sup> two-dimensional 187-88 DIM statement and <sup>186</sup> "Arrays and Grades" program 191-93 ASC function <sup>183</sup> ASCII codes 183, <sup>195</sup> table 269-72 attack 109, 119-20 "Automatic Proofreader" 283-86 background color <sup>157</sup> band-pass filter <sup>113</sup> BANK command (SuperBASIC) <sup>219</sup> BASIC Indirect Vector Table <sup>196</sup> bit values, in sprite creation 171-73 BKGD command (SuperBASIC) <sup>219</sup> BKG4 command (SuperBASIC) <sup>219</sup> "BLAM!" 88-91 BMGR command (SuperBASIC) <sup>219</sup> border color <sup>157</sup> BSPP command (SuperBASIC) <sup>218</sup> "Butterfly" program (Sprite BASIC) <sup>175</sup> bytes, 8 make one character 146 CB2K command (SuperBASIC) <sup>221</sup> character patterns 142-44 character set 140-41 relocating 141-42, 147-48 CHAR command (SuperBASIC) <sup>222</sup> "Chred 64" program 148-54 CHR\$ function <sup>183</sup> CHRX command (SuperBASIC) <sup>222</sup> "Circles" program (SuperBASIC) 239-40 "Circus Sounds" program 130-31 CLPX command (SuperBASIC) <sup>221</sup> CMXV command (SuperBASIC) <sup>220</sup> CODE command (SuperBASIC) <sup>222</sup> commas <sup>68</sup> Commodore <sup>64</sup> BASIC, limitations of 194-95 Commodore <sup>64</sup> Programmer's Reference Guide <sup>118</sup>

Commodore <sup>64</sup> User's Guide <sup>118</sup> control signal <sup>105</sup> "Copyfile" program 250-52 CTRL keys <sup>179</sup> custom characters 139-45 decay 109, 119-20 detokenization <sup>197</sup> DIM statement <sup>186</sup> DLCS command (SuperBASIC) <sup>221</sup> DRAW command (SuperBASIC) 221-22 DRW2 command (SuperBASIC) <sup>221</sup> DSPR command (SuperBASIC) <sup>218</sup> duration (sound) 120-21 dynamic keyboard <sup>92</sup> ECGR command (SuperBASIC) <sup>219</sup> educational games 87-103 criteria for good games 87-88 problems with <sup>87</sup> erasable pen ESPR command (SuperBASIC) <sup>218</sup> EXTC command (SuperBASIC) <sup>219</sup> FBMS command (SuperBASIC) <sup>221</sup> FCOL command (SuperBASIC) <sup>219</sup> "Filtered Sound" program 113-15 filters, sound <sup>13</sup> FLIP command (SuperBASIC) <sup>221</sup> FLLN command (SuperBASIC) 221-22 frequency modulation 115-17 FSCR command (SuperBASIC) <sup>221</sup> function keys 179-84 ASCII values <sup>183</sup> CTRL keys and <sup>179</sup> explanation <sup>180</sup> get and <sup>80</sup> quote mode and 182-83 GET command <sup>180</sup> VAL and <sup>181</sup> high-pass filter <sup>113</sup> HRAM command (SuperBASIC) <sup>223</sup> HRCS command (SuperBASIC) <sup>222</sup> IF-THEN <sup>181</sup> interpreter, BASIC <sup>196</sup> inverse characters <sup>149</sup> jiffy <sup>198</sup> joystick 87, <sup>88</sup> "Joystick-Controlled Sprites" program (SuperBASIC) 240-41 keycodes table <sup>275</sup> keywords, adding new ones to BASIC 194-211

KMXG command (SuperBASIC) <sup>220</sup> KSPR command (SuperBASIC) <sup>218</sup> listing conventions 273-74 LOOK command (SuperBASIC) <sup>223</sup> low-pass filter <sup>113</sup> "Machine Language Editor." See MLX "Martian Prisoner" 60-65 MCGR command (SuperBASIC) <sup>219</sup> MCPL command (SuperBASIC) <sup>221</sup> merging programs 253-55 Microsoft BASIC 185, 195-96 "MLX" 276-82 MOBs. See sprites modifying BASIC 167-69 "Moire Pattern" program (SuperBASIC) 238-39 MOVE command (SuperBASIC) <sup>218</sup> MOVE keyword (Sprite BASIC) 167, <sup>168</sup> Movable Object Blocks. See sprites multicolor mode <sup>157</sup> "Munchmath" 96-101 musical instruments table of sound values for <sup>123</sup> MXGR command (SuperBASIC) <sup>220</sup> NEW command, undoing 256-58 "Note Name-Game, The" 132-36 NOT operator <sup>181</sup> octave <sup>120</sup> OFF keyword (Sprite BASIC) <sup>168</sup> OR operator <sup>181</sup> patch 105-9 patch cord <sup>105</sup> pixel <sup>146</sup> PLAY command (SuperBASIC) <sup>218</sup> PLOT command (SuperBASIC) <sup>221</sup> POKE command inconvenient in sound programming <sup>126</sup> inconvenient in sprite programming 166 -pot (potentiometer) 108-9 digitizing 109-11 pulse width <sup>121</sup> quote mode 182-83, 263-64 CHR\$(34) and <sup>183</sup> RAM (Random Access Memory) 141, 142, 144, 145, 147, 166-67, <sup>196</sup> release 109, 119-20 ROM (Read Only Memory) 140, 142, 144, 145, 147, 166-67, <sup>196</sup> screen codes table 273-74 screen color codes 267-68 screen color memory table <sup>266</sup> screen location table <sup>265</sup>

SETP command (SuperBASIC) 221-22 SID chip 105, 119-20 patch program for 108, <sup>126</sup> "Simple PET Emulator" programs (SuperBASIC) <sup>241</sup> "Siren" program 115-17 "64 Keywords" program 198-211 "64 Mailing List" 66-71 "64 Merger" program 253-55 "64 Program Lifesaver" 256-58 "64set" program (SuperBASIC) 242-49 "64 Spreadsheet" 72-83 SIZE command (SuperBASIC) 220-21 skill levels, importance of in games <sup>88</sup> "Sound Editor 64" program 119-25 Sound Interface Device. See SID chip source signal <sup>105</sup> "SpeedScript" 3-39 command charts 37-39 editing features 7-10 keyboard chart <sup>16</sup> program 18-35 "Spike" 41-59 spreadsheet analysis, concepts 72-73 spreadsheet model 73-76 "Sprite Animation" program (SuperBASIC) <sup>241</sup> "Sprite BASIC" discussion 167-69 enabling <sup>167</sup> new keywords 167-68 program 173-74 sprite creation 170-73 bit computation 172-73 SPRITE keyword (Sprite BASIC) 167, <sup>168</sup> sprite pattern block <sup>158</sup> sprites 155-176 custom characters and <sup>170</sup> sprite seam 166, <sup>169</sup> sprite worksheet <sup>171</sup> SSND command (SuperBASIC) <sup>218</sup> "Stars" program (SuperBASIC) <sup>239</sup> STUF command (SuperBASIC) <sup>223</sup> subscript 185, <sup>191</sup> "SuperBASIC 64" 156, 215-49 command format <sup>216</sup> command summary 226-27 syntax errors and <sup>223</sup> "SuperBASIC Sprite Editor" program 155-65 sustain 109, 119-20 "SYS Sound" program 126-31 text adventures <sup>60</sup> text color <sup>157</sup> "Tie Fighter" program (Sprite BASIC) <sup>176</sup>

tokenization 195-96, 196-97 voices, on SID chip <sup>119</sup> tone <sup>120</sup> volume 119-20 "Type 64" program 224-25, <sup>242</sup> waveform <sup>121</sup>  $t<sub>i</sub>$  ping in programs 263-64 wedge vector 215-64 wedge vector 215-64 wedge vector 215-64  $\sim$ UNDR command (SuperBASIC) 221-22 wedges, limitations of <sup>195</sup>  $\mathcal{L}$  . The set of the processing concepts  $\mathcal{L}$  and  $\mathcal{L}$ VIC II chip (Video Interface Controller)

VS1K command (SuperBASIC) 219 <sup>166</sup> XYSC command (SuperBASIC) 220-221

 $\bullet$ 

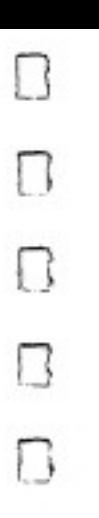

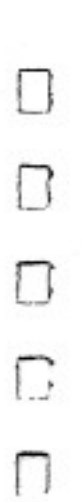

## **COMPUTE!'s Second Book of Commodore 64**

COMPUTE!'s Second Book of Commodore 64 continues the popular. as several others which have never before appeared in print.

Like the best-selling COMPUTE!'s First Book of Commodore. 64, this book includes dozens of complete, ready to type in-BASIC and machine language programs mistake-proof.

Some of the articles and programs included are:

- · "Speedscript," a machine language word processor of
- · Educational games for children which are fun to play, vet teach skills from spelling to mathematics.
- 
- 
- . How to add your own new BASIC keywords.
- 
- A sprite editor.
- · Financial applications, including an electronic spreador mailing lists.
- · Programs which make mistake-free entry of machine language and BASIC programs simple and easy.

If you've purchased a COMPUTE! Book before, you already know about the high quality programs and clear explanations. If this is your first COMPUTE! Book, you're in for some pleasant **CONPUTE**